# **SIEMENS**

**SIMATIC S7-300** 

FM 353 Stepper Drive Positioning Module

Manual 04.97 Edition

This manual is intended to accompany the configuration package, Order No.: 6ES7 353-1AH01-7AG0.

# **SIEMENS**

**SIMATIC S7** 

**FM 353 Stepper Drive Positioning Module** 

Manual

|                                    | -  |
|------------------------------------|----|
| User Information                   | _  |
| Product Summary                    | 1  |
| Basic Principles of Positioning    | 2  |
| Installing and Removing the FM 353 | 3  |
| Wiring the FM 353                  | 4  |
| Defining Parameters of the FM 353  | 5  |
| Programming the FM 353             | 6  |
| Starting up the FM 353             | 7  |
| Human-machine Interface            | 8  |
| Reference Information              | _  |
| Description of Functions           | 9  |
| Writing Traversing Programs        | 10 |
| Troubleshooting                    | 11 |
| Appendices                         | -  |
| Technical Specifications           | A  |
| EC Declaration of Conformity       | В  |
| List of Abbreviations              | С  |
| la da                              | ,  |

Index

Preface, Contents

### Safety-related Guidelines

This manual contains notices intended to ensure personal safety, as well as to protect the products and connected equipment against damage. These notices are highlighted by the symbols shown below and graded according to severity by the following texts:

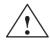

#### **Danger**

indicates that death, severe personal injury or substantial property damage will result if proper precautions are not taken.

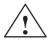

#### Warning

indicates that death, severe personal injury or substantial property damage **can** result if proper precautions are not taken.

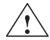

#### Caution

indicates that minor personal injury or property damage can result if proper precautions are not taken.

#### Note

contains important information about the product, its operation or a part of the document to which special attention is drawn.

#### **Qualified Personnel**

A device/system may only be commissioned or operated by **qualified personnel**. Qualified personnel as referred to in safety guidelines in this document are persons authorized to energize, de-energize, clear, ground, and tag circuits, equipment and systems in accordance with established safety practice.

#### **Proper Usage**

Please observe the following:

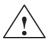

#### Warning

The equipment/system or the system components may only be used for the applications described in the catalog or the technical description, and only in combination with the equipment, components, and devices of manufacturers as far as this is recommended or permitted by Siemens.

The product will function correctly and safely only if it is transported, stored, set up, and installed as intended, and operated and maintained with care.

#### **Trademarks**

SIMATIC® and SINEC® are registered trademarks of SIEMENS AG.

Third parties using for their own purposes any other names in this document which refer to trademarks might infringe upon the rights of the trademark owners.

#### Copyright © Siemens AG 1997 All Rights Reserved

The reproduction, transmission or use of this document or its contents is not permitted without express written authority. Offenders will be liable for damages. All rights, including rights created by patent grant or registration of a utility model or design, are reserved.

#### Siemens AG Automation Group Industrial Automation Systems P.O. Box 4848,D-90327 Nuremberg

#### **Disclaimer of Liability**

We have checked the contents of this manual for agreement with the hardware and software described. However, deviations cannot be precluded entirely. The data in this manual are reviewed regularly and any necessary corrections included in subsequent editions. Suggestions for improvement are welcome.

© Siemens AG 1997 Technical data subject to change.

### **Preface**

# Purpose of this document

This manual contains all information about the FM 353 module:

- Hardware and functions
- Parameter definition
- Human-machine interface
- S7 blocks
- Safe setup

### Information blocks in this manual

The following information blocks describe the purpose and uses of this manual:

• Product overview of the module (Chapter 1)

This section explains the purpose and possible applications of the module. It provides introductory information about the FM 353 and its functions.

• Basic principles of positioning (Chapter 2)

Here you will find introductory information on positioning methods and associated definitions of terms.

• Installing and removing the FM 353 (Chapter 3)

Explains the installation and removal of the FM 353.

• Wiring the FM 353 (Chapter 4)

Describes the connection and wiring of drives and digital input/output modules.

• Defining parameters of the FM 353 (Chapter 5)

Describes the parameterization and functions of "Parameterize FM 357."

• Programming the FM 353 (Chapter 6)

Describes how to program the FM 357 with STEP 7.

• Starting up the FM 353 (Chapter 7)

Describes startup procedures for the FM 353.

• Human-machine interface (Chapter 8)

Describes the various options for operating and monitoring the FM 353, and which data and signals can be used and monitored.

- Reference information and appendices for finding factual information (module functions, programming guide, interface signals, error handling, technical specifications, standard HMI user interface)
- List of abbreviations and index for looking up information.

### **User requirements**

The present manual describes the hardware and functions of the FM 353

To set up, program and start up a SIMATIC S7-300 with the FM 353, you will need a knowledge of:

• The SIMATIC S7

Installation manual S7-400/M7-400 Programmable Controller, Hardware and Installation

- Your programming device (PG)
- How to perform programming with STEP 7
- How to configure an operator panel interface.

#### FM 353 users

The structure and presentation of the information in the manual are oriented to the intended uses of the FM 353, and the user's own activity.

It distinguishes among the following:

• Installation and wiring

These activities include installation and wiring of the FM 353.

Parameterizing and Programming

These activities include parameterizing and programming the FM 353.

Troubleshooting and diagnostics

These activities include detecting and correcting faults and errors

- in the hardware setup of the module and its components
- and in the programming, handling and control of module functions.
- Operation

These users operate the FM 353. The operator accordingly deals only with the control of positioning tasks.

### **CE** marking

Our products are in compliance with the EU Guideline 89/336/EEC "Electromagnetic Compatibility" and the harmonized European standards (EN) which it embodies.

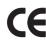

The EC Declaration of Conformity in accordance with Article 10 of the EU Guideline referenced above is contained in this manual (see Chapter B).

### **Contact partners**

If you should encounter any problems using this manual, or if you have any questions, please contact the office specified on the query form at the end of this manual.

**Hotline** 

If you have an urgent problem, please contact:

Test Hotline: +49 911 / 895 – 7000

FM 353 Stepper Drive Positioning Module

### **Contents**

| 1 | Produc                                  | t Summary                                                                                | 1-1                                |
|---|-----------------------------------------|------------------------------------------------------------------------------------------|------------------------------------|
|   | 1.1                                     | The FM 353 in the S7-300 programmable controller                                         | 1-3                                |
|   | 1.2                                     | Module description                                                                       | 1-8                                |
|   | 1.3                                     | Overview of module functions                                                             | 1-11                               |
| 2 | Basic P                                 | rinciples of Positioning                                                                 | 2-1                                |
| 3 | Installir                               | ng and Removing the FM 353                                                               | 3-1                                |
|   | 3.1                                     | Installing the FM 353                                                                    | 3-2                                |
|   | 3.2                                     | Removing the FM 353                                                                      | 3-3                                |
|   | 3.3                                     | Module replacement                                                                       | 3-4                                |
| 4 | Wiring t                                | the FM 353                                                                               | 4-1                                |
|   | 4.1                                     | Wiring an FM 353                                                                         | 4-2                                |
|   | 4.2                                     | Description of the drive interface                                                       | 4-4                                |
|   | 4.3                                     | Connecting the drive unit                                                                | 4-10                               |
|   | 4.4                                     | Description of the I/O interface                                                         | 4-11                               |
|   | 4.5                                     | Wiring up the front connector                                                            | 4-16                               |
| 5 | Defining                                | g Parameters of the FM 353                                                               | 5-1                                |
|   | 5.1                                     | Installing "Parameterize FM 353"                                                         | 5-2                                |
|   | 5.2                                     | Getting started with "Parameterize FM 353"                                               | 5-3                                |
|   | 5.3<br>5.3.1<br>5.3.2<br>5.3.3<br>5.3.4 | Parameter data  Machine data Increments Tool offset data Traversing programs             | 5-6<br>5-9<br>5-20<br>5-21<br>5-23 |
|   | 5.4                                     | Parameterization with "Parameterize FM 353"                                              | 5-25                               |
|   | 5.5                                     | Storing the parameter data in SDB w 1 000                                                | 5-28                               |
| 6 | Prograr                                 | mming the FM 353                                                                         | 6-1                                |
|   | 6.1                                     | FC INIT_DB (FC 1) – Initialize user DB                                                   | 6-4                                |
|   | 6.2<br>6.2.1<br>6.2.2                   | FC MODE_WR (FC 2) – Control operating modes and process write jobs Processing write jobs | 6-6<br>6-8<br>6-11                 |
|   | 6.3                                     | FC RD_COM (FC 3) – Process read jobs cyclically                                          | 6-13                               |
|   | 6.4<br>6.4.1                            | Reading diagnostic information                                                           | 6-17<br>6-17                       |

| FC MSRMENT (FC 5) – Read measured values  User data block  Example applications  Technical specifications  ting up the FM 353  Installation and wiring                                                                 | 6-22<br>6-25<br>6-41<br>6-45<br><b>7-1</b>                                                                                                    |
|----------------------------------------------------------------------------------------------------|----------------------------------------------------------------------------------------------------|
| Example applications  Technical specifications  ting up the FM 353  Installation and wiring                                                                                                    | 6-41<br>6-45                                                                                                    |
| Technical specifications                                                                                                    | 6-45                                                                                                    |
| ting up the FM 353                                                                                                    |                                                                                                    |
| Installation and wiring                                                                                                    | 7-1                                                                                                    |
| <u> </u>                                                                                                    |                                                                                                    |
|                                                                                                    | 7-2                                                                                                    |
| Initial values for testing and optimization                                                                                                    | 7-3                                                                                                    |
| Evaluating the characteristics of the stepper motor  Basic startup of stepper motor control  Optimization of dynamic response  Realigning the reference point coordinates  Activating stepper motor diagnostics        | 7-6<br>7-11<br>7-12<br>7-16<br>7-19<br>7-21<br>7-22<br>7-23                                                                                                    |
| nan-machine Interface                                                                                                    | 8-1                                                                                                    |
|                                                                                                    | 8-3<br>8-4<br>8-9                                                                                                    |
| Analysis of the user DB by the user program for operator control                                                                                                    | 8-16                                                                                                    |
| Data block for status messages (DB-SS)                                                                                                    | 8-20                                                                                                    |
| cription of Functions                                                                                                    | 9-1                                                                                                    |
| Checkback signals                                                                                                    | 9-2<br>9-3<br>9-6<br>9-9                                                                                                    |
| Open-loop control Reference point approach Incremental relative MDI (Manual Data Input) Automatic                                                                                                    | 9-12<br>9-13<br>9-16<br>9-17<br>9-22<br>9-25<br>9-29<br>9-35                                                                                                    |
| Single functions (job no. 10) Single commands (job no. 11) Zero offset (job no. 12) Set actual value (job no. 13) Set actual value on—the—fly (job no. 14) Request application data (job no. 18) Teach in (job no. 19) | 9-36<br>9-37<br>9-40<br>9-42<br>9-44<br>9-46<br>9-47<br>9-48<br>9-49                                                                                                    |
|                                                                                                    | Initial values for testing and optimization  Testing and optimization  Activating the machine data  Evaluating the characteristics of the stepper motor  Basic startup of stepper motor control  Optimization of dynamic response  Realigning the reference point coordinates  Activating stepper motor diagnostics  Activating the software limit switches and backlash compensation  nan-machine Interface  Standard HMI (human-machine interface) for the OP 07 and the OP 17  Standard user interface for the OP 07  Standard user interface for the OP 17  Analysis of the user DB by the user program for operator control  Data block for status messages (DB-SS)  cription of Functions  Control and checkback signals  Control signals  Coheckback signals  General handling information  Operating modes  Jogging  Open-loop control  Reference point approach  Incremental relative  MDI (Manual Data Input)  Automatic  Automatic single block  System data  Change parameters/data (job no. 8)  Single functions (job no. 10)  Single commands (job no. 13)  Set actual value (job no. 13)  Set actual value on—the—fly (job no. 14)  Request application data (job no. 18) |

|    | 9.3.10           | Measured values                               | 9-50         |
|----|------------------|-----------------------------------------------|--------------|
|    | 9.3.11<br>9.3.12 | Basic operating data (job no. 102)            | 9-52         |
|    | 3.3.12           | (job no. 104)                                 | 9-53         |
|    | 9.3.13           | Application data (job no. 105)                | 9-54         |
|    | 9.3.14           | Actual value block change (job no. 107)       | 9-54         |
|    | 9.3.15           | Servicing data (job no. 108)                  | 9-54         |
|    | 9.3.16<br>9.3.17 | Additional operating data (job no. 110)       | 9-55<br>9-55 |
|    | 9.4              | System of measurement                         | 9-56         |
|    | 9.5              | Axis type                                     | 9-57         |
|    | 9.6              | Determining the position                      | 9-59         |
|    | 9.6.1            | Synchronizing the stepper motor axis          | 9-60         |
|    | 9.7              | Stepper motor control system                  | 9-62         |
|    | 9.7.1<br>9.7.2   | Frequency generation                          | 9-64<br>9-66 |
|    | 9.7.2            | Drive interface                               | 9-00         |
|    | 9.8              | Digital inputs/outputs                        | 9-72         |
|    | 9.8.1            | Function description for digital inputs       | 9-73         |
|    | 9.8.2            | Function description for digital outputs      | 9-74         |
|    | 9.9              | Software limit switches                       | 9-75         |
|    | 9.10             | Process interrupts                            | 9-76         |
| 10 | Writing          | Traversing Programs                           | 10-1         |
|    | 10.1             | Traversing blocks                             | 10-2         |
|    | 10.2             | Program execution and direction of processing | 10-15        |
|    | 10.3             | Block transitions                             | 10-15        |
| 11 | Trouble          | shooting                                      | 11-1         |
|    | 11.1             | Error classes and module responses            | 11-3         |
|    | 11.2             | Error messages                                | 11-4         |
|    | 11.2.1           | Fault indication by LED                       | 11-4         |
|    | 11.2.2           | Diagnostic interrupts                         | 11-6         |
|    | 11.2.3<br>11.2.4 | Error messages in checkback signals           | 11-7<br>11-9 |
|    | 11.2.5           | Viewing the diagnostic buffer (PG/PC)         | 11-9         |
|    | 11.3             | Error lists                                   | 11-10        |
|    | 11.3.1           | Diagnostic interrupts                         | 11-10        |
| _  | 11.3.2           | Error messages                                | 11-14        |
| Α  |                  | al Specifications                             | A-1          |
| В  |                  | laration of Conformity                        | B-1          |
| С  | List of A        | Abbreviations                                 | C-1          |

### **Figures**

| 1-1  | Multi-rack configuration of a SIMATIC S7-300 with FM 353 (example)       | 1-4   |
|------|--------------------------------------------------------------------------|-------|
| 1-2  | System overview (schematic)                                              | 1-5   |
| 1-3  | Data storage concept                                                     | 1-7   |
| 1-4  | View of the                                                              | 1-8   |
| 1-5  | Type plate of the FM 353                                                 | 1-10  |
| 2-1  | Principle of a positioning action                                        | 2-1   |
| 2-2  | Setup of positioning with stepper motor (example)                        | 2-2   |
| 3-1  | Replacing the FM 353 with the system switched off                        | 3-4   |
| 4-1  | Wiring an FM 353                                                         | 4-2   |
| 4-2  | Position of X2 connector                                                 | 4-4   |
| 4-3  | Connection options for drive port output signals.                        | 4-7   |
| 4-4  | Connection of the "READY1_N" input                                       | 4-9   |
| 4-5  | Connecting a drive unit                                                  | 4-10  |
| 4-6  | Location of X1 connector                                                 | 4-11  |
| 4-7  | Actuation of the input controller message, power supply from the control | 4-14  |
| 4-7  |                                                                          | 4-14  |
| 4-0  | Actuation of the input controller message, power supply from the         | 1 1 1 |
| 4.0  | drive unit                                                               | 4-14  |
| 4-9  | Wiring of the front connector                                            | 4-16  |
| 5-1  | Overview of parameterization                                             | 5-1   |
| 5-2  | Getting started with "Parameterize FM 353"                               | 5-3   |
| 5-3  | Overview display for parameterization                                    | 5-4   |
| 5-4  | Entering values for machine data                                         | 5-10  |
| 5-5  | Working range, frequency generator                                       | 5-19  |
| 5-6  | Entering values for incremental dimensions                               | 5-20  |
| 5-7  | Entering values for tool offset data                                     | 5-22  |
| 5-8  | Entry for traversing programs                                            | 5-24  |
| 5-9  | Creating SDB w 1 000                                                     | 5-30  |
| 5-10 | Displaying/deleting SDB w 1 000                                          | 5-30  |
| 6-1  | Overview of programming                                                  | 6-1   |
| 6-2  | Overview of linking the FM 353 into the user program                     | 6-3   |
| 6-3  | Evaluation of diagnostic information                                     | 6-20  |
| 7-1  | Overview display for parameterization and start-up                       | 7-3   |
| 7-2  | Startup interface (e.g. for "Reference-point approach" mode)             | 7-7   |
| 7-3  | Troubleshooting                                                          | 7-9   |
| 7-4  | Service data                                                             | 7-9   |
| 7-5  | Operating characteristic curve of the stepper motor                      | 7-13  |
| 7-6  | Evaluation of operating characteristic curves                            | 7-14  |
| 7-7  | Basic startup of stepper motor control                                   | 7-17  |
| 7-8  | Positioning verification                                                 | 7-18  |
| 7-9  | Structure of the stepper motor axis                                      | 7-19  |
| 7-10 | Test movements for optimizing the stepper motor control system           | 7-20  |
| 7-11 | Determining backlash and activating backlash compensation                | 7-24  |
| 8-1  | Operator control and monitoring for the FM 353                           | 8-1   |
| 8-2  | Menu tree of the OP 07 user interface                                    | 8-4   |
| 8-3  | Menu tree of the OP 17 user interface                                    | 8-9   |
| 8-4  | Screen layout of the preconfigured interface                             | 8-11  |
| 8-5  | Main screen, PIC7                                                        | 8-11  |
| 8-6  | Operating mode selection, PIC75                                          | 8-11  |
| 8-7  | Teach In PIC735                                                          | 8-12  |
| 8-8  | MDI block entry PIC74                                                    | 8-12  |
| 8-9  | MDI block on the fly PIC741                                              | 8-12  |
| -    |                                                                          |       |

| 8-10                            | Automatic main screen PIC73                                                                                                    | 8-12                                                      |
|---------------------------------|----------------------------------------------------------------------------------------------------|-----------------------------------------------------------|
| 8-11                            | Program selection PIC734                                                                                                    | 8-13                                                      |
| 8-12                            | Current block PIC731                                                                                                    | 8-13                                                      |
| 8-13                            | Continuation block PIC732                                                                                                    | 8-13                                                      |
| 8-14                            | Parameters, PIC72                                                                                                    | 8-13                                                      |
| 8-15                            | Startup PIC76                                                                                                    | 8-14                                                      |
| 8-16                            | Startup settings PIC761                                                                                                    | 8-14                                                      |
| 8-17                            | Machine data PIC763                                                                                                    | 8-14                                                      |
| 8-18                            | Diagnostic, error message PIC77                                                                                                    | 8-14                                                      |
| 8-19                            | Interrupt messages PIC772                                                                                                    | 8-15                                                      |
| 9-1                             | Zero offset                                                                                                    | 9-44                                                      |
| 9-2                             | Set Actual value                                                                                                    | 9-46                                                      |
| 9-3                             | Linear axis                                                                                                    | 9-57                                                      |
| 9-3<br>9-4                      |                                                                                                    | 9-57                                                      |
|                                 | Rotary axis                                                                                                    |                                                           |
| 9-5                             | Restriction for rotary axis cycle                                                                                                    | 9-58                                                      |
| 9-6                             | Overview of stepper motor control system                                                                                                    | 9-62                                                      |
| 9-7                             | Maximum speed frequency profile                                                                                                    | 9-64                                                      |
| 9-8                             | Frequency profile with G64 or speed override                                                                                                    | 9-65                                                      |
| 9-9                             | Frequency profile for Stop or G60                                                                                                    | 9-65                                                      |
| 9-10                            | Allowable range relative position for the external pulse                                                                                                    | 9-71                                                      |
| 10-1                            | Reference-measure input G90                                                                                                    | 10-8                                                      |
| 10-2                            | Incremental input G91                                                                                                    | 10-8                                                      |
| 10-3                            | Rotary axis                                                                                                    | 10-9                                                      |
| 10-4                            | Tool offset                                                                                                    | 10-11                                                     |
| 11-1                            | Overview of diagnostics/errors                                                                                                    | 11-1                                                      |
| 11-2                            | Status and error displays of the FM 353                                                                                                    | 11-4                                                      |
| Tables                          | Compatibility list for use of the FM 353 with S7-300 CPUs and OPs                                                                                                    | 1-2                                                       |
| 1-2                             | Components of a positioning controller                                                                                                    | 1-6                                                       |
| 1-3                             | Ports                                                                                                    | 1-9                                                       |
| 1-4                             | Status and error displays                                                                                                    | 1-9                                                       |
| 4-1                             | Connecting cables for a positioning controller with FM 353                                                                                                    | 4-3                                                       |
| 4-2                             | Pinout of the X2 connector                                                                                                    | 4-4                                                       |
| 4-3                             | Electrical parameters of the step drive signal outputs                                                                                                    | 4-6                                                       |
| 4-4                             | Electrical parameters of the "READY1_N" signal input                                                                                                    | 4-8                                                       |
| 4-5                             | Pinout of the X1 connector                                                                                                    | 4-12                                                      |
| 4-6                             |                                                                                                    | 4-13                                                      |
| 4-7                             |                                                                                                    | 4-13                                                      |
| 4-7<br>4-8                      | Electrical parameters of digital inputs                                                                                                    | 4-10                                                      |
| 5-1                             | Electrical parameters of digital inputs Electrical parameters, "Ready message" input                                                                                                    | 1-15                                                      |
| 5-1<br>5-2                      | Electrical parameters of digital inputs                                                                                                    | 4-15<br>5-6                                               |
| 5-2<br>5-3                      | Electrical parameters of digital inputs  Electrical parameters, "Ready message" input  Electrical parameters of digital outputs  Data blocks                                                                                                    | 5-6                                                       |
| 5-3                             | Electrical parameters of digital inputs  Electrical parameters, "Ready message" input  Electrical parameters of digital outputs  Data blocks  User DB                                                                                                    | 5-6<br>5-8                                                |
| EΛ                              | Electrical parameters of digital inputs  Electrical parameters, "Ready message" input  Electrical parameters of digital outputs  Data blocks  User DB  Data block structure                                                                                                    | 5-6<br>5-8<br>5-9                                         |
| 5-4<br>5-5                      | Electrical parameters of digital inputs  Electrical parameters, "Ready message" input  Electrical parameters of digital outputs  Data blocks  User DB  Data block structure  DB structure – Machine data                                                                                                    | 5-6<br>5-8<br>5-9<br>5-9                                  |
| 5-5                             | Electrical parameters of digital inputs Electrical parameters, "Ready message" input Electrical parameters of digital outputs Data blocks User DB Data block structure DB structure – Machine data Machine data list                                                                                                    | 5-6<br>5-8<br>5-9<br>5-9<br>5-11                          |
| 5-5<br>5-6                      | Electrical parameters of digital inputs  Electrical parameters, "Ready message" input  Electrical parameters of digital outputs  Data blocks  User DB  Data block structure  DB structure – Machine data  Machine data list  DB structure – increments                                                                                                    | 5-6<br>5-8<br>5-9<br>5-9<br>5-11<br>5-20                  |
| 5-5<br>5-6<br>5-7               | Electrical parameters of digital inputs  Electrical parameters, "Ready message" input  Electrical parameters of digital outputs  Data blocks  User DB  Data block structure  DB structure – Machine data  Machine data list  DB structure – increments  DB structure – tool offset data                                                                     | 5-6<br>5-8<br>5-9<br>5-9<br>5-11<br>5-20<br>5-21          |
| 5-5<br>5-6<br>5-7<br>5-8        | Electrical parameters of digital inputs  Electrical parameters, "Ready message" input  Electrical parameters of digital outputs  Data blocks  User DB  Data block structure  DB structure – Machine data  Machine data list  DB structure – increments  DB structure – tool offset data  DB structure – traversing programs                                 | 5-6<br>5-8<br>5-9<br>5-11<br>5-20<br>5-21<br>5-23         |
| 5-5<br>5-6<br>5-7<br>5-8<br>5-9 | Electrical parameters of digital inputs  Electrical parameters, "Ready message" input  Electrical parameters of digital outputs  Data blocks  User DB  Data block structure  DB structure – Machine data  Machine data list  DB structure – increments  DB structure – tool offset data  DB structure – traversing programs  Menus of "Parameterize FM 353" | 5-6<br>5-8<br>5-9<br>5-11<br>5-20<br>5-21<br>5-23<br>5-25 |
| 5-5<br>5-6<br>5-7<br>5-8        | Electrical parameters of digital inputs  Electrical parameters, "Ready message" input  Electrical parameters of digital outputs  Data blocks  User DB  Data block structure  DB structure – Machine data  Machine data list  DB structure – increments  DB structure – tool offset data  DB structure – traversing programs                                 | 5-6<br>5-8<br>5-9<br>5-11<br>5-20<br>5-21<br>5-23         |

| 6-3  | Control/cneckback signals                                           | 6-12  |
|------|---------------------------------------------------------------------|-------|
| 6-4  | Diagnostic information                                              | 6-19  |
| 6-5  | User DB for the FM 353                                              | 6-25  |
| 6-6  | Memories: example application 1                                     | 6-41  |
| 6-7  | Memories: example application 2                                     | 6-42  |
| 6-8  | Memory: example application 3                                       | 6-44  |
| 6-9  | Memory allocated to FCs                                             | 6-45  |
| 6-10 | Processing times of FCs                                             | 6-45  |
| 7-1  | Installation and wiring checklist                                   | 7-2   |
| 7-2  | Parameterization checklist                                          | 7-4   |
| 7-3  | Initial contents of machine data                                    | 7-5   |
| 7-4  | Checklist - Startup of machine axis                                 | 7-10  |
| 7-5  | Effect of dynamic-defining MDs                                      | 7-20  |
| 8-1  | Description of the screens in the user interface                    | 8-6   |
| 8-2  | Analysis of the user DB by the user program                         | 8-16  |
| 8-3  | Variables for user DB                                               | 8-18  |
| 8-4  | Parameters/data of DB-SS                                            | 8-20  |
| 8-5  | Control and checkback signals                                       | 8-23  |
| 9-1  | Control signals                                                     | 9-3   |
| 9-2  | Checkback signals                                                   | 9-6   |
| 9-3  | Control actions for "Jogging" mode (examples)                       | 9-14  |
| 9-4  | Control actions for "Reference point approach" mode (examples)      | 9-20  |
| 9-5  | Control actions for "Incremental relative" mode (examples)          | 9-23  |
| 9-6  | MDI block                                                           | 9-25  |
| 9-7  | Control actions for "MDI" mode (examples)                           | 9-27  |
| 9-8  | Control actions for "Automatic" mode (examples)                     | 9-33  |
| 9-9  | Function parameters for digital I/Os                                | 9-72  |
| 10-1 | G functions                                                         | 10-3  |
| 10-2 | M Functions                                                         | 10-13 |
| 11-1 | Error classes, overview                                             | 11-3  |
| 11-2 | Overview of internal error responses                                | 11-3  |
| 11-3 | Status and error displays                                           | 11-5  |
| 11-4 | Diagnostic interrupt                                                | 11-10 |
| 11-5 | Operator control errors                                             | 11-12 |
| 11-6 | Operator control errors                                             | 11-14 |
| 11-7 | Travel errors                                                       | 11-16 |
| 11-8 | General data errors, machine data errors, traversing program errors | 11-21 |
| A-1  | Power ratings                                                       | A-3   |
| A-2  | Technical data: Dimensions and weight                               | A-3   |
| A-3  | Technical data: on drive port                                       | A-3   |
| A-4  | Technical data: digital inputs                                      | A-4   |
| A-5  | Technical data: Digital outputs                                     |       |
|      |                                                                     |       |

Product Summary

### **Summary**

This chapter will give you a general view of the FM 353.

# What can the FM 353 do?

The FM 353 is a microprocessor–controlled positioning module for actuating a stepper motor.

The FM 353 is a high-performance module for positioning with step drives.

The module works autonomously and is controlled by way of the user program in the SIMATIC S7-300 system.

It can operate rotary and linear axes.

The FM 353 has a variety of operating modes.

The module has a non-volatile data memory to store parameterization data.

- The FM 353 is low-maintenance (no battery).
- It can be linked and adapted to user circumstances by parameterizing it as required by the system.

# Where can the FM 353 be used?

The FM 353 can be used for both simple positioning and complex traversing profiles demanding superior dynamic response, accuracy and speed. It is also suitable for positioning tasks in machinery with high clock-pulse rates.

Typical uses for the positioning module might include:

- Transfer lines
- · Assembly lines
- · Woodworking machines
- Handling equipment
- Loaders
- Auxiliary movements in milling and turning machines
- Packaging machines
- · Conveyor equipment

Its range of functions is comparable to that of the WF 721 module in the SIMATIC S5 system, and the FM 354 in the SIMATIC S7 system.

### **Compatibility list**

Please note the following compatibility specifications for the various product releases/order numbers when using the FM 353 with CPUs of the S7-300 system and with OPs.

Table 1-1 Compatibility list for use of the FM 353 with S7-300 CPUs and OPs

| Modules are compatible with each other                                                                                                    |                                                                                                    | FM<br>353-1AH00-0AE0 | FM<br>353-1AH01-0AE0                                    |
|----------------------------------------------------------------------------------------------------|----------------------------------------------------------------------------------------------------|----------------------|---------------------------------------------------------|
| S7-300 CPUs<br>313<br>314<br>314 IFM<br>315                                                                                               | 313-1AD <b>01</b> -0AB0<br>314-1AE <b>02</b> -0AB0<br>314-5AE <b>01</b> -0AB0<br>315-1AF <b>01</b> -0AB0                                                                      | no:                  | yes:                                                    |
| 315-2 DP<br>S7-300 CPUs                                                                                                    | 315-2AF <b>01-</b> 0AB0                                                                                                    |                      |                                                         |
| 312 IFM<br>313<br>314<br>314 IFM<br>315<br>315-2 DP                                                                                       | 312-5AC <b>00</b> -0AB0<br>313-1AD <b>00</b> -0AB0<br>314-1AE <b>00/01</b> -0AB0<br>314-5AE <b>00</b> -0AB0<br>315-1AF <b>00</b> -0AB0<br>315-2AF <b>00</b> -0AB0             | yes:                 | yes:<br>(no module re-<br>placement with-<br>out PG/PC) |
| <b>CP</b> 342-5                                                                                                    | 342-5DA <b>00</b> -0XE0                                                                                                    | yes:                 | no:                                                     |
| OPs (with Pro<br>OP 7/DP<br>OP 7/DP-12<br>OP 17/DP<br>OP 17/DP-12<br>OP 25<br>OP 35<br>OP 37                                              | 607-1JC20-0XA0<br>607-1JC30-0XA0<br>617-1JC30-0XA0<br>617-1JC20-0XA0<br>617-1JC30-0XA0<br>525-1EA .1-0AX0<br>535-1FA01-0AX0<br>637-1 . L00-0 . X0                             | yes:                 | yes:                                                    |
| OPs (with Prote<br>OP 3<br>OP 5/A2<br>OP 15/A2<br>OP 15/C2<br>OP 7/DP<br>OP 7/DP-12<br>OP 17/DP<br>OP 17/DP-12<br>OP 25<br>OP 35<br>OP 37 | 500l < V 3.x) 503-1DB10 505-1FB12 515-1EB32-1AA0 515-1MA22-1AA0 607-1JC20-0XA0 607-1JC30-0XA0 617 1JC20-0XA0 617 1JC30-0XA0 525-1EA .1-0AX0 535-1FA01-0AX0 637-1 . L00-0 . X0 | yes:                 | no:                                                     |

# Chapter overview

| In Section | you will find                                    | on page |
|------------|--------------------------------------------------|---------|
| 1.1        | The FM 353 in the S7-300 programmable controller | 1-3     |
| 1.2        | Module description                               | 1-8     |
| 1.3        | Overview of module functions                     | 1-11    |

### 1.1 The FM 353 in the S7-300 programmable controller

How is the FM 353 linked up with the S7-300?

The FM 353 is designed as a function module of the SIMATIC S7-300 controller.

The S7-300 programmable controller consists of a CPU and a variety of peripheral modules mounted on a mounting rail.

The configuration may have one or more racks.

# Multi-rack configurations

A SIMATIC S7-300 CPU may run up to four racks with as many as eight bus stations each (see Figure 1-1).

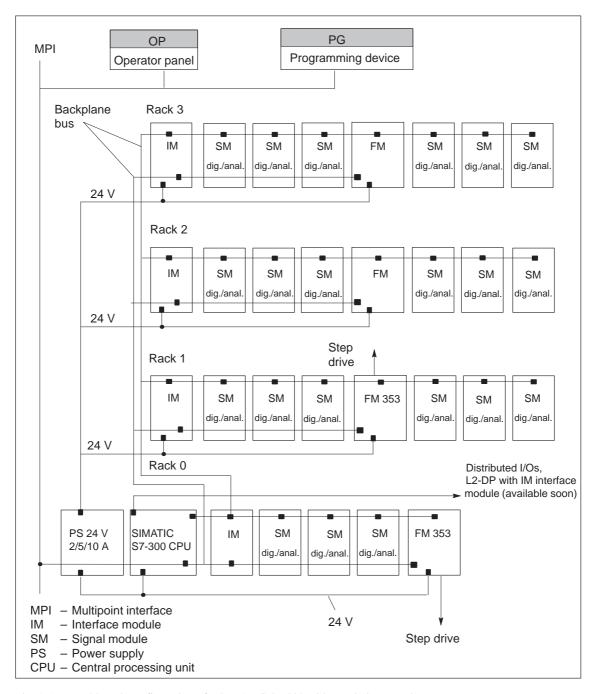

Fig. 1-1 Multi-rack configuration of a SIMATIC S7-300 with FM 353 (example)

### System overview

A complete positioning controller using the FM 353 consists of a variety of individual components, which are shown in Figure 1-2.

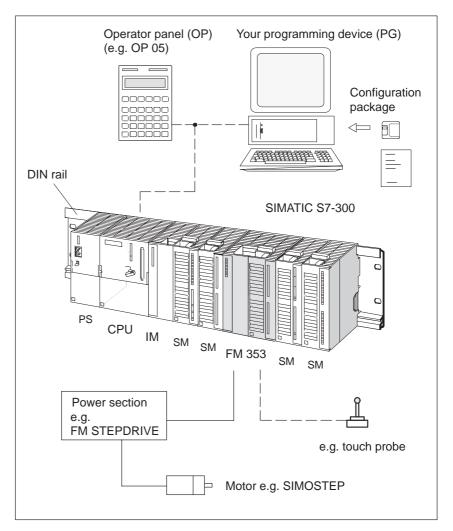

Fig. 1-2 System overview (schematic)

### Components

The most important components and their functions are listed in Table 1-2.

Table 1-2 Components of a positioning controller

| Component               | Function                                                                                                    |  |
|-------------------------|----------------------------------------------------------------------------------------------------|--|
| DIN rail                | - the module mounting rack for the S7-300.                                                                                                    |  |
| FM 353                  | - the positioning module. It is controlled by the S7-300 CPU.                                                                                                    |  |
| СРИ                     | executes the user program; powers the S7-300 backplane bus at 5 V; and communicates with the programming device and the operator panel via the MPI interface.                                                                                     |  |
| Power supply (PS)       | - converts line voltage (120/230 V AC) to 24 V DC operating voltage to power the S7-300.                                                                                                    |  |
| Signal modules (SM)     | - adapts various process-signal levels to the S7-300                                                                                                    |  |
| Interface module (IM)   | - connects the individual cells of an S7-300 with one another (applies to multi-rack configuration; see Figure 1-1).                                                                                                    |  |
| Programming device (PG) | - configures, parameterizes, programs and tests the S7-300 and the FM 353.                                                                                                    |  |
| Operator panel (OP)     | - the interface to the machine. It serves for operation and monitoring. It is not an absolute prerequisite for operation of an FM 353.                                                                                                    |  |
| Power section           | - actuates the motor.                                                                                                    |  |
| Motor                   | - drives the axis.                                                                                                    |  |
| Configuration package   | <ul> <li>includes:</li> <li>A manual</li> <li>3 1/2" diskette with:</li> <li>Function-block package FCs.</li> <li>The "Parameterize FM 353" parameterization tool.</li> <li>Preconfigured interface for COROS devices OP 07 and OP 17.</li> </ul> |  |

# System overview of data handling

The following figure gives you an overview of the data storage concept.

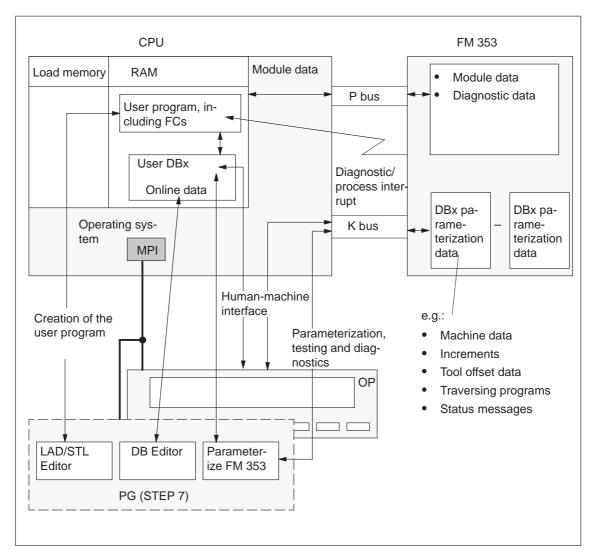

Fig. 1-3 Data storage concept

### 1.2 Module description

View of the FM 353

Figure 1-4 shows the FM 353 module, its interfaces and front-panel elements (including fault and status displays).

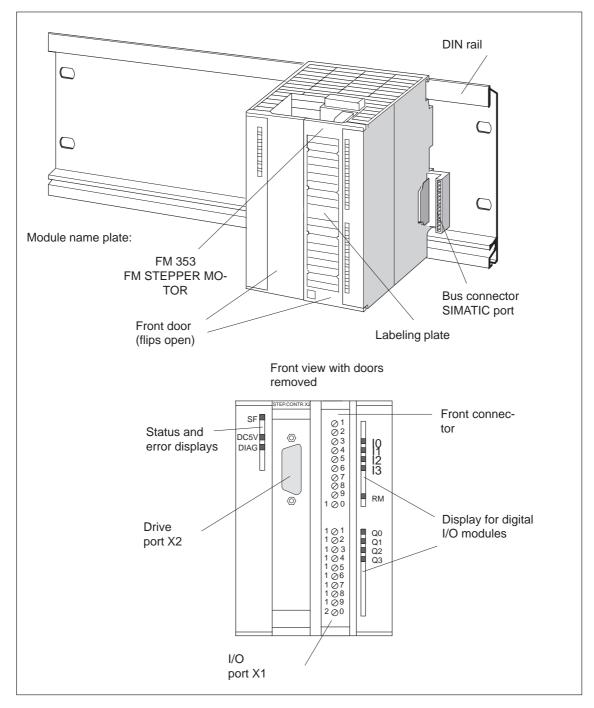

Fig. 1-4 View of the FM353

### **Ports**

A description of the ports is provided in Table 1-3.

Table 1-3 Ports

| Ports                           | Description                                                                                               |
|---------------------------------|----------------------------------------------------------------------------------------------------|
| Bus connector –<br>SIMATIC port | Back connector to continue the S7 LAN from module to module                                               |
| Drive port                      | 15-pin male sub-D connector (X2) to connect the drive unit                                                |
| I/O port                        | 20-pin male front connector (X1) to connect the load power supply and for digital input and output wiring |

### **LED** indicators

Twelve LEDs are arranged on the front panel of the FM 353. Table 1-4 describes these LEDs and what they mean.

Table 1-4 Status and error displays

| LED                                          | Significance                                                                           |
|----------------------------------------------|----------------------------------------------------------------------------------------|
| SF (red) -<br>Group error                    | This LED indicates an error condition in the FM 353. (see Troubleshooting, Chapter 11) |
| 5 V DC (green) - Logic<br>power supply is ON | This LED indicates that the hardware is ready for operation.                           |
| DIAG (yellow) -<br>Diagnostics               | This LED indicates various diagnostic states (see Troubleshooting, Chapter 11)         |
| I0 – I3 (green) - Digital inputs             | These LEDs indicate which input is ON.                                                 |
| Q0 – Q3 (green) - Digital outputs            | These LEDs indicate which output is ON.                                                |
| RM (green) -<br>Input, controller message    | This LED indicates that the input is activated. (see Section 4.4)                      |

# Type plate of the FM 353

Figure 1-5 describes all the information contained in the type plate of the FM 353.

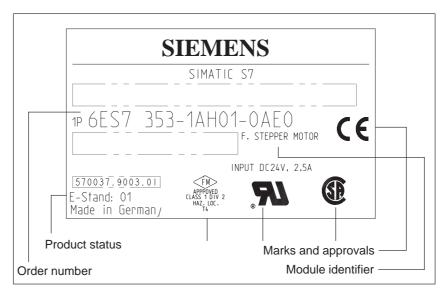

Fig. 1-5 Type plate of the FM 353

### 1.3 Overview of module functions

#### **Summary**

The FM 353 module performs the following functions:

- Mode control
- Determining position
- Stepper motor control
- Digital inputs and outputs
- Settings and functions that do not depend on operating mode
- Software limit switches
- Process interrupts
- Block sequence control
- · Diagnostics and troubleshooting
- Data storage on the FM 353

### **Mode control**

The operating mode is specified to the FM 353 by way of the user program.

The FM 353 has the following modes available:

- Jogging
- Open-loop control
- Reference point approach
- Incremental mode, relative
- MDI-<u>M</u>anual <u>D</u>ata <u>I</u>nput)
- Automatic
- Automatic single block

### Determining position

The control frequency pulses emitted by the FM 353 are added internally to form a position actual value.

### Stepper motor control

The stepper motor control performs the following tasks:

- Guidance of the drive commensurate with speed during movement sequence (e.g. adjustable acceleration and delay, start/stop operation)
- Output of step pulses in form of control frequency
- Output of a direction signal
- Accurate approach by axis into programmed target position
- Phase current control to the drive device

### Digital inputs/outputs

Four digital inputs and four outputs can be used as specified by the user.

You might connect:

- Reference-point switches
- Switches for external starting
- Touch probes
- Position reached, Stop ("PEH")
- · Forward/backward rotation

The switching function is assigned to a given I/O number by way of the machine data.

### Settings and functions not dependent on operating mode Software limit switches

Special functions can be activated by specific settings in the user program, in addition to the mode (e.g., inprocess measurement).

The operating range (specified by software limit switches) is automatically monitored after synchronization is recorded.

### **Process interrupts**

Process interrupts are triggered by such events as:

- · Position reached
- Length measurement completed
- On-the-fly block change
- Inprocess measurement

Process interrupts are selected by way of machine data.

### Block sequence control

Automatic processing of a traversing program, including subprograms created during the parameterization process. A number of traversing programs are available for execution on the module.

# Diagnostics and troubleshooting

Startup and ongoing operation of the module are monitored by fault and diagnostic interrupts. Faults or errors are reported to the system and displayed by the LEDs on the module.

### Data storage on the FM 353

Parameterization data (machine data, tool compensation data, traversing programs and increment sizes) is retained in storage on the FM 353.

**Basic Principles of Positioning** 

2

# What is positioning?

Positioning means moving a load to a defined position within a defined time, taking all influencing forces and torques into account.

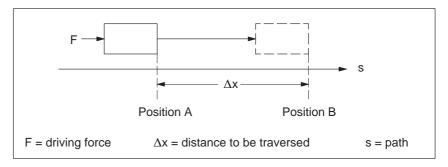

Fig. 2-1 Principle of a positioning action

# What is servo-controlled positioning?

Servo-controlled positioning with a stepper motor is:

- Control of the drive at the right speed while a movement is being performed.
- Specifying a target position and true—to—target axis approach into programmed target position

# Structure of a positioning circuit

Figure 2-2 show the structure of a position control circuit with FM 353 and stepper motor.

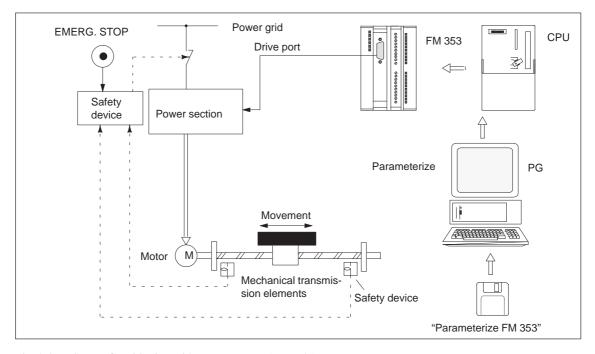

Fig. 2-2 Setup of positioning with stepper motor (example)

#### FM 353

The FM 353 generates the following for the power section:

- Control frequency
- · Direction signal
- Special control signals

### **Power section**

The power section processes the control signals and supplies power to the motor.

### Motor

The motor is connected, either directly or by way of mechanical transmission elements, to the machine component to be moved.

### Mechanical transmission elements

These include not only the axis, but also gear trains and clutch systems.

### **Peripherals**

All other additional equipment is covered by the term peripherals.

Peripherals mainly include:

- Limit switches to limit the positioning range (safety devices).
- A programming device (PG) and the "Parameterize FM 353" parameterization software.

# **Installing and Removing the FM 353**

3

### Overview

The FM 353 is intended for installation as an I/O module in the SIMATIC S7-300 programmable logic controller.

### Important safety rules

There are important rules which you must follow when integrating an FM 353 in the S7-300 PLC in a plant or system.

These rules and specifications are described in the installation manual *S7-300 Programmable Controller, Hardware and Installation*.

### Mechanical set-up

The options for the mechanical set—up and its configuration are described in the manual *S7-300 Programmable Controller; Hardware and Installation*, Order No.: 6ES7 030-0AA01-8AA0.

Below, we give only a few supplementary pointers.

# Installation position

The module should preferably be installed horizontally.

In vertical installations, please observe the ambient temperature restrictions (max.  $40 \, ^{\circ}$ C).

# What you should know about the mechanical layout

The FM 353 can be mounted in any of the eight available slots (slot nos.: 4...11) for I/O modules on the mounting rail.

In configuring the mechanical layout of your controller, you should note the following rules:

- 1. No more than eight SMs or FMs per tier (rack).
- 2. The maximum number of modules is limited by module width and by the length of your DIN rail.

The FM 353 requires an installation width of 80 mm (3.12 inches).

3. The maximum number of modules is limited by the total power that all modules to the left of the CPU or IM, as the case may be, consume from the 5 V backplane bus.

The CPU 314, for example, can supply a maximum of 1.2 A.

The FM 353 requires 100 mA of this amount.

### Chapter overview

| In Sec-<br>tion | you will find         | on page |
|-----------------|-----------------------|---------|
| 3.1             | Installing the FM 353 | 3-2     |
| 3.2             | Removing the FM 353   | 3-3     |

### 3.1 Installing the FM 353

#### Rules

No particular protective measures (EGB Guidelines) are necessary for the installation of the FM 353.

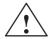

#### Warning

Install the FM 353 only after all power to the S7-300 has been turned OFF.

### **Tools required**

A 4.5 mm (.18 inch) screwdriver.

#### **Procedure**

To install the FM 353:

- 1. The FM 353 comes with a bus connector. Plug this into the bus plug of the module to the left of the FM 353. (The bus plug is on the back; you may have to loosen the module already in place.)
  - If further modules are to be mounted to the right, plug the bus connector of the next module into the right backplane bus connector on the FM 353.
  - If the FM 353 is the last module in the rack, do not connect this bus connector.
- 2. Hook the FM 353 onto the rail and swing it down into position.
- 3. Screw the FM 353 down (torque approx. 80-110 Nm).
- 4. After the modules have been mounted, you can also assign each of them a slot number. Slot labels for this purpose are enclosed with the CPU.

The numbering scheme and how to plug in the slot labels are described in the installation manual *S7-300 Programmable Controller, Hardware and Installation*, Order No.: 6ES7 030-0AA01-8AA0, for the numbering scheme to follow and how to apply the slot labels.

### Note

The slot determines the initial address of each module. To find out how to allocate the module start address, please refer to the installation manual *S7–300 Programmable Controller, Hardware and Installation*, Order No.: 6ES7 030-0AA01-8AA0.

The FM 353 is addressed in the same way as an analog module.

### 3.2 Removing the FM 353

#### Rules

No particular protective measures (EGB Guidelines) are necessary for the removal of the FM 353.

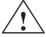

### Warning

Remove the FM 353 only after all power to the S7-300 has been turned OFF.

### **Tools required**

A 4.5 mm (.18 inch) screwdriver.

### **Procedure**

To remove the FM 353:

- 1. Open the front doors. If necessary, remove the labeling strips.
- 2. Detach the power-supply connections from the terminal block.
- 3. Detach the sub-D plug from the drive unit.
- 4. Release the protective device on the front connector and unplug it.
- 5. Loosen the fastening screws and swing the module up and out.

### 3.3 Module replacement

#### Overview

If a defective FM 353 has to be replaced, and no programming device/PC is available for parameterization, or the module is to be replaced while the system is switched on, please note the following start—up requirements (CPU, FM):

- An SDB  $\geq 1000$  should be generated in order to complete the startup (for storing the parameter data); see Section 5.5.
- In the user program:
  - Interrupt communication with the FM 353 before removing the old FM, and resume communication after installing the new FM.
  - If data/parameters are modified during operation and stored retentively on the FM, please follow the instructions in Section 9.3.1.

# Replacing an FM 353

To replace a parameterized but defective FM 353:

1. Replace the FM 353 when the system is switched off (CPU, FM)

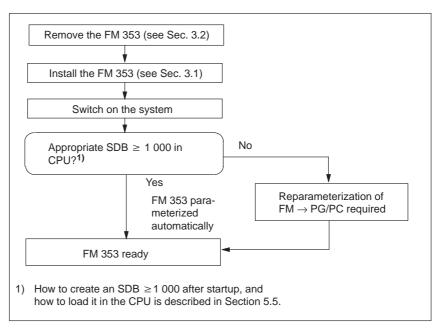

Fig. 3-1 Replacing the FM 353 with the system switched off

Wiring the FM 353

### Safety rules

In order to ensure the safe operation of your plant, you should introduce the following additional measures, and adjust them appropriately to your system's conditions:

- An EMERGENCY STOP concept meeting appropriate safety regulations (e.g. European standards EN 60204, EN 418 and associated standards).
- Additional measures for limiting the end position of axes (e.g. hardware limit switches).
- Equipment and measures for protecting the motors and power electronics in accordance with the installation guidelines for FM STEPDRIVE/SI-MOSTEP.

We also recommend you carry out a risk analysis in accordance with basic safety requirements / Appendix 1 of the EC machine directive, in order to identify sources of danger affecting the complete system.

#### **Further references**

Please refer also to the following chapters in the manual S7-300 Programmable Controller, Hardware and Installation:

- Guidelines for handling of electrostatic sensitive devices (ESDs): Appendix B.
- Configuring the electrical installation: Section 4.

For further information about EMC guidelines, we recommend the description in: *Equipment for Machine Tools, EMC guidelines for WS/WF equipment,* Order No.: 6ZB5 440-0QX01-0BA1.

### Standards and specifications

When wiring the FM 353 you must observe the relevant VDE guidelines.

### Chapter overview

| In Section | you will find                       | on page |
|------------|-------------------------------------|---------|
| 4.1        | Wiring diagram of an FM 353         | 4-2     |
| 4.2        | Description of the drive port       | 4-4     |
| 4.3        | Connecting the drive unit           | 4-10    |
| 4.4        | Description of the peripherals port | 4-11    |
| 4.5        | Wiring up the front connector       | 4-16    |

### 4.1 Wiring an FM 353

### **Summary**

Figure 4-1 shows how the individual components of the positioning controller with FM 353 are linked together.

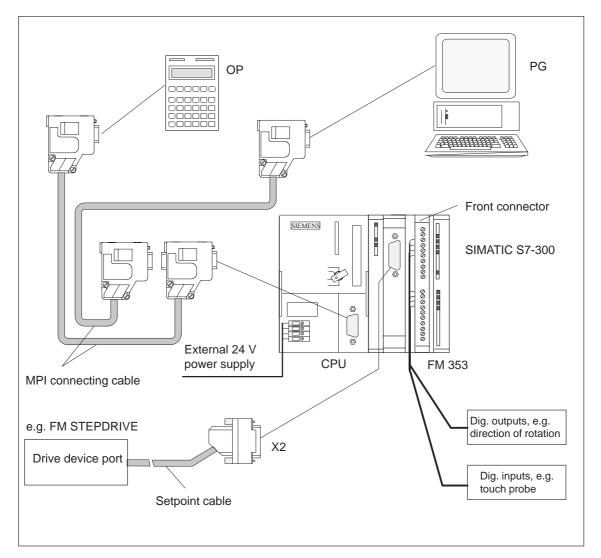

Fig. 4-1 Wiring an FM 353

### **Connecting cables**

Table 4-1 lists the connecting cables for a positioning controller with the FM 353.

Table 4-1 Connecting cables for a positioning controller with FM 353

| Туре                 | Order No.                                                                        | Description                                 |
|----------------------|----------------------------------------------------------------------------------|---------------------------------------------|
| MPI connecting cable | see <i>Catalog ST 70</i> , Order No.<br>E86060-K4670-A101-A2                     | Connection between OP,<br>PG and S7-300 CPU |
| Setpoint cable       | 6FX2 002-3AC01-1□□0<br>see <i>Catalog NC Z</i><br>Order No.:E86060-K4490-A001-A4 | Connection between FM 353 and stepper drive |

### Front connector

You need a 20-pin screw-type front connector for wiring the digital I/Os. It must be ordered separately.

Order No.: 6ES7 392-1AJ00-0AA0

see  $Catalog\ ST\ 70$ , Order No. E86060-K4670-A101-A2

see Catalog NC 60.1, Order No. E86060-K4460-A101-A3

### 4.2 Description of the drive interface

# Connector for the drive unit

Stepper motor power sections which have at least one clock generator and direction input with 5 V signal level can be connected to the 15–pin sub–D X2 connector of the FM 353.

Additionally, the FM 353 provides an enable signal.

### **Connector location**

Figure 4-2 shows the installation position and identification of the plug on the module.

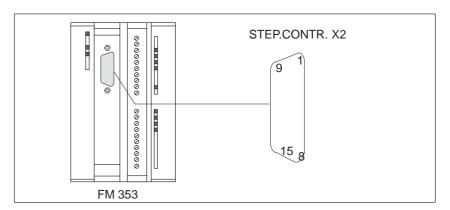

Fig. 4-2 Position of X2 connector

### **Connector pinout**

Connector identifier: X2 STEP.CONTR.X2
Connector type: 15-pin sub-D plug connector

Table 4-2 Pinout of the X2 connector

| Pin | Name         | Type | Pin | Name            | Type |
|-----|--------------|------|-----|-----------------|------|
| 1   | PULSE        | О    | 9   | PULSE_N         | О    |
| 2   | DIR          | О    | 10  | DIR_N           | О    |
| 3   | ENABLE       | 0    | 11  | ENABLE_N        | 0    |
| 4   | PWM / BOOST  | 0    | 12  | PWM_N / BOOST_N | 0    |
| 5   | M            | 0    | 13  | M               | 0    |
| 6   | M            | 0    | 14  | M               | 0    |
| 7   | not assigned |      | 15  | READY1_N        | I    |
| 8   | M            | 0    |     |                 |      |

#### Signal names

PULSE, PULSE\_N
DIR, DIR\_N
ENABLE, ENABLE\_N
PWM/BOOST, PWM\_N/BOOST\_N
READYL N

Direction signal, true and negated Enable signal, true and negated Current control, true and negated Ready message

Clock signal, true and negated

READY1\_N Ready messag M Signal ground

#### Signal type

O Output I Input

#### Note

The active level of each signal can be defined in MD37 (see Section 5.3.1, 9.7). Check the technical documentation for your drive device regarding assignment of signal levels to direction of rotation.

#### **Output signals**

Clock, directional and enable signals are provided. In addition, an additional signal can be parameterized for current generation.

#### PULSE

The clock pulses control the motor. The motor executes one increment in response to each rising pulse edge.

This means that the number of pulses which are output determines the angle of rotation, i.e. the distance to be traversed.

The pulse frequency determines the speed of rotation, i.e. the traversing speed.

#### DIRECTION

The signal levels which are output determine the direction of rotation of the motor.

Signal ON: "Rotation to left" Signal OFF: "Rotation to right"

#### ENABLE

The FM 353 activates this signal anytime the cyclical control operating mode is detected.

Signal ON: Power activation is enabled

Signal OFF: Depending on power section, one or more of the

responses mentioned may occur:

- Disable pulse input
- Switch off power to motor
- Reset ring counter
- Erase error messages

#### PWM / BOOST

This signal is for purposes of altering the motor current.

In the "PWM" function, a pulse width modulated signal is output which can be used to adjust the motor current between 0 and 100%.

The "BOOST" function can be used to amplify the motor current:

Signal ON: Motor current increases Signal OFF: Motor current normal

The use of this signal must be defined in the machine data (see MD37, Section 5.3.1, 9.7.2).

# Signal parameters of the outputs

All output signals are output by way of differential-signal line drivers in compliance with Standard RS422. To ensure optimum noise immunity, the power section should feature differential signal receivers or optical coupler inputs to permit balanced signal transfer. Unbalanced transfer is also possible, however cable length in such cases is limited to a maximum of 10 m.

Table 4-3 provides a summary of the output signal electrical data.

| Table 4-3 | Electrical | parameters | of the | step | drive | signal | outputs |
|-----------|------------|------------|--------|------|-------|--------|---------|
|           |            |            |        |      |       |        |         |

| Parameters                                  |                 | min | max  | Unit | when                   |
|---------------------------------------------|-----------------|-----|------|------|------------------------|
| Differential output voltage V <sub>OD</sub> |                 | 2   |      | V    | $RL = 100 \Omega$      |
| O                                           |                 | 3,7 |      | V    | $I_O = -20 \text{ mA}$ |
| Output voltage "High"                       | $V_{OH}$        | 4,5 |      | V    | $I_O = -100 \mu A$     |
| Output voltage "Low"                        | V <sub>OL</sub> |     | 1    | V    | $I_O = 20 \text{ mA}$  |
| Load resistance                             | $R_{L}$         | 55  |      | Ω    |                        |
| Output current                              | I <sub>O</sub>  |     | ± 60 | mA   |                        |
| Pulse frequency                             | $f_p$           |     | 200  | kHz  |                        |

# Connecting cable to drive

allowable length (1): for balanced transfer, 35 m for unbalanced transfer, 10 m

# Signal wiring (output signals)

Figure 4-3 shows various ways to wire the signals.

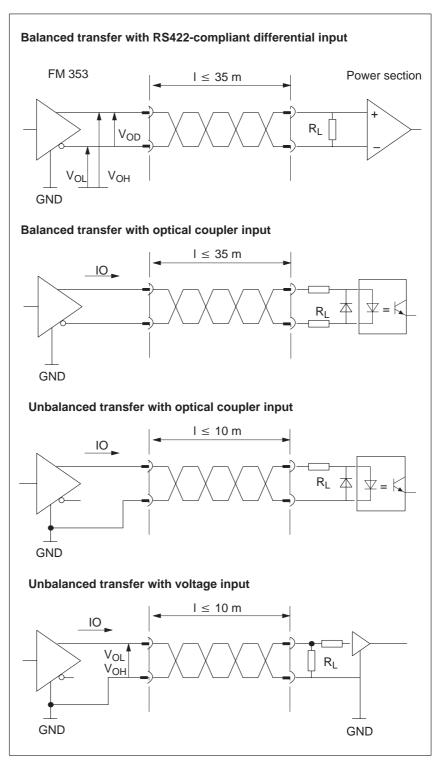

Fig. 4-3 Connection options for drive port output signals.

### Input signal

### READY1\_N

This input is non-isolated and works with a 5V level. A floating output (switching contact or optical coupler) may be connected. The FM 353 interprets this input as a Ready message from the power section.

An alternative connection option is available by way of peripherals connector X1 (see Section 4.4).

Its use is defined in machine data (see MD37, Section 5.3.1, 9.7.2).

# Signal parameters of the input

Table 4-4 presents a summary of the electrical parameters of the input signal.

Table 4-4 Electrical parameters of the "READY1\_N" signal input

| Parameters                             | Value      | Unit | Comment       |
|----------------------------------------|------------|------|---------------|
| 1 Signal, voltage range V <sub>H</sub> | 3.5 – 5.5  | V    | or input open |
| 0 signal, voltage range V <sub>L</sub> | -1.5 2     | V    |               |
| 0 signal, input current I <sub>L</sub> | -1.5<br>-3 | mA   |               |

# Signal connection for the "READY1\_N" input

The illustration shows you different signal connection options for the "READY1\_N" input.

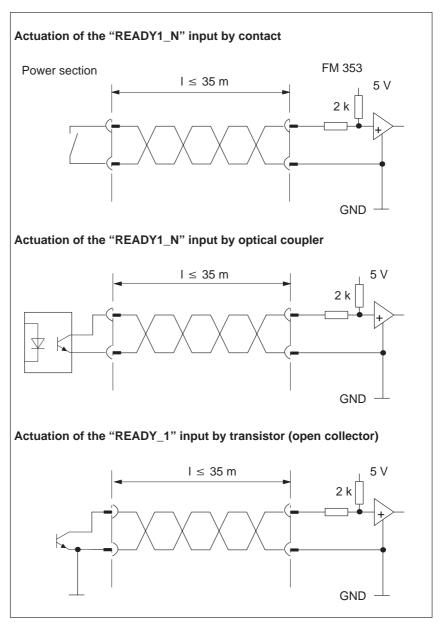

Fig. 4-4 Connection of the "READY1\_N" input

# 4.3 Connecting the drive unit

# To connect the connecting cables

Please note:

#### Note

Use only shielded twisted pairs for lines. The shielding must be connected to the metallic or metallized connector jacket on the controller side. To protect the analog setpoint signal against low-frequency interference, we recommend that you not ground the shielding on the drive-unit side.

The cable set supplied as an accessory offers excellent immunity against interference.

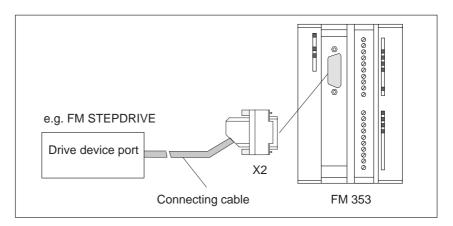

Fig. 4-5 Connecting a drive unit

# Procedure to connect the connecting cable

Connect the drive unit as follows:

- 1. Wire the free cable end of the connecting cable to the terminals of the drive unit.
- 2. Open the front door and plug the sub-D connector into the module.
- 3. Lock the connector in place with the knurled screws. Close the front door.

# Identification of the connecting cable

The connecting cable is a cable set for one axis with an analog interface. The terminals are identified for SIMODRIVE drive units.

Order No.: 6FX2 002-3AC01-1□□0

The connecting cable is available in a variety of lengths.

see Catalog NC Z, Order No.: E86060-K4490-A001-A4.

# 4.4 Description of the I/O interface

#### Front connector

Four digital inputs/outputs and one message signal from the power section may be connected to the 20-pin front connector X1 with its single-wire terminal.

### Location of connector

Figure 4-6 shows the front connector in position to be wired, and the labeling on the inside of the front door.

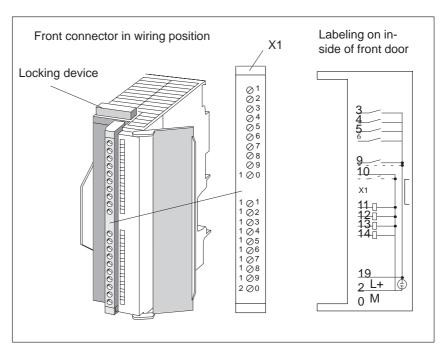

Fig. 4-6 Location of X1 connector

### **Connector pinout**

Connector identifier: X1

Connector type: 20-pin S7 front connector for single-wire

terminal

Table 4-5 Pinout of the X1 connector

| Pin | Name         | Туре | Pin | Name         | Туре |
|-----|--------------|------|-----|--------------|------|
| 1   | open         | VI   | 11  | DO1          | Q    |
| 2   | not assigned | VI   | 12  | DO2          | Q    |
| 3   | DI1          | I    | 13  | DO3          | Q    |
| 4   | DI2          | I    | 14  | DO4          | Q    |
| 5   | DI3          | I    | 15  | not assigned |      |
| 6   | DI4          | I    | 16  | not assigned |      |
| 7   | open         |      | 17  | not assigned |      |
| 8   | open         |      | 18  | not assigned |      |
| 9   | RM_P         | I    | 19  | L+           | VI   |
| 10  | RM_N         | I    | 20  | M            | VI   |

#### Signal names

DI1 – 4 Digital input 1 – 4 DQ1 – 4 Digital output 1 – 4

 $\begin{array}{ll} RM\_P & Positive \ input \ for \ controller \ message \\ RM\_N & Negative \ input \ for \ controller \ message \\ L+, M & 24 \ V \ load \ power \ supply \ / \ ground \end{array}$ 

#### Signal type

Q Output Input

VI Voltage input

# 4 digital inputs (DI1...4)

All inputs have equal priority. Switching functions are allocated to an input number by way of machine data; input polarity is selected in the same way (starting and shutdown slopes).

These fast inputs are PLC-compatible (24 V current-sourcing). Switches or contactless sensors (2-wire or 3-wire sensors) can be connected.

Possible uses include:

- As reference-point switches
- As switches for external Start/Stop, external block change
- As touch probes

See Section 5.3.1 for further applications.

Table 4-6 Electrical parameters of digital inputs

| Parameters                     | Value   | Unit | Comment       |
|--------------------------------|---------|------|---------------|
| 1 signal, voltage range        | 11 – 30 | V    |               |
| 1 signal, power consumption    | 6 – 15  | mA   |               |
| 0 signal, voltage range        | -3 - 5  | V    | or input open |
| Signal delay $0 \rightarrow 1$ | 15      | μs   |               |
| Signal delay $1 \rightarrow 0$ | 150     | μs   |               |

### "Controller message" (RM) input

One message signal from the drive power section can be connected to the "RM\_P/RM\_N" terminals.

The message signal is specified in MD37 (see Section 5.3.1) and can be one of the following (see Section 9.7):

- Servo controller ready (alternative to connector X2)
- Current-sourcing pattern zero signal for reference point approach
- Zero pulse, external (e.g. reference point switch signal) for reference point approach

#### Note

The "controller message" input is configured as an isolated optical coupler input. This allows both a current-sourcing and a current-sinking output of the power section to be connected. For details about wiring see Section 4.5.

Table 4-7 Electrical parameters, "Ready message" input

| Parameters                     | Value   | Unit | Comment       |
|--------------------------------|---------|------|---------------|
| 1 signal, voltage range        | 15 – 30 | V    |               |
| 1 signal, power consumption    | 2 – 6   | mA   |               |
| 0 signal, voltage range        | -3 - 5  | V    | or input open |
| Signal delay $0 \rightarrow 1$ | 30      | μs   |               |
| Signal delay $1 \to 0$         | 150     | μs   |               |

There are two ways of powering the standby signal:

- from the open-loop control
- from the drive unit

# Power from the open-loop control

Figure 4-7 shows examples of how to power the standby signal from the control.

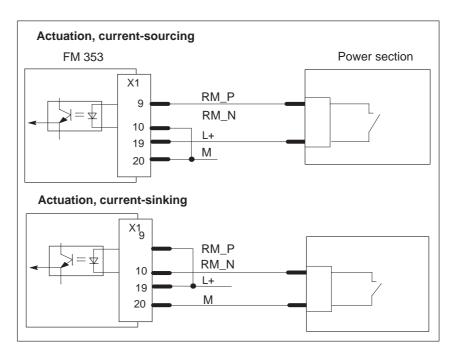

Fig. 4-7 Actuation of the input controller message, power supply from the control

# Power from the drive unit

Figure 4-8 shows examples of how to power the standby signal from the drive unit.

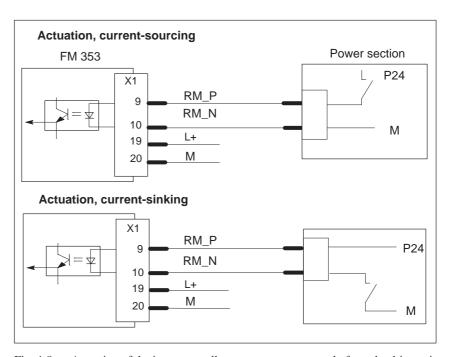

Fig. 4-8 Actuation of the input controller message, power supply from the drive unit

# 4 digital outputs (DQ1...4)

All outputs have equal priority. The switching function is allocated to the output number in machine data (see MD34, 35, Section 5.3.1).

These four outputs are intended for wiring of application-specific signals.

Possible uses include:

- · Position reached and stopped
- Switching function M command
- Forward/backward rotation

See Section 5.3.1 for further applications.

Table 4-8 Electrical parameters of digital outputs

| Supply voltage                              | 24 V DC (allowable range: 20.4 – 28.8 V) |
|---------------------------------------------|------------------------------------------|
| Electrical isolation                        | No                                       |
| Output voltage                              | 0 signal: Residual current max. 2 mA     |
|                                             | • 1 signal: (Power supply –3 V)          |
| Output current on signal "1"                |                                          |
| • at ambient temperature of 40°C            |                                          |
| <ul> <li>Rated value</li> </ul>             | 0.5 A (total current 2 A)                |
| <ul> <li>Permissible value range</li> </ul> | 5 mA0.6 A (over power supply range)      |
| – Lamp load                                 | max. 5 W                                 |
| • at ambient temperature of 60°C            |                                          |
| <ul> <li>Rated value</li> </ul>             | 0.1 A (total current 0.4 A)              |
| <ul> <li>Permissible value range</li> </ul> | 5 mA0.12 A (over power supply)           |
| Switching rate                              | Resistive load: max. 100 Hz              |
|                                             | Inductive load: 0.25 Hz                  |

# Load power supply (L+, M)

Here a 24-V load power supply must be connected. The unit will not operate if the poles are reversed.

#### Note

Note the SIMATIC setup guidelines. In particular, the M terminal (reference potential) must be connected with the chassis ground of the programmable controller (M terminal on the terminal block of the S7-300 CPU).

see manual *S7–300 Programmable Controller, Hardware and Installation*, Order No.: 6ES7 030-0AA01-8AA0.

# 4.5 Wiring up the front connector

# Wiring up the front connector

Figure 4-9 shows how to lay the lines to the front connector, and how to relieve strain on the lines with the terminal element.

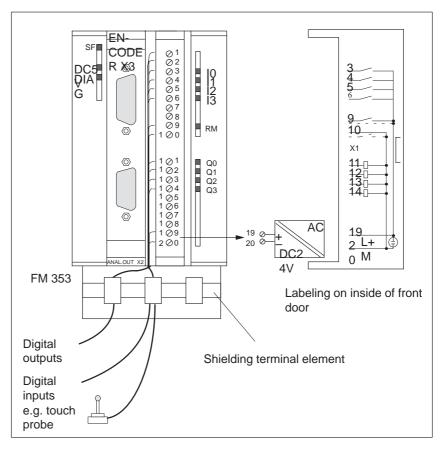

Fig. 4-9 Wiring of the front connector

#### **Connecting cables**

Flexible conductor, cross–sectional area 0.25...1.5 mm<sup>2</sup>

Ferrules are not necessary.

You can use ferrules without insulating collars per DIN 46228, Shape A, long configuration.

You can connect two lines measuring  $0.25 - 0.75 \text{ mm}^2$  in a single ferrule.

#### Note

To provide optimum immunity to interference, shielded cables should be used to connect touch probes or sensors.

### **Tools required**

A 3.5 mm (.13 inches) screwdriver or power screwdriver.

# Procedure for wiring the front connector

To wire the terminal strip:

- 1. Strip 6 mm (.23 inches) of insulation from the cable; apply ferrules, if any.
- 2. Open the front door. Move the front connector into position for wiring (while pressing down on the locking elements as shown in Figure 4-6).

Lock the connector in place without any electrical contact to the module.

- 3. Apply the cable grip to the connector.
- 4. If you are leading the lines out from below, start wiring from the bottom; otherwise start from the top. Screw down unused terminals as well.

The tightening torque should be 60-80 Nm.

- 5. Tighten the cable grip on the cable strand.
- 6. Move the front connector into operating position (while pressing down on the locking elements).
- 7. You can fill out the labeling strip enclosed with the product and slip it into the front panel.

#### Shielded cables

When using shielded cables, the following additional steps are necessary:

- 1. After leading the cable into the cabinet, connect the cable shielding with a grounded shielding bus (strip the insulation from the cable itself).
  - For this you can use the shielding terminal element mounted on the DIN rail; it will accept up to eight shielding terminals.
  - see manual *S7-300 Programmable Controller, Hardware and Installation*, Order No.: 6ES7 030-0AA01-8AA0.
- Connect the shielded line to the module, but do not connect the shielding there.

# Shielding terminal element

To provide a shielding end lead for shielded cables, this element can be inserted in the DIN rail. It can accept up to eight shielding terminals (KLBÜ line from Weidmüller).

Order No.: Terminal element: 6ES7 390-5AA00-0AA0

Shielding terminal: 6ES7 390-5CA00-7AA0

see Catalog NC 60.1, Order No. E86060-K4460-A101-A3

see Catalog ST 70, Order No. E86060-K4670-A101-A2

### **Summary**

This chapter gives you an overview of how to define the parameters of the FM 353 with the "Parameterize FM 353" tool.

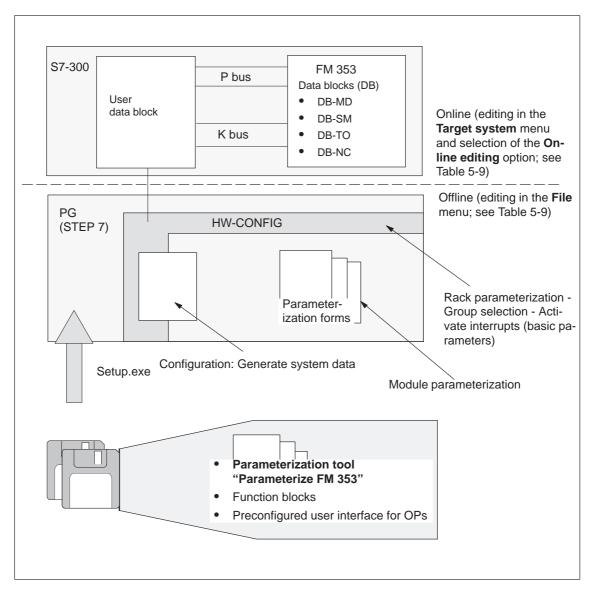

Fig. 5-1 Overview of parameterization

#### Chapter overview

| In Section | you will find                               | on page |
|------------|---------------------------------------------|---------|
| 5.1        | Installation of "Parameterize FM 353"       | 5-2     |
| 5.2        | Getting started with "Parameterize FM 353"  | 5-3     |
| 5.3        | Parameterization data                       | 5-6     |
| 5.4        | Parameterization with "Parameterize FM 353" | 5-25    |
| 5.5        | Storing the parameter data in SDB ≥ 1 000   | 5-28    |

# 5.1 Installing "Parameterize FM 353"

#### **Prerequisites**

The Windows 95 operating system and appropriate STEP 7 program (V3.1 or higher) must already be installed on the programming device/PC.

For online operation, the link between the PG and the S7-300 CPU must already be set up (see Figure 4-1). For distributed use of the FM (under development), a link from the programming device/PC to the L2-DP network must already be set up.

#### Installation

The entire software (parameterization tool, function blocks and preconfigured user interface for OPs) is stored on two 3.5–inch diskettes and is installed complete.

Install the software as follows:

- 1. Insert diskette 1 in the floppy disk drive of your programming device/PC.
- 2. In Windows 95, start the interactive routine for installing the software by double–clicking the "Software" symbol in the Control Panel.
- 3. Select the floppy disk drive and the file **Setup.exe** in the dialog box, and start the installation program.
- 4. Follow the instructions displayed by the installation program step by step.

**Result:** The software is installed in the following directories:

- "Parameterize FM 353" parameterization tool: SIEMENS\STEP7\S7FSTEP
- Function blocks: SIEMENS\STEP7\S7LIBS\FMST\_SRV
- User interface for OPs: SIEMENS\STEP7\EXAMPLES\S7OP\_BSP
- Example applications: SIEMENS\STEP7\EXAMPLE1\FMSTSVEX

#### Note

If you chose a directory other than **SIEMENS/STEP7** when you installed **STEP 7**, this directory is entered instead.

# 5.2 Getting started with "Parameterize FM 353"

#### **Prerequisites**

You have installed the software on your programming device/PC, as described in Section 5.1.

### Configuration

Before you can configure your system, you must create a project in which to save the parameters. You will find further information on how to configure modules in your user manual *Standard Software for S7 and M7*, *STEP 7*. The description below outlines only the most important steps.

- 1. Start the SIMATIC Manager and open your project.
- 2. Insert a **SIMATIC 300 station** in the menu **Insert ► Station**.
- 3. Select the **SIMATIC 300 station**. Call up the S7 hardware configuration from the menu **Edit** ▶ **Open Object**.
- 4. Select a rack and assign it.
- 5. Select the FM 353 positioning module with the correct order number from the module catalog, and insert it in the hardware table as appropriate for your configuration.
- 6. Double-click a module to configure it.

The **Properties** dialog box appears.

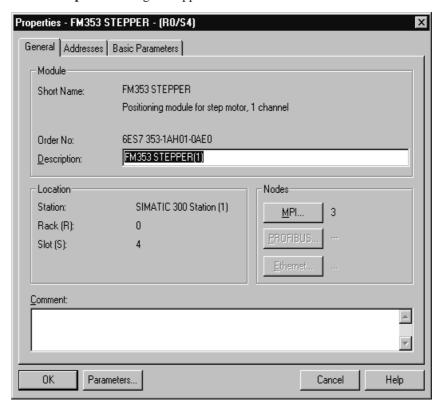

Fig. 5-2 Getting started with "Parameterize FM 353"

- 7. By clicking the tabs in this window (General, Addresses and Basic Parameters), you can
  - Name the FM 353
  - Change the address of the FM 353
  - Configure the interrupts.

#### Note:

Further operation of the FM 353 is not possible with the CPU in the STOP state.

Click the **Parameters** button to call up the screen for setting the parameters.

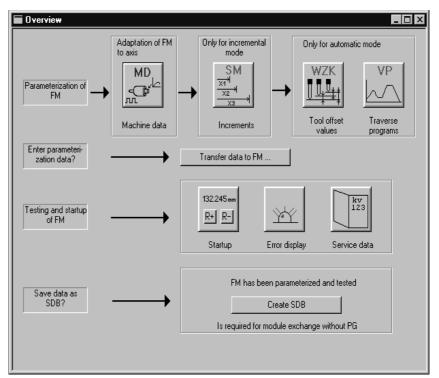

Fig. 5-3 Overview display for parameterization

You can return to this display at any point during parameterization by selecting the menu **View** ► **Overview**.

The FM 353 module for stepper drive-controlled positioning is parameterized by way of parameter DBs that reside in memory on the module. Here a key function is performed by the "Machine data" data block (DB-MD), since it is always needed, regardless of what technological function the module performs. All other parameter DBs are only needed as a function of the technology involved.

You can now set the parameters of your module. This chapter gives you an overview of the parameters that can be set.

You can use the mouse to change the size of the window for entering the parameter data and the size of the overview display.

#### Proceed as follows:

- 1. Position the mouse pointer on the top border of the window, so that it changes into an arrow.
- 2. Press the left mouse button, and drag the pointer downwards by moving the mouse.
- 3. Release the mouse button.
- 4. Position the mouse pointer on the bar with the name of the window.
- 5. Press the left mouse button, and drag the pointer upwards by moving the mouse. When you have moved the window to the correct position, release the mouse button.

When you have configured your project, you can call up the **Properties** screen in S7 Configuration by selecting the module and activating the menu command **Edit Doject Properties**.

#### Note

Once you have imported a project from STEP 7 V2.1, you cannot store any parameter data (data blocks) in this project. You can only read the parameter data in this project by importing the data from a file, or store the data by exporting the data to a file.

#### Suggestion!

- 1. Create a new project in STEP 7 V3.1.
- 2. Copy all programs (\*.awl) into the new project.

#### Integrated help

The parameterization user interface has an integrated help system to support you when you set the parameters of the positioning module. To call up the integrated help:

- Select the menu command Help ► Help Topics... or
- press the **F1** key or
- select the symbol ? and then move to the element or window you want information about and press the left mouse button.

## 5.3 Parameter data

# What can I parameterize?

You can parameterize the following data storage areas:

- Machine data (MD)
- Increment sizes (SM)
- Tool offset data (TO)
- Traversing programs (NC)
- User data (user data blocks)

This data is stored in data blocks (DBs) within the numerical range 1001 to 1239 (not including user data).

The MD, SM, TO and NC data blocks are transferred to the FM 353 and reside in memory there.

Parameterization of SM, TO and NC may be omitted if the associated functions are not used.

The user data block must be stored in the CPU. Only then can it be filled with data online (see Section 6).

Parameterization data (except for user data) can also be created, edited and saved offline on the PG.

# Data blocks (DB) of the FM 353

Table 5-1 gives you an overview of the data blocks in the FM 353 and their meaning.

Table 5-1 Data blocks

| Data block | Significance                                                                                                    |  |
|------------|----------------------------------------------------------------------------------------------------|--|
| DB-MD      | Machine data (DB No. = 1210)                                                                                                    |  |
|            | Block size (rounded in bytes) = 250                                                                                                    |  |
|            | Machine data serves to adapt the FM 353 to the user's own specific application. Parameterization with machine data is essential in order for the FM's functions to be activated. The parameterized DB-MD should be loaded to the FM. As it is written to the FM 353, the DB-MD is checked for the input limits of the individual values and their interdependencies. It is then stored only if all values are allowed. Otherwise data error messages are displayed by way of the MPI. A defective DB will not be retained when the power is turned off.  The machine data can then be activated by way of "Activate machine data" or by switching the equipment on and off. |  |

Table 5-1 Data blocks, continued

| Data block           | Significance                                                                                                    |
|----------------------|----------------------------------------------------------------------------------------------------|
| DB-SM                | Increments (DB No. = 1230)                                                                                                    |
|                      | Block size (rounded in bytes) = 460                                                                                                    |
|                      | Increments serve in the "Relative incremental" operating mode as user-definable relative path distances for individual positioning. You can define from 1 to 100 increment sizes (see Section 5.3.2).                                                                                                    |
|                      | Modifications can be made in all operating modes (even in "Incremental relative" mode) during movement. The modifications of the increments must always be complete before a new movement is started in "Incremental relative" mode. If this is not the case, the error message "incremental dimensions do not exist" is output Cl. 2/No. 13. |
| DB-TO                | Tool offset data (DB No. = 1220)                                                                                                    |
|                      | Block size (rounded in bytes) = 310                                                                                                    |
|                      | The use of tool length compensation and wear values is described in Section 10.1. Up to 20 compensation or wear values are available.                                                                                                    |
|                      | Tool offset data are required for the "Automatic and Automatic single block" modes.                                                                                                    |
|                      | Modifications can be made in all operating modes and during movement. If modifications are made during starting or at block transitions when the tool compensation is active (internal access to offset values), the error message "tool offset value does not exist" is output Cl.3/No.35.                                                   |
| DB-NC                | Traversing programs (Program No. + 1000 = DB No. = 10011199)                                                                                                    |
|                      | Block size (rounded in bytes) = $110 + (20 \text{ x no. of traversing blocks})$                                                                                                    |
|                      | Traversing programs are required for the "Automatic and Automatic single block" modes.                                                                                                    |
|                      | Programs which are not selected can always be modified.                                                                                                    |
|                      | • If modifications are made to a preselected program, including the subprogram, preselection of the program is canceled. You must then select the program again. A modification can be made to a program when BL = 0 (start of program/end of program) and on Stop.                                                                           |
| System data          | For module replacement without PG                                                                                                    |
| block<br>SDB ≥ 1 000 | All the parameter data of the FM 353 (DB-MD, DB-SM, DB-WK, DB-NC) are stored in SDB $\geq$ 1 000. This SDB is loaded into the CPU and is used as an additional means of data storage.                                                                                                    |
| DB-SS                | Data block for status messages (DB no. 1000)                                                                                                    |
|                      | The DB-SS is an internal DB on the FM for testing, start-up and operator control and monitoring.                                                                                                    |
|                      | Internal DB on the FM, not relevant for user.                                                                                                    |

### User data block

Chapter 6 describes how to generate a user data block.

You can use "Parameterize FM 353" to fill the user DB with the data described in Table 5-2.

The menu ▶ Online editing ▶ User data allows you to select and edit your user DB.

Table 5-2 User DB

| Data block | Significance                                                                                    |  |  |
|------------|-------------------------------------------------------------------------------------------------|--|--|
| User DB    | For the structure and data formats see Chapter 6                                                |  |  |
|            | You can preload the following data to the DB provided the DB itself has been loaded to the CPU: |  |  |
|            | Module address <sup>1)</sup>                                                                    |  |  |
|            | • Channel address <sup>1)</sup>                                                                 |  |  |
|            | Channel offset     Reserved                                                                     |  |  |
|            | Zero offset                                                                                     |  |  |
|            | Set Actual value                                                                                |  |  |
|            | Set actual value on-the-fly                                                                     |  |  |
|            | Set reference point                                                                             |  |  |
|            | Setpoint for increment                                                                          |  |  |
|            | Speed level 1                                                                                   |  |  |
|            | • Speed level 2                                                                                 |  |  |
|            | Frequency level 1                                                                               |  |  |
|            | • Frequency level 2                                                                             |  |  |
|            | MDI block                                                                                       |  |  |
|            | MD block on-the-fly                                                                             |  |  |
|            | Program selection, program number                                                               |  |  |
|            | Program selection, block number                                                                 |  |  |
|            | Program selection, working direction                                                            |  |  |
|            | Code application data 1                                                                         |  |  |
|            | Code application data 2                                                                         |  |  |
|            | Code application data 3                                                                         |  |  |
|            | Code application data 4                                                                         |  |  |

<sup>1)</sup> You can only view these data. The data are edited by the FC INIT\_DB (see Chapter 6).

# Data block structure

Table 5-3 gives a rough picture of data block structure.

Table 5-3 Data block structure

| Addresses/Off-<br>set             | Contents                          | Comment                                                  |
|-----------------------------------|-----------------------------------|----------------------------------------------------------|
|                                   | DB header                         | System information, not relevant for user                |
| 0 and above                       | User data area / structure header | Information for labeling of data block within the system |
| 24 and above for MD, otherwise 32 | User data                         | Parameterization data                                    |

Detailed data block structures and parameterization data for the individual types of data blocks can be found in the following sections.

## 5.3.1 Machine data

**DB** structure

Table 5-4 gives you an overview of the structure of the "machine data" data block (DB-MD).

Table 5-4 DB structure – Machine data

| Byte         | Variable type | Value | Significance of the variables    | Comment            |
|--------------|---------------|-------|----------------------------------|--------------------|
|              |               |       | DB header                        |                    |
|              |               |       |                                  |                    |
| 0            | WORD          |       | Rack slot                        | Module address     |
| 2            | WORD          |       | DB No. (≥ 1000)                  | As in DB header    |
| 4            | DWORD         |       | Reserved                         |                    |
| 8            | WORD          |       | Error No. (from FM)              | With MMI services  |
| 10           | WORD          | 1     | Channel number                   |                    |
| 12           | 2 STRING      | MD    | DB identifier/type               | 2 ASCII characters |
| 16           | DWORD         | 353   | Module identifier                | FM 353             |
| 20           | 4 CHAR        | 0     | Version number/block number      | (DB structure)     |
|              |               |       |                                  |                    |
| 24 and above |               |       | See machine data list MD5 – MD51 |                    |

#### **Entering values**

In "Parameterize FM 353" select the menu **File** ► **New** ► **Machine Data** to call up the following display.

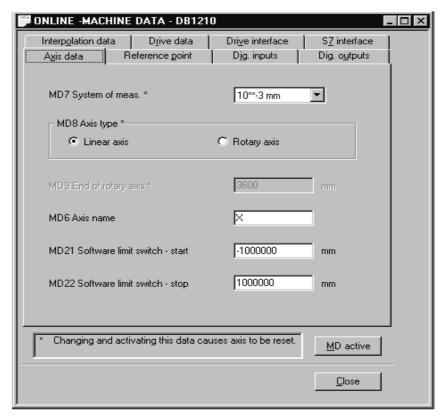

Fig. 5-4 Entering values for machine data

Enter the machine data in the tab windows.

You can also enter your values in a table by selecting View ▶ Table form.

When creating the MD DBs you must follow the instructions in Section 7 "Starting up the FM 353".

#### Note

The measurement system (MD7) must match the measurement system specified in the other DBs.

The measurement system raster (MSR) is the smallest distance unit in the active system of measurement.

If at some point you have failed to take this precaution:

- 1. Delete all data blocks (which do not match the measurement system) or clear the memory of the FM 353 completely.
- 2. Modify the other data blocks on the PG.
- 3. Reload the data blocks to the FM 353.

### Machine data list

All machine data of the FM 353 are listed in Table 5-5.

#### Notes to the machine data list:

**K** are configuration data; see Section 9.3.3

 $\boldsymbol{E}$  are settable machine data for alignment (start–up optimization) and technology, see Section 9.3.3

The units of measurement refer to the value representation in the machine data DB.

Table 5-5 Machine data list

| No.   | Designation                                                     | Default<br>values | Value/Meaning                                                                                                    | Data type/<br>Unit/Comments                            | See<br>Section |
|-------|-----------------------------------------------------------------|-------------------|----------------------------------------------------------------------------------------------------|--------------------------------------------------------|----------------|
| 1 – 4 |                                                                 |                   |                                                                                                    | not assigned                                           |                |
| 5 E   | Process interrupt generation                                    | 0                 | 0 = Position reached<br>1 = Length measurement completed<br>3 = Change block on-the-fly<br>4 = Measurement on-the-fly    | BITFIELD32                                             | 9.10           |
| 6     | Axis name                                                       | X                 | max. 2 ASCII characters <sup>1)</sup>                                                                                    | 4 bytes                                                |                |
| 7 K   | System of measurement                                           | 1                 | $1 = 10^{-3} \text{ mm}$<br>$2 = 10^{-4} \text{ inch}$<br>$3 = 10^{-4} \text{ degrees}$<br>$4 = 10^{-2} \text{ degrees}$ | DWORD (MSR)                                            | 9.4            |
| 8 K   | Axis type                                                       | 0                 | 0 = linear axis<br>1 = rotary axis                                                                                       | DWORD                                                  | 9.5            |
| 9 K   | Rotary axis end <sup>2)</sup>                                   | $36 \cdot 10^5$   | 0 – 1 000 000 000                                                                                                    | DWORD (MSR)                                            |                |
| 10    |                                                                 |                   |                                                                                                    | not assigned                                           |                |
| 11 K  | Travel per motor revolution (division period) <sup>2</sup>      | 10 000            | 1 – 1 000 000 000                                                                                                    | DWORD (MSR) (integer component)                        | 9.6            |
| 12 K  | Residual path per motor revolution <sup>2)</sup>                | 0                 | $0 - 2^{32} - 1$                                                                                                    | DWORD (2 <sup>-32</sup> MSR)<br>(fractional component) |                |
| 13 K  | Increments per motor revolution (division period) <sup>2)</sup> | 2                 | $2^1 - 2^{25}$                                                                                                    | DWORD                                                  |                |
| 14    |                                                                 |                   |                                                                                                    | not assigned                                           |                |
| 15    |                                                                 |                   |                                                                                                    | not assigned                                           |                |
| 16 K  | Reference-<br>point coordinate                                  | 0                 | -1,000,000,000 - +1,000,000,000                                                                                          | DINT (MSR)                                             | 9.2.3          |
| 17    |                                                                 |                   |                                                                                                    | not assigned                                           |                |

MSR = measurement-system grid

RPS = reference-point switch

2) see Dependencies

<sup>1)</sup> The variable axis name is implemented as an axis letter (X, Y, Z, ...) with an address extension (1...9). **Permissible characters:** X, Y, Z, A, B, C, U, V, W, Q, E, 1...9 e.g.: "X", "X1"

Table 5-5 Machine data list, continued

| No.              | Designation                                                                       | Default<br>values | Value/Meaning                                                                                                    | Data type/<br>Unit/Comments                                                                | See<br>Section |
|------------------|-----------------------------------------------------------------------------------|-------------------|----------------------------------------------------------------------------------------------------|--------------------------------------------------------------------------------------------|----------------|
| 18 K             | Type of reference-<br>point approach<br>(reference-point ap-<br>proach direction) | 0                 | 0 = direction + current-sourcing pattern zero or zero pulse external to right of RPS 1 = direction + current-sourcing pattern zero or zero pulse external to left of RPS 2 = direction - current-sourcing pattern zero or zero pulse external to right of RPS | DWORD Code identifies position for synchronization point with ref. to RPS. Watch for MD37! | 9.2.3          |
|                  |                                                                                   |                   | 3 = direction - current-sourcing pattern zero or zero pulse external to left of RPS  4 = direction +, RPS center 5 = direction -, RPS center 8 = direction +, RPS edge 9 = direction -, RPS edge                                                              |                                                                                            |                |
| 19               |                                                                                   |                   |                                                                                                    | not assigned                                                                               |                |
| 20               |                                                                                   |                   |                                                                                                    | not assigned                                                                               |                |
| 21 E             | Software limit switch, beginning <sup>2)</sup>                                    | -10 <sup>9</sup>  | -1 000 000 000 1 000 000 000                                                                                                    | DINT (MSR)                                                                                 | 9.7<br>9.9     |
| 22 E             | Software limit switch, end <sup>2)</sup>                                          | 10 <sup>9</sup>   | -1 000 000 000 1 000 000 000                                                                                                    |                                                                                            |                |
| 23               |                                                                                   |                   |                                                                                                    | FM 353 used internally                                                                     |                |
| 24<br>thru<br>26 |                                                                                   |                   |                                                                                                    | not assigned                                                                               |                |
| 27 E             | Reference-<br>point shift                                                         | 0                 | -1,000,000,000 - +1,000,000,000                                                                                                    | DINT (MSR)                                                                                 | 9.2.3          |
| 28 E             | Referencing velocity <sup>2)</sup>                                                | 6·10 <sup>6</sup> | 10 - 500 000 000                                                                                                    | DWORD<br>(MSR/min)                                                                         | 9.2.3          |
| 29 E             | Reducing velocity <sup>2)</sup>                                                   | 3·10 <sup>6</sup> | 10 - 500 000 000                                                                                                    | DWORD<br>(MSR/min)                                                                         | 9.2.3          |
| 30 E             | Backlash compensation                                                             | 0                 | -1 000 000 - +1 000 000                                                                                                    | DINT (MSR)                                                                                 | 9.7            |
| 31 E             | Directional reference of backlash                                                 | 0                 | 0 = as in search for reference<br>1 = positive<br>2 = negative                                                                                                    | DWORD                                                                                      |                |

MSR = measurement-system grid

<sup>1)</sup> The variable axis name is implemented as an axis letter (X, Y, Z, ...) with an address extension (1...9). **Permissible characters:** X, Y, Z, A, B, C, U, V, W, Q, E, 1...9 e.g.: "X", "X1"

<sup>2)</sup> see Dependencies

Table 5-5 Machine data list, continued

| No.  | Designation                                      | Default<br>values | Value/Meaning                                                                                                    | Data type/<br>Unit/Comments                                                                          | See<br>Section |
|------|--------------------------------------------------|-------------------|----------------------------------------------------------------------------------------------------|----------------------------------------------------------------------------------------------------|----------------|
| 32 K | M-function output type                           | 1                 | during positioning:  1 = time-controlled  2 = acknowledgment-controlled  before positioning:  3 = time-controlled  4 = acknowledgment-controlled  after positioning:  5 = time-controlled  6 = acknowledgment-controlled | DWORD<br>serial output of up to<br>3 M functions in NC<br>block                                      | 10.3<br>9.1    |
| 33 K | M-function output time                           | 10                | 1 – 100,000                                                                                                    | DWORD (ms)<br>rounded to 2-ms<br>steps                                                               |                |
| 34 K | Digital inputs <sup>2)</sup>                     | 0                 | 0 = external start 1 = input for enable 2 = external block change 3 = set actual value on-the-fly 4 = measure 5 = RPS for search for reference 6 = reversing switch for search for reference                             | bit-coded function allocation: Bit No. I/O 0 Bit No. + 8 I/O 1 Bit No. + 16 I/O 2 Bit No. + 24 I/O 3 | 9.2.3<br>9.8   |
| 35 K | Digital outputs <sup>2)</sup>                    | 0                 | 0 = Position reached, stop<br>1 = Axis movement forward<br>2 = Axis movement reverse<br>3 = Change M97<br>4 = Change M98<br>5 = Enable Start<br>7 = Direct output                                                        | The front edge always activates the function. Independently of MD36!                                 | 9.8            |
| 36 K | Input adjustment<br>(signal processing inverted) | 0                 | 8 = I0 inverted<br>9 = I1 inverted<br>10 = I2 inverted<br>11 = I3 inverted                                                                                                    | BITFIELD32                                                                                           | 9.8            |

MSR = measurement-system grid

<sup>1)</sup> The variable axis name is implemented as an axis letter (X, Y, Z, ...) with an address extension (1...9). **Permissible characters:** X, Y, Z, A, B, C, U, V, W, Q, E, 1...9 e.g.: "X", "X1"

<sup>2)</sup> see Dependencies

Table 5-5 Machine data list, continued

| No.  | Designation                                               | Default<br>values | Value/Meaning                                                                                            | Data type/<br>Unit/Comments                                               | See<br>Section |
|------|-----------------------------------------------------------|-------------------|----------------------------------------------------------------------------------------------------|---------------------------------------------------------------------------|----------------|
| 37 K | Special control signals                                   | 1                 | 0 = Servo enable active 2 = Servo ready active 3 = Servo ready inverted 4 = Servo ready via connector X2 | BITFIELD32                                                                | 9.7            |
| 38 K | Increment number per current-sourcing cycle <sup>2)</sup> | 20                | 0 – 400                                                                                                  | DWORD                                                                     |                |
| 39 E | Start/Stop frequency                                      | 1 000             | 10 – 10,000                                                                                              | DWORD [Hz]                                                                |                |
| 40 E | Frequency value for acceleration switchover <sup>2)</sup> | 10 000            | 500 – 75,000<br>Minimum value: MD39 + 1<br>Maximum value: MD41 – 1                                       | Please follow the<br>diagram<br>"Working range, fre-<br>quency generator" |                |
| 41 E | Maximum frequency                                         | 50 000            | 500 – 200,000                                                                                            | (see Figure 5-5)                                                          |                |
| 42 E | Acceleration 1 <sup>2)</sup>                              | 100 000           | 10 – 10,000,000                                                                                          | DWORD [Hz/sec]                                                            |                |
| 43 E | Acceleration 2 <sup>2)</sup>                              | 100 000           | 10 – MD42, 0 as with MD42                                                                                | Please follow the diagram                                                 |                |
| 44 E | Delay 1 <sup>2)</sup>                                     | 100 000           | 10 - 10,000,000, 0 = as with MD42                                                                        | "Working range, frequency generator"                                      |                |
| 45 E | Delay 2 <sup>2)</sup>                                     | 100 000           | 10 - MD44, $0 = as with MD43$                                                                            | (see Figure 5-5)                                                          |                |
| 46 E | Minimum idle time<br>between two position-<br>ing cycles  | 2                 | 1 – 10,000                                                                                               | DWORD [ms]<br>rounded to stages of<br>module cycle                        |                |
| 47 E | Minimum traversing<br>time at constant fre-<br>quency     | 2                 |                                                                                                    |                                                                           |                |
| 48 K | Boost duration, absolute                                  | 100               | 1 – 1,000,000                                                                                            |                                                                           | 9.7.2          |

 $MSR = measurement\text{-}system\ grid$ 

<sup>1)</sup> The variable axis name is implemented as an axis letter (X, Y, Z, ...) with an address extension (1...9). **Permissible characters:** X, Y, Z, A, B, C, U, V, W, Q, E, 1...9 e.g.: "X", "X1"

<sup>2)</sup> see Dependencies

Table 5-5 Machine data list, continued

| No.  | Designation              | Default<br>values | Value/Meaning | Data type/<br>Unit/Comments | See<br>Section |
|------|--------------------------|-------------------|---------------|-----------------------------|----------------|
| 49 K | Boost duration, relative | 100               | 1 – 100       | DWORD [%]                   | 9.7.2          |
| 50 K | Phase current travel     | 100               |               |                             |                |
| 51 K | Phase current idle       | 100               |               |                             |                |

MSR = measurement-system grid

<sup>1)</sup> The variable axis name is implemented as an axis letter (X, Y, Z, ...) with an address extension (1...9). **Permissible characters:** X, Y, Z, A, B, C, U, V, W, Q, E, 1...9 e.g.: "X", "X1"

<sup>2)</sup> see Dependencies

#### **Dependencies**

With certain combinations of machine data, restrictions in the value range arise for non–processing of the machine data.

These dependencies are verified on acceptance of the MD DB or individual machine data, and an error message is output in the event of a violation. Some checks are performed on the basis of internally calculated reference variables.

These reference variables and the dependency checks are described in the tables below.

#### Reference variables generated internally from MD:

Generation of travel per motor revolution UMWEG

```
UMWEG = MD11 + MD12 \cdot 2^{-32}
```

Generation of internal measured value factor MWFAKTOR

```
MWFAKTOR = UMWEG / MD13
```

Activation of software limit switches SEAKT

| MD21              | MD22               | SEAKT        |
|-------------------|--------------------|--------------|
| $=-10^{9}$        | $=+10^9$           | 0 (inactive) |
| ≠-10 <sup>9</sup> | $=+10^{9}$         |              |
| $=-10^{9}$        | ≠ +10 <sup>9</sup> | 1 (active)   |
| $\neq -10^9$      | ≠ +10 <sup>9</sup> |              |

Internal generation of absolute traversing range limits VFBABS

| MWFAKTOR | VFBABS                     |
|----------|----------------------------|
| < 1      | 109                        |
| ≥ 1      | 10 <sup>9</sup> / MWFAKTOR |

#### **Verification:**

MD9 check

| MD8 | MD18 | Permissible rotary axis end |                                    |  |  |
|-----|------|-----------------------------|------------------------------------|--|--|
| 0   |      | any, not relevant           |                                    |  |  |
| 1   | ≥ 4  |                             | (MD41 · WFAKTOR) / 500             |  |  |
|     | < 4  | MD9 mod UMWEG == 0          | $WEG == 0 $ $\leq MD9 \leq VFBABS$ |  |  |

MD11, MD12, MD13 check  $\rightarrow$  results in MWFAKTOR (see above)

Permissible measured value factor range:  $2^{-14} < MWFAKTOR < 2^{14}$ 

### MD21, MD22 check

| SEAKT | MD8 | Permissible software limit switches             |
|-------|-----|-------------------------------------------------|
| 0     | _   | $MD21 = -10^9, MD22 = +10^9$                    |
| 1     | 0   | MD21 ≥ -VFBABS<br>MD22 ≤ VFBABS<br>MD21 < MD22  |
|       | 1   | 0 ≤ MD21 < MD9<br>0 ≤ MD22 < MD9<br>MD21 ≠ MD22 |

#### MD28 check

| Permissible velocity: | $10 \le MD28 \le MD41 \cdot MWFAKTOR / 60$ |  |
|-----------------------|--------------------------------------------|--|
|                       |                                            |  |

#### MD29 check

| Permissible velocity: | $10 \le MD29 \le MD41 \cdot MWFAKTOR / 60$ |  |
|-----------------------|--------------------------------------------|--|
|-----------------------|--------------------------------------------|--|

#### MD34 check

# **Permissible:**BYTE0(MD34) ≠ BYTE1(MD34) ≠ BYTE2(MD34) ≠ BYTE3(MD34)

### MD35 check

#### Permissible:

BYTE0(MD35)&0x7F  $\neq$  BYTE1(MD35)&0x7F  $\neq$  BYTE2(MD35)&0x7F  $\neq$  BYTE3(MD35)&0x7F

### MD38 check

| MD38 | Permissible increment number per current-sourcing cycle |  |
|------|---------------------------------------------------------|--|
| 0    |                                                         |  |
| ≠ 0  | MD38 ≥ 4                                                |  |

#### MD40 check

| Permissible frequency: | $MD39 \le MD40 \le MD41$ |  |
|------------------------|--------------------------|--|
|------------------------|--------------------------|--|

#### MD42 check

| Permissible acceleration: | $MD41 / 200 \le MD42 \le MD39^2$ |  |
|---------------------------|----------------------------------|--|
|---------------------------|----------------------------------|--|

### MD43 check

| MD43 | Permissible acceleration         |  |
|------|----------------------------------|--|
| 0    | 0                                |  |
| ≠ 0  | $MD41 / 200 \le MD43 \le MD39^2$ |  |

## MD44 check

| MD44 | Permissible acceleration:        |  |  |
|------|----------------------------------|--|--|
| 0    | 0                                |  |  |
| ≠ 0  | $MD41 / 200 \le MD44 \le MD39^2$ |  |  |

## MD45 check

| MD45 | Permissible acceleration:        |  |
|------|----------------------------------|--|
| 0    | 0                                |  |
| ≠ 0  | $MD41 / 200 \le MD45 \le MD39^2$ |  |

"Working range of frequency generator"

You can use the following diagram to check that the combination of parameters selected in machine data MD39 to MD45 lie within the working range of the frequency generator (white area).

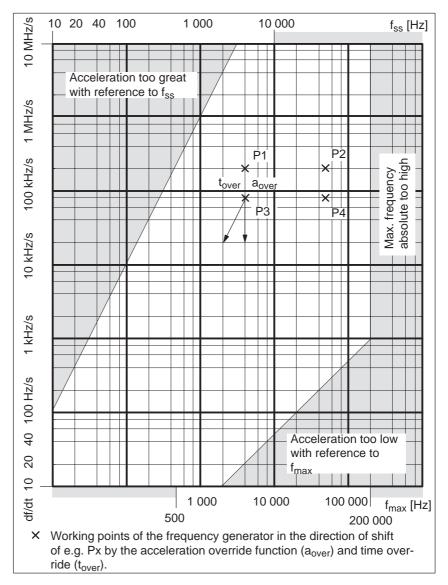

Fig. 5-5 Working range, frequency generator

Machine data values range:

 $\begin{array}{lll} \mbox{Start/Stop frequency } f_{ss} \colon & (\mbox{MD39}) & 10 \mbox{ Hz} - 10 \mbox{ kHz} \\ \mbox{Maximum frequency } f_{max} \colon & (\mbox{MD41}) & 500 \mbox{ Hz} - 200 \mbox{ kHz} \\ \mbox{Frequency rise } df/dt \colon & (\mbox{MD42} - 45) & 10 \mbox{ Hz/s} - 10 \mbox{ MHz/s} \end{array}$ 

**Condition:** The intersections of the lines df/dt and  $f_{ss}d$  df/dt

with  $f_{\mbox{max}}$  must be within the white area!

**Example:** MD39 = 4 kHz, MD41 = 50 kHz

MD42,  $44 = 200 \text{ kHz/s} \rightarrow \text{P1/P2}$ MD43,  $45 = 80 \text{ kHz/s} \rightarrow \text{P3/P4}$ 

### 5.3.2 Increments

**DB** structure

Table 5-6 gives you a general view of the structure of the "Increments" data block (DB-SM).

Table 5-6 DB structure – increments

| Byte | Variable type | Value      | Significance of the variables   | Comment             |
|------|---------------|------------|---------------------------------|---------------------|
|      |               |            | DB header                       |                     |
|      |               |            |                                 |                     |
| 0    | WORD          |            | Rack slot                       | Module address      |
| 2    | WORD          |            | DB No. (≥ 1000)                 | As in DB header     |
| 4    | DWORD         |            | Reserved                        |                     |
| 8    | WORD          |            | Error No. (from FM)             | With HMI services   |
| 10   | WORD          | 1          | Channel number                  |                     |
| 12   | 2 STRING      | SM         | DB identifier/type              | 2 ASCII characters  |
| 16   | DWORD         | 353        | Module identifier               | FM 353              |
| 20   | 4 CHAR        | 0          | Version number/block number     | (DB structure)      |
|      |               |            |                                 |                     |
| 24   | DWORD         | 1 – 3      | Measurement-system grid per MD7 | Unit of measurement |
| 28   | WORD          | 0/1        | Parameter (DB) backup           | Job via HMI         |
| 30   | WORD          |            | Reserved                        |                     |
|      |               |            |                                 |                     |
| 32   | DWORD         | $0 - 10^9$ | Increment 1                     |                     |
| 36   | DWORD         | $0 - 10^9$ | Increment 2                     | see Section 9.2.4   |
|      |               |            | to increment 100                |                     |

# Input of values

Values are input in the increments menu of the "Parameterize FM 353" parameterization tool.

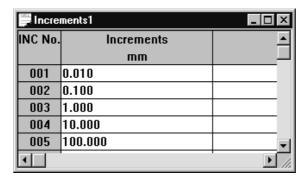

Fig. 5-6 Entering values for incremental dimensions

# 5.3.3 Tool offset data

**DB structure** Table 5-7 gives you a general view of the structure of the "tool offset data"

data block (DB-WK).

Table 5-7 DB structure – tool offset data

| Byte | Variable type         | Value                                                                     | Significance of the variables                                          | Comment                     |
|------|-----------------------|---------------------------------------------------------------------------|------------------------------------------------------------------------|-----------------------------|
|      |                       |                                                                           | DB header                                                              |                             |
|      |                       |                                                                           |                                                                        |                             |
| 0    | WORD                  |                                                                           | Rack slot                                                              | Module address              |
| 2    | WORD                  |                                                                           | DB No. (≥ 1000)                                                        | As in DB header             |
| 4    | DWORD                 |                                                                           | Reserved                                                               |                             |
| 8    | WORD                  |                                                                           | Error No. (from FM)                                                    | With HMI services           |
| 10   | WORD                  | 1                                                                         | Channel number                                                         |                             |
| 12   | 2 STRING              | ТО                                                                        | DB identifier/type                                                     | 2 ASCII characters          |
| 16   | DWORD                 | 353                                                                       | Module identifier                                                      | FM 353                      |
| 20   | 4 CHAR                | 0                                                                         | Version number/block number                                            | (DB structure)              |
|      |                       |                                                                           |                                                                        |                             |
| 24   | DWORD                 | 1 – 3                                                                     | Measurement-system grid per MD7                                        | Unit of measurement         |
| 28   | WORD                  | 0/1                                                                       | Parameter (DB) backup                                                  | Job via HMI                 |
| 30   | WORD                  |                                                                           | Reserved                                                               |                             |
|      |                       |                                                                           |                                                                        |                             |
| 32   | DINT<br>DINT<br>DWORD | $ \begin{array}{c} -10^9 - 10^9 \\ -10^9 - 10^9 \\ 0 - 10^9 \end{array} $ | Tool length offset 1<br>Wear value 1 absolute<br>Wear value 1 additive | Tool 1                      |
| 44   | DINT<br>DINT<br>DINT  | $-10^910^9$ $-10^910^9$ $-10^910^9$                                       | Tool length offset 2<br>Wear value 2 absolute<br>Wear value 2 additive | Tool 2                      |
|      |                       |                                                                           | to Tool length offset 20 Wear value 20 absolute Wear value 20 additive | to Tool 20 see Section 10.1 |

## Input of values

Values are input in the tool offset data menu of the "Parameterize FM 353" parameterization tool.

If the additive wear value is changed online, the FM calculates the new wear parameter as an absolute value and the additive tool wear is reset to 0.

| ☐ OFFLINE - TOOL OFFSET DATA - DB1220 ☐ ☑ ☒ |                   |            |            |  |
|---------------------------------------------|-------------------|------------|------------|--|
| Tool No                                     | Tool length comp. | Wear, abs. | Wear, add. |  |
|                                             | mm                | mm         | mm         |  |
| 01                                          | 10.000            | 0.500      | 0.000      |  |
| 02                                          | 20.000            | 1.500      | 0.000      |  |
| 03                                          | 30.000            | 2.500      | 0.000      |  |
| 04                                          | 40.000            | 3.500      | 0.000      |  |
| 05                                          | 50.000            | 45.000     | 0.000      |  |
| 06                                          | 60.000            | 55.000     | 0.000      |  |
| 07                                          | 70.000            | 66.000     | 0.000      |  |
| 08                                          | 80.000            | 77.000     | 0.000      |  |
| 09                                          | 0.000             | 0.000      | 0.000      |  |
| 10                                          | 0.000             | 0.000      | 0.000      |  |
| 11                                          | 0.000             | 0.000      | 0.000      |  |
| 12                                          | 0.000             | 0.000      | 0.000      |  |
| 13                                          | 0.000             | 0.000      | 0.000      |  |
| 14                                          | 0.000             | 0.000      | 0.000      |  |
| 15                                          | 0.000             | 0.000      | 0.000      |  |
| 16                                          | 0.000             | 0.000      | 0.000      |  |
| 17                                          | 0.000             | 0.000      | 0.000      |  |
| 18                                          | 0.000             | 0.000      | 0.000      |  |
| 19                                          | 0.000             | 0.000      | 0.000      |  |
| 20                                          | 0.000             | 0.000      | 0.000      |  |
| •                                           |                   |            | F          |  |

Fig. 5-7 Entering values for tool offset data

### 5.3.4 Traversing programs

**DB structure** Table 5-8 gives you a general view of the structure of the "traversing pro-

grams" data block (DB-NC).

Table 5-8 DB structure – traversing programs

| Byte | Variable type | Value                                         | Significance of the variables     | Comment                  |
|------|---------------|-----------------------------------------------|-----------------------------------|--------------------------|
|      |               |                                               | DB header                         |                          |
|      |               |                                               |                                   |                          |
| 0    | WORD          |                                               | Rack slot                         | Module address           |
| 2    | WORD          |                                               | DB No. (≥ 1000)                   | As in DB header          |
| 4    | DWORD         |                                               | Reserved                          |                          |
| 8    | WORD          |                                               | Error No. (from FM)               | With HMI services        |
| 10   | WORD          | 1                                             | Channel number                    |                          |
| 12   | 2 STRING      | NC                                            | DB identifier/type                | 2 ASCII characters       |
| 16   | DWORD         | 353                                           | Module identifier                 | FM 353                   |
| 20   | 4 CHAR        | 0                                             | Version number/block number       | (DB structure)           |
|      |               |                                               |                                   |                          |
| 24   | DWORD         | 1 – 3                                         | Measurement-system grid per MD7   | Unit of measurement      |
| 28   | WORD          |                                               | Reserved                          |                          |
| 30   | WORD          |                                               | Reserved                          |                          |
|      |               |                                               |                                   |                          |
| 32   | 18 STRING     | ASCII char.                                   | NC program name                   | max. 18 characters       |
| 52   | STRUCT        | NC block                                      | NC block new (modification range) |                          |
| 72   | STRUCT        | NC block                                      | 1st traversing block              |                          |
| 92   | STRUCT        | STRUCT NC block 2nd to 100th traversing block |                                   | see Section 9.3.11, 10.1 |

### Input of traversing programs

An empty window is provided for the input of NC traversing programs. Here you can input your traversing program as follows:

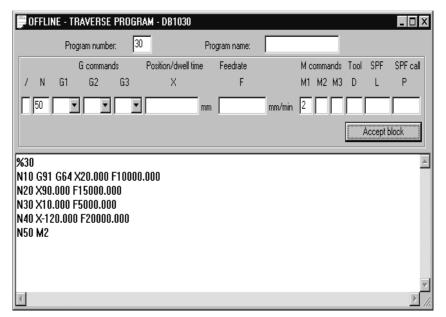

Fig. 5-8 Entry for traversing programs

1. % Program number Program name

The "%" can be input only in the first line. This input is mandatory. The DB number is formed from the program number.

The program name is optional and may have up to 18 characters.

- 2. N<block number> G<command> (G1, G2, G3) X<value> F<value>
  - M<command> (M1, M2, M3) D<No.> (tool offset number) L<No.>
  - P<No.>  $\pm$  (for NC programming see Chapter 10).
  - You must enter the block number (N) first and in ascending order.
     The rest of the inputs may be in any desired sequence.
  - Input separators as a blank.

You must enter characters in upper case letters.

You can also use the input area at the top of the screen. The program number and the program name are saved when you exit the input box. You can save the traversing blocks with the "Save Block" button.

#### 5.4 Parameterization with "Parameterize FM 353"

### Entering the values

You have a variety of options for entering your parameterization data.

#### 1. User data

You can input values or select texts in a table. Select input fields with the cursor and enter the values. You can select the associated texts for the values with the space key.

#### 2. Machine data

The values are entered in dialog boxes and windows selected by option tabs.

To display the machine data in a table, select the menu **View** ► **Table form**. Here you can enter the values as described in the user data section.

3. Tool compensation data and increment sizes

You can input the values in a table. Select input fields with the cursor and enter the values.

#### 4. Traversing programs

Traversing programs are input in text format.

A comment column is included in the tables for MD, SM, and TO values. This comment is not stored in the data block. It can be printed out or stored with the data in the file on export.

### Menus of "Parameterize FM 353"

The following table shows you an overview of the menus of "Parameterize FM 353".

Table 5-9 Menus of "Parameterize FM 353"

| Menu title or entry<br>(with single command) | Shortcut | Significance                                             |  |  |  |
|----------------------------------------------|----------|----------------------------------------------------------|--|--|--|
| File                                         | _        | Create, open, save, print and generate data blocks       |  |  |  |
| New >                                        | _        | Creates a new data block                                 |  |  |  |
| Machine data                                 | _        | Creates a new DB-MD                                      |  |  |  |
| Increment                                    | _        | Creates a new DB-SM                                      |  |  |  |
| Tool offset data                             | _        | Creates a new DB-TO                                      |  |  |  |
| Traversing program                           | _        | Creates a new DB-NC                                      |  |  |  |
| Open >                                       | Ctrl + O | Opens the data block stored on the programming device/PC |  |  |  |
| Machine data                                 | _        | Opens the DB-MD stored on the programming device/PC      |  |  |  |
| Increment                                    | _        | Opens the DB-SM stored on the programming device/PC      |  |  |  |
| Tool offset data                             | _        | Opens the DB-WK stored on the programming device/PC      |  |  |  |
| Traversing program –                         |          | Opens the DB-NC stored on the programming device/PC      |  |  |  |
| Import                                       | Ctrl + O | Opens a data block which has been saved as a file        |  |  |  |

Table 5-9 Menus of "Parameterize FM 353", continued

| Menu title or entry<br>(with single command)  | Shortcut  | Significance                                                                                                    |
|-----------------------------------------------|-----------|----------------------------------------------------------------------------------------------------|
| Close                                         | Ctrl + F4 | Closes the window of the current DB                                                                                                 |
| Save                                          | Ctrl + S  | Saves the current data block on the programming device/PC                                                                           |
| Export                                        | _         | Saves the current data block in a file                                                                                              |
| Check consistency                             | _         | Checks the data in the current window for errors                                                                                    |
| Create SDB                                    | -         | Reads the FM data blocks which have been generated from this SDB (system data block), and stores them on the programming device/PC. |
| Display SDB                                   | -         | Displays the SDBs for the FM 353 which exist on the programming device/PC; they can then be deleted.                                |
| Print                                         | Ctrl + P  | Prints all or part of the current data block                                                                                        |
| Print preview                                 | _         | Displays the document in the print preview - no editing possible                                                                    |
| Set page                                      | _         | Specifies page layout for printing                                                                                                  |
| Set printer                                   | _         | Sets up the printer and sets print options                                                                                          |
| 1 <name db="" last="" of="" opened=""></name> | -         | Opens the DB which was last opened                                                                                                  |
| 2 < Name of penultimate DB opened>            | -         | Opens the DB which was open before the last one                                                                                     |
| 3 <name db="" of="" third–last=""></name>     | -         | Opens the third–last DB                                                                                                    |
| 4 <name db="" fourth–last="" of=""></name>    | -         | Opens the fourth–last DB                                                                                                    |
| Close                                         | Alt + F4  | Closes all parameterization windows and ends parameterization                                                                       |
| Edit                                          | -         | Undo the last action, cut, copy, paste and delete selected objects, search and default value                                        |
| Undo                                          | Ctrl + Z  | Undoes the last action                                                                                                    |
| Cut                                           | Ctrl + X  | Deletes the selected data and saves it in a buffer (clipboard)                                                                      |
| Сору                                          | Ctrl + C  | Copies the selected data to a buffer (clipboard)                                                                                    |
| Paste                                         | Ctrl + V  | Inserts the clipboard contents at the cursor position                                                                               |
| Replace cells                                 | _         | Overwrites the field in a table with the clipboard contents                                                                         |
| Search                                        | Ctrl + F  | Searches for text; the text may also be a number (e.g., MD No.)                                                                     |
| Default values                                | -         | Fills the current data block with default values                                                                                    |
| Destination system                            | -         | Transfers data and data blocks                                                                                                    |
| √ Communications                              | -         | Establishes or disconnects online connection with destination system                                                                |
| Load >                                        | -         | Loads data blocks or user data                                                                                                    |
| in FM                                         | -         | Loads the current data block on the FM 353                                                                                          |
| in PG or FM                                   | _         | Opens a transfer dialog                                                                                                    |
| Online editing >                              | -         | Edits the data blocks on the FM 353                                                                                                 |
| Machine data                                  | _         | Edits the machine data on the FM 353                                                                                                |
| Increment                                     | _         | Edits the increments on the FM 353                                                                                                  |

Table 5-9 Menus of "Parameterize FM 353", continued

| Menu title or entry<br>(with single command)            | Shortcut   | Significance                                                                 |
|---------------------------------------------------------|------------|------------------------------------------------------------------------------|
| Tool offset data                                        | _          | Edits the tool offset data on the FM 353                                     |
| Traversing program                                      | _          | Edits the traversing programs on the FM 353                                  |
| User data                                               | _          | Edits the user data on the FM 353                                            |
| Compress FM-RAM                                         | -          | Compresses the FM 353 RAM. This is possible only if the CPU is in STOP mode. |
| Clear Flash memory                                      | _          | Clears the FLASH memory on the FM 353                                        |
| Test                                                    | _          | Startup and troubleshooting                                                  |
| √Startup                                                | _          | Opens the startup window.                                                    |
|                                                         |            | Module control and observation                                               |
| √Troubleshooting                                        | _          | Opens the troubleshooting window.                                            |
|                                                         |            | Displays faults in the module                                                |
| √Service data                                           | -          | Opens the window to look at servicing data                                   |
| View                                                    | _          | Select different views and presentations                                     |
| Table format                                            | _          | Switches between dialog and table format (only with MD)                      |
| Contents of column 5 >                                  | _          | Defines what appears in the last column (MD only)                            |
| Default value                                           | _          | Displays default values (recommendations)                                    |
| Limits                                                  | _          | Displays upper and lower limits                                              |
| √ Function bar                                          | _          | Displays the function bar (on/off)                                           |
| √ Status line                                           | _          | Displays the status line (on/off)                                            |
| Overview                                                | _          | The overview display for parameterization appears                            |
| Extras                                                  | -          | Settings in the data blocks                                                  |
| Set system of measurement >                             | -          | Change the system of measurement in the current window                       |
| $\sqrt{10^{-3}}$ mm                                     | _          | Input in mm                                                                  |
| 10 <sup>-4</sup> inch                                   | _          | Input in inches                                                              |
| 10 <sup>-4</sup> grd                                    | _          | Input in degrees                                                             |
| 10 <sup>-2</sup> grd                                    | _          | Input in degrees                                                             |
| Window                                                  | _          | Arranges all parameterization windows. Changes to a specified window.        |
| Arrange >                                               | _          | Arranges all windows                                                         |
| Overlapping                                             | Shift + F5 | Stacks all windows, one behind the other                                     |
| Horizontal                                              | _          | Spaces all windows uniformly, top to bottom                                  |
| Vertical                                                | _          | Spaces all windows uniformly, left to right                                  |
| Arrange icons                                           | _          | Arranges parameterization window icons                                       |
| Close all                                               | _          | Closes all open windows                                                      |
| $\sqrt{1}$ < opened window 1>                           | _          | Changes to window <window name=""></window>                                  |
| <u>n</u> <currently open<br="">window n&gt;</currently> | _          | Changes to window <window name=""></window>                                  |

Table 5-9 Menus of "Parameterize FM 353", continued

| Menu title or entry (with single command) Shortcut |   | Significance                                                                |  |  |  |  |  |
|----------------------------------------------------|---|-----------------------------------------------------------------------------|--|--|--|--|--|
| Help –                                             |   | Search and display help functions                                           |  |  |  |  |  |
| Help topics F1                                     |   | Offers a variety of ways to access help information                         |  |  |  |  |  |
| Using help -                                       |   | Displays information on how to use help                                     |  |  |  |  |  |
| Info                                               | _ | Displays information about the current version of the parameterization tool |  |  |  |  |  |

### 5.5 Storing the parameter data in SDB $\geq$ 1 000

#### Overview

The FM 353 stores its parameter data internally.

In order to ensure that the parameter data are available if a fault develops on the FM 353 and no programming device/PC is at hand, the data can be stored in a system data block (SDB  $\geq$  1 000). The CPU transfers the data stored in SDB  $\geq$  1 000 to the FM 353 on each new start. If the FM 353 has no machine data or the internal time stamp (time of creation) is invalid, the data are transferred from SDB  $\geq$  1 000 to the FM 353 and saved there.

You must ensure that the parameter data in SDB  $\geq 1\,000$  always match the parameter data on the FM 353 when start–up is complete.

#### Note

SDB  $\geq 1000$  should not be created until start-up is finished.

If you need to modify the data subsequently, you should generate SDB  $\geq 1\,000$  again and load it into the CPU. You can delete the previous SDB before you load the new one, however the new SDB automatically overwrites the old one when it is generated. The old SDB and the new SDB do not have to be allocated the same number.

#### Creating the SDB Pre

Prerequisite: Online connection with the FM 353

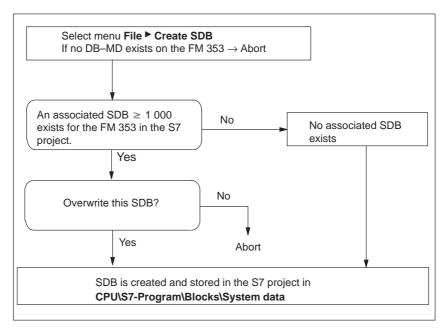

Fig. 5-9 Creating SDB  $\geq 1000$ 

#### Display/delete SDB in the S7 project

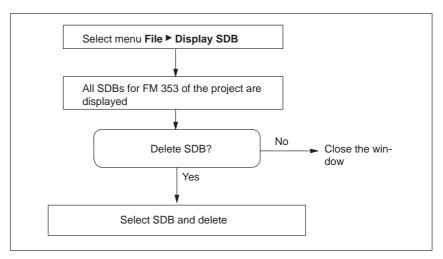

Fig. 5-10 Displaying/deleting SDB  $\geq 1000$ 

### Loading the SDB in the CPU

When you have created the SDB, you must load the "system data" of the project into the CPU.

There are two ways of proceeding:

#### Method 1

Select the online window in the *SIMATIC Manager* (the online and offline windows must be open)

Copy the system data from the offline project in **CPU\S7-Program\Blocks\System data** into the online project (drag with the mouse or select Copy/Paste).

#### Method 2

Select the system data in the SIMATIC Manager in CPU\S7-Program\Blocks\System data.

Activate the menu **Target system** ► **Load** (or the right mouse button) to load the system data into the CPU

or

Use the menu Target system ▶ Load in EPROM memory card on CPU

You can also program the memory card for the CPU on a programming device/PC.

If the configuration is loaded from HW-CONFIG, this SDB is **not** loaded into the CPU.

### Deleting SDBs in the CPU

To delete the SDBs in the CPU:

- 1. Select "Parameterize FM 353".
- 2. Select menu **File ► Display SDB**. Delete the SDB(s).
- 3. Close "Parameterize FM 353" and in the *SIMATIC Manager* in Online Project **select CPU\S7-Progam\Blocks\System data**. Delete the system data.
- 4. Transfer the system data to the CPU again (see above)

FM 353 Stepper Drive Positioning Module

#### **Summary**

The present programming instructions describe the functions (FCs) that allow you to establish communications between the CPU and the FM 353 function module in the SIMATIC S7-300.

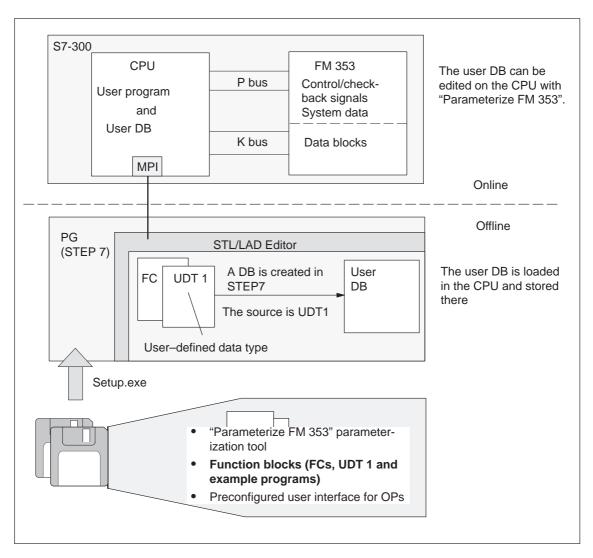

Fig. 6-1 Overview of programming

#### **Prerequisites**

The following prerequisites must be fulfilled in order to control the FM 353 from your user program:

- You have installed the software on your programming device/PC, as described in Section 5.1.
- The link between the programming device/PC and the S7-300 CPU must already be set up (see Figure 4-1).

### Creating the user DB

Proceed as follows:

- 1. Generate a data block in STEP 7 (DB 1).
- 2. Open DB 1 and select the property "with assigned user-specific data type".

**Result:** UDT 1 (user–defined data type)

is offered

3. Click UDT 1

**Result:** You have created the user DB (DB 1).

- 4. Load this user DB and save it in the CPU.
- 5. You can use "Parameterize FM 353" to fill the user DB in the CPU with data.

You must create a user DB for each channel.

#### **Function blocks**

The following table gives you a general view of the function-block package (FCs) for the FM 353.

Table 6-1 Technology functions for the FM 353

| Function<br>block No. | Function<br>block name | Significance                                   |
|-----------------------|------------------------|------------------------------------------------|
| FC 1                  | INIT_DB                | Initialize user DB                             |
| FC 2                  | MODE_WR                | Control operating modes and process write jobs |
| FC 3                  | RD_COM                 | Process read jobs cyclically                   |
| FC 4                  | DIAG_RD                | Read diagnostic interrupt data in OB 82        |
| FC 5                  | MSRMENT                | Read measured values                           |
| FC 6                  | DIAG_INF               | Read diagnostic interrupt data in OB 1         |

#### Note

You can change the FC number for your project. The number is changed in the SIMATIC Manager by renaming the FC in your project with a free number. These changes should be entered in the symbol table at the same time.

Linking the FM 353 into the user program

The following figure shows you how the FM 353, the user data block (user DB) and technology functions communicate.

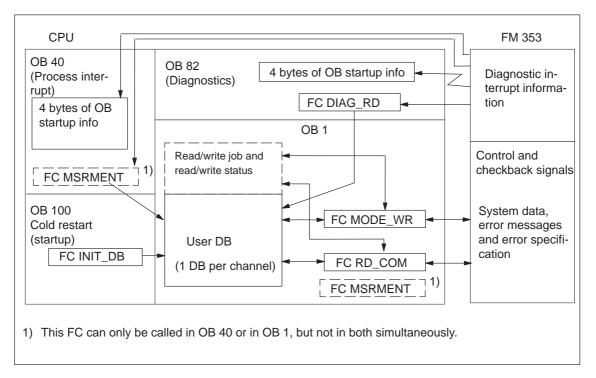

Fig. 6-2 Overview of linking the FM 353 into the user program

#### Tips for the user

The user requires at least FC INIT\_DB in order to initialize the user DB and FC MODE\_WR for mode and write job processing.

FC RD\_COM for reading data is only required if the FM data are to be processed in the user program (e.g. for display purposes).

Regardless of which or how many technology functions you use, you need a data block with a predefined structure (UDT 1) to contain all the necessary data or data storage areas. This data block is implemented as a user data block, and one way to set its default values is with the "Parameterize FM 353" parameterization tool.

#### Chapter overview

| In Section | you will find                                               | on page |
|------------|-------------------------------------------------------------|---------|
| 6.1        | FC INIT_DB – Initialize user DB                             | 6-4     |
| 6.2        | FC MODE_WR – Control operating modes and process write jobs | 6-6     |
| 6.3        | FC RD_COM – Process read jobs cyclically                    | 6-13    |
| 6.4        | Reading diagnostic information                              | 6-17    |
| 6.5        | FC MSRMENT – Read measured values                           | 6-22    |
| 6.6        | User data block                                             | 6-25    |
| 6.7        | Example applications                                        | 6-41    |
| 6.8        | Technical specifications                                    | 6-45    |

### 6.1 FC INIT\_DB (FC 1) – Initialize user DB

**Task** 

You can use FC INIT\_DB to initialize specific areas of your user DB. To do this, call FC INIT\_DB once in the start-up organization block OB 100.

The FC performs the following actions:

- 1. Enters addressing values in the user DB
  - FM address
  - Offset address
- 2. Deletes the following structures in the user DB
  - CONTROL\_SIGNALS
  - CHECKBACK\_SIGNALS
  - JOB\_WR (write job)
  - JOB\_RD (read job)

#### **Call options**

| Call in LAD notation               | Call in STL notation |      |                                     |                |              |
|------------------------------------|----------------------|------|-------------------------------------|----------------|--------------|
| (ladder diagram)                   | (statement list)     |      |                                     |                |              |
| FC INIT_DB  EN  DB_NO  CH_NO LADDR | ENO-                 | CALL | INIT_DB(<br>DB_NO<br>CH_NO<br>LADDR | :=<br>:=<br>:= | ,<br>,<br>); |

## Description of parameters

The following table describes the parameters of this FC.

| Name  | Data<br>type | P type | Meaning                                                                                  |  |  |  |
|-------|--------------|--------|------------------------------------------------------------------------------------------|--|--|--|
| DB_NO | WORD         | I      | Data block number                                                                        |  |  |  |
| CH_NO | ВҮТЕ         | I      | Number of axis:  0 or 1 permitted, because single–channel module  4255 – invalid BIE = 0 |  |  |  |
| LADDR | INT          | Ι      | Logical base address of module, transfer entry from HW-KONFIG                            |  |  |  |

Parameter types: I = input parameter

# Principle of operation

This function works together with a user DB. The structure of the user DB can be found in the library FMSTSVLI in data type UDT 1. You need a user DB which contains entries for addressing the FM 353 and the data for the individual functions of the FM 353. The DB number is passed when you call the FC with the DB\_NO parameter.

#### **Error evaluation**

Errors which occur are indicated in the binary result (BIE = 0).

Possible errors are:

Unknown channel number CH\_NO; the user DB is not initialized.

#### **Example call**

An example call is shown below for FC INIT\_DB.

```
STL
                                                   Explanation
VAR_TEMP
      MODUL_ADR
                         : INT;
                                                   // Module address
END_VAR
            512;
                                                   // Enter module address
            MODUL_ADR;
      т
                                                   // Module address
      CALL INIT_DB(
                                                   // DB number
                         := W#16#1,
                                                   \ensuremath{//} Only one channel on the module
            DB NO
            CH_NO
                         := B#16#1,
                                                   // Module address
            LADDR
                         := MODUL_ADR);
                                                   // Binary result
                                                   // Error on initialization
      UN
            BIE;
            FEHLER_INITIALISIERUNG;
```

# 6.2 FC MODE\_WR (FC 2) – Control operating modes and process write jobs

Task

You can use FC 2 MODE\_WR to:

- · Control modes
- · Process write jobs

To do this, you must call FC MODE\_WR once in the OB 1 cycle.

The FC performs the following actions:

- 1. Reads the checkback signals. The values read by the FC are stored in the user DB in the structure CHECKBACK\_SIGNALS.
- Transfers the control signals from the user DB (structure CONTROL\_SIGNALS). Depending on the mode selected (CHECK-BACK\_SIGNALS.MODE) control signals CONTROL\_SIGNALS.START, CONTROL\_SIGNALS.DIR\_P and CONTROL\_SIGNALS.DIR\_M are cleared (edge generation of signals for FM).
- 3. Executes the write job from the user DB (JOB\_WR), transfers the associated data from the user DB, and displays the write job status.
- 4. Generates the status bits JOB\_WR.MODE\_BUSY (operating mode busy, i.e. started) and JOB\_WR.POS\_REACHED (position reached).

#### **Call options**

| Call in LAD notation                | Call in STL notation                     |  |  |  |
|-------------------------------------|------------------------------------------|--|--|--|
| (ladder diagram)                    | (statement list)                         |  |  |  |
| EN FC MODE_WR ENO — DB_NO RET_VAL — | CALL MODE_WR(  DB_NO := ,  RET_VAL := ); |  |  |  |

### Description of parameters

The following table describes the parameters of this FC.

| Name    | Data<br>type | P type | Meaning                        |
|---------|--------------|--------|--------------------------------|
| DB_NO   | WORD         | I      | Data block number              |
| RET_VAL | INT          | Q      | Return code of SFC 58 "WR_REC" |

Parameter types: I = input parameter, Q = output parameter

# Principle of operation

This function works together with a user DB. The structure of the user DB can be found in the library FMSTSVLI in data type

UDT 1. You need a user DB which contains entries for addressing the FM 353 and the data for the individual functions of the FM 353. The DB number is passed when you call the FC with the DB\_NO parameter.

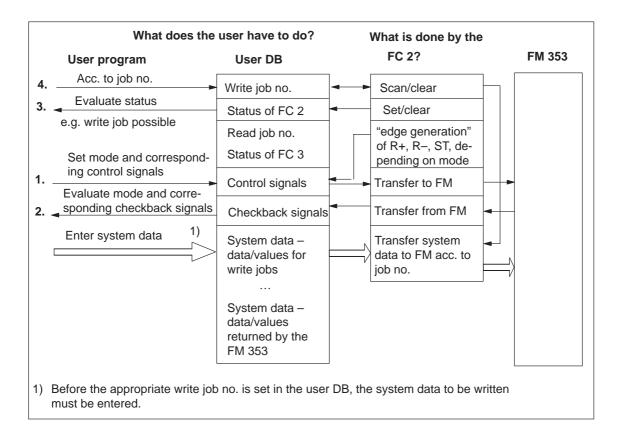

#### **Error evaluation**

Errors which occur are indicated in the binary result (BIE = 0).

Possible errors are:

- Unknown write job (see JOB\_WR.UNKNOWN)
- Data transfer error during communication with SFC 58 "WR\_REC". The error is returned in the output parameter RET\_VAL (see reference manual *System Software for S7-300/400; System and Standard Functions*).
- The transferred data are verified and interpreted by the module. If a data error occurs, CHECKBACK\_SIGNALS.DATA\_ERR in the user DB structure is set to "1". Further information on data errors can be found in the parameterization tool in the menu **Test ► Alarms** and in Section 11.

#### Example call

An example call is shown below for FC MODE\_WR.

```
STL
                                                Explanation
           DB_FM.JOB_WR.BUSY;
                                                // Write job busy
      0
      0
           DB_FM.JOB_WR.IMPOSS;
                                                // Write job processing impossible
      SPB DAWR:
                                                // Jump to call
AT02: U
           G_STUFE_SETZEN;
      SPEN STRS;
           B#16#1;
                                                // Write job no. 1 for velocity level
     L
      SPA
          EINT;
STRS: L
           B#16#0;
                                                // Only transfer control signals
EINT: T
           DB_FM.JOB_WR.NO;
                                                // Write job no. in user DB
DAWR: CALL MODE_WR(
                                                // FC Write data
           DB NO
                     := W#16#1,
           RET_VAL
                     := FEHLERCODE_SCHREIBEN)
                                                // Binary result
      UN
           BIE:
      s
           FEHLER_SCHREIBFKT;
                                                // Error on initialization
```

#### 6.2.1 Processing write jobs

#### Overview

Before a write job is processed, the data area belonging to the write job must be filled with the appropriate values. The last write job must have finished processing, i.e. JOB\_WR.NO in the user DB (data byte DBB0) must have been cleared and status bit JOB\_WR.DONE enabled.

You initiate a write job by entering the write job no. in JOB\_WR.NO.

The following write jobs (JOB\_WR.NO) are known:

Legend for the table below:

**Operating mode:** T – Jogging

STE - Open-loop control
REF - Reference point approach
SM - Incremental relative
MDI - MDI (<u>M</u>anual <u>D</u>ata <u>Input</u>)

A/AE - Automatic/Automatic single block

| Operating modes System data                                   | Job no.        | Addr. in user DB | Т     | STE    | REF      | SM    | MDI | A/AE | See<br>Sec-<br>tion |
|---------------------------------------------------------------|----------------|------------------|-------|--------|----------|-------|-----|------|---------------------|
| Reference data is data/parameters for the corresponding mode. |                |                  |       |        |          |       |     |      |                     |
| VLEVEL_1_2 –<br>Velocity levels 1, 2                          | 1              | 90.0             |       | 0      | 0        |       | 0   | 0    | 9.2.1               |
| CLEVEL_1_2 –<br>Frequency levels 1, 2                         | 2              | 98.0             | 0     |        | 0        | 0     | 0   | 0    | 9.2.2               |
| TARGET_254 –<br>Setpoint for increment                        | 3              | 86.0             | 0     | 0      | 0        |       | 0   | 0    | 9.2.4               |
| MDI_BLOCK                                                     | 6              | 106.0            | 0     | 0      | 0        | 0     |     | 0    | 9.2.5               |
| Reference data with execution activate                        | es settings/fu | inctions that    | apply | in mul | tiple mo | odes. |     |      |                     |
| PAR_CHAN – change parameter/data                              | 8              | 126.0            | Х     | X      | X        | Х     | X   | Х    | 9.3.1               |
| SINGLE_FUNCTIONS                                              | 10             | 40.0             |       | X      |          |       |     |      | 9.3.2               |
| SINGLE_COMMANDS                                               | 11             | 42.0             | X     | X      | X        | X     | X   | X    | 9.3.3               |
| ZERO_OFFSET                                                   | 12             | 44.0             | х     | X      | _        | Х     | х   | Х    | 9.3.4               |
| SETTING_ACT_VALUE                                             | 13             | 48.0             | х     | X      | _        | Х     | х   | Х    | 9.3.5               |
| FLYING_SETTING_ACT_VALUE                                      | 14             | 52.0             | Х     | Х      | -        | Х     | X   | _    | 9.3.6               |
| DIG_IO – digital outputs                                      | 15             | 150.0            | X     | X      | X        | X     | X   | X    | 9.8.2               |
| MDI_FLY                                                       | 16             | 152.0            | -     | _      | _        | -     | X   | _    | 9.2.5               |
| PROG_SEL – program selection                                  | 17             | 172.0            | _     | _      | _        | _     | _   |      | 9.2.6               |
| REQ_APP – request application data                            | 18             | 176.0            | Х     | X      | X        | X     | X   | X    | 9.3.7               |
| TEACH_IN                                                      | 19             | 180.0            | Х     | _      | _        | Х     | Х   | _    | 9.3.8               |
| SETTING_REFERNCE_POINT                                        | 21             | 56.0             | х     | X      | Х        | х     | х   | -    | 9.3.9               |
| SRV_IN - reserved                                             | 22             | 186.0            |       |        |          |       |     |      |                     |

 $<sup>\</sup>circ\quad$  Data is accepted and only processed in the corresponding mode.

x Data is accepted or processed, as applicable.

<sup>–</sup> Data are rejected with error message (see Troubleshooting, Table 11-8 Class 4 No. 1).

<sup>□</sup> Data required for movement of the axis; the servo enable is required for single settings. Data/single settings are transferred at least once to the FM 353.

#### **Write job status** The status of a write job is indicated in the user DB (in data byte DBB1).

Table 6-2 Write job status

| Bit in JOB_WR (DBX1.) | Significance                                                                                                    |  |  |  |  |
|-----------------------|----------------------------------------------------------------------------------------------------|--|--|--|--|
| .BUSY, 0              | = 1, Write job busy                                                                                                    |  |  |  |  |
|                       | This bit is set by FC MODE_WR as soon as it starts processing a write job $(JOB_WR.NO > 0)$ and bit 2 in $JOB_WR.IMPOSS = 0)$ .                                                                                   |  |  |  |  |
|                       | This bit is cleared by FC MODE_WR as soon as the write job has finished running (JOB_WR.NO = 0).                                                                                                    |  |  |  |  |
| .DONE, 1              | = 1, Write job finished                                                                                                    |  |  |  |  |
|                       | This bit is set by FC MODE_WR as soon as it has finished a write job (also with error and unknown job).                                                                                                    |  |  |  |  |
|                       | This bit is cleared by FC MODE_WR when a new write job begins. You can clear this bit manually.                                                                                                    |  |  |  |  |
| .IMPOSS, 2            | = 1, write job processing is not possible in this cycle:                                                                                                    |  |  |  |  |
|                       | <ul> <li>because the axis is not parameterized</li> </ul>                                                                                                    |  |  |  |  |
|                       | <ul> <li>because test mode is active</li> </ul>                                                                                                    |  |  |  |  |
|                       | <ul> <li>because no mode is active</li> </ul>                                                                                                    |  |  |  |  |
|                       | <ul> <li>because the selected mode is not yet active</li> </ul>                                                                                                    |  |  |  |  |
|                       | In this case, you can leave the write job (JOB_WR) or delete it. FC MODE_WR clears the bit when all the above conditions have been met.                                                                           |  |  |  |  |
| .UNKNOWN, 3           | = 1, Write job unknown                                                                                                    |  |  |  |  |
|                       | The write job (JOB_WR) which you specified is not within the known range (see error evaluation). FC MODE_WR clears this bit as soon as JOB_WR contains a valid number. The unknown number is retained until then. |  |  |  |  |
| .MODE_BUSY, 6         | = 1, when a mode/movement is started with the appropriate control signals or on a BL = 1 checkback (busy).                                                                                                    |  |  |  |  |
|                       | MODE_BUSY when FC is called/started  WORKING (BL) when movement is started by FM                                                                                                    |  |  |  |  |
| .POS_REACHED, 7       | 0 = on the checkback POS_ROD = 0 (position reached, stop) or when a mode is started with the appropriate control signals.                                                                                         |  |  |  |  |
|                       | POS_REACHED when FC is called/started                                                                                                    |  |  |  |  |
|                       | POS_POD (PEH) when movement is started by FM                                                                                                    |  |  |  |  |

### 6.2.2 Controlling operating modes

#### Overview

Control/checkback signals are required in order to control the axis in the individual operating modes.

The operating modes are described in Section 9.2. The control/checkback signals and their handling are described in Section 9.1.

The user must enter the control signals in the user DB. FC MODE\_WR transfers the control signals from the user DB to the FM 353 and transfers the checkback signals from the FM 353 to the user DB.

| Byte Bit    | 7                | 6   | 5    | 4      | 3        | 2     | 1    | 0   |
|-------------|------------------|-----|------|--------|----------|-------|------|-----|
| Control sig | Control signals: |     |      |        |          |       |      |     |
| 20          |                  |     |      |        | BFQ/FSQ  | Q TFB |      |     |
| 21          | AF               | SA  | EFG  | QMF    | R+       | R-    | STP  | ST  |
| 22          |                  |     |      | operat | ing mode |       |      |     |
| 23          |                  |     |      |        | BP       |       |      |     |
| 24          |                  |     |      | O      | VERR     |       |      |     |
| 25          |                  |     |      |        |          |       |      |     |
| Checkback   | signals:         |     |      |        |          |       |      |     |
| 28          | PARA             |     |      | DF     | BF/FS    |       | TFGS |     |
| 29          |                  | PBR | T-L  |        |          | WFG   | BL   | SFG |
| 30          | BAR              |     |      |        |          |       |      |     |
| 31          | PEH              |     | FIWS |        | FR+      | FR-   | ME   | SYN |
| 32          | MNR              |     |      |        |          |       |      |     |
| 33          |                  |     |      | AMF    |          |       |      |     |

Single settings (in the user DB starting at address 40) and single commands (in user DB starting at address 42) are also required in order to control the FM 353. These are transferred by means of write jobs (system data).

| Single commands                 |
|---------------------------------|
| Activate machine data           |
| Delete distance to go           |
| Automatic block search backward |
| Automatic block search forward  |
| Restart                         |
| Undo set actual value           |
|                                 |
|                                 |
|                                 |
|                                 |

#### **Troubleshooting**

#### Checkback signals [BF/FS] and [DF] (group error messages)

Error specification in user program (if necessary)

Read out DS 162 (on BF/FS) or read out DS 163 (on DF)

See example application 2

#### Error acknowledgment

Set/clear control signal [BFQ/FSQ]

01

on message  $[DF] \rightarrow$  write a new write job

The following table describes the control and checkback signals in German and English.

Table 6-3 Control/checkback signals

| German      | English           | Significance                                                                                                    |  |  |  |
|-------------|-------------------|----------------------------------------------------------------------------------------------------|--|--|--|
| Control sig | gnals             |                                                                                                    |  |  |  |
| BP          | MODE<br>PARAMETER | Operating mode parameters Velocity levels 1, 2 Voltage levels 1, 2 Increment selection 1100, 254                                                         |  |  |  |
| BA          | MODE              | Operating mode: Code:  Jogging 01 Open-loop control 02 Reference point approach 03 Incremental relative 04 MDI 06 Automatic 08 Automatic single block 09 |  |  |  |
| R+          | DIR_P             | Direction plus                                                                                                    |  |  |  |
| R-          | DIR_M             | Direction minus                                                                                                    |  |  |  |
| STP         | STOP              | Stop                                                                                                    |  |  |  |
| ST          | START             | Start                                                                                                    |  |  |  |
| OVERR       | OVERRIDE          | Override                                                                                                    |  |  |  |
| AF          | DRV_EN            | Drive enable                                                                                                    |  |  |  |
| SA          | SKIP_BLK          | Enable bit for block skip                                                                                                    |  |  |  |
| EFG         | READ_EN           | Read enable                                                                                                    |  |  |  |
| QMF         | ACK_MF            | Acknowledgment M function                                                                                                    |  |  |  |
| BFQ/FSQ     | OT_ERR_A          | Acknowledgment operator and travel error                                                                                                    |  |  |  |
| TFB         | TEST_EN           | Switch P BUS interface to "start-up"                                                                                                    |  |  |  |
| Checkback   | Checkback signals |                                                                                                    |  |  |  |
| MNR         | NUM_MF            | M function number                                                                                                    |  |  |  |
| BL          | WORKING           | Program running                                                                                                    |  |  |  |
| SFG         | START_EN          | Start enable                                                                                                    |  |  |  |
| BF/FS       | OT_ERR            | Operator and travel errors                                                                                                    |  |  |  |

Table 6-3 Control/checkback signals, continued

| German | English  | Significance                 |  |
|--------|----------|------------------------------|--|
| BAR    | MODE     | Active operating mode        |  |
| AMF    | STR_MF   | Modify M function            |  |
| PBR    | PR_BACK  | Program scanning backward    |  |
| T-L    | DT_RUN   | Dwell time running           |  |
| PEH    | POS_ROD  | Position reached and stopped |  |
| FR+    | GO_P     | Go_plus                      |  |
| FR-    | GO_M     | Go_minus                     |  |
| ME     | MSR_DONE | Measurement done             |  |
| SYN    | SYNC     | Channel synchronized         |  |
| DF     | DATA_ERR | Data error                   |  |
| FIWS   | FAVEL    | Flying actual value done     |  |
| TFGS   | TST_STAT | Switchover, P-BUS port done  |  |
| WFG    | WAIT_EN  | Wait for external enable     |  |
| PARA   | PARA     | Channel parameterized        |  |

### 6.3 FC RD\_COM (FC 3) – Process read jobs cyclically

Task

You can use FC RD\_COM to execute read jobs. To do this, call FC RD\_COM once in the OB1 cycle.

The last read job must have finished processing, i.e. JOB\_RD.NO in the user DB (data byte DBB2) must have been cleared and status bit JOB\_RD.DONE enabled.

You initiate a new read job by entering the read job no. in JOB\_RD.NO.

Do not include FC RD\_COM in your user program if you do not process any read jobs.

The FC performs the following action:

Executes the read job (JOB\_RD) from the user DB, transfers the associated data into the user DB, and displays the read job status.

#### **Call options**

| Call in LAD notation            | Call in STL notation                    |
|---------------------------------|-----------------------------------------|
| (ladder diagram)                | (statement list)                        |
| EN FC RD_COM ENO-DB_NO RET_VAL- | CALL RD_COM(  DB_NO := ,  RET_VAL := ); |

### Description of parameters

The following table describes the parameters of this FC.

| Name    | Data<br>type | P type | Meaning                        |
|---------|--------------|--------|--------------------------------|
| DB_NO   | WORD         | I      | Data block number              |
| RET_VAL | INT          | Q      | Return code of SFC 59 "RD_REC" |

Parameter types: I = input parameter, Q = output parameter

# Principle of operation

This function works together with a user DB. The structure of the user DB can be found in the library FMSTSVLI in data type UDT 1. You need a user DB which contains entries for addressing the FM 353 and the data for the individual functions of the FM 353. The DB number is passed when you call the FC with the DB\_NO parameter.

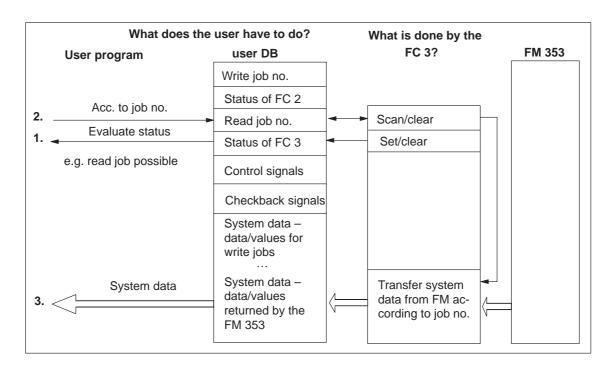

The following read jobs (JOB\_RD.NO) are known:

Legend for the table below:

**Operating mode:** T – Jogging

STE - Open-loop control
REF - Reference point approach
SM - Incremental relative
MDI - MDI (<u>Manual Data Input</u>)

A/AE - Automatic/Automatic single block

| Operating modes System data              | Job no.                                             | Addr. in user DB | Т | STE | REF | SM | MDI | A/AE | See<br>Sec-<br>tion |
|------------------------------------------|-----------------------------------------------------|------------------|---|-----|-----|----|-----|------|---------------------|
| Display data is data/parameters returned | Display data is data/parameters returned by the FM. |                  |   |     |     |    |     |      |                     |
| DIG_IO – dig. inputs/outputs             | 101                                                 | 150.0            | X | Х   | X   | Х  | X   | X    | 9.8                 |
| OP_DAT – basic operating data            | 102                                                 | 198.0            | Х | X   | X   | Х  | X   | Х    | 9.3.11              |
| ACT_BLCK – active NC block               | 103                                                 | 230.0            |   |     |     |    |     | X    | 0.2.12              |
| NXT_BLCK - next NC block                 | 104                                                 | 250.0            |   |     |     |    |     | X    | 9.3.12              |
| APP_DAT – application data               | 105                                                 | 270.0            | X | Х   | Х   | Х  | Х   | Х    | 9.3.13              |
| BLCK_EXT – actual value block change     | 107                                                 | 286.0            |   |     |     |    |     | Х    | 9.3.14              |
| SERV_DAT – service data                  | 108                                                 | 290.0            | Х | Х   | Х   | Х  | Х   | Х    | 9.3.15              |
| SRV_OUT – reserved                       | 109                                                 | 322.0            |   |     |     |    |     |      |                     |
| OP_DAT1 – additional operating data      | 110                                                 | 354.0            | Х | Х   | X   | Х  | Х   | Х    | 9.3.16              |
| PAR_READ – parameters/data               | 114                                                 | 366.0            | Х | Х   | Х   | Х  | X   | Х    | 9.3.17              |

O Data is accepted and only processed in the corresponding mode.

x Data is accepted or processed, as applicable.

Data are rejected with error message (see Troubleshooting, Table 11-8 Class 4 No. 1).

#### Read job status

The status of a read job is indicated in the user DB (in data byte DBB3).

| Bit in JOB_RD (DBX3.) | Significance                                                                                                    |
|-----------------------|----------------------------------------------------------------------------------------------------|
| .BUSY, 0              | = 1, Read job busy  This bit is set by FC RD_COM as soon as it starts processing a read job  (JOB_RD.NO > 0 and JOB_RD.IMPOSS = 0).  This bit is cleared by FC RD_COM as soon as the read job has finished running  (JOB_RD.NO = 0).                                                                                                    |
| .DONE, 1              | = 1, Read job finished  This bit is set by FC RD_COM as soon as it has finished a read job (also with error and unknown job)  This bit is cleared by FC RD_COM when a new read job begins. You can clear this bit manually.                                                                                                    |
| .IMPOSS, 2            | <ul> <li>= 1, Read job not possible at the present time Read job processing is not possible: <ul> <li>because the axis is not parameterized</li> <li>because no mode is preselected</li> <li>because test mode is active</li> </ul> In this case, you can leave the read job (JOB_RD.NO) or delete it. FC RD_COM clears the bit when all the above conditions have been met.</li> </ul> |
| .UNKNOWN, 3           | = 1, Read job unknown  The read job (JOB_RD.NO) which you specified is not within the known range (see error evaluation). FC RD_COM clears this bit as soon as JOB_RD.NO contains a valid number. The unknown number is retained until then.                                                                                                    |

#### **Error evaluation**

Errors which occur are indicated in the binary result (BIE = 0).

Possible errors are:

- Unknown read job (see JOB\_RD.UNKNOWN)
- Data transfer error during communication with SFC 59 "RD\_REC". The error is returned in the output parameter RET\_VAL (see reference manual *System Software for S7-300/400; System and Standard Functions*).

#### Example call

An example call is shown below for FC RD\_COM.

```
STL
                                               Explanation
           DB_FM.JOB_RD.BUSY;
      0
                                               // Read job busy
      0
           DB_FM.JOB_RD.IMPOSS;
                                               // Read job processing impossible
      SPB DARD:
                                               // Jump to call
           B#16#66;
                                               // Read job 102 for basic operating data
           DB_FM.JOB_RD.NO;
                                               // Store in job box
      т
DARD: CALL RD_COM(
                                               // Call read data FC
           DB_NO
                     := W#16#1,
                                               // DB number
                   := FEHLERCODE_LESEN)
           RET_VAL
                                               // Return value
      UN
           BIE;
                                               // Binary result
           FEHLER_LESEFKT;
                                               // Error on initialization
      S
```

### 6.4 Reading diagnostic information

#### Overview

FC DIAG\_RD (FC 4) and FC DIAG\_INF (FC 6) are used to read the diagnostic interrupt information in the user DB.

FC 4 and FC 6 are intended as alternatives which you can use according to your needs.

#### 6.4.1 FC DIAG\_RD (FC 4) – Read diagnostic interrupt data in OB 82

Task

You are only allowed to call FC DIAG\_RD in interrupt OB 82.

Can only be used with appropriate S7-300 CPU versions; see compatibility list in Table 1-1.

#### **Call options**

| Call in LAD notation                   | Call in STL notation |
|----------------------------------------|----------------------|
| (ladder diagram)                       | (statement list)     |
| FC DIAG_RD ENO — DB_NO RET_VAL IN DIAG | CALL DIAG_RD(        |

## Description of parameters

The following table describes the parameters of the FC DIAG\_RD.

| Name    | Data<br>type | P type | Meaning                                                                  |  |  |
|---------|--------------|--------|--------------------------------------------------------------------------|--|--|
| DB_NO   | WORD         | I      | Data block number                                                        |  |  |
| RET_VAL | INT          | Q      | Return code of SFC 59 "RD_REC"                                           |  |  |
| IN_DIAG | BOOL         | I/Q    | Initiate reading of diagnostic data; is cleared after execution of FC 4. |  |  |

Parameter types: I = input parameter, Q = output parameter, I/Q = in/out parameter (initiation parameter)

## Principle of operation

This function works together with a user DB. The DB number is passed when you call the function with the DB\_NO parameter.

Reading of the diagnostic interrupt data DIAGNOSTIC\_INT\_INFO (in user DB starting at address 72) is started when you set the in/out parameter IN\_DIAG to one. The parameter is reset by the FC after the job is executed.

The in/out parameter remains set while the job is running. Data transfer is complete when the in/out parameter is reset (IN\_DIAG = FALSE).

#### **Error evaluation**

Errors which occur are indicated in the binary result (BIE = 0).

Possible errors are:

Data transfer error during communication with SFC 59 "RD\_REC". The error is returned in the output parameter RET\_VAL (see reference manual *System Software for S7-300/400; System and Standard Functions*).

| Message to the                | Diagnostic interrupt  Message to the CPU (precondition: interrupt message activated (see Section 5.2) |                                                                                        |          |  |  |  |  |
|-------------------------------|----------------------------------------------------------------------------------------------------|----------------------------------------------------------------------------------------|----------|--|--|--|--|
| No OB 82                      | OB 82                                                                                                 |                                                                                        | OB 1     |  |  |  |  |
| exists → CPU switches to STOP | Enters the diagnostic information in the diagnostic buffer of the CPU (4 bytes) and calls SFC 52      | Enters the diagnostic information in the user DB starting at address 72 and calls FC 4 | Calls FC |  |  |  |  |
|                               | On operating error: (addr. in user DB 80.7) For further error specification see example application 2 | n by reading out DS 164 in OE                                                          | 3 1      |  |  |  |  |

#### Diagnostic data

The following table contains the diagnostic information DIAGNOS-TIC\_INT\_INFO in the user DB starting at address 72.

Table 6-4 Diagnostic information

| Data for-<br>mat | Byte.Bit<br>No. | Significance                                      |
|------------------|-----------------|---------------------------------------------------|
| 4-byte           | 0.0             | Module/group disturbances (incoming and outgoing) |
|                  | 0.1             | Internal error/HW error (group error bytes 2, 3)  |
|                  | 0.2             | External error                                    |
|                  | 0.3             | External channel error (group error byte 8)       |
|                  | 0.6             | Module not parameterized                          |
|                  | 1.0 – 3         | Type class of module; for FM 353 = 08H            |
|                  | 1.4             | Channel information present                       |
|                  | 2.1             | Communication disturbance (K bus)                 |
|                  | 2.3             | Time monitoring actuated/Watchdog                 |
|                  | 2.4             | Module internal power supply failed (NMI)         |
|                  | 3.2             | FEPROM error                                      |
|                  | 3.3             | RAM error                                         |
|                  | 3.6             | Process interrupt lost                            |
| 10-byte          | 4               | FM Pos identifier (74H)                           |
|                  | 5               | Length of diagnostic information (16)             |
|                  | 6               | No. of channels (1)                               |
|                  | 7               | Channel error vector (1)                          |
|                  | 8.0 - 8.4       | Free                                              |
|                  | 8.7             | Operating error (see Chapter 11, Troubleshooting) |
|                  | 9 – 13          | Free                                              |

#### Hints to the user

In a diagnostic event, bytes 0 to 3 are automatically transmitted to the CPU, and the diagnostic organization block (OB82) is called up. The diagnostic OB should be included in the user program; otherwise the CPU will go to the Stop state. Byte 0 contains group error messages that are set simultaneously with the corresponding messages in bytes 2, 3 and 8.

The operating error (byte 8.7) is specified again. The error numbers are available for display purposes in the diagnostic buffer of the FM 353 and in the data block of the system interface (DB-SS; see Section 8.1). For special error evaluations in the user program, these error numbers are available in DS164.

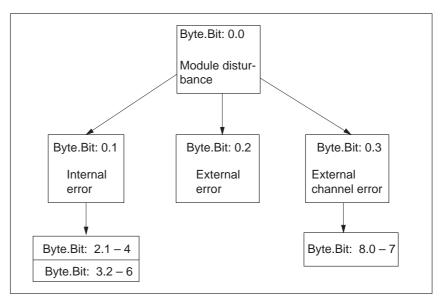

Fig. 6-3 Evaluation of diagnostic information

# Example call in OB 82

An example call is shown below for FC DIAG\_RD.

```
STI
                                                Explanation
           DIAG_READ;
                                                // Initiate read function
      CALL DIAG INF(
                                                // Call diagnostic information FC
           DB_NO
                     := W#16#1,
                                                // DB number
           RET_VAL
                     := FEHLERCODE_LESEN,
                                                // Return value
           IN DIAG
                    := DIAG_READ);
                                                // Initiate reading
     UN
                                                // Binary result
           BIE:
     S
           FEHLER_LESEFKT;
                                                // Error on initialization
```

#### 6.4.2 FC DIAG\_INF (FC 6) – Read diagnostic interrupt data in OB 1

**Task** You can call FC DIAG\_INF in OB 1 (or at another cyclical program level).

For call options, parameters and evaluation, see Section 6.4.1.

# Principle of operation

This function works together with a user DB. The DB number is passed when you call the function with the DB\_NO parameter.

Reading of the diagnostic interrupt data DIAGNOSTIC\_INT\_INFO (in user DB starting at address 72) is started when you set the in/out parameter IN\_DIAG to one. The parameter is reset by the FC after the job is executed. The FC must be called up until it has reset the in/out parameter. When the FM 353 is used centrally, the Read job is processed within a single function-block callup. When the FM 353 is used in a distributed configuration, it may take several function-block callups to process the Read job.

The in/out parameter remains set while the job is running. Data transfer is complete when the in/out parameter is reset (IN\_DIAG = FALSE).

### Example call in OB 1

An example call is shown below for FC DIAG\_INF.

```
STL
                                                   Explanation
      U
            DIAG_READ;
                                                   // Call FC if initiation flag set
      SPB DIRD;
           DIAG_READ;
                                                   // Initiate read function
DIRD: CALL DIAG_INF(
                                                   // Call diagnostic information FC
            DB_NO
                     := W#16#1,
                                                   // DB number
            RET_VAL := FEHLERCODE_LESEN,
IN_DIAG := DIAG_READ);
                                                  // Return value
                                                   // Initiate reading
            DIAG READ;
                                                   // Jump to end if read job not // yet fin-
      U
      SPB
            END;
                                                   ished
      UN
            BIE;
                                                   // Binary result
      s
            FEHLER_LESEFKT;
                                                   // Error on read function
END:
      NOP
            0;
```

### 6.5 FC MSRMENT (FC 5) – Read measured values

#### **Task**

You use FC MSRMENT to read the measured values into the user DB (starting at address 60). You can call FC MSRMENT in OB 40, if the process interrupt was activated (see Section 5.2), or in OB 1. You are not allowed to call FC 5 simultaneously in both OBs.

FC 5 can only be used in OB 40 with the appropriate S7-300 CPU versions; see compatibility list in Table 1-1.

| Centralized use                      | Distributed use (under development)                                                                                                    |
|--------------------------------------|----------------------------------------------------------------------------------------------------|
| der development) or in the OB 1 con- | Call in interrupt OB 40 not possible, since data transfer from the DP (distributed I/O) is not synchronous; hence call in the OB 1 context |

#### **Call options**

| Call in LAD notat<br>(ladder diagran |                  |      | Call in STL<br>(statemer      |                |   |
|--------------------------------------|------------------|------|-------------------------------|----------------|---|
| FC MSRMENT EN DB_NO IN_MSR           | ENO —<br>RET_VAL | CALL | MSRMENT( DB_NO RET_VAL IN_MSR | :=<br>:=<br>:= | , |

# Description of parameters

The following table describes the parameters of FC MSRMENT.

| Name    | Data<br>type | P type | Meaning                        |
|---------|--------------|--------|--------------------------------|
| DB_NO   | WORD         | I      | Data block number              |
| RET_VAL | INT          | Q      | Return code of SFC 59 "RD_REC" |
| IN_MSR  | BOOL         | I/Q    | Start Read process             |

Parameter types: I = input parameter, Q = output parameter, I/Q = in/out parameter (initiation parameter)

# Principle of operation

This function works together with a user DB. The DB number is passed when you call the function with the DB\_NO parameter.

Reading of the measured values MEASUREMENT\_VALUES (in user DB starting at address 60) is started when you set the in/out parameter IN\_MSR to one. The parameter is reset by the FC after the job is executed. The FC must be called up until it has reset the in/out parameter. When the FM 353 is used centrally, the Read job is processed within a single function-block callup. When the FM 353 is used in a distributed configuration, it may take several function block calls to process the read job (only applies when called in OB 1).

The in/out parameter remains set while the job is running. Data transfer is complete when the in/out parameter is reset (IN\_MSR = FALSE).

#### **Error evaluation**

Errors which occur are indicated in the binary result (BIE = 0).

Possible errors are:

Data transfer error during communication with SFC 59 "RD\_REC". The error is returned in the output parameter RET\_VAL (see reference manual *System Software for S7-300/400; System and Standard Functions*).

### Example call in OB 1

An example call is shown below in OB 1.

```
STL
                                               Explanation
           DB_FM.CHECKBACK_SIGNALS.MSR_DONE;
                                               // "Measurement completed" checkback
     U
     FP
           FLANKENMERKER_MESSUNG_BEENDET;
                                               signal
     S
           "ANSTOSS_LESEFKT";
                                              // Edge flag for "Measurement com-
                                               pleted"
     CALL MSRMENT (
                                               // Set initiation parameters
     DB_NO := W#16#1,
     RET_VAL
                   := FEHLERCODE_LESEN,
                                               // CALLUP OF FC MSRMENT
     IN MSR
                   := "ANSTOSS LESEFKT");
           "ANSTOSS_LESEFKT";
     SPB NWE;
                                               // Initiation bit is still set
     TIN
           BIE:
           FEHLER_LESEFKT;
                                               // Communication error
NWE: NOP 0;
                                               // Indicate error in Read function
```

### Example call in OB 40

See example application 2 in Section 6.7

### Example call in OB 40

An example call is shown below in OB 40.

```
STL
                                                   Explanation
. . .
            MW_LESEN;
                                                   // Set job
      CALL MSRMENT(
                                                   \ensuremath{//} Call FC for reading measured values
            DB_NO
                         := W#16#1,
                                                   // DB number
                        := FEHLERCODE_LESEN,
                                                  // Return value
            RET_VAL
                        := MW_LESEN);
            IN_MSR
                                                   // Initiation parameter
      UN
            BIE;
            FEHLER_LESEFKT;
                                                   // Binary result
                                                   \ensuremath{//} Display error on read function
```

#### Note

The activation of "measurement" and the generation of the measured values is described in Section 9.3.10.

### 6.6 User data block

Overview

The following table provides you with a description of the user data block structure.

Table 6-5 User DB for the FM 353

| Abso-<br>lute ad-<br>dress | Relative<br>address   | Decla-<br>ration | Variable    | Data type  | Initial<br>value | Comments                                    |  |  |  |
|----------------------------|-----------------------|------------------|-------------|------------|------------------|---------------------------------------------|--|--|--|
| Job box for FC MODE_WR     |                       |                  |             |            |                  |                                             |  |  |  |
|                            | 0.0                   |                  | JOB_WR      | STRUCT     |                  | Write jobs                                  |  |  |  |
| 0.0                        | +0.0                  |                  | NO          | BYTE       | B#16#0           | Write job number                            |  |  |  |
| 1.0                        | +1.0                  |                  | BUSY        | BOOL       | FALSE            | Write job busy                              |  |  |  |
| 1.1                        | +1.1                  |                  | DONE        | BOOL       | FALSE            | Write job finished                          |  |  |  |
| 1.2                        | +1.2                  |                  | IMPOSS      | BOOL       | FALSE            | Write job impossible                        |  |  |  |
| 1.3                        | +1.3                  |                  | UNKNOWN     | BOOL       | FALSE            | Write job unknown                           |  |  |  |
| 1.4                        | +1.4                  |                  | BIT1_4      | BOOL       | FALSE            | Reserved                                    |  |  |  |
| 1.5                        | +1.5                  |                  | BIT1_5      | BOOL       | FALSE            | Reserved                                    |  |  |  |
| 1.6                        | +1.6                  |                  | MODE_BUSY   | BOOL       | FALSE            | Start an operating mode                     |  |  |  |
| 1.1                        | +1.7                  |                  | POS_REACHED | BOOL       | FALSE            | Position reached                            |  |  |  |
|                            | =2.0                  |                  |             | END_STRUCT |                  |                                             |  |  |  |
| Job box f                  | Job box for FC RD_COM |                  |             |            |                  |                                             |  |  |  |
|                            | 2.0                   |                  | JOB_RD      | STRUCT     |                  | Read jobs                                   |  |  |  |
| 2.0                        | +2.0                  |                  | NO          | BYTE       | B#16#0           | Read job number                             |  |  |  |
| 3.0                        | +3.0                  |                  | BUSY        | BOOL       | FALSE            | Read job busy                               |  |  |  |
| 3.1                        | +3.1                  |                  | DONE        | BOOL       | FALSE            | Read job finished                           |  |  |  |
| 3.2                        | +3.2                  |                  | IMPOSS      | BOOL       | FALSE            | Read job impossible                         |  |  |  |
| 3.3                        | +3.3                  |                  | UNKNOWN     | BOOL       | FALSE            | Read job unknown                            |  |  |  |
|                            | =2.0                  |                  |             | END_STRUCT |                  |                                             |  |  |  |
| is entered                 | by FC IN              | IT_DB            |             |            | •                |                                             |  |  |  |
| 4.0                        | +4.0                  |                  | WORD4       | WORD       | W#16#0           | Reserved                                    |  |  |  |
| 6.0                        | +6.0                  |                  | WORD6       | WORD       | W#16#0           | Reserved                                    |  |  |  |
| 8.0                        | +8.0                  |                  | WORD8       | WORD       | W#16#0           | Reserved                                    |  |  |  |
| 10.0                       | +10.0                 |                  | WORD10      | WORD       | W#16#0           | Reserved                                    |  |  |  |
| 12.0                       | +12.0                 | stat             | MOD_ADR     | WORD       | W#16#0           | Module address                              |  |  |  |
| 14.0                       | +14.0                 | stat             | CH_ADR      | DWORD      | DW#16#0          | Channel address                             |  |  |  |
| 18.0                       | +18.0                 | stat             | DS_OFFS     | BYTE       | B#16#0           | Offset for channel–specific data set number |  |  |  |
| 19.0                       | +19.0                 | stat             | RESERV_2    | ВҮТЕ       | B#16#0           | Reserved                                    |  |  |  |

Table 6-5 User DB for the FM 353, continued

| Abso-<br>lute ad-<br>dress | Relative<br>address         | Decla-<br>ration | Variable              | Data type  | Initial<br>value | Comments                            |  |  |
|----------------------------|-----------------------------|------------------|-----------------------|------------|------------------|-------------------------------------|--|--|
| Control s                  | Control signals: FC MODE_WR |                  |                       |            |                  |                                     |  |  |
|                            | 20.0                        | stat             | CONTROL_<br>SIGNALS   | STRUCT     |                  | Control signals                     |  |  |
| 20.0                       | +0.0                        |                  | BITO_0                | BOOL       | FALSE            | Reserved                            |  |  |
| 20.1                       | +0.1                        |                  | TEST_EN               | BOOL       | FALSE            | Switchover, P-bus interface         |  |  |
| 20.2                       | +0.2                        |                  | BITO_2                | BOOL       | FALSE            | Reserved                            |  |  |
| 20.3                       | +0.3                        |                  | OT_ERR_A              | BOOL       | FALSE            | Acknowledge operator/travel error   |  |  |
| 20.4                       | +0.4                        |                  | BITO_4                | BOOL       | FALSE            | Reserved                            |  |  |
| 20.5                       | +0.5                        |                  | BIT0_5                | BOOL       | FALSE            | Reserved                            |  |  |
| 20.6                       | +0.6                        |                  | BITO_6                | BOOL       | FALSE            | Reserved                            |  |  |
| 20.7                       | +0.7                        |                  | BIT0_7                | BOOL       | FALSE            | Reserved                            |  |  |
| 21.0                       | +1.0                        |                  | START                 | BOOL       | FALSE            | Start                               |  |  |
| 21.1                       | +1.1                        |                  | STOP                  | BOOL       | FALSE            | Stop                                |  |  |
| 21.2                       | +1.2                        |                  | DIR_M                 | BOOL       | FALSE            | Direction minus                     |  |  |
| 21.3                       | +1.3                        |                  | DIR_P                 | BOOL       | FALSE            | Direction plus                      |  |  |
| 21.4                       | +1.4                        |                  | ACK_MF                | BOOL       | FALSE            | Acknowledge M function              |  |  |
| 21.5                       | +1.5                        |                  | READ_EN               | BOOL       | FALSE            | Enable read-in                      |  |  |
| 21.6                       | +1.6                        |                  | SKIP_BLK              | BOOL       | FALSE            | Skip block                          |  |  |
| 21.7                       | +1.7                        |                  | DRV_EN                | BOOL       | FALSE            | Drive enable                        |  |  |
| 22.0                       | +2.0                        |                  | MODE                  | BYTE       | B#16#0           | Operating mode                      |  |  |
| 23.0                       | +3.0                        |                  | MODE_<br>PARAMETER    | BYTE       | B#16#0           | Mode parameter                      |  |  |
| 24.0                       | +4.0                        |                  | OVERRIDE              | BYTE       | B#16#0           | Override                            |  |  |
| 25.0                       | +5.0                        |                  | BYTE5                 | BYTE       | B#16#0           | Reserved                            |  |  |
| 26.0                       | +6.0                        |                  | BYTE6                 | BYTE       | B#16#0           | Reserved                            |  |  |
| 27.0                       | +7.0                        |                  | BYTE7                 | BYTE       | B#16#0           | Reserved                            |  |  |
|                            | =8.0                        |                  |                       | END_STRUCT |                  |                                     |  |  |
| Checkba                    | ck signals:                 | F                | C MODE_WR             |            |                  |                                     |  |  |
|                            | 28.0                        | stat             | CHECKBACK_<br>SIGNALS | STRUCT     |                  | Checkback signals                   |  |  |
| 28.0                       | +0.0                        |                  | DAIN                  | BOOL       | FALSE            | Reserved                            |  |  |
| 28.1                       | +0.1                        |                  | TST_STAT              | BOOL       | FALSE            | P bus interface switchover complete |  |  |
| 28.2                       | +0.2                        |                  | BITO_2                | BOOL       | FALSE            | Reserved                            |  |  |
| 28.3                       | +0.3                        |                  | OT_ERR                | BOOL       | FALSE            | Operator/travel errors              |  |  |
| 28.4                       | +0.4                        |                  | DATA_ERR              | BOOL       | FALSE            | Data error                          |  |  |

Table 6-5 User DB for the FM 353, continued

| Abso-<br>lute ad-<br>dress | Relative<br>address | Decla-<br>ration | Variable | Data type  | Initial<br>value | Comments                          |
|----------------------------|---------------------|------------------|----------|------------|------------------|-----------------------------------|
| 28.5                       | +0.5                |                  | FM_NSTQ  | BOOL       | FALSE            | Reserved                          |
| 28.6                       | +0.6                |                  | FM_NST   | BOOL       | FALSE            | Reserved                          |
| 28.7                       | +0.7                |                  | PARA     | BOOL       | FALSE            | Parameterized                     |
| 29.0                       | +1.0                |                  | START_EN | BOOL       | FALSE            | Enable start                      |
| 29.1                       | +1.1                |                  | WORKING  | BOOL       | FALSE            | Processing in progress            |
| 29.2                       | +1.2                |                  | WAIT_EN  | BOOL       | FALSE            | Wait for external enable          |
| 29.3                       | +1.3                |                  | BIT1_3   | BOOL       | FALSE            | Reserved                          |
| 29.4                       | +1.4                |                  | BIT1_4   | BOOL       | FALSE            | Reserved                          |
| 29.5                       | +1.5                |                  | DT_RUN   | BOOL       | FALSE            | Dwell time in progress            |
| 29.6                       | +1.6                |                  | PR_BACK  | BOOL       | FALSE            | Program processing in reverse     |
| 29.7                       | +1.7                |                  | BIT1_7   | BOOL       | FALSE            | Reserved                          |
| 30.0                       | +2.0                |                  | MODE     | ВҮТЕ       | B#16#0           | Active operating mode             |
| 31.0                       | +3.0                |                  | SYNC     | BOOL       | FALSE            | Synchronized                      |
| 31.1                       | +3.1                |                  | MSR_DONE | BOOL       | FALSE            | End measurement                   |
| 31.2                       | +3.2                |                  | GO_M     | BOOL       | FALSE            | Go_minus                          |
| 31.3                       | +3.3                |                  | GO_P     | BOOL       | FALSE            | Go_plus                           |
| 31.4                       | +3.4                |                  | BIT3_4   | BOOL       | FALSE            | Reserved                          |
| 31.5                       | +3.5                |                  | FAVEL    | BOOL       | FALSE            | Flying actual value done          |
| 31.6                       | +3.6                |                  | BIT3_6   | BOOL       | FALSE            | Reserved                          |
| 31.7                       | +3.7                |                  | POS_ROD  | BOOL       | FALSE            | Position reached, Stop<br>("PEH") |
| 32.0                       | +4.0                |                  | NUM_MF   | BYTE       | B#16#0           | M function no.                    |
| 33.0                       | +5.0                |                  | BIT5_0   | BOOL       | FALSE            | Reserved                          |
| 33.1                       | +5.1                |                  | BIT5_1   | BOOL       | FALSE            | Reserved                          |
| 33.2                       | +5.2                |                  | BIT5_2   | BOOL       | FALSE            | Reserved                          |
| 33.3                       | +5.3                |                  | BIT5_3   | BOOL       | FALSE            | Reserved                          |
| 33.4                       | +5.4                |                  | STR_MF   | BOOL       | FALSE            | Change M function                 |
| 33.5                       | +5.5                |                  | BIT5_5   | BOOL       | FALSE            | Reserved                          |
| 33.6                       | +5.6                |                  | BIT5_6   | BOOL       | FALSE            | Reserved                          |
| 33.7                       | +5.7                |                  | BIT5_7   | BOOL       | FALSE            | Reserved                          |
| 34.0                       | +6.0                |                  | WORD6    | WORD       | W#16#0           | Reserved                          |
| 36.0                       | +8.0                |                  | DWORD8   | DWORD      | DW#16#0          | Reserved                          |
|                            | =12.0               |                  |          | END_STRUCT |                  |                                   |

Table 6-5 User DB for the FM 353, continued

| Abso-<br>lute ad-<br>dress | Relative<br>address | Decla-<br>ration | Variable             | Data type  | Initial<br>value | Comments                                    |
|----------------------------|---------------------|------------------|----------------------|------------|------------------|---------------------------------------------|
| Single fu                  |                     |                  |                      |            |                  |                                             |
|                            | 40.0                | stat             | SINGLE_<br>FUNCTIONS | STRUCT     |                  | Single settings                             |
| 40.0                       | +0.0                |                  | SERVO_EN             | BOOL       | FALSE            | Enable servo                                |
| 40.1                       | +0.1                |                  | GAUG_FLY             | BOOL       | FALSE            | Inprocess measurement                       |
| 40.2                       | +0.2                |                  | BITO_2               | BOOL       | FALSE            | Reserved                                    |
| 40.3                       | +0.3                |                  | BITO_3               | BOOL       | FALSE            | Reserved                                    |
| 40.4                       | +0.4                |                  | BITO_4               | BOOL       | FALSE            | Reserved                                    |
| 40.5                       | +0.5                |                  | TRAV_MON             | BOOL       | FALSE            | Rotation monitoring                         |
| 40.6                       | +0.6                |                  | PARK_AX              | BOOL       | FALSE            | Parking axis                                |
| 40.7                       | +0.7                |                  | SIM_ON               | BOOL       | FALSE            | Simulation on                               |
| 41.0                       | +1.0                |                  | BIT1_0               | BOOL       | FALSE            | Reserved                                    |
| 41.1                       | +1.1                |                  | BIT1_1               | BOOL       | FALSE            | Reserved                                    |
| 41.2                       | +1.2                |                  | MSR_EN               | BOOL       | FALSE            | Length measurement                          |
| 41.3                       | +1.3                |                  | REFTRIG              | BOOL       | FALSE            | Retrigger reference point                   |
| 41.4                       | +1.4                |                  | DI_EN                | BOOL       | FALSE            | Switch off enable output                    |
| 41.5                       | +1.5                |                  | FOLLOWUP             | BOOL       | FALSE            | Reserved                                    |
| 41.6                       | +1.6                |                  | SSW_DIS              | BOOL       | FALSE            | Switch off software end position monitoring |
| 41.7                       | +1.7                |                  | DRIFTOFF             | BOOL       | FALSE            | Reserved                                    |
|                            | =2.0                |                  |                      | END_STRUCT |                  |                                             |
| Single co                  | mmands:             |                  | FC MODE_WR, j        | ob no. 11  | '                |                                             |
|                            | 42.0                | stat             | SINGLE_<br>COMMANDS  | STRUCT     |                  | Single commands                             |
| 42.0                       | +0.0                |                  | BITO_0               | BOOL       | FALSE            | Reserved                                    |
| 42.1                       | +0.1                |                  | BITO_1               | BOOL       | FALSE            | Reserved                                    |
| 42.2                       | +0.2                |                  | BITO_2               | BOOL       | FALSE            | Reserved                                    |
| 42.3                       | +0.3                |                  | BITO_3               | BOOL       | FALSE            | Reserved                                    |
| 42.4                       | +0.4                |                  | BITO_4               | BOOL       | FALSE            | Reserved                                    |
| 42.5                       | +0.5                |                  | BITO_5               | BOOL       | FALSE            | Reserved                                    |
| 42.6                       | +0.6                |                  | BIT0_6               | BOOL       | FALSE            | Reserved                                    |
| 42.7                       | +0.7                |                  | BIT0_7               | BOOL       | FALSE            | Reserved                                    |
| 43.0                       | +1.0                |                  | MDATA_EN             | BOOL       | FALSE            | Activate MD                                 |
| 43.1                       | +1.1                |                  | DEL_DIST             | BOOL       | FALSE            | Delete residual distance                    |
| 43.2                       | +1.2                |                  | SEARCH_F             | BOOL       | FALSE            | Automatic block search forward              |

Table 6-5 User DB for the FM 353, continued

| Abso-<br>lute ad-<br>dress | Relative<br>address | Decla-<br>ration | Variable                         | Data type     | Initial<br>value | Comments                                 |
|----------------------------|---------------------|------------------|----------------------------------|---------------|------------------|------------------------------------------|
| 43.3                       | +1.3                |                  | SEARCH_B                         | BOOL          | FALSE            | Automatic block search in reverse        |
| 43.4                       | +1.4                |                  | BIT1_4                           | BOOL          | FALSE            | Reserved                                 |
| 43.5                       | +1.5                |                  | RESET_AX                         | BOOL          | FALSE            | Restart                                  |
| 43.6                       | +1.6                |                  | AVAL_REM                         | BOOL          | FALSE            | Remove setting actual value              |
| 43.7                       | +1.7                |                  | BIT1_7                           | BOOL          | FALSE            | Reserved                                 |
|                            | =2.0                |                  |                                  | END_STRUCT    |                  |                                          |
| Zero offs                  | et:                 |                  | FC MODE_W                        | R, job no. 12 | •                |                                          |
| 44.0                       | 44.0                | stat             | ZERO_OFFSET                      | DINT          | L#0              | Zero offset                              |
| Set actua                  | l value:            | ı                | FC MODE_W                        | R, job no. 13 |                  |                                          |
| 48.0                       | 48.0                | stat             | SETTING_<br>ACT_VALUE            | DINT          | L#0              | Set actual value                         |
| Set actua                  | l value on          | the fly:         | FC MODE_W                        | R, job no. 14 | •                |                                          |
| 52.0                       | 52.0                | stat             | FLYING_<br>SETTING_<br>ACT_VALUE | DINT          | L#0              | Set actual value on-the-fly              |
| Set refer                  | ence point:         |                  | FC MODE_W                        | R, job no. 21 |                  |                                          |
| 56.0                       | 56.0                | stat             | SETTING_<br>REFERENCE_<br>PIONT  | DINT          | L#0              | Set reference point                      |
| Measure                    | d values:           |                  | FC MSRMEN                        | T             |                  |                                          |
|                            | 60.0                | stat             | MEASURE-<br>MENT_VALUES          | STRUCT        |                  | Measured values                          |
| 60.0                       | +0.0                |                  | BEGIN_VALUE                      | DINT          | L#0              | Start value or measured value on the fly |
| 64.0                       | +4.0                |                  | END_VALUE                        | DINT          | L#0              | End value                                |
| 68.0                       | +8.0                |                  | LENGTH_<br>VALUE                 | DWORD         | DW#16#0          | Linear measurements                      |
|                            | =12.0               |                  |                                  | END_STRUCT    |                  |                                          |
| Diagnost                   | ic interrup         | t data:          | FC DIAG_RD                       | /FC DIAG_INF  |                  |                                          |
|                            | 72.0                | stat             | DIAGNOSTIC_<br>INT_INFO          | STRUCT        |                  | Diagnostic interrupt data                |
| 72.0                       | +0.0                |                  | BYTE0                            | BYTE          | B#16#0           | For system-specific diagnos-             |
| 73.0                       | +1.0                |                  | BYTE1                            | BYTE          | B#16#0           | tic data, see Section 6.4                |
| 74.0                       | +2.0                |                  | BYTE2                            | BYTE          | B#16#0           |                                          |
| 75.0                       | +3.0                |                  | BYTE3                            | BYTE          | B#16#0           |                                          |
| 76.0                       | +4.0                |                  | BYTE4                            | BYTE          | B#16#0           | Channel type                             |
| 77.0                       | +5.0                |                  | BYTE5                            | BYTE          | B#16#0           | Info length per channel                  |
| 78.0                       | +6.0                |                  | BYTE6                            | BYTE          | B#16#0           | No. of channels                          |

Table 6-5 User DB for the FM 353, continued

| Abso-<br>lute ad-<br>dress | Relative<br>address | Decla-<br>ration | Variable      | Data type    | Initial<br>value | Comments                        |
|----------------------------|---------------------|------------------|---------------|--------------|------------------|---------------------------------|
| 79.0                       | +7.0                |                  | BYTE7         | ВҮТЕ         | B#16#0           | Channel error vector            |
| 80.0                       | +8.0                |                  | BYTE8         | BYTE         | B#16#0           | For individual errors, see Sec- |
| 81.0                       | +9.0                |                  | BYTE9         | BYTE         | B#16#0           | tion 6.4                        |
| 82.0                       | +10.0               |                  | BYTE10        | BYTE         | B#16#0           | Reserved                        |
| 83.0                       | +11.0               |                  | BYTE11        | BYTE         | B#16#0           | Reserved                        |
| 84.0                       | +12.0               |                  | BYTE12        | ВҮТЕ         | B#16#0           | Reserved                        |
| 85.0                       | +13.0               |                  | BYTE13        | BYTE         | B#16#0           | Reserved                        |
|                            | =14.0               |                  |               | END_STRUCT   |                  |                                 |
| Setpoint                   | for increm          | ental val        | ue: FC MODE_W | R, job no. 3 | •                |                                 |
| 86.0                       | 86.0                | stat             | TARGET_254    | DWORD        | DW#16#0          | Setpoint for increment          |
| Velocity                   | levels 1 and        | d 2:             | FC MODE_W     | R, job no. 1 |                  |                                 |
|                            | 90.0                | stat             | VLEVEL_1_2    | STRUCT       |                  | Velocity levels 1 and 2         |
| 90.0                       | +0.0                |                  | VLEVEL_1      | DWORD        | DW#16#0          | Speed level 1                   |
| 94.0                       | +4.0                |                  | VLEVEL_2      | DWORD        | DW#16#0          | Speed level 2                   |
|                            | =8.0                |                  |               | END_STRUCT   |                  |                                 |
| Frequen                    | cy levels 1         | and 2:           | FC MODE_W     | R, job no. 2 |                  |                                 |
|                            | 98.0                | stat             | CLEVEL_1_2    | STRUCT       |                  | Frequency levels 1 and 2:       |
| 98.0                       | +0.0                |                  | CLEVEL_1      | DWORD        | DW#16#0          | Frequency level 1               |
| 102.0                      | +4.0                |                  | CLEVEL_2      | DWORD        | DW#16#0          | Frequency level 2               |
|                            | =8.0                |                  |               | END_STRUCT   |                  |                                 |
| MDI blo                    | ock                 |                  | FC MODE_W     | R, job no. 6 |                  |                                 |
|                            | 106.0               | stat             | MDI_BLOCK     | STRUCT       |                  | MDI block                       |
| 106.0                      | +0.0                |                  | BYTE0         | ВҮТЕ         | B#16#0           | Reserved                        |
| 107.0                      | +1.0                |                  | BYTE1         | ВҮТЕ         | B#16#0           |                                 |
| 108.0                      | +2.0                |                  | G_1_EN        | BOOL         | FALSE            | G function group 1              |
| 108.1                      | +2.1                |                  | G_2_EN        | BOOL         | FALSE            | G function group 2              |
| 108.2                      | +2.2                |                  | BIT2_2        | BOOL         | FALSE            | Reserved                        |
| 108.3                      | +2.3                |                  | BIT2_3        | BOOL         | FALSE            | Reserved                        |
| 108.4                      | +2.4                |                  | X_T_EN        | BOOL         | FALSE            | Position/dwell                  |
| 108.5                      | +2.5                |                  | BIT2_5        | BOOL         | FALSE            | Reserved                        |
| 108.6                      | +2.6                |                  | BIT2_6        | BOOL         | FALSE            | Reserved                        |
| 108.7                      | +2.7                |                  | BIT2_7        | BOOL         | FALSE            | Reserved                        |
| 109.0                      | +3.0                |                  | V_EN          | BOOL         | FALSE            | Speed                           |
| 109.1                      | +3.1                |                  | M_1_EN        | BOOL         | FALSE            | M function group 1              |
| 109.2                      | +3.2                |                  | M_2_EN        | BOOL         | FALSE            | M function group 2              |

Table 6-5 User DB for the FM 353, continued

| Abso-<br>lute ad-<br>dress | Relative<br>address | Decla-<br>ration | Variable  | Data type    | Initial<br>value | Comments                  |
|----------------------------|---------------------|------------------|-----------|--------------|------------------|---------------------------|
| 109.3                      | +3.3                |                  | M_3_EN    | BOOL         | FALSE            | M function group 3        |
| 109.4                      | +3.4                |                  | BIT3_4    | BOOL         | FALSE            | Reserved                  |
| 109.5                      | +3.5                |                  | BIT3_5    | BOOL         | FALSE            | Reserved                  |
| 109.6                      | +3.6                |                  | BIT3_6    | BOOL         | FALSE            | Reserved                  |
| 109.7                      | +3.7                |                  | BIT3_7    | BOOL         | FALSE            | Reserved                  |
| 110.0                      | +4.0                |                  | G_1_VAL   | BYTE         | B#16#0           | G function no. of group 1 |
| 111.0                      | +5.0                |                  | G_2_VAL   | BYTE         | B#16#0           | G function no. of group 2 |
| 112.0                      | +6.0                |                  | BYTE6     | BYTE         | B#16#0           | Reserved                  |
| 113.0                      | +7.0                |                  | BYTE7     | BYTE         | B#16#0           | Reserved                  |
| 114.0                      | +8.0                |                  | X_T_VAL   | DINT         | L#0              | Value – position/dwell    |
| 118.0                      | +12.0               |                  | V_VAL     | DINT         | L#0              | Value of velocity         |
| 122.0                      | +16.0               |                  | M_1_VAL   | ВҮТЕ         | B#16#0           | M function no. of group 1 |
| 123.0                      | +17.0               |                  | M_2_VAL   | ВҮТЕ         | B#16#0           | M function no. of group 2 |
| 124.0                      | +18.0               |                  | M_3_VAL   | ВҮТЕ         | B#16#0           | M function no. of group 3 |
| 125.0                      | +19.0               |                  | BYTE19    | BYTE         | B#16#0           | Reserved                  |
|                            | =20.0               |                  |           | END_STRUCT   |                  |                           |
| Change 1                   | parameters          | /data:           | FC MODE_W | R, job no. 8 |                  |                           |
|                            | 126.0               | stat             | PAR_CHAN  | STRUCT       |                  | Change parameters/data    |
| 126.0                      | +0.0                |                  | PAR_TYP   | BYTE         | B#16#0           | DB type                   |
| 127.0                      | +1.0                |                  | PAR_NUMB  | BYTE         | B#16#0           | Number                    |
| 128.0                      | +2.0                |                  | PAR_COUN  | BYTE         | B#16#0           | Count                     |
| 129.0                      | +3.0                |                  | PAR_JOB   | BYTE         | B#16#0           | Job                       |
| 130.0                      | +4.0                |                  | PAR_DATA  | BYTE         | B#16#0           | Data array                |
| 131.0                      | +5.0                |                  | BYTE5     |              | B#16#0           |                           |
| 132.0                      | +6.0                |                  | BYTE6     |              | B#16#0           |                           |
| 133.0                      | +7.0                |                  | BYTE7     |              | B#16#0           |                           |
| 134.0                      | +8.0                |                  | BYTE8     |              | B#16#0           |                           |
| 135.0                      | +9.0                |                  | BYTE9     |              | B#16#0           |                           |
| 136.0                      | +10.0               |                  | BYTE10    |              | B#16#0           |                           |
| 137.0                      | +11.0               |                  | BYTE11    |              | B#16#0           |                           |
| 138.0                      | +12.0               |                  | BYTE12    |              | B#16#0           |                           |
| 139.0                      | +13.0               |                  | BYTE13    |              | B#16#0           |                           |
| 140.0                      | +14.0               |                  | BYTE14    |              | B#16#0           |                           |

Table 6-5 User DB for the FM 353, continued

| Abso-<br>lute ad-<br>dress | Relative<br>address | Decla-<br>ration | Variable   | Data type          | Initial<br>value | Comments                   |
|----------------------------|---------------------|------------------|------------|--------------------|------------------|----------------------------|
| 141.0                      | +15.0               |                  | BYTE15     |                    | B#16#0           |                            |
| 142.0                      | +16.0               |                  | BYTE16     |                    | B#16#0           |                            |
| 143.0                      | +17.0               |                  | BYTE17     |                    | B#16#0           |                            |
| 144.0                      | +18.0               |                  | BYTE18     |                    | B#16#0           |                            |
| 145.0                      | +19.0               |                  | BYTE19     |                    | B#16#0           |                            |
| 146.0                      | +20.0               |                  | BYTE20     |                    | B#16#0           |                            |
| 147.0                      | +21.0               |                  | BYTE21     |                    | B#16#0           |                            |
| 148.0                      | +22.0               |                  | BYTE22     |                    | B#16#0           |                            |
| 149.0                      | +23.0               |                  | BYTE23     |                    | B#16#0           |                            |
|                            | =24.0               |                  |            | END_STRUCT         |                  |                            |
| Digital I/                 | Os:                 | '                | FC MODE_WI | R, job no. 15/FC R | D_COM, jol       | b no. 101                  |
|                            | 150.0               | stat             | DIG_IO     | STRUCT             |                  | Digital inputs and outputs |
| 150.0                      | +0.0                |                  | D_IN0      | BOOL               | FALSE            | Digital input 0            |
| 150.1                      | +0.1                |                  | D_IN1      | BOOL               | FALSE            | Digital input 1            |
| 150.2                      | +0.2                |                  | D_IN2      | BOOL               | FALSE            | Digital input 2            |
| 150.3                      | +0.3                |                  | D_IN3      | BOOL               | FALSE            | Digital input 3            |
| 150.4                      | +0.4                |                  | BITO_4     | BOOL               | FALSE            | Reserved                   |
| 150.5                      | +0.5                |                  | BITO_5     | BOOL               | FALSE            | Reserved                   |
| 150.6                      | +0.6                |                  | BITO_6     | BOOL               | FALSE            | Reserved                   |
| 150.7                      | +0.7                |                  | BITO_7     | BOOL               | FALSE            | Reserved                   |
| 151.0                      | +1.0                |                  | D_OUT0     | BOOL               | FALSE            | Digital output 0           |
| 151.1                      | +1.1                |                  | D_OUT1     | BOOL               | FALSE            | Digital output 1           |
| 151.2                      | +1.2                |                  | D_OUT2     | BOOL               | FALSE            | Digital output 2           |
| 151.3                      | +1.3                |                  | D_OUT3     | BOOL               | FALSE            | Digital output 3           |
| 151.4                      | +1.4                |                  | BIT1_4     | BOOL               | FALSE            | Reserved                   |
| 151.5                      | +1.5                |                  | BIT1_5     | BOOL               | FALSE            | Reserved                   |
| 151.6                      | +1.6                |                  | BIT1_6     | BOOL               | FALSE            | Reserved                   |
| 151.7                      | +1.7                |                  | BIT1_7     | BOOL               | FALSE            | Reserved                   |
|                            | =2.0                |                  |            | END_STRUCT         |                  |                            |
| MDI bloc                   | k on the fl         | y:               | FC MODE_WI | R, job no. 16      |                  |                            |
|                            | 152.0               | stat             | MDI_FLY    | STRUCT             |                  | MD block on-the-fly        |
| 152.0                      | +0.0                |                  | BYTE0      | ВҮТЕ               | B#16#0           | Reserved                   |
| 153.0                      | +1.0                |                  | BYTE1      | BYTE               | B#16#0           | Reserved                   |
| 154.0                      | +2.0                |                  | G_1_EN     | BOOL               | FALSE            | G function group 1         |
| 154.1                      | +2.1                |                  | G_2_EN     | BOOL               | FALSE            | G function group 2         |

Table 6-5 User DB for the FM 353, continued

| Variable    | Data type  | Initial<br>value                  | Comments                  |
|-------------|------------|-----------------------------------|---------------------------|
| BIT2_2      | BOOL       | FALSE                             | Reserved                  |
| BIT2_3      | BOOL       | FALSE                             | Reserved                  |
| X_T_EN F    | BOOL       | FALSE                             | Position/dwell            |
| BIT2_5      | BOOL       | FALSE                             | Reserved                  |
| BIT2_6      | BOOL       | FALSE                             | Reserved                  |
| BIT2_7      | BOOL       | FALSE                             | Reserved                  |
| V_EN F      | BOOL       | FALSE                             | Speed                     |
| M_1_EN F    | BOOL       | FALSE                             | M function group 1        |
| M_2_EN E    | BOOL       | FALSE                             | M function group 2        |
| M_3_EN E    | BOOL       | FALSE                             | M function group 3        |
| BIT3_4 E    | BOOL       | FALSE                             | Reserved                  |
| BIT3_5 E    | BOOL       | FALSE                             | Reserved                  |
| BIT3_6 E    | BOOL       | FALSE                             | Reserved                  |
| BIT3_7 E    | BOOL       | FALSE                             | Reserved                  |
| G_1_VAL E   | ВҮТЕ       | B#16#0                            | G function no. 1          |
| G_2_VAL F   | ВҮТЕ       | B#16#0                            | G function no. 2          |
| BYTE6 F     | ВҮТЕ       | B#16#0                            | Reserved                  |
| BYTE7 F     | ВҮТЕ       | B#16#0                            | Reserved                  |
| X_T_VAL I   | DINT       | L#0                               | Value – position/dwell    |
| V_VAL I     | DINT       | L#0                               | Value of velocity         |
| M_1_VAL F   | ВҮТЕ       | B#16#0                            | M function no. of group 1 |
| M_2_VAL F   | ВҮТЕ       | B#16#0                            | M function no. of group 2 |
| M_3_VAL E   | ВҮТЕ       | B#16#0                            | M function no. of group 3 |
| BYTE19 F    | ВҮТЕ       | B#16#0                            | Reserved                  |
| F           | END_STRUCT |                                   |                           |
| FC MODE_WR, | job no. 17 |                                   |                           |
| PROG_SEL S  | STRUCT     |                                   | Select program            |
| PROG_NO E   | ВҮТЕ       | B#16#0                            | Program number            |
| BLCK_NO F   | ВҮТЕ       | B#16#0                            | Block number              |
| PROG_DIR E  | ВҮТЕ       | B#16#0                            | Direction of machining    |
| BYTE3 F     | ВҮТЕ       | B#16#0                            | Reserved                  |
| F           | END_STRUCT |                                   |                           |
|             | ]          | END_STRUCT FC MODE_WR, job no. 18 | END_STRUCT                |

Table 6-5 User DB for the FM 353, continued

| Abso-<br>lute ad-<br>dress | Relative<br>address | Decla-<br>ration | Variable  | Data type     | Initial<br>value | Comments                                                               |
|----------------------------|---------------------|------------------|-----------|---------------|------------------|------------------------------------------------------------------------|
|                            | 176.0               | stat             | REQ_APP   | STRUCT        |                  | Request application data                                               |
| 176.0                      | +0.0                |                  | CODE_AP1  | BYTE          | B#16#0           | Application data 1                                                     |
| 177.0                      | +1.0                |                  | CODE_AP2  | BYTE          | B#16#0           | Application data 2                                                     |
| 178.0                      | +2.0                |                  | CODE_AP3  | BYTE          | B#16#0           | Application data 3                                                     |
| 179.0                      | +3.0                |                  | CODE_AP4  | BYTE          | B#16#0           | Application data 4                                                     |
|                            | =4.0                |                  |           | END_STRUCT    |                  |                                                                        |
| Teach in:                  |                     |                  | FC MODE_W | R, job no. 19 | •                |                                                                        |
|                            | 180.0               | stat             | TEACH_IN  | STRUCT        |                  | Teach In                                                               |
| 180.0                      | +0.0                |                  | PROG_NO   | BYTE          | B#16#0           | Program number                                                         |
| 181.0                      | +1.0                |                  | BLCK_NO   | BYTE          | B#16#0           | Block number                                                           |
|                            | =2.0                |                  |           | END_STRUCT    |                  |                                                                        |
| FC MOI                     | E_WR, jo            | b no. 22         |           | 1             |                  |                                                                        |
|                            | 182.0               | stat             | SRV_IN    | STRUCT        |                  | Reserved                                                               |
| 182.0                      | +0.0                |                  | SRV_IN1   | DINT          | L#0              |                                                                        |
| 186.0                      | +4.0                |                  | SRV_IN2   | DINT          | L#0              |                                                                        |
| 190.0                      | +8.0                |                  | SRV_IN3   | DINT          | L#0              |                                                                        |
| 194.0                      | +12.0               |                  | SRV_IN4   | DINT          | L#0              |                                                                        |
|                            | =16.0               |                  |           | END_STRUCT    |                  |                                                                        |
| Basic ope                  | erating dat         | a:               | FC RD_COM | , job no. 102 | '                |                                                                        |
|                            | 198.0               | stat             | OP_DAT    | STRUCT        |                  | Basic operating data                                                   |
| 198.0                      | +0.0                |                  | ACT_VAL   | DINT          | L#0              | Actual position                                                        |
| 202.0                      | +4.0                |                  | SPEED     | DWORD         | DW#16#0          | Actual speed                                                           |
| 206.0                      | +8.0                |                  | REM_DIST  | DINT          | L#0              | Residual distance                                                      |
| 210.0                      | +12.0               |                  | SET_POS   | DINT          | L#0              | Set position                                                           |
| 214.0                      | +16.0               |                  | SUM_OFST  | DINT          | L#0              | Total of active coordinate<br>shifts for tool offset, zero off-<br>set |
| 218.0                      | +20.0               |                  | TRAV_SPE  | DWORD         | DW#16#0          | Rotational speed                                                       |
| 222.0                      | +24.0               |                  | DWORD24   | DINT          | L#0              | Reserved                                                               |
| 226.0                      | +28.0               |                  | DWORD28   | DINT          | L#0              | Reserved                                                               |
|                            | =32.0               |                  |           | END_STRUCT    |                  |                                                                        |
| Active N                   | C block:            |                  | FC RD_COM | , job no. 103 | •                |                                                                        |
|                            | 230.0               | stat             | ACT_BLCK  | STRUCT        |                  | Active NC block                                                        |
| 230.0                      | +0.0                |                  | PROG_NO   | BYTE          | B#16#0           | Program number                                                         |
| 231.0                      | +1.0                |                  | BLCK_NO   | BYTE          | B#16#0           | Block number                                                           |
| 232.0                      | +2.0                |                  | G_1_EN    | BOOL          | FALSE            | G function group 1                                                     |

Table 6-5 User DB for the FM 353, continued

| Abso-<br>lute ad-<br>dress | Relative<br>address | Decla-<br>ration | Variable  | Data type      | Initial<br>value | Comments                  |
|----------------------------|---------------------|------------------|-----------|----------------|------------------|---------------------------|
| 232.1                      | +2.1                |                  | G_2_EN    | BOOL           | FALSE            | G function group 2        |
| 232.2                      | +2.2                |                  | G_3_EN    | BOOL           | FALSE            | G function group 3        |
| 232.3                      | +2.3                |                  | BIT2_3    | BOOL           | FALSE            | Reserved                  |
| 232.4                      | +2.4                |                  | X_T_EN    | BOOL           | FALSE            | Position/dwell            |
| 232.5                      | +2.5                |                  | SR_L_EN   | BOOL           | FALSE            | Subroutine call counter   |
| 232.6                      | +2.6                |                  | SR_N_EN   | BOOL           | FALSE            | Subroutine call           |
| 232.7                      | +2.7                |                  | SKIP_EN   | BOOL           | FALSE            | Skip block                |
| 233.0                      | +3.0                |                  | V_EN      | BOOL           | FALSE            | Speed                     |
| 233.1                      | +3.1                |                  | M_1_EN    | BOOL           | FALSE            | M function group 1        |
| 233.2                      | +3.2                |                  | M_2_EN    | BOOL           | FALSE            | M function group 2        |
| 233.3                      | +3.3                |                  | M_3_EN    | BOOL           | FALSE            | M function group 3        |
| 233.4                      | +3.4                |                  | TO_EN     | BOOL           | FALSE            | Tool offset               |
| 233.5                      | +3.5                |                  | BIT3_5    | BOOL           | FALSE            | Reserved                  |
| 233.6                      | +3.6                |                  | BIT3_6    | BOOL           | FALSE            | Reserved                  |
| 233.7                      | +3.7                |                  | BIT3_7    | BOOL           | FALSE            | Reserved                  |
| 234.0                      | +4.0                |                  | G_1_VAL   | BYTE           | B#16#0           | G function no. of group 1 |
| 235.0                      | +5.0                |                  | G_2_VAL   | BYTE           | B#16#0           | G function no. of group 2 |
| 236.0                      | +6.0                |                  | G_3_VAL   | BYTE           | B#16#0           | G function no. of group 3 |
| 237.0                      | +7.0                |                  | BYTE7     | ВҮТЕ           | B#16#0           | Reserved                  |
| 238.0                      | +8.0                |                  | X_T_VAL   | DINT           | L#0              | Value                     |
| 242.0                      | +12.0               |                  | V_VAL     | DINT           | L#0              | Value                     |
| 246.0                      | +16.0               |                  | M_1_VAL   | ВҮТЕ           | B#16#0           | M function no. of group 1 |
| 247.0                      | +17.0               |                  | M_2_VAL   | BYTE           | B#16#0           | M function no. of group 2 |
| 248.0                      | +18.0               |                  | M_3_VAL   | BYTE           | B#16#0           | M function no. of group 3 |
| 249.0                      | +19.0               |                  | TO_VAL    | BYTE           | B#16#0           | Tool offset no.           |
|                            | =20.0               |                  |           | END_STRUCT     |                  |                           |
| Next NC                    | block:              |                  | FC RD_COM | I, job no. 104 | •                |                           |
|                            | 250.0               | stat             | NXT_BLCK  | STRUCT         |                  | Next NC block             |
| 250.0                      | +0.0                |                  | PROG_NO   | ВҮТЕ           | B#16#0           | Program number            |
| 251.0                      | +1.0                |                  | BLCK_NO   | BYTE           | B#16#0           | Block number              |
| 252.0                      | +2.0                |                  | G_1_EN    | BOOL           | FALSE            | G function group 1        |
| 252.1                      | +2.1                |                  | G_2_EN    | BOOL           | FALSE            | G function group 2        |
| 252.2                      | +2.2                |                  | G_3_EN    | BOOL           | FALSE            | G function group 3        |

Table 6-5 User DB for the FM 353, continued

| 252.3<br>252.4<br>252.5<br>252.6<br>252.7<br>253.0<br>253.1<br>253.2<br>253.3<br>253.4<br>253.5<br>253.6 | +2.3<br>+2.4<br>+2.5<br>+2.6<br>+2.7<br>+3.0<br>+3.1<br>+3.2<br>+3.3<br>+3.4<br>+3.5<br>+3.6<br>+3.7 |          | BIT2_3  X_T_EN  SR_L_EN  SR_N_EN  SKIP_EN  V_EN  M_1_EN  M_2_EN  M_3_EN | BOOL BOOL BOOL BOOL BOOL BOOL BOOL BOOL | FALSE FALSE FALSE FALSE FALSE FALSE FALSE FALSE FALSE | Reserved Position/dwell Subroutine call counter Subroutine call Skip block Speed M function group 1 |
|----------------------------------------------------------------------------------------------------|----------------------------------------------------------------------------------------------------|----------|-------------------------------------------------------------------------|-----------------------------------------|-------------------------------------------------------|----------------------------------------------------------------------------------------------------|
| 252.5<br>252.6<br>252.7<br>253.0<br>253.1<br>253.2<br>253.3<br>253.4<br>253.5<br>253.6                   | +2.5<br>+2.6<br>+2.7<br>+3.0<br>+3.1<br>+3.2<br>+3.3<br>+3.4<br>+3.5<br>+3.6                         |          | SR_L_EN SR_N_EN SKIP_EN V_EN M_1_EN M_2_EN M_3_EN                       | BOOL BOOL BOOL BOOL BOOL BOOL           | FALSE FALSE FALSE FALSE FALSE                         | Subroutine call counter Subroutine call Skip block Speed M function group 1                         |
| 252.6<br>252.7<br>253.0<br>253.1<br>253.2<br>253.3<br>253.4<br>253.5<br>253.6                            | +2.6<br>+2.7<br>+3.0<br>+3.1<br>+3.2<br>+3.3<br>+3.4<br>+3.5<br>+3.6                                 |          | SR_N_EN SKIP_EN V_EN M_1_EN M_2_EN M_3_EN                               | BOOL BOOL BOOL BOOL                     | FALSE<br>FALSE<br>FALSE                               | Subroutine call Skip block Speed M function group 1                                                 |
| 252.7<br>253.0<br>253.1<br>253.2<br>253.3<br>253.4<br>253.5<br>253.6                                     | +2.7<br>+3.0<br>+3.1<br>+3.2<br>+3.3<br>+3.4<br>+3.5<br>+3.6                                         |          | SKIP_EN  V_EN  M_1_EN  M_2_EN  M_3_EN                                   | BOOL<br>BOOL<br>BOOL                    | FALSE<br>FALSE                                        | Skip block Speed M function group 1                                                                 |
| 253.0<br>253.1<br>253.2<br>253.3<br>253.4<br>253.5<br>253.6                                              | +3.0<br>+3.1<br>+3.2<br>+3.3<br>+3.4<br>+3.5<br>+3.6                                                 |          | V_EN M_1_EN M_2_EN M_3_EN                                               | BOOL<br>BOOL<br>BOOL                    | FALSE<br>FALSE                                        | Speed M function group 1                                                                            |
| 253.1<br>253.2<br>253.3<br>253.4<br>253.5<br>253.6                                                       | +3.1<br>+3.2<br>+3.3<br>+3.4<br>+3.5<br>+3.6                                                         |          | M_1_EN M_2_EN M_3_EN                                                    | BOOL<br>BOOL                            | FALSE                                                 | M function group 1                                                                                  |
| 253.2<br>253.3<br>253.4<br>253.5<br>253.6                                                                | +3.2<br>+3.3<br>+3.4<br>+3.5<br>+3.6                                                                 |          | M_2_EN<br>M_3_EN                                                        | BOOL                                    |                                                       |                                                                                                    |
| 253.3<br>253.4<br>253.5<br>253.6                                                                         | +3.3<br>+3.4<br>+3.5<br>+3.6                                                                         |          | M_3_EN                                                                  |                                         | FALSE                                                 |                                                                                                    |
| 253.4<br>253.5<br>253.6                                                                                  | +3.4<br>+3.5<br>+3.6                                                                                 |          |                                                                         |                                         | ITTESE                                                | M function group 2                                                                                  |
| 253.5<br>253.6                                                                                           | +3.5 +3.6                                                                                            |          |                                                                         | BOOL                                    | FALSE                                                 | M function group 3                                                                                  |
| 253.6                                                                                                    | +3.6                                                                                                 |          | TO_EN                                                                   | BOOL                                    | FALSE                                                 | Tool offset                                                                                         |
|                                                                                                    |                                                                                                    |          | BIT3_5                                                                  | BOOL                                    | FALSE                                                 | Reserved                                                                                            |
| 252.7                                                                                                    | ±3.7                                                                                                 |          | BIT3_6                                                                  | BOOL                                    | FALSE                                                 | Reserved                                                                                            |
| 253.7                                                                                                    | ⊤J.1                                                                                                 |          | BIT3_7                                                                  | BOOL                                    | FALSE                                                 | Reserved                                                                                            |
| 254.0                                                                                                    | +4.0                                                                                                 |          | G_1_VAL                                                                 | BYTE                                    | B#16#0                                                | G function no. of group 1                                                                           |
| 255.0                                                                                                    | +5.0                                                                                                 |          | G_2_VAL                                                                 | BYTE                                    | B#16#0                                                | G function no. of group 2                                                                           |
| 256.0                                                                                                    | +6.0                                                                                                 |          | G_3_VAL                                                                 | BYTE                                    | B#16#0                                                | G function no. of group 3                                                                           |
| 257.0                                                                                                    | +7.0                                                                                                 |          | BYTE7                                                                   | BYTE                                    | B#16#0                                                | Reserved                                                                                            |
| 258.0                                                                                                    | +8.0                                                                                                 |          | X_T_VAL                                                                 | DINT                                    | L#0                                                   | Value                                                                                               |
| 262.0                                                                                                    | +12.0                                                                                                |          | V_VAL                                                                   | DINT                                    | L#0                                                   | Value                                                                                               |
| 266.0                                                                                                    | +16.0                                                                                                |          | M_1_VAL                                                                 | BYTE                                    | B#16#0                                                | M function no. of group 1                                                                           |
| 267.0                                                                                                    | +17.0                                                                                                |          | M_2_VAL                                                                 | BYTE                                    | B#16#0                                                | M function no. of group 2                                                                           |
| 268.0                                                                                                    | +18.0                                                                                                |          | M_3_VAL                                                                 | BYTE                                    | B#16#0                                                | M function no. of group 3                                                                           |
| 269.0                                                                                                    | +19.0                                                                                                |          | TO_VAL                                                                  | ВҮТЕ                                    | B#16#0                                                | Tool offset no.                                                                                     |
|                                                                                                    | =20.0                                                                                                |          |                                                                         | END_STRUCT                              |                                                       |                                                                                                    |
| Application                                                                                              | on data:                                                                                             | •        | FC RD_COM,                                                              | job no. 105                             |                                                       |                                                                                                    |
|                                                                                                    | 270.0                                                                                                | stat     | APP_DAT                                                                 | STRUCT                                  |                                                       | Application data                                                                                    |
| 270.0                                                                                                    | +0.0                                                                                                 |          | APP1                                                                    | DINT                                    | L#0                                                   | Application data 1                                                                                  |
| 274.0                                                                                                    | +4.0                                                                                                 |          | APP2                                                                    | DINT                                    | L#0                                                   | Application data 2                                                                                  |
| 278.0                                                                                                    | +8.0                                                                                                 |          | APP3                                                                    | DINT                                    | L#0                                                   | Application data 3                                                                                  |
| 282.0                                                                                                    | +12.0                                                                                                |          | APP4                                                                    | DINT                                    | L#0                                                   | Application data 4                                                                                  |
|                                                                                                    | =16.0                                                                                                |          |                                                                         | END_STRUCT                              |                                                       |                                                                                                    |
| Actual val                                                                                               | lue on bloc                                                                                          | ck chang | e: FC RD_COM,                                                           | job no. 107                             |                                                       | ı                                                                                                   |
| 286.0                                                                                                    | 286.0                                                                                                | stat     | BLCK_EXT                                                                | DWORD                                   | DW#16#0                                               | Actual value block change                                                                           |

Table 6-5 User DB for the FM 353, continued

| Abso-<br>lute ad-<br>dress | Relative<br>address | Decla-<br>ration | Variable   | Data type   | Initial<br>value | Comments                                         |
|----------------------------|---------------------|------------------|------------|-------------|------------------|--------------------------------------------------|
| Servicing                  | data:               |                  | FC RD_COM, | job no. 108 | •                |                                                  |
|                            | 290.0               | stat             | SERV_DAT   | STRUCT      |                  | Servicing data                                   |
| 290.0                      | +0.0                |                  | OUT_VAL    | DINT        | L#0              | Frequency output value                           |
| 294.0                      | +4.0                |                  | ENC_VAL    | DINT        | L#0              | Pulse output counter                             |
| 298.0                      | +8.0                |                  | PULS_ERR   | DINT        | L#0              | Reserved                                         |
| 302.0                      | +12.0               |                  | KV_FA      | DINT        | L#0              | Reserved                                         |
| 306.0                      | +16.0               |                  | FOLL_ERR   | DINT        | L#0              | Difference between setpoint and actual positions |
| 310.0                      | +20.0               |                  | FERR_LIM   | DINT        | L#0              | Reserved                                         |
| 314.0                      | +24.0               |                  | OSC_ERR    | DINT        | L#0              | Switch alignment                                 |
| 318.0                      | +28.0               |                  | DR_TIME    | DINT        | L#0              | Reserved                                         |
|                            | =32.0               |                  |            | END_STRUCT  |                  |                                                  |
| FC RD_0                    | COM, job            | no. 109          |            |             |                  |                                                  |
|                            | 322.0               | stat             | SRV_OUT    | STRUCT      |                  | Reserved                                         |
| 322.0                      | +0.0                |                  | SRV_OUT1   | DINT        | L#0              |                                                  |
| 326.0                      | +4.0                |                  | SRV_OUT2   | DINT        | L#0              |                                                  |
| 330.0                      | +8.0                |                  | SRV_OUT3   | DINT        | L#0              |                                                  |
| 334.0                      | +12.0               |                  | SRV_OUT4   | DINT        | L#0              |                                                  |
| 338.0                      | +16.0               |                  | SRV_OUT5   | DINT        | L#0              |                                                  |
| 342.0                      | +20.0               |                  | SRV_OUT6   | DINT        | L#0              |                                                  |
| 346.0                      | +24.0               |                  | SRV_OUT7   | DINT        | L#0              |                                                  |
| 350.0                      | +28.0               |                  | SRV_OUT8   | DINT        | L#0              |                                                  |
|                            | =32.0               |                  |            | END_STRUCT  |                  |                                                  |
| Addition                   | al operatin         | g data:          | FC RD_COM, | job no. 110 | •                |                                                  |
|                            | 354.0               | stat             | OP_DAT1    | STRUCT      |                  | Additional operating data                        |
| 354.0                      | +0.0                |                  | OVERRIDE   | BYTE        | B#16#0           | Override                                         |
| 355.0                      | +1.0                |                  | PROG_NO    | BYTE        | B#16#0           | NC traversing program No.                        |
| 356.0                      | +2.0                |                  | BLCK_NO    | BYTE        | B#16#0           | NC block No.                                     |
| 357.0                      | +3.0                |                  | LOOP_NO    | BYTE        | B#16#0           | UP callup counter                                |
| 358.0                      | +4.0                |                  | G90_91     | BYTE        | B#16#0           | G90/91 active                                    |
| 359.0                      | +5.0                |                  | G60_64     | BYTE        | B#16#0           | G60/64 active                                    |
| 360.0                      | +6.0                |                  | G43_44     | BYTE        | B#16#0           | G43/44 active                                    |
| 361.0                      | +7.0                |                  | TO_NO      | BYTE        | B#16#0           | Active D no.                                     |
| 362.0                      | +8.0                |                  | BIT8_0     | BOOL        | FALSE            | Reserved                                         |
| 362.1                      | +8.1                |                  | LIM_SP     | BOOL        | FALSE            | Velocity limitation                              |

Table 6-5 User DB for the FM 353, continued

| Abso-<br>lute ad-<br>dress | Relative<br>address | Decla-<br>ration | Variable   | Data type   | Initial<br>value | Comments                                            |
|----------------------------|---------------------|------------------|------------|-------------|------------------|-----------------------------------------------------|
| 362.2                      | +8.2                |                  | LIM_10     | BOOL        | FALSE            | Reserved                                            |
| 362.3                      | +8.3                |                  | LIM_SU     | BOOL        | FALSE            | Reserved                                            |
| 362.4                      | +8.4                |                  | BIT8_4     | BOOL        | FALSE            | Reserved                                            |
| 362.5                      | +8.5                |                  | BIT8_5     | BOOL        | FALSE            | Reserved                                            |
| 362.6                      | +8.6                |                  | BIT8_6     | BOOL        | FALSE            | Reserved                                            |
| 362.7                      | +8.7                |                  | BIT8_7     | BOOL        | FALSE            | Reserved                                            |
| 363.0                      | +9.0                |                  | LIM_FR     | BOOL        | FALSE            | Start/Stop frequency is limited                     |
| 363.1                      | +9.1                |                  | LIM_FV     | BOOL        | FALSE            | Frequency value for acceleration switchover limited |
| 363.2                      | +9.2                |                  | BIT9_2     | BOOL        | FALSE            | Reserved                                            |
| 363.3                      | +9.3                |                  | LIM_FS     | BOOL        | FALSE            | Acceleration/delay value is limited                 |
| 363.4                      | +9.4                |                  | BIT9_4     | BOOL        | FALSE            | Reserved                                            |
| 363.5                      | +9.5                |                  | BIT9_5     | BOOL        | FALSE            | Reserved                                            |
| 363.6                      | +9.6                |                  | BIT9_6     | BOOL        | FALSE            | Reserved                                            |
| 363.7                      | +9.7                |                  | BIT9_7     | BOOL        | FALSE            | Reserved                                            |
| 364.0                      | +10.0               |                  | BYTE10     | BYTE        | B#16#0           | Reserved                                            |
| 365.0                      | +11.0               |                  | BYTE11     | BYTE        | B#16#0           | Reserved                                            |
|                            | =12.0               |                  |            | END_STRUCT  |                  |                                                     |
| Paramete                   | ers/data:           |                  | FC RD_COM, | job no. 114 |                  |                                                     |
|                            | 366.0               | stat             | PAR_READ   | STRUCT      |                  | Parameters/data                                     |
| 366.0                      | +0.0                |                  | PAR_TYP    | BYTE        | B#16#0           | DB type                                             |
| 367.0                      | +1.0                |                  | PAR_NO     | BYTE        | B#16#0           | Number                                              |
| 368.0                      | +2.0                |                  | PAR_COUN   | BYTE        | B#16#0           | Count                                               |
| 369.0                      | +3.0                |                  | BYTE3      | BYTE        | B#16#0           | Reserved                                            |
| 370.0                      | +4.0                |                  | PAR_DATA   | BYTE        | B#16#0           | Data array                                          |
| 371.0                      | +5.0                |                  | BYTE5      | BYTE        | B#16#0           |                                                     |
| 372.0                      | +6.0                |                  | BYTE6      | BYTE        | B#16#0           |                                                     |
| 373.0                      | +7.0                |                  | BYTE7      | BYTE        | B#16#0           |                                                     |
| 374.0                      | +8.0                |                  | BYTE8      | BYTE        | B#16#0           |                                                     |
| 375.0                      | +9.0                |                  | BYTE9      | BYTE        | B#16#0           |                                                     |
| 376.0                      | +10.0               |                  | BYTE10     | ВҮТЕ        | B#16#0           |                                                     |
| 377.0                      | +11.0               |                  | BYTE11     | BYTE        | B#16#0           |                                                     |
| 378.0                      | +12.0               |                  | BYTE12     | BYTE        | B#16#0           |                                                     |
| 379.0                      | +13.0               |                  | BYTE13     | BYTE        | B#16#0           |                                                     |
| 380.0                      | +14.0               |                  | BYTE14     | BYTE        | B#16#0           |                                                     |

Table 6-5 User DB for the FM 353, continued

| Abso-<br>lute ad-<br>dress | Relative<br>address | Decla-<br>ration | Variable | Data type  | Initial<br>value | Comments                      |
|----------------------------|---------------------|------------------|----------|------------|------------------|-------------------------------|
| 381.0                      | +15.0               |                  | BYTE15   | BYTE       | B#16#0           |                               |
| 382.0                      | +16.0               |                  | BYTE16   | BYTE       | B#16#0           |                               |
| 383.0                      | +17.0               |                  | BYTE17   | BYTE       | B#16#0           |                               |
| 384.0                      | +18.0               |                  | BYTE18   | BYTE       | B#16#0           |                               |
| 385.0                      | +19.0               |                  | BYTE19   | BYTE       | B#16#0           |                               |
| 386.0                      | +20.0               |                  | BYTE22   | BYTE       | B#16#0           |                               |
| 387.0                      | +21.0               |                  | BYTE23   | BYTE       | B#16#0           |                               |
| 388.0                      | +22.0               |                  | BYTE24   | BYTE       | B#16#0           |                               |
| 389.0                      | +23.0               |                  | BYTE23   | BYTE       | B#16#0           |                               |
|                            | =24.0               |                  |          | END_STRUCT |                  |                               |
| Human-ı                    | nachine in          | terface          |          | •          |                  |                               |
|                            | 390.0               | stat             | USR_CON  | STRUCT     |                  | Human-machine interface       |
| 390.0                      | +0.0                |                  | BITC_0   | BOOL       | FALSE            | Write MD                      |
| 390.1                      | +0.1                |                  | BITC_1   | BOOL       | FALSE            | Read MD                       |
| 390.2                      | +0.2                |                  | BITC_2   | BOOL       | FALSE            | Transfer MDI block            |
| 390.3                      | +0.3                |                  | BITC_3   | BOOL       | FALSE            | Transfer program selection    |
| 390.4                      | +0.4                |                  | BITC_4   | BOOL       | FALSE            | Transfer teach-in             |
| 390.5                      | +0.5                |                  | BITC_5   | BOOL       | FALSE            | Transfer incremental value    |
| 390.6                      | +0.6                |                  | BITC_6   | BOOL       | FALSE            | Transfer velocity levels      |
| 390.7                      | +0.7                |                  | BITC_7   | BOOL       | FALSE            | Transfer frequency levels     |
| 391.0                      | +1.0                |                  | BITC_8   | BOOL       | FALSE            | Transfer MDI block on the fly |
| 391.1                      | +1.1                |                  | BITC_9   | BOOL       | FALSE            | Transfer set actual value     |
| 391.2                      | +1.2                |                  | BITC_10  | BOOL       | FALSE            | Transfer zero offset          |
| 391.3                      | +1.3                |                  | BITC_11  | BOOL       | FALSE            | Reserved                      |
| 391.4                      | +1.4                |                  | BITC_12  | BOOL       | FALSE            | Reserved                      |
| 391.5                      | +1.5                |                  | BITC_13  | BOOL       | FALSE            | Diagnostic interrupt          |
| 391.6                      | +1.6                |                  | BITC_14  | BOOL       | FALSE            | Data error                    |
| 391.7                      | +1.7                |                  | BITC_15  | BOOL       | FALSE            | Operator/travel errors        |
|                            | =2.0                |                  |          | END_STRUCT |                  |                               |
| 392.0                      | 392.0               | stat             | MD_NO    | WORD       | W#16#0           | No.                           |
| 394.0                      | 394.0               | stat             | MD_VALUE | DINT       | L#0              | MD value                      |
| 398.0                      | 398.0               | stat             | INC_NO   | BYTE       | B#16#0           | SM no.                        |
| 399.0                      | 399.0               | stat             | RESERV_3 | BYTE       | B#16#0           | Reserved                      |
| 400.0                      | 400.0               | stat             | PICT_NO  | WORD       | W#16#0           | Display number                |
| 402.0                      | 402.0               | stat             | KEY_CODE | WORD       | W#16#0           | Keycode                       |

Table 6-5 User DB for the FM 353, continued

| Abso-<br>lute ad-<br>dress | Relative<br>address | Decla-<br>ration | Variable | Data type  | Initial<br>value | Comments                         |
|----------------------------|---------------------|------------------|----------|------------|------------------|----------------------------------|
| 404.0                      | 404.0               | stat             | RESERV_4 | WORD       | W#16#0           | Reserved                         |
|                            | 406.0               | stat             | OP_MODE  | STRUCT     |                  | Mode selection                   |
| 406.0                      | +0.0                |                  | BITA_0   | BOOL       | FALSE            | OL Control                       |
| 406.1                      | +0.1                |                  | BITA_1   | BOOL       | FALSE            | Reference-Point Approach         |
| 406.2                      | +0.2                |                  | BITA_2   | BOOL       | FALSE            | Incremental rel.                 |
| 406.3                      | +0.3                |                  | BITA_3   | BOOL       | FALSE            | MDI                              |
| 406.4                      | +0.4                |                  | BITA_4   | BOOL       | FALSE            | Automatic/single-block           |
| 406.5                      | +0.5                |                  | BITA_5   | BOOL       | FALSE            | Automatic                        |
| 406.6                      | +0.6                |                  | BITA_6   | BOOL       | FALSE            | Jogging                          |
| 406.7                      | +0.7                |                  | BITA_7   | BOOL       | FALSE            | Reserved                         |
| 407.0                      | +1.0                |                  | BITA_8   | BOOL       | FALSE            | Reserved                         |
| 407.1                      | +1.1                |                  | BITA_9   | BOOL       | FALSE            | Reserved                         |
| 407.2                      | +1.2                |                  | BITA_10  | BOOL       | FALSE            | Reserved                         |
| 407.3                      | +1.3                |                  | BITA_11  | BOOL       | FALSE            | Reserved                         |
| 407.4                      | +1.4                |                  | BITA_12  | BOOL       | FALSE            | Reserved                         |
| 407.5                      | +1.5                |                  | BITA_13  | BOOL       | FALSE            | Reserved                         |
| 407.6                      | +1.6                |                  | BITA_14  | BOOL       | FALSE            | Acknowledge error                |
| 407.7                      | +1.7                |                  | BITA_15  | BOOL       | FALSE            | Acknowledge diagnostic interrupt |
|                            | =2.0                |                  |          | END_STRUCT |                  |                                  |

### 6.7 Example applications

### Example 1

See STEP 7 example application FMSTSVEX\EXAMPLE1

The following blocks are required, in addition to the technology functions, in order to run this example application:

- DB 1 (user DB), FC 100 (example call)
- OB 1 (cycle) and OB 100 (cold restart)

The following operating modes are supported in example 1:

- Jogging
- Reference point approach
- MDI block

The associated data (velocity levels, MDI block, single functions) are transferred automatically to the FM after Power **On** or when the CPU switches from STOP to RUN. These values can be transferred again by setting the appropriate write memory (M17.4 to M17.6).

OB 100 contains certain default settings for velocity levels, MDI block, single functions (servo enable, simulation), operating mode (Jogging mode is active on start), mode parameters and override; however these can be changed according to the application.

Table 6-6 Memories: example application 1

| Input memories used                      |
|------------------------------------------|
| M16.0 Start                              |
| M16.1 Stop                               |
| M16.2 Direction minus                    |
| M16.3 Direction plus                     |
| M16.4 Not used                           |
| M 16.5 Not used                          |
| M 16.6 Not used                          |
| M 16.7 Drive enable                      |
| M 17.0 Not used                          |
| M 17.1 Acknowledge operator/travel error |
| M 17.2 Mode selection                    |
| M 17.3 Not used                          |
| M17.4 Transfer velocity levels           |
| M17.5 Transfer MDI block                 |
| M17.6 Transfer single functions          |
| M 17.7 Not used                          |
| MB18 Operating mode (encoded)            |
| MB19 Override                            |

### **Example 2**

See STEP 7 example application FMSTSVEX\EXAMPLE2

The following blocks are required, in addition to the technology functions, in order to run this example application:

- DB 1 (user DB), FC 100 (example call),
- OB 1 (cycle), OB 40 (process interrupt), OB 82 (diagnostic interrupt) and OB 100 (cold restart).

The following operating modes are supported in the example:

- Jogging
- · Reference-Point Approach
- MDI block
- Automatic

The associated data (velocity levels, MDI block, single functions, single commands and program selection) are transferred automatically to the FM when the appropriate write memories are set. If no action is performed on the write job memories (M17.4 to M17.7), only control/checkback signals are transferred.

If the memory "READ DATA" (M17.3) is set, data are read (basic operating data).

You can acknowledge a diagnostic interrupt by setting the memory "RE-START" (M17.0).

An example for calling data set DS 162 (evaluation of operator/travel errors) is provided for special error evaluation at the end of FC 100. Data set 163 (evaluation of data errors) and data set 164 (evaluation of operating errors) are called similarly.

OB 100 contains certain default settings for velocity levels, MDI block, servo enable, simulation), operating mode (Jogging mode is active on start), mode parameters and override (100 %); however these can be changed according to the application.

Table 6-7 Memories: example application 2

| Input memories used                   | Output memories used            |
|---------------------------------------|---------------------------------|
| M16.0 Start                           | M20.0 Free                      |
| M16.1 Stop                            | M20.1 Operator/travel errors    |
| M16.2 Direction minus                 | M20.2 Data error                |
| M16.3 Direction plus                  | M20.3 Channel parameterized     |
| M16.4 Not used                        | M20.4 Start enable              |
| M16.5 Read-in enable                  | M20.5 Processing in progress    |
| M16.6 Skip block                      | M20.6 Not used                  |
| M16.7 Drive enable                    | M20.7 Dwell in progress         |
| M17.0 Restart                         | M21.0 Program scanning backward |
| M17.1 Acknowledge operation/error     | M21.1 Synchronized              |
| M17.2 Operating mode selection active | M21.2 Free                      |
| M17.3 Read data                       | M21.3 Travel minus              |

Table 6-7 Memories: example application 2, continued

| Input memories used              | Output memories used         |
|----------------------------------|------------------------------|
| M17.4 Transfer velocity levels   | M21.4 Travel plus            |
| M17.5 Transfer MDI block         | M21.5 Not used               |
| M17.6 Transfer single functions  | M21.6 Position reached, stop |
| M17.7 Transfer program selection | M21.7 Free                   |
| MB18 Operating mode (encoded)    | MB22 Active mode             |
| MB19 Override                    | MB23 Not used                |

### Example call for DS 162

The call for data sets 163 and 164 is programmed in the same way as the DS 162 call.

```
STL
                                                Explanation
VAR_TEMP
       R_DS162
                      : BOOL;
                                                // Auxiliary bit for data set
       REQ
                      : BOOL;
                                                // Parameter for SFC 59
       IOID
                      : BYTE;
                                                //
       LADDR
                      : WORD;
                                                //
       RECNUM
                      : BYTE;
                                                //
       DSNR
                       : BYTE;
                                                //
       BUSY
                       : BOOL;
                                                //
END_VAR
BEGIN
NETWORK
                                                // Network
TITLE = DS162 LESEN
             DB_FM.CHECKBACK_SIGNALS.OT_ERR;
                                                // Only read DS162 if operating error
       UN
       SPB
             NW5E;
                                                // otherwise jump to end of network
       U
              R_DS162;
                                                // If read job already active,
             D162;
       SPB
                                                // jump to call
INI1:
       L
              162;
                                                // Absolute data set number
       т
              DSNR;
       S
              R_DS162;
                                                // Set read job
       CALL SFC 59 (
D162:
                                                // Read operator control/guidance error
              REQ
                       := TRUE,
                                                no. (DS162)
              IOID
                      := B#16#54,
                                                // Request
              LADDR
                       := DB1.DBW12,
                                                // IOID
              RECNUM
                       := DSNR,
                                                // Module address
              RECORD
                      := P#M30.0 BYTE 4,
                                                // Data set number
                       := BUSY,
                                                // Pointer (error no. in memory word
              RET_VAL := FEHLERCODE_LESEN);
                                                30)
       UN
              BUSY;
                                                // Busy
       R
             R_DS162;
                                                // Return value
                                                // If read job finished
       UN
             BIE;
              FEHLER_LESEFKT;
                                                // reset read job DS162
NW5E:
                                                // Binary result
       NOP
              0;
                                                // Display read function error
```

### Example 3

See STEP 7 example application FMSTSVEX\EXAMPLE3

The following blocks are required, in addition to the technology functions, in order to run this example application:

- DB 1 (user DB), FC 100 (example call),
- OB 1 (cycle), OB 100 (cold restart).

When you set memory M16.0 (P bus interface switchover), the job is transferred to the FM by means of control signals. If memory M20.0 is enabled, the job was executed successfully on the FM. You can now start up, test and optimize the FM with the "Parameterize FM 353" tool.

Table 6-8 Memory: example application 3

| Input memories used                        | Output memories used                     |
|--------------------------------------------|------------------------------------------|
| M16.0 Switch P bus interface to "start-up" | M20.0 Switchover to P bus interface done |
| M16.1 Not used                             | M20.1 Not used                           |
| M16.2 Not used                             | M20.2 Not used                           |
| M16.3 Not used                             | M20.3 Not used                           |
| M16.4 Not used                             | M20.4 Not used                           |
| M 16.5 Not used                            | M20.5 Not used                           |
| M 16.6 Not used                            | M20.6 Not used                           |
| M16.7 Not used                             | M20.7 Not used                           |
| MB17 Not used                              | MB21 Not used                            |

### 6.8 Technical specifications

### **Memory allocation**

The following table gives you an overview of the memory allocated to FCs.

Table 6-9 Memory allocated to FCs

| No. | FC       | Block in bytes | MC7 code in bytes | Local data in bytes |
|-----|----------|----------------|-------------------|---------------------|
| 1   | INIT_DB  | 224            | 120               | 4                   |
| 2   | MODE_WR  | 1226           | 970               | 26                  |
| 3   | RD_COM   | 774            | 584               | 24                  |
| 4   | DIAG_RD  | 302            | 180               | 34                  |
| 5   | MSRMENT  | 288            | 172               | 26                  |
| 6   | DIAG_INF | 282            | 166               | 26                  |

### **Processing times**

The following average processing times for FCs were measured with a CPU 314. The specified times are rounded:

Table 6-10 Processing times of FCs

| FC Transfer                                                 |                                                        | Cycle 1 | Cycle 2 | Cycle 3 |
|-------------------------------------------------------------|--------------------------------------------------------|---------|---------|---------|
| INIT_DB                                                     | _                                                      | _       | _       | _       |
| MODE_WR                                                     | Write control/checkback signals without data (job = 0) | 1.3 ms  | ı       | -       |
|                                                             | Write control/checkback signals with data (job > 1)    | 1.3 ms  | 3.0 ms  | 1.3 ms  |
| RD_COM Read data                                            |                                                        | 3.0 ms  | _       | _       |
| DIAG_RD Read process and diagnostic interrupt data DIAG_INF |                                                        | 3.0 ms  | _       | _       |

### Note

In distributed configurations (under development) it is possible to increase the number of cycles.

FM 353 Stepper Drive Positioning Module

Starting up the FM 353

### Overview

This Chapter introduces you to the user interface for testing and start—up, and provides check lists for starting up the positioning module. The checklists will help you:

- Check all steps until the module is running.
- Prevent malfunctions of the module once it is in operation.

You are guided through start-up of the machine axes.

### Chapter overview

| In Section | you will find                               |     |
|------------|---------------------------------------------|-----|
| 7.1        | Installation and wiring                     | 7.1 |
| 7.2        | Initial values for testing and optimization | 7-3 |
| 7.3        | Testing and optimization                    |     |

### 7.1 Installation and wiring

## Installation information

You can find information about how to install your module:

- In Chapter 3 of this manual
- In the manual S7-300 Programmable Controller, Hardware and Installation

### Wiring information

You can find information about how to wire your module:

- In Chapter 4 of this manual
- In the manual S7-300 Programmable Controller, Hardware and Installation

### Checklist

The checklist below will help you check important steps in the installation and parameterization of the FM 353 positioning module.

Table 7-1 Installation and wiring checklist

| Step | Check          | What to do:                                                                                                    | OK |
|------|----------------|----------------------------------------------------------------------------------------------------|----|
| 1    | Slots          | Plug the module into one of the suitable slots.                                                                                                    |    |
| 2    | Shielding      | <ul> <li>Check the shielding of the FM 353 positioning module:</li> <li>To ensure proper shielding, the module must be screwed down firmly on the rail.</li> <li>The shielding for shielded lines for digital I/O modules must be connected to the shielding terminal element.</li> <li>The shielding for the setpoint cable should not be grounded on the drive-unit end.</li> </ul> |    |
| 3    | Limit switches | Check the start/stop limit switches. The limit-switch connections must be connected to the power section. The start/stop limit switches should not be connected to the digital inputs.                                                                                                    |    |
| 4    | Parameterize   | Make sure the FM 353 positioning module setup is consistent with the parameterization. Check in particular that the wiring of the digital I/O modules natches the machine data.                                                                                                    |    |

### 7.2 Initial values for testing and optimization

# Parameterization information

You can find information about parameterization:

- In Chapter 5 of this manual
- In the on-line help in "Parameterize FM 353"

### Overview

The following overview display appears in the "Parameterize FM 353" tool:

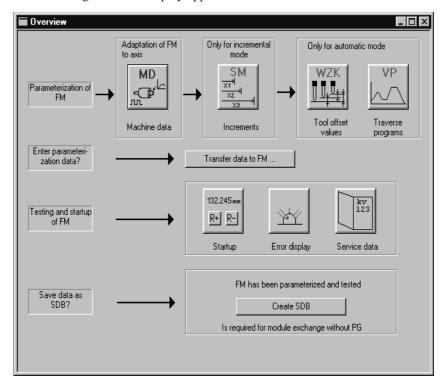

Fig. 7-1 Overview display for parameterization and start-up

You can return to this display at any point during parameterization by selecting the menu **View** ► **Overview**.

As it is written to the FM 353, the DB-MD is checked for the input limits of the individual values and their interdependencies. It is then stored only if all values are allowed. Otherwise data error messages are displayed by way of the MPI. A defective DB will not be retained when the power is turned off.

### Checklist

Despite the "acceptance" testing just mentioned, the ultimate responsibility for the accuracy of all machine data lies with the module user. So it is highly advisable to perform startup using the following checklist.

Table 7-2 Parameterization checklist

| Step | Check            | What to do:                                                                                                    |  |  |
|------|------------------|----------------------------------------------------------------------------------------------------|--|--|
| 1    | Machine data     | Set initial machine data contents                                                                                                    |  |  |
|      |                  | As shown in Table 5-5 machine data are subdivided into configuration data ( <b>K</b> ) and setting data ( <b>E</b> ). K data indicates how the FM 353 is connected to the machine axis or CPU user program, and must therefore already be fully set up before startup begins. When specifying the MD13 (number of increments per motor revolution) for drives with adjustable increment number, select the one with which your maximum frequency (at maximum axis speed provided) reaches the next lowest value below the FM 353's maximum frequency of 200 kHz. |  |  |
|      |                  | E data is intended for changes during startup, and serves to optimize FM 353 response for the technological process of positioning.                                                                                                    |  |  |
|      |                  | The values in Table 7-3 are recommended, and sometimes necessary, as initial settings.                                                                                                    |  |  |
|      |                  | Initial machine data assignments for FM STEPDRIVE                                                                                                    |  |  |
|      |                  | To help you start up your machine axis with FM STEPDRIVE and the SIMOS-TEP motors, you will find the MD DBs for open—loop control mode in the directory  SIEMENS\STEP7\EXAMPLES\FM_STEP:                                                                                                    |  |  |
|      |                  | • SIMOSTEP 2 si02_353.md                                                                                                    |  |  |
|      |                  | • SIMOSTEP 4 si04 353.md                                                                                                    |  |  |
|      |                  | • SIMOSTEP 6 si06_353.md                                                                                                    |  |  |
|      |                  | • SIMOSTEP 10 si10 353.md                                                                                                    |  |  |
|      |                  | • SIMOSTEP 15 si15_353.md                                                                                                    |  |  |
|      |                  | These machine MD DBs achieve optimum operation assuming                                                                                                    |  |  |
|      |                  | $ \begin{array}{lll} I_{Load} &=& I_{Mot} \\ M_{Load} &=& 0.1 \cdot M_{Rated} \\ n_{max} &=& 2 \ 000 \ min^{-1} \end{array} $                                                                                                    |  |  |
|      |                  | . You <b>must</b> optimize the machine data in accordance with the physical and technological conditions of your machine axis.                                                                                                    |  |  |
| 2    | Increments       | Increments are only needed for the "Relative incremental" mode. For the next part of the startup procedure it is helpful to set up an "Increments" data block (DB-SM) with the following values:                                                                                                    |  |  |
|      |                  | Value 1 1 MSR Value 2 10 MSR Value 3 100 MSR Value 4 1,000 MSR Value 5 10,000 MSR with rotary axes:  Value 6 1 rotary-axis cycle (MSR) MSR = measurement-system grid                                                                                                    |  |  |
| 3    | Tool offset data | Tool offset data is needed only for the "Automatic" mode and is not necessary for the startup described here. Generally, it is not needed until you start up the user program on the S7-300 CPU.                                                                                                    |  |  |

Table 7-2 Parameterization checklist, continued

| Step | Check                 | What to do:                                                                                                    | OK |
|------|-----------------------|----------------------------------------------------------------------------------------------------|----|
| 4    | Traversing programs   | Traversing programs are needed only for the "Automatic" mode and are not necessary for the startup described here. Generally, it is not needed until you start up the user program on the S7-300 CPU.                                                                                                    |    |
| 5    | Create SDB ≥ 1<br>000 | When you have completed <b>all start-up actions</b> on the FM 353 and your plant, create, save and load SDB $\geq 1000$ into the CPU/onto the memory card of the CPU. All the parameter data (DBs) of the FM 353 are stored in SDB $\geq 1000$ . This SDB allows you to replace the FM 353 module in the event of a fault, and to download the parameters without a programming device/PC. |    |

### Note

The measurement system (MD7) must match the measurement system specified in the other DBs.

The measurement system raster (MSR) is the smallest distance unit in the active system of measurement.

If at some point you have failed to take this precaution:

- 1. Delete all data blocks (which do not match the measurement system) or clear the memory of the FM 353 completely.
- 2. Modify the other data blocks on the PG.
- 3. Reload the data blocks to the FM 353.

# Initial contents of MD

The table below shows you what initial contents are recommended or required for the E machine data at startup of the machine axis.

Enter the machine data in the tab windows or in table format in accordance with the following table.

Table 7-3 Initial contents of machine data

| MD (E) | Value                                    | Explanation                                                                                                    |
|--------|------------------------------------------|----------------------------------------------------------------------------------------------------|
| 5      | 0                                        | FM 353 triggers no process interrupts                                                                                 |
| 16     | -10 <sup>9</sup> +10 <sup>9</sup> [MSR]  | Specified reference-point coordinates                                                                                 |
| 21/22  | -10 <sup>9</sup> /+10 <sup>9</sup> [MSR] | Software limit switches inactive                                                                                      |
| 27     | 0                                        | Reference-point shift (incremental encoders only) should be entered for numerical readjustment of the reference point |
| 281)   | $0.2 \cdot v_{max}$                      | 20% of the maximum speed is the recommended initial value                                                             |
| 291)   | $0.1 \cdot v_{max}$                      | 10% of the maximum speed is the recommended initial value                                                             |
| 30/31  | 0/0                                      | Backlash compensation inactive                                                                                        |
| 39     |                                          | Start/Stop frequency from operating characteristic curve, see Section 7.3.2                                           |

Table 7-3 Initial contents of machine data, continued

| MD (E)               | Value | Explanation                                                                                        |
|----------------------|-------|----------------------------------------------------------------------------------------------------|
| 40                   |       | Frequency value for acceleration switchover from operating characteristic curve, see Section 7.3.2 |
| 41                   |       | Maximum frequency from drive configuration                                                         |
| 42<br>43<br>44<br>45 |       | Acceleration values for powerup and braking from operating characteristic curve, see Section 7.3.2 |
| 46                   | 100   | Minimum idle time between two positioning cycles                                                   |
| 47                   | 100   | Minimum traversing time at constant frequency                                                      |
| 48                   | 100   | Boost duration, absolute                                                                           |
| 49                   | 100   | Boost duration, relative                                                                           |
| 50                   | 100   | Phase current travel                                                                               |
| 51                   | 100   | Phase current idle                                                                                 |

### 1) $v_{max}$ can be calculated according to the following formula:

$$\begin{aligned} v_{max} &= f_{max} \cdot 60 \text{ s/min} \cdot s_{pulse} \\ v_{max} &[MSR/min] &= MD41 \text{ [Hz]} \cdot 60 \text{ s/min} \cdot \\ &\frac{(MD11 + MD12 \cdot 2^{-32}) \text{ [MSR/U]}}{MD13 \text{ [increments/rev]}} \end{aligned}$$

### 7.3 Testing and optimization

# Testing and optimization information

Once you have installed, wired and parameterized the unit, you can test and optimize your FM 353 positioning module. Testing and optimization can be performed with the aid of the testing and start—up interface with or without the user program.

You can also test individual modes and their traversing programs, and view and debug them during execution.

There are two ways of operating the FM:

- CPU is in "STOP", test without user program
- CPU is in "RUN", test with user program

You can monitor the interface between the FM and the user program. You can also control the program from the start—up user interface when control signal [TFB] (TEST\_EN) is enabled in the user program. Example application 3 (see Section 6.7) can be included in the user program for this purpose.

This interface is installed with "Parameterize FM 353". Once the FM 353 has been parameterized, you can call it up by selecting the menu **Test ► Startup** or by selecting from the overview display.

When you call up this menu the following screen appears:

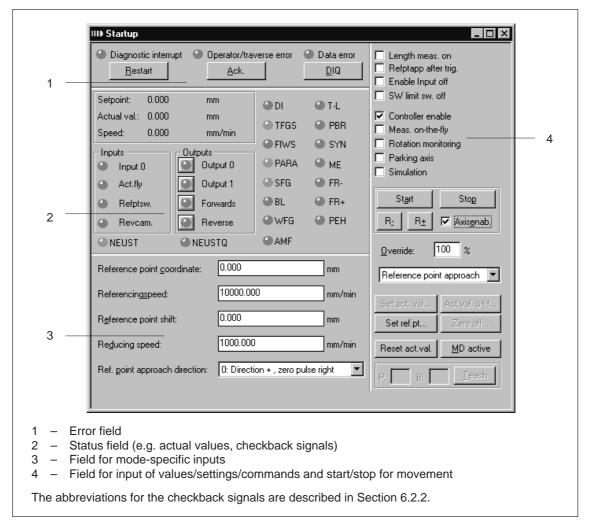

Fig. 7-2 Startup interface (e.g. for "Reference-point approach" mode)

#### Note

To start a movement, we recommend the following input sequence:

- · Select a mode
- Turn simulation on (if you want an operating case)
- · Servo enable
- Enable axis
- Override 1 100%

You can operate the "R+" and "R-" buttons in the "jogging" mode as follows:

- 1. Select "R+" or "R-" with the mouse
- 2. Press the space bar

You can operate "Start" and "Stop" with the mouse, or with the space bar if you have already selected the button.

The digital outputs are not set in the "Stop" status of the CPU.

When you call up the following button, you will get dialog windows:

- · set actual value
- set actual value on-the-fly
- set reference point
- <u>z</u>ero offset

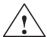

### Warning

If you move the axis directly (without simulation), for safety's sake make sure you can switch off the hardware if a hazard arises.

### Note

If you use the start—up user interface to operate the FM 353 when the CPU is in "STOP", and then switch the CPU to "RUN" and then immediately switch to the start—up interface in your user program by means of the [TFB] (TEST\_EN) signals (e.g. if example application 3 is included in the user program), please note the following:

You must select the mode again from the start-up interface, or close the start-up interface and call it up again.

You can also call up the following screens:

The following display appears when you select **Test ► Alarms**:

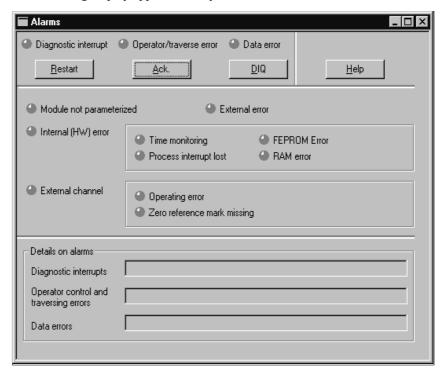

Fig. 7-3 Troubleshooting

The following display appears when you select **Test ► Service data**:

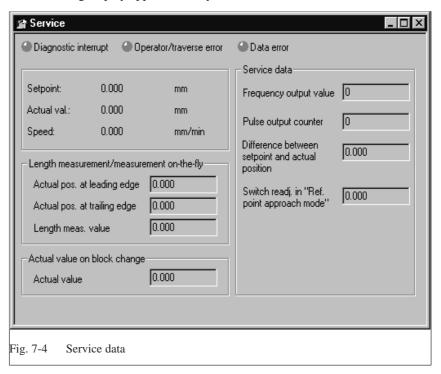

### Checklist

When starting up the machine axis, it is important to perform the following steps in the indicated sequence. Steps 1 to 5 are always necessary; the rest are optional, depending on your own application.

Table 7-4 Checklist - Startup of machine axis

| Step | Check                                                              | What to do:       | Page | OK |
|------|--------------------------------------------------------------------|-------------------|------|----|
| 1    | Activation of machine data                                         | See Section 7.3.1 | 7-11 |    |
| 2    | Evaluation of operating characteristic curves of the stepper motor | See Section 7.3.2 | 7-12 |    |
| 3    | Basic startup of stepper motor control                             | See Section 7.3.3 | 7-16 |    |
| 4    | Optimization of dynamic response                                   | See Section 7.3.4 | 7-19 |    |
| 5    | Readjustment of reference point coordinates                        | See Section 7.3.5 | 7-21 |    |
| 6    | Activation of stepper motor diagnostics                            | See Section 7.3.6 | 7-22 |    |
| 7    | Activation of software limit switches and backlash compensation    | See Section 7.3.7 | 7-23 |    |

### Note

In order for an axis to start, the start enable checkback signal must have been set.

If there is no start enable, this may be because:

- "Axis enable" is not set
- "Stop" is set
- "Operation in progress" is active

### 7.3.1 Activating the machine data

#### Overview

The checkback signal PARA notifies you that a DB-MD has been retained. This machine data is automatically activated at power-up. The module's positioning functions are ready to operate.

If no DB-MD is present as yet on the FM 353 when the control is switched on, the module can only communicate by way of the MPI interface. The control signals are not processed by the FM 353. Once an error-free DB-MD has been transferred, the machine data is automatically activated, PARA is set and the control signals are processed.

If the FM 353 is working with activated machine data, you can transfer a new data block or individual parameters in modified form to the module, and if the entire DB-MD is error-free this new data can then be put into effect by way of the "Activate machine data" function.

The following approaches are possible:

- If only E data has been modified in the machine data record since the last activation, the equipment is activated with module status "Operation in progress" = 0, without interrupting the servo cycle. "SYN" is retained.
- If K data has also been modified in the machine data record since the last
  activation, activation takes place with module status "Operation in progress" = 0 by way of a cold restart of the servo, just as occurs for a power-up of the module. The instantaneous actual position is still displayed,
  but encoder pulses from incremental encoders might go unrecorded.
  "SYN" is reset.
- If the machine data record contains erroneous data at activation time, the function is rejected, with the "Machine data cannot be activated" error message (see Table 11-5, Class 2, No. 21).

### 7.3.2 Evaluating the characteristics of the stepper motor

#### Overview

Basically, the stepper motor is a highly dynamic drive motor which is capable of following setpoint assignments more or less free of following error. It is also capable of handling the transition between idle time and movement (and back) by way of the start/stop frequency at an extremely high rate of acceleration. This presupposes however, that the available motor torque at any given movement status, matches as a minimum, the torque necessary for executing the movement. In the following discussion, it is assumed that you are familiar with the necessary torque values for your particular application from the having conducted configuration of the drive. If necessary, refer to the formula or tabular material (e.g. Positec/Berger Lahr: [title translated: "Formulas + Computations for optimal stepper motor adjustment" [TN: available in English? If so, what is exact English title?] provided by the step drive manufacturers.

You can obtain optimal configuration of the speed profile for traversing movement when the speed-timing diagram, as shown in Figure 9-7, is well-defined.

You can determine the parameters for the speed profile, as shown in the following parameterization example, from the operating characteristic curves of the stepper motor you have in use. When doing this, please be sure to always allow a torque reserve of approx. 20%.

#### **Procedure**

Determining the available or necessary torque:

$$M_{Motor} = M_{Load} + M_{Accelerations}$$

Determining the present moments of inertia:

```
\begin{split} J_{Load} &= J_{external\_rotational} + J_{external\_translational} \\ J_{total} &= J_{Motor} + J_{Load} \end{split}
```

Assumed values from the parameterization example:

 $M_{Motor} = 5 \text{ Nm}$ 

 $M_{Load} = 0.6 \text{ Nm (assumption: constant at all rpms)}$ 

 $J_{\text{Motor}} = 4 \text{ kg} \cdot \text{cm}^2$  $J_{\text{Load}} = 3 \text{ kg} \cdot \text{cm}^2$ 

MD13 = 500 increments per revolution

 $f_{max} = 10 \text{ kHz}$ 

Further definitions, e.g.:

acceleration values = deceleration values

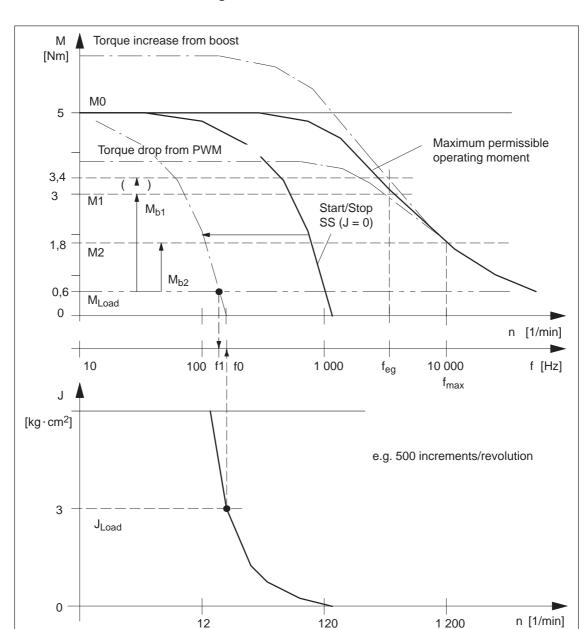

### Determining the machine data:

Fig. 7-5 Operating characteristic curve of the stepper motor

When you evaluate this example characteristic in accordance with the algorithm in Figure 7-6, you determine the following machine data:

| MD39 = 100  Hz          | Start/stop frequency              |
|-------------------------|-----------------------------------|
| $MD40 = 3\ 000\ Hz$     | Frequency value feg               |
| $MD42 = 218\ 000\ Hz/s$ | Acceleration 1 ( $f \le f_{eg}$ ) |
| $MD43 = 109\ 000\ Hz/s$ | Acceleration 2 ( $f > f_{eg}$ )   |
| MD44 = 0                | Deceleration $1 = acceleration 1$ |
| MD45 = 0                | Deceleration $1 = acceleration 2$ |

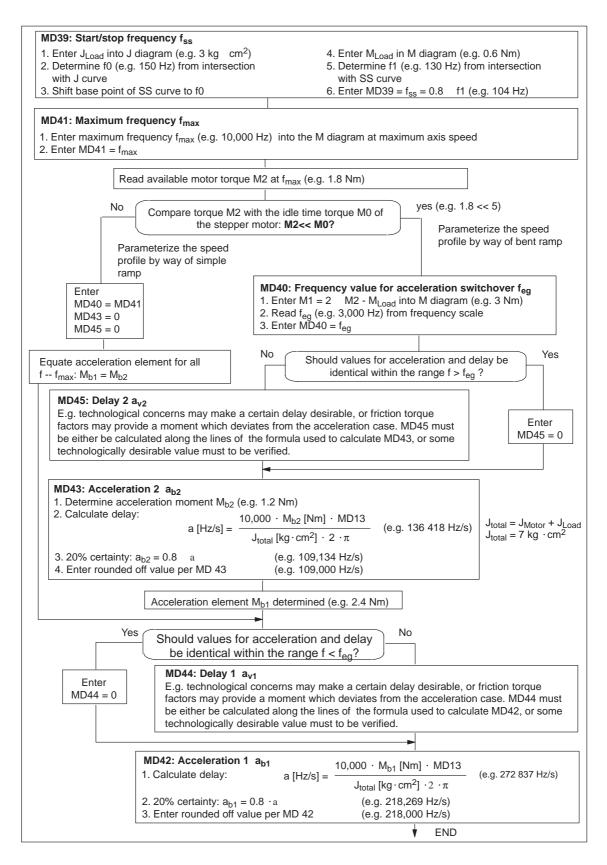

Fig. 7-6 Evaluation of operating characteristic curves

**Notes** 

Notes regarding special boundary conditions:

- It is evident from the above example that the acceleration moment within
  the lower speed range is approximately twice the value of the same value
  at maximum speed. This results in optimally-timed positioning cycles. Of
  course, the acceleration switchover is freely selectable in accordance
  within certain technological criteria. In this case the result is the value of
  the available motor torque M1 or M<sub>b1</sub> according to the characteristic.
- In case your step drive features the "Current control through boost" function, you can count on the elevated curve for determining the acceleration moment. Any advantage from increased acceleration capability is realized from the moment curve only within the lower rpm range of the motor (e.g. M<sub>b1</sub> = 3.4 Nm 0.6 Nm = 2.8 Nm, M<sub>b2</sub> unchanged).

The following adjustments should be made:

- electrical connection
- MD37 (activation of the function)
- MD48/49 (for monitoring of boost duration, see Section 7.3.6)
- In case your step drive features the "Current control through PWM" function, you can reduce the power loss converted in the motor, thereby reducing motor heating. This is possible because the acceleration moment is not needed. It is accomplished by reducing the motor current for idle and for constant travel phases proportional to the load moment. An advantage of reduced heating during constant travel becomes evident from the moment curve, particularly within the lower rpm range of the motor.

The following adjustments should be made:

- electrical connection
- MD37 (activation of the function)
- $MD50 = (M_{Load} (f_{max}) : M_{Motor} (f_{max}))$  100% (e.g. 60%)
- $MD51 = (M_{Load} (f = 0): M_{Motor} (f = 0))$  100% (e.g. 12%)

### 7.3.3 Basic startup of stepper motor control

#### Overview

Use the following flow charts to verify the drive actuation and that the machine data determined so far are correct. Since the FM 353 positions the stepper motor axis without using encoders (i.e., from control engineering standpoint, pure, direct control; see Fig. 7-9), special attention must be placed on evaluating the traversing movement. An initial test should be conducted to verify that the stepper motor will traverse as a matter of course in response to actuation by the FM 353. A second test should be conducted to verify positioning accuracy. (Always activate MD changes using "Activate MD"!)

### Note

Always activate MD changes using "Activate machine data"!

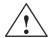

### Caution

Prior to triggering any traversing movements, check to make sure there is clearance for axis movement in the desired direction of travel!

### **Basic startup**

Use the following flow chart to verify the drive actuation.

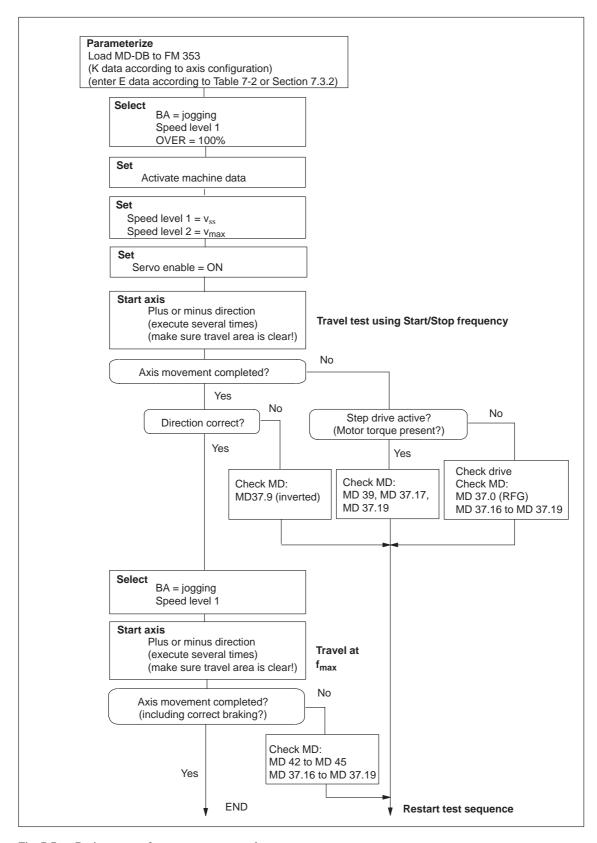

Fig. 7-7 Basic startup of stepper motor control

### **Positioning**

Use the following flow chart to check axis travel to a target position.

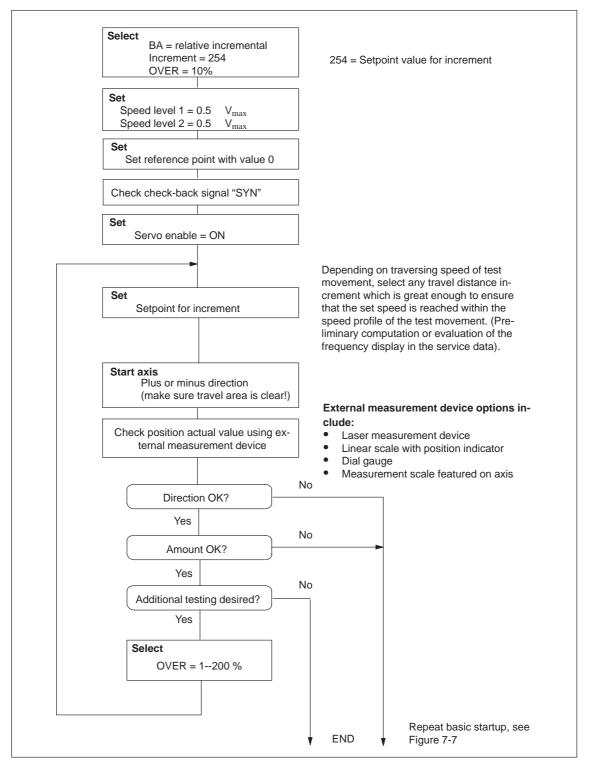

Fig. 7-8 Positioning verification

#### 7.3.4 Optimization of dynamic response

#### Overview

The motor axis driven by the FM 353 is driven by pure, direct control. It features the following structure:

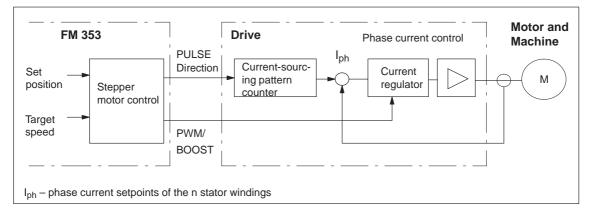

Fig. 7-9 Structure of the stepper motor axis

The dynamic response of the axis is determined by the design characteristics of the machinery, such as friction, backlash, torsion, and the like. Being an open-loop control module, the FM 353 must be subordinated to these factors as they bear on parameterization. Following completion of basic startup as described in Section 7.3.3, optimization of parameterization should now be carried out geared to these factors as well as to the technology.

Different requirements are imposed on the axis dynamic response for different technological applications. Criteria for evaluating the quality of the positioning procedure may include the following:

Assessment criteria for the quality of the positioning process can include:

- Constant acceleration curve (soft travel behavior)
- Good uniformity of the traversing movement (mechanical vibrations, stepper motor resonance!)
- Short positioning time

In most applications, several of these criteria will be important, so that most of the time parameter selection is possible only with some compromise involved.

#### Optimization of stepper motor control

The following table shows you how to make parameter quality selection for any given axis dynamic response desired. The time values MD46 and MD47 are added to the previously documented machine data from basic startup. These times are essentially needed on a step drive-specific basis. They amount to a few ms. However, should the axis machinery have a tendency to vibrate, they can be used e.g. in the case of seamless transition between acceleration and delay (e.g. when traversing short distances), in order to prevent the resultant doubling of acceleration jump, or to permit the vibration which is induced at this discontinuous location, to die out by adding a constant travel time.

| Table 7-5 Effect of dynamic-defining M |
|----------------------------------------|
|----------------------------------------|

|                          | MD39  | MD41  | MD4245 | MD46  | MD47  |
|--------------------------|-------|-------|--------|-------|-------|
| Soft travel behavior     | small | _     | small  | great | great |
| Suppression of resonance | great | _     | great  | great | great |
| Short positioning time   | great | great | great  | small | small |

## Triggering test movements

You can use the following startup actions to optimize the stepper motor control to your requirements. This should include checking all speed ranges, and if applicable give the greatest weight in evaluating results to the speed that is most significant for your technology. Use the following procedure to trigger test movements on the axis to be optimized:

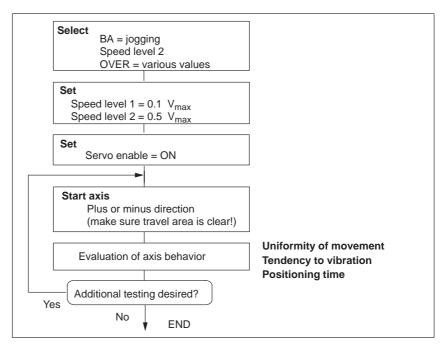

Fig. 7-10 Test movements for optimizing the stepper motor control system

#### 7.3.5 Realigning the reference point coordinates

**Axis** 

To ensure distinct reproducibility of reference recordings, it is necessary for the synchronizing zero pulse (SYNI) formed by an external zero pulse or by the "current-sourcing pattern zero" signal (see Section 9.7.2) to be a distinct distance away from the reference-point switch (RPS). At low reducing velocities, we recommend a distance of between 10% and 90% of the distance of one stepper motor revolution, or the distance of one current-sourcing pattern cycle. For high reducing velocities, we recommend 30% to 60%. Check this value in the servicing data report (switch alignment value), and if you find nonconformity to the required value range, make a corresponding adjustment in the relative position allocation between the zero pulse encoder or the stepper motor, and the reference-point switch.

Example: Positive search direction

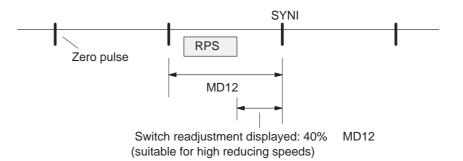

Set the referencing velocity to the highest value compatible with your requirements. It is important for it to be possible to brake to the reducing speed along the entire length of the reference-point switch (RPS). If this is not the case, an additional repositioning to the RPS occurs before the search phase begins. Compare the cycle of the executed traversing movements with Section 9.2.3 and optimize the referencing speed (MD28).

Then readjust the reference-point coordinates—proper by entering the necessary reference-point shift in the machine data. After the machine data is activated, the new reference-point shift takes effect with the next reference point approach.

#### 7.3.6 Activating stepper motor diagnostics

#### Overview

Once optimization of stepper motor control is completed, activate the stepper motor diagnostics as needed.

#### **Boost**

The boost signal is monitored in terms of its active time. This is in order to protect the drive motor against overheating.

Refer to the stepper motor drive documentation for information regarding maximum absolute and relative boost duration. Enter this information into machine data MD48 and MD49, provided for that purpose.

When boost function is parameterized, the FM 353 triggers the errors "Boost duration absolute" or "Boost duration relative" in the event that time for the active phase(s) of the Boost signal is exceeded.

Once parameterization is completed, check the diagnostics function for efficacy using a suitable test program with which particularly large proportions of acceleration and braking phases occur during execution.

## Rotation monitoring

Activation is accomplished by way of the "Rotation monitoring" single-setting function (refer to Section 9.7.3 for functional description of rotation monitoring).

If the rotation monitoring function is programmed, the FM 353 will trigger the "Rotation monitoring" error in the event that the stepper motor is unable to follow the movement specified.

Check the efficacy of the diagnostics function. This is accomplished by electrically separating the cyclic zero pulse encoder or the power section of the stepper motor and executing a test movement in any operating mode.

# 7.3.7 Activating the software limit switches and backlash compensation

## Software limit switches

Move the axis carefully to the end positions defined for normal machining. Enter these position actual values into the machine data MD21/MD22 as software limit switches, and activate them.

#### Note

If you change the reference point coordinates, you must redefine the positioning values of the software limit switches.

If you do not need the software limit switches, the input limits  $-10^9$  and  $10^9$  [MSR] must be entered in MD21/MD22 (for default values, see Table 5-5).

## Backlash compensation

Due to play in the mechanical transmission elements, position deviation of the machine component to be positioned (e.g. lathe slide) may occur when a stepper motor is used for positioning. Normally, some travel distance "turns up missing" following a direction reversal. This backlash can be ascertained as an average at different axis positions. This can then be entered in the machine data set.

You can use the following flow chart to determine backlash and activate backlash compensation.

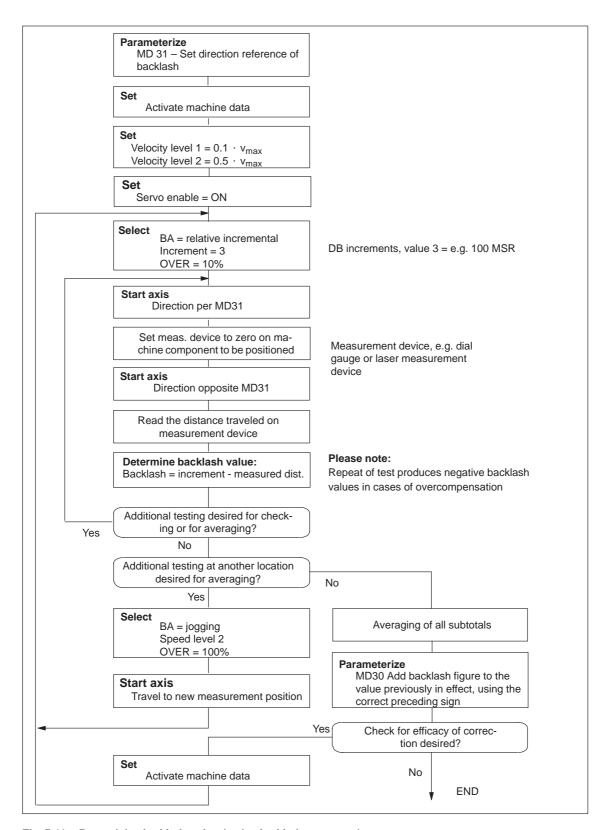

Fig. 7-11 Determining backlash and activating backlash compensation

**Human-machine Interface** 

8

#### **Summary**

In this chapter you'll find an overview of the operator-control and monitoring capabilities offered by the FM 353.

For operator control and monitoring of the FM 353, a control panel can be connected to the CPU via the MPI interface (see Figure 1-2).

The module uses the SIMATIC interface (backplane bus) to communicate with the control panel.

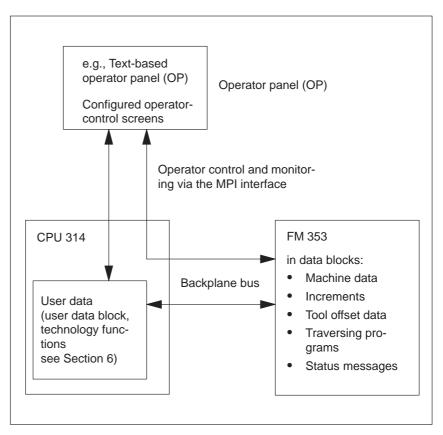

Fig. 8-1 Operator control and monitoring for the FM 353

Operator control and monitoring of FM data/signals on the CPU 314 The data and signals that can be controlled and monitored at the control panel are listed in the user data block. These data or signals must be processed by the user program (for data and signals see Chapter 6 and Section 8.1).

## What can I control on the FM 353?

Using the keyboard of the operator panel, you can change the data/signals in the data blocks:

- Machine data DB No. 1210
- Increment sizes DB No. 1230
- Tool offset data DB No. 1220
- Traversing programs DB No. 1001...1199

## What can I monitor on the FM 353?

The following data and signals can be displayed on the operator panel display:

- Machine data DB No. 1210
- Increment sizes DB No. 1230
- Tool offset data DB No. 1220
- Traversing programs DB No. 1001...1199
- Status messages DB No. 1000 (DB-SS) etc.
  - Operating data, such as actual values
  - Active NC blocks
  - Linear measurements
  - Actual value block change
  - Checkback signals and error conditions
  - Servicing data

The configuration package includes a pre-configured interface for the OP 07 and OP 17 operator panels.

#### Chapter overview

| In Section | you will find                                       | on page |
|------------|-----------------------------------------------------|---------|
| 8.1        | Standard user interface for the OP 07 and the OP 17 | 8-3     |
| 8.2        | Analysis of the user DBs by the application program | 8-16    |
| 8.3        | Data block for status messages (DB-SS)              | 8-20    |

# 8.1 Standard HMI (human-machine interface) for the OP 07 and the OP 17

#### Overview

This Section describes a preconfigured user interface, which you will need to change according to your project (e. g. FM addresses, DB no.), for the following COROS equipment (operator panels):

- OP 07
- OP 17

The tool to be used for this is the configuring tool "ProTool/Lite" V3.0. You can use it to modify, add or delete screens.

The user interface is addressed to user DB No.1 in the CPU (target system 1, address = 2) and to the DB-SS of the FM 353 (target system 2, address = 3).

The text field "FM user name" represented in the images can be renamed to a text of your choice.

You can print out the entire configuration using "ProTool/Lite" V3.0. This provides you with detailed screen descriptions.

You will find the preconfigured user interface in the following directory:

#### SIEMENS\STEP7\EXAMPLES\S7OP\_BSP

**DB-SS** This data block for status messages (DB 1000) contains the control/check-

back signals, as well as the system data of the FM 353. The data of the

DB-SS can only be read.

**Monitoring** The data for monitoring can be read and displayed directly in the DB-SS as

well as in the corresponding parameterized DBs of the FM 353.

**Operator control** For operator control, the data and signals (including memory bits and values)

are written to the user DB of the user program.

**User program** The user program analyzes the signals (only those which are relevant to its

applications). User-specific interlocks can be incorporated and the data/sig-

nals are to be transmitted to the FM 353 by way of the FCs.

#### 8.1.1 Standard user interface for the OP 07

User interface of the OP 07

The following illustration provides you with an overview of the OP 07 user interface (menu tree).

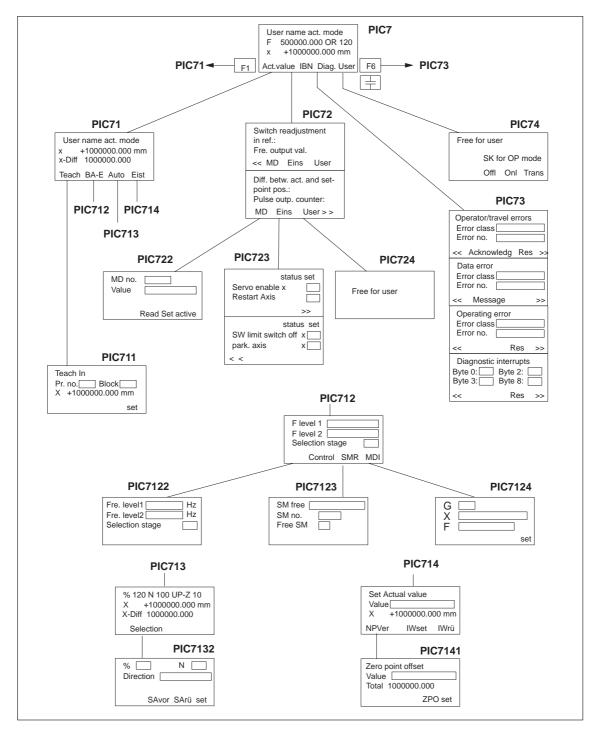

Fig. 8-2 Menu tree of the OP 07 user interface

Figure 8-2 describes the functions of the global function keys for the user interface of the OP 07.

**≡** ESC key

You can use this key to call up the previous screen of the higher levels.

>> << Soft keys

You can use these keys to call up the next inset screen within the same screen (same screen number).

F1 Function key

You can use this key to skip from any point in the menu tree to the actual value display main screen (PIC71).

F6 Function key

You can use this key to skip from any point in the menu tree to the diagnostic main screen (PIC73).

#### Note

The screens of the user interface (see Figure 8-2 and description of each screen, Table 8-1) contain display fields and input/output fields. These fields contain values of configured variables.

- The display fields are addressed to the DB-SS ("Control 2," DB1000) and are read directly from the FM 353.
- The input/output fields are addressed to the user DB No.:1 (Control 1-CPU).
  - Transmission of these values occurs from the OP 07 to the CPU into the user DB. These values (if needed) must be transmitted to the FM 353 by the user program.
  - If certain values or control signals can be written only under the right conditions (e.g. if axis is necessary on HOLD or selection of a certain operating mode), then the user program must ensure, by analyzing the response signals, that these conditions are met.

Table 8-1 below describes the individual screens of the user interface.

Table 8-1 Description of the screens in the user interface

| Screen name                                     | Screen<br>No.          | Description                                                                                                    |
|-------------------------------------------------|------------------------|----------------------------------------------------------------------------------------------------|
| Main screen                                     | PIC7                   | This screen is displayed to you after the OP 07 is enabled. The FM353 values are display values. You can use the soft keys to call up the following main screens:  • Softkey "Istw" → PIC71  • Softkey "IBN" → PIC72  • Softkey "Diag" → PIC73  • Softkey "Anw" → PIC74                                                                                                    |
| Main screen, actual value display               | PIC71                  | The values on the screen are display values. You can use the soft keys to call up the following screens:  • Softkey "Teach" → PIC711  • Softkey "BA-E" → PIC712  • Softkey "Auto" → PIC713  • Softkey "Eist" → PIC714                                                                                                    |
| Main screen, startup                            | PIC72                  | The FM 353 values (service data) are display values. You can use the soft keys to call up the following screens:  Softkey "MD" → PIC722  Softkey "Eins" → PIC723  Softkey "Anw" → PIC724                                                                                                    |
| Main screen, diagnostics                        | PIC73                  | This screen shows you the diagnostic interrupts and error messages for the FM 353 in four lower-level screens. The following are displayed:  • Error class and error number for operator control and guidance errors  • The bit numbers of the single diagnostic interrupt bytes  You can use the soft keys "Quit" and "Res" to acknowledge the errors.  See Chapter 11.3 for diagnostic interrupts and error messages |
| User screens                                    | PIC74<br>and<br>PIC724 | You can use these screens to configure your own contents.                                                                                                    |
| Setting data for operating mode                 | PIC712                 | This screen contains input/output fields for the velocity levels or a text field for selecting velocity level (selections 1 or 2 possible). You can use the soft keys to call up the following screens:  Softkey "Steu" → PIC7122  Softkey "SMR" → PIC7123  Softkey "MDI"→ PIC7124                                                                                                    |
| Setting data for the "Automatic" operating mode | PIC713                 | This screen contains only display fields. You can use the "Anwahl" soft key to call up screen PIC 7132.                                                                                                    |
| Set Actual value                                | PIC714                 | The actual value display is a display field. The value for set an actual value appears in an input/output field. You can use the soft key "NPVer" to call up the screen PIC7141. You can use the soft keys "Iwrü" and "IWset" to execute functions.                                                                                                    |

Table 8-1 Description of the screens in the user interface, continued

| Screen name                                                  | Screen<br>No. | Description                                                                                                    |
|--------------------------------------------------------------|---------------|----------------------------------------------------------------------------------------------------|
| Machine data                                                 | PIC722        | This screen contains input/output fields. Input of values is password protected. The values entered are in the user DB. You can use the soft keys to set bits in the user DB:                                                                                                    |
|                                                              |               | • Soft key "lesen" – You can use this soft key to insert a memory bit (in the user DB) which causes the user program to read the item of machine data whose number has been entered.                                                                                                    |
|                                                              |               | • Soft key "set" – You can use this soft key to set a bit which causes the user program transfer to the FM 353 the number entered under value for the item of machine data under MD No.                                                                                                    |
|                                                              |               | • Soft key "aktiv" – You can use this soft key (activate MD) to set a memory bit ("activate MD" bit in the user DB) which is transmitted from the user program to the FM 353.                                                                                                    |
|                                                              |               | Each bit in the user DB which you set in this screen must be reset by the user program following execution of the function.                                                                                                    |
| Settings for startup                                         | PIC723        | The fields of this screen which are identified by an "x" are display fields. If the bit is set, you will see an x. If the bit is not set, the field will be blank. The other fields are text entry fields in which you can toggle between "x" and "".                                                                                                    |
|                                                              |               | You can use the soft keys "<<" and ">>" to change between the inset screens of this screen.                                                                                                    |
| Set data for the "Control" operating mode                    | PIC7122       | This illustration contains input/output fields for the frequency levels or a text field for frequency level selection (Selection 1 or 2 possible).                                                                                                    |
| Set data for the "incremental mode, relative" operating mode | PIC7123       | This screen contains input/output fields. The fields "SM-No." and "free SM" are addressed to the same address in the user DB. You can use the SM No. to enter the values 1 to 100. The "free SM" field is a text field and you can toggle back and forth between "x" and "". If you select "x", this corresponds to the value 254 for free SM. The value of the free SM is found in the user DB. |
| Set data for the "MDI" operating mode                        | PIC7124       | This screen contains input/output fields. The MDI data record must be preassigned by the user program with the corresponding bits (G, X, F bits are set) and possibly, with values for G, X and F. The entry field behind G is a text field. There, you can select between the values 90 and 91.                                                                                                 |
|                                                              |               | Using the soft key "set" you can set a memory bit (in the user DB), which must be analyzed by the user program. With modification of this bit, the MDI block must be transmitted from the user DB to the FM 353, and the bit must be reset.                                                                                                    |
| Program selection                                            | PIC132        | This screen contains input/output fields. This field for direction is a text field. It is upward and downward selectable. You can use the soft keys to set bits in the user DB:                                                                                                    |
|                                                              |               | • Soft key "SAvor" - You can also use this soft key (automatic block search forward) or "SArü" (automatic block search backward) to set the corresponding bits in the user DB.                                                                                                    |
|                                                              |               | Soft key "set" - you can use this soft key to set a memory bit (in the user DB).                                                                                                    |

Table 8-1 Description of the screens in the user interface, continued

| Screen name | Screen<br>No. | Description                                                                                                    |
|-------------|---------------|----------------------------------------------------------------------------------------------------|
| Teach In    | PIC711        | This screen contains input/output fields. You can use the soft key "set" to set a bit in the user DB.  The actual value display (X) is a display field.     |
| Zero offset | PIC7141       | This screen features an input/output field.  The sum of the offsets (Sum Ver) is a display field.  You can use the soft key "NPVset" to execute a function. |

#### 8.1.2 Standard user interface for the OP 17

User interface of the OP 17

The following illustration provides you with an overview of the OP 17 user interface (menu tree).

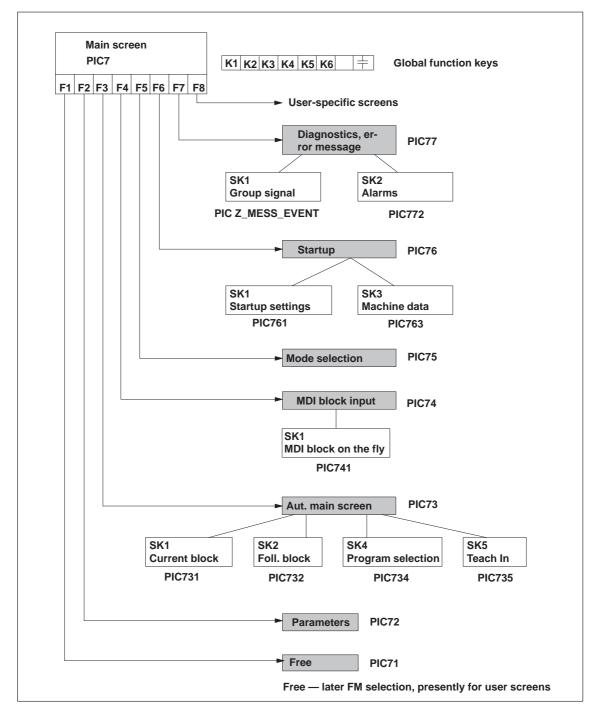

Fig. 8-3 Menu tree of the OP 17 user interface

Figure 8-3 describes the functions of the global function keys for the user interface of the OP 17.

| 土         | ESC key      | You can use this key to call up the previous screen of the higher level (the table of contents in the main screen). |
|-----------|--------------|----------------------------------------------------------------------------------------------------|
| K1        | Function key | You can use this key to jump from any point on the menu tree to the main screen (PIC7).                             |
| K2        | Function key | You can use this key to jump from any point on the menu tree to the diagnostics error message screen (PIC77).       |
| КЗ        | Function key | You can use this key to jump from any point on the menu tree to the operating mode selection screen (PIC75).        |
| K4        | Function key | OP 17 "Offline" operating mode selection                                                                            |
| <b>K5</b> | Function key | OP 17 "Online" (normal) operating mode selection                                                                    |
| K6        | Function key | OP 17 "Transfer" operating mode selection                                                                           |
| F1        | . F8         | F1 to F8 (local soft keys)                                                                                          |

#### Note

The screens of the user interface (see Figure 8-3 and description of the individual screens) contain display fields and input/output fields. These fields contain values of configured variables.

- The display fields are addressed to the DB-SS ("Control 2," DB1000) and are read directly from the FM 353.
- The input/output fields are addressed to user DB No.: 1 (control 1-CPU).
  - Transmission of these values occurs from the OP 17 to the CPU into the user DB. These values (if needed) must be transmitted to the FM 353 by the user program.
  - If certain values or control signals can be written only under the right conditions (e.g. if axis is necessary on HOLD or selection of a certain operating mode), then the user program must ensure, by analyzing the response signals, that these conditions are met.

The pending errors are displayed in the errors line. More detailed error information is provided on the screens "Diagnostics, Troubleshooting" and "Interrupt messages."

## Description of the individual screens

The following illustration shows the screen layout of the preconfigured interface

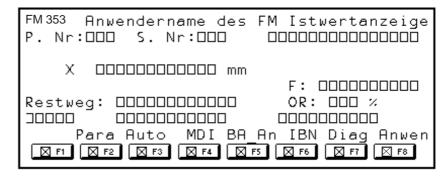

Fig. 8-4 Screen layout of the preconfigured interface

The illustrations shown below (Fig. 8-5 to Fig. 8-19) provide you with the screen content of the configured screens.

| F | 'M | 3 | 53 |    | A | r  | ιŢγ | 7€  | <u> </u> | 14  | d      | e          | r  | n   | a | m | e |   | de | 21 | - : | F | м  | I | 8  | t | w | e | r  | t. | 9.1 | <u>n 2</u> | ze | <u> 1</u> | .g | e      |    |          |
|---|----|---|----|----|---|----|-----|-----|----------|-----|--------|------------|----|-----|---|---|---|---|----|----|-----|---|----|---|----|---|---|---|----|----|-----|------------|----|-----------|----|--------|----|----------|
| P | ٠_ | N | r. | =  |   |    |     |     |          |     |        | -          | 3. | . 1 | Ī | • | : |   |    |    |     |   |    |   |    |   |   |   |    |    |     |            |    |           | 8  |        |    | <u>-</u> |
|   | Π  | Г | П  | Т  | 7 |    | Τ   | Τ   | Т        | Т   | $\neg$ |            |    |     |   | Г | Γ | Т | Т  |    |     | Г | П  | Г | Г  | Г | Г | Г | Г  |    |     |            |    |           |    | П      | Т  | ٦        |
|   |    |   | ×  |    | 1 | -1 | 0   | 0 ( | ) (      | ) ( | 0      | ١.         | 0  | 00  | ) |   | l | m | n  |    |     |   |    |   |    |   |   |   |    |    |     |            |    |           |    |        |    |          |
|   |    |   |    | Т  | Т | Т  | Г   | Т   | Т        | Т   |        |            |    |     |   |   | Г | Т | T  |    |     |   |    |   |    |   |   | F |    |    |     |            |    |           |    |        |    |          |
| I | ۱e | 8 | ŧ٧ | re | g | Т  | Т   |     |          |     |        |            |    |     |   |   |   |   |    |    |     | Г | П  |   |    |   | Г | 0 | RŁ |    |     |            |    |           | 8  | П      | T  | П        |
| Α | ı  | a | rm | П  |   | Γ  |     | E   | 2 6      | 2   | E      | <b>e</b> : | n  | £   |   | h | ī | e | r  |    |     |   |    | F | 'n | h | r | £ | e  | h. | 1   | 91         | _  |           |    | $\Box$ |    |          |
|   |    |   |    | E  | a | ra | L   |     |          | ž   | Αι     | ιt         | OI | n   |   | M | D | I |    | E  | 3A  | Z | ۱n |   | I  | B | N |   |    | D  | La  | g          |    | 2         | ۸n | we     | en |          |

Fig. 8-5 Main screen, PIC7

This screen is displayed to you after the OP 17 is enabled. The FM353 values are display values. The soft keys (F1 - F8) are used to request the continuation screens. The first and last soft keys (User) are kept free for the user to insert his/her own screens (e.g. including additional FMs).

| FM 353 | An   | w             | e | nç     | le | rı | ıa | me  | èĆ      | le       | r  | . 1 | T? | м      | 1  | B  | A          | _, | A   | n   | w  | <b>a</b> i | h.         | l  |    |    |       |    |   |
|--------|------|---------------|---|--------|----|----|----|-----|---------|----------|----|-----|----|--------|----|----|------------|----|-----|-----|----|------------|------------|----|----|----|-------|----|---|
|        |      | Г             | П | $\Box$ |    |    | Т  |     |         | П        | П  | П   |    |        | П  | 1  | <b>a</b> l | ۲2 | = . | . E | 3€ | •t         | r          | 10 | ek | >8 | a     | r  | t |
| F-stu  | fe1  | Г             |   |        |    |    |    |     |         | 7        | Aı | Ų.  | s' | w      | a) |    |            |    |     | :u  |    |            |            | X  |    |    | Г     | П  | Г |
| F-Stu1 | Te 2 |               |   |        |    |    |    |     |         |          | П  |     |    |        | П  | Т  | Т          | Т  |     |     | Τ  | Т          |            | Г  |    |    | П     |    | Г |
| FrqSt  |      |               |   |        |    |    |    | Hz  | <u></u> | -        | SI | Μ.  | -1 | T 1    | re | 1: | Л          | ľ  | X   |     | 3  | 51         | <b>1</b> — | N  | r  |    |       |    |   |
| FrqSt  |      |               | П |        |    |    | Т  | Hz  | :       |          |    |     |    |        | re |    |            | T  | _   |     |    |            |            |    |    |    |       |    |   |
| Alarm  |      | $\overline{}$ | D | at     | e  | nf | e  | hl  | eı      | <u>-</u> |    |     |    | $\Box$ |    | F  | a)         | h: | r   | £€  | ≥1 | 1          | e          | r  |    | Ι  | $I^-$ |    |   |
|        | Tipp | )             |   | S      | te | u  |    | Ref | Epk     | 2        |    | S   | ΜF | 2      |    |    | M          | D] |     |     | 7  | Αu         | tc         | E  |    | A۱ | ut    | OI | n |

Fig. 8-6 Operating mode selection, PIC75

This screen permits you to enter the operating mode, velocity levels or control levels or the incremental value.

| FM  | 3 | 5  | 3      |            | A  | n  | ιw | 7 <b>e</b> | r  | 16      | 10      | 9:         | r | n | a | m | ιĘ | <u> </u> | Ć  | lε | 21 | - | F | М | [ | I  | 'e | a  | C | h  |   | Cr | 1  |   |    |            |   |    |   |   |
|-----|---|----|--------|------------|----|----|----|------------|----|---------|---------|------------|---|---|---|---|----|----------|----|----|----|---|---|---|---|----|----|----|---|----|---|----|----|---|----|------------|---|----|---|---|
|     |   |    |        |            |    |    | L  | L          | L  | $\perp$ | $\perp$ |            |   |   |   |   |    |          |    |    |    |   |   |   |   |    | а  | k  | t | _  | В | e  | t: | r | Lξ | <u>.</u> Ł | 2 | a  | r | Ł |
|     |   | А  | r      | 0          | a: | r  | _  | Ŋ          | r  | Ι       | Ι       |            |   |   |   | Г | Ι  | I        |    |    |    |   | Γ |   |   | I  | Г  | L  | Γ | Г  |   | Г  |    |   |    |            |   |    |   |   |
|     |   | s  | r<br>a | t:         | z. | _1 | M: | r          | Т  | Τ       | Т       |            |   |   |   |   | Т  | Т        |    |    |    | П | Γ |   | Т | Т  | П  | Г  | Г | Г  | П | П  | П  | Г | Γ  | Г          |   |    |   | П |
|     |   | Г  |        |            |    | Г  | Г  | Г          | Т  | Τ       | Т       | П          |   |   | Г | Γ | Т  | Т        |    |    |    | Г | Γ |   | Т | Т  | Г  | Г  | Г | Г  | Г | П  | П  | Г | Γ  | Г          |   |    |   | П |
| Is  | Ŀ | W  | 61     | <b>E</b> 1 | t. | Г  | Τ  |            |    |         |         |            |   |   |   |   |    |          |    |    |    | Γ | Γ | Г | Т | Т  | Т  | Г  | Г | Г  | Г | Г  | Г  | Γ | Γ  | Г          | Γ |    |   | П |
| Al. | a | rı | n      |            |    | Γ  | Т  | E          | ٤( | ١t      | - 6     | <b>=</b> 1 | n | £ | e | h | ī  | . e      | -1 | -  | Г  | Γ | Γ | Т | Т | 13 | Γe | ıŀ | Ľ | ٠£ | e | h  | ı  | e | r  | Π          | Г | П  | П | П |
|     |   |    |        |            |    |    |    |            |    |         |         |            |   |   |   |   |    |          |    |    |    |   |   |   |   |    |    |    |   |    |   |    |    |   |    |            | : | se | t |   |

Fig. 8-7 Teach In PIC735

This illustration displays the actual value for you. You can enter the values for Teach In.

| FI | <u>1</u> | 3          | 5  | 3 |   | A | n | W | e | n | d  | e | r | n | а | m | e | . < | 36 | <b>)</b> 1 | - | F | м | М | D | I  | =  | s           | a | t      | z        | е.         | 11 | a | 314 | ak | >€     | •      |
|----|----------|------------|----|---|---|---|---|---|---|---|----|---|---|---|---|---|---|-----|----|------------|---|---|---|---|---|----|----|-------------|---|--------|----------|------------|----|---|-----|----|--------|--------|
|    | ┚        |            |    |   |   |   |   |   |   |   |    |   |   |   |   |   |   |     |    |            |   |   |   |   | a | k  | t  | _           | B | et     | <u> </u> | <u>t 2</u> | Le | b | 8   | a  | rt     | =_     |
|    | Т        |            |    | Г | Г | Г | Г | П |   |   | Г  | Г |   | Г | Г | Г |   | Г   |    |            |   | Г |   | П | Г | Γ  |    | Π           |   | П      |          |            |    |   |     |    | П      | П      |
|    | 3        | 1          | X  | Г |   | Г | Г |   |   | x | /t | X |   |   |   |   |   |     |    |            |   |   |   | Г | Г | М  | 11 | X           |   | $\Box$ |          |            |    |   |     |    | $\neg$ | $\neg$ |
|    | 32       | 2          | X  |   |   | Г | Г |   | Г |   | F  | X | 1 |   |   |   |   |     |    |            |   |   |   |   |   | М  | 12 | $\boxtimes$ | 1 |        |          |            |    |   |     |    | П      |        |
|    | Т        |            |    |   |   |   |   |   |   |   |    | Г |   | Г | Г |   |   | Γ   |    |            |   |   |   |   |   | М  | ιЭ | $\boxtimes$ | 1 |        |          |            |    |   |     |    | П      |        |
| A  | Lá       | <u>a</u> : | Ľ  | n |   |   |   |   | D | a | t  | e | n | £ | e | h | 1 | 0   | ř  |            |   |   |   | F | ď | ıŀ | ìľ | £           | 0 | h.     | l        | 9)         | Ċ  |   |     |    |        | $\Box$ |
| N  | 1D       | I          | f: | L |   |   |   |   |   |   |    |   |   |   |   |   |   |     |    |            |   |   |   |   |   |    |    |             |   |        |          |            |    |   | 5   | se | t      |        |

Fig. 8-8 MDI block entry PIC74

The fields identified by an X are text fields and can be toggled back and forth between "X" and "". You can enter the values of the MDI block.

| FM  | 3  | 35          | 3      |   | A | n | W | re | ı  | ıd | lε               | ì        | 'n | a | I | e | : ( | de | <b>e</b> : | r | F | м |   | М | Φ   | ) | <b>C</b> - | - 5       | 3 &      | a t | . z | : : | £. | 1:         | L | 30 | η. |   |
|-----|----|-------------|--------|---|---|---|---|----|----|----|------------------|----------|----|---|---|---|-----|----|------------|---|---|---|---|---|-----|---|------------|-----------|----------|-----|-----|-----|----|------------|---|----|----|---|
|     |    |             |        |   |   |   |   |    |    |    |                  |          |    |   |   |   | L   |    |            |   |   |   |   | М | а   | k | :t         | _         | E        | te  | t:  | r   | Lε | <u>e</u> b | 8 | a  | rı | = |
|     |    |             |        |   |   |   |   |    | Ι  | Т  | Ι                |          |    | Γ |   |   | Γ   |    |            |   | Г |   |   |   |     | Γ |            | Ι         |          | Ι   |     |     |    |            |   |    |    |   |
| G   | 1  | $\boxtimes$ | $\Box$ |   |   |   |   | 7  | :/ | t  | $\triangleright$ | $\Box$   |    |   |   |   |     |    |            |   |   |   |   | Т | Г   | ŀ | 11         | $\supset$ | Œ        |     | Г   | Γ   | Г  | Г          |   |    |    |   |
| ⊟G: | 2  | $\boxtimes$ | Π      |   | Г |   |   |    | Τ  | F  | Σ                | $\Box$   |    |   |   |   |     |    |            |   |   |   | Γ | Т | Г   | ь | 12         | Σ         | $ \Box $ |     | Г   | Γ   | Г  | Г          | Г |    |    |   |
|     |    | Г           | Г      | Г | Г |   |   | П  |    | Т  | Г                |          | П  | Γ | Т | Γ | Τ   |    |            |   | Τ | П | Г | Т |     | ŀ | 13         | Σ         |          |     | Т   | Г   | Г  |            | Г |    |    |   |
| Al  | 2  | r           | m      |   |   |   |   | D  | 2  | t  | €                | )<br>(I) | £  | e | h | ī | 0   | r  | Γ          | Т | Г | Г | Γ | E | 7 2 | ı | hi         | - 1       | Ē        | ı b | ī   | 8   | Ľ  |            | Г |    |    | П |
| MI  | ΙC |             |        |   |   |   |   |    |    |    |                  |          |    |   |   |   |     |    |            |   |   |   |   |   |     |   |            |           |          |     |     |     |    |            | 5 | se | t  |   |

Fig. 8-9 MDI block on the fly PIC741

Handling of the MDI block on the fly corresponds to that of the MDI block.

| FM 353 | Anwe     | ndern | ame de  | r FM  | Automatik-GB     |
|--------|----------|-------|---------|-------|------------------|
| P. Nr. | <u> </u> |       | S. Nr.: |       | akt. Betriebsart |
| aktiv  | e G-F    | kt G9 | Q G60   | G43   | UP-Z             |
|        |          |       |         |       |                  |
| Istw   | ert      |       |         |       | F                |
| Rest   |          |       |         |       | OR               |
| Alarm  |          | atenf | ehler   |       | Fahrfehler       |
| aktSA  | folsA    |       | %Wahl   | Teach |                  |

Fig. 8-10 Automatic main screen PIC73

This screen contains only display fields.

| FM | 3          | 53 |   | A | nv | ve | n  | d  | eı  | r       | nε | ın | e  | de | er:        | I | r. | 1 | F | 'n  | O  | q | r | aı         | Œ  | m.  | a  | ימ | w | al | 1] | L  |   |
|----|------------|----|---|---|----|----|----|----|-----|---------|----|----|----|----|------------|---|----|---|---|-----|----|---|---|------------|----|-----|----|----|---|----|----|----|---|
| P. | N          | r. |   |   |    |    |    |    |     |         | Nr |    |    |    |            |   |    |   |   | а   | k  | Ě | _ | B          | et | t 1 | cd | Le | b | 8  | a: | rt | = |
|    |            |    | Т |   |    |    |    |    |     | П       | Т  | Т  | Г  |    |            | T | Т  | Т | Т | П   |    |   |   |            |    |     |    |    |   |    |    |    |   |
| An | w          | ah | ı |   |    | Œ  | 'n | _1 | 17  |         |    |    |    | SA | <b>–</b> N | ľ |    |   |   |     |    |   |   |            |    |     |    |    |   |    |    |    |   |
|    |            |    | Τ |   |    | P  | ٤i | C  | ht  | -<br>-1 | ın | q  | Г  |    |            |   |    |   |   |     |    |   |   |            |    |     |    |    |   |    |    |    |   |
|    |            |    | Т |   |    |    |    |    |     | П       | Т  | Τ  | Г  |    |            | Т | Т  | Т |   | П   |    |   |   |            |    |     |    |    |   |    |    |    |   |
| Al | <u>a</u> : | ĽM |   |   |    | E  | a  | t  | e:  | 1:      | £€ | h  | ı  | er |            | Τ | Т  | Т | E | - 2 | uh | H | £ | <b>e</b> i | h. | l   | 8: | Ľ  |   |    |    |    |   |
|    |            |    |   |   |    |    |    |    | Avo |         |    |    | Ar |    |            |   |    |   |   |     |    |   |   |            |    |     |    |    |   | S  | et | t  |   |

Fig. 8-11 Program selection PIC734

This screen features input/output fields. It is upward and downward selectable.

|         | nwendername der FM aktuell |             |              |
|---------|----------------------------|-------------|--------------|
| P. Nr.: | S, Nr.:       akt. Be      | <u>trie</u> | <u>bsart</u> |
| G1 🖂    | x/t                        | M1          | $\times$     |
| G2 🖂    | FX UP-2X                   | M2          | imes         |
| G3 🛛    |                            | МЗ          | imes         |
| Restwea | aktiv G90 G60              | G43         | 3 D20        |
| Alarm   | Datenfehler Fahrfeh        | ler         |              |
| folgSA  |                            |             |              |

Fig. 8-12 Current block PIC731

This screen contains only display fields.

| FM 353 | Aı | nwer  | d           | ern  | ame     | e de | r            | FM        |         | folge | nder S | Satz  |
|--------|----|-------|-------------|------|---------|------|--------------|-----------|---------|-------|--------|-------|
| P. Nr. |    |       | Ш           |      | Nr.:    |      |              | Ш         |         | akt.  | Betrie | bsart |
| G1 🖂   |    | □ x/t | $\boxtimes$ | יט   | ₽⋈      |      |              |           |         |       | M1     | imes  |
| G2 🖂   |    | r X   | נט          | P-2  | $X\Box$ |      |              |           |         |       | M2     | imes  |
| G3 🛛   |    | D X   |             |      |         |      |              | П         |         |       | M3     | imes  |
| Restwe | ġŒ |       |             |      |         |      |              | Ш         | $\perp$ |       |        |       |
| Alarm  |    | De    | tte         | ∍n£e | eh]     | er.  | $oxed{oxed}$ | $\coprod$ | $\perp$ | Fahrf | ehler  |       |
| aktSA  |    |       |             |      |         |      |              |           |         |       |        |       |

Fig. 8-13 Continuation block PIC732

This screen contains only display fields.

|        |    |    |     |     |     |     |     |           |     |          |     | _ |    |   |      |    |   |   |            |    |              |     |    | _ |
|--------|----|----|-----|-----|-----|-----|-----|-----------|-----|----------|-----|---|----|---|------|----|---|---|------------|----|--------------|-----|----|---|
| FM 353 | An | we | nde | err | 181 | me  | de  | ∍r        | • 1 | 7        | 1   | P | a: | r | 3.11 | ae | t | e | Ľ          |    |              |     |    |   |
|        |    |    |     |     |     |     | П   |           |     |          |     |   |    |   |      |    |   |   |            | .e | bg           | s a | rt |   |
|        | I  | st | we: | rt  | 86  | et: | ze: | n         |     |          |     |   |    |   |      |    |   |   |            |    |              |     |    |   |
| Nullp  |    |    |     |     |     |     |     |           |     |          |     |   |    |   |      |    |   |   |            |    |              |     |    |   |
|        |    |    |     |     |     |     |     |           |     |          |     |   |    |   |      |    |   |   |            |    |              |     |    |   |
| Istwe: | rt |    |     |     |     |     |     |           | Si  | <u>π</u> | n—' | 4 | П  |   |      |    |   |   |            |    |              |     |    |   |
| Alarm  |    | A  | ate | ∍nf | e]  | al  | er  | $\square$ |     |          |     | F | ·a | h | ri   | ĉe | h | 1 | <b>9</b> 1 | rT |              |     |    |   |
|        |    |    |     |     | I   | Wse | et  | I         | W   | ٢ü       |     |   |    |   |      |    |   |   |            |    | $\mathbf{Z}$ | 20  | se | - |

Fig. 8-14 Parameters, PIC72

The sum of the offsets and the actual value display are display fields.

| FM 353   | Anwend     | lername   | der FM     | Inbetri | ebna        | hme   |
|----------|------------|-----------|------------|---------|-------------|-------|
|          |            |           |            | akt. Be | trie        | bsart |
|          | y output   |           |            | Hz      |             |       |
| Switch   | readjustme | nt in ref | • ‡        |         |             |       |
| Diff. be | etw. act.  | and setpo | int pos.:  |         | $\Pi\Pi\Pi$ |       |
| Pulse or | tput cour  | ter       |            |         |             |       |
| Alarm    | Dat        | enfehle   | er       r | Fahrfeh | ler         |       |
| Einst    | M          | ID        |            |         |             | [     |

Fig. 8-15 Startup PIC76

The FM 353 values (service data) are display values.

| FM 353 | Anwender  | name de | er FM | IBN-Einste  | llung     |
|--------|-----------|---------|-------|-------------|-----------|
|        |           |         |       | akt. Betrie |           |
| Regle  | rfreigabe |         |       | nein        |           |
|        | nde Achse |         |       | nein        |           |
|        | -endsch.  | bscha   | lten  | nein        |           |
|        | rt Achse  | imes 1  |       | eq löschen  | $\square$ |
| Alarm  |           | fehler  |       | Fahrfehler  |           |
|        |           |         |       |             |           |

Fig. 8-16 Startup settings PIC761

The fields in which an "X" is entered are display fields.

| FM     | _  | 3 | 5. | 3        |          | A | n | W | ŗe | r       | λÇ | 10  | 2       | 2      | n | а | π  | ì€ | <b>-</b> | đ   | lε | 2  |    | F | м | Ţ | М |    |          |          |   |   |   |           |           |           |            |    |    |   |                                               |
|--------|----|---|----|----------|----------|---|---|---|----|---------|----|-----|---------|--------|---|---|----|----|----------|-----|----|----|----|---|---|---|---|----|----------|----------|---|---|---|-----------|-----------|-----------|------------|----|----|---|-----------------------------------------------|
| $\Box$ | _  |   |    | <u>L</u> | <u>L</u> | ᆫ | 乚 | ┖ |    | $\perp$ | 丄  | ┙   | $\perp$ | ┙      |   | ட | 上  | 上  |          | _   |    |    |    | L | 丄 | L |   | a  | <u>k</u> | <u>t</u> | _ | B | e | <u>t:</u> | <u>r:</u> | <u>Le</u> | <u>: b</u> | 8  | a  | r | <u>t.                                    </u> |
| 1      | 11 | D | _; | N        | Ľ        |   |   |   |    |         |    |     |         |        |   | W | e  | r  | t        | : [ |    | D: | E  | Z |   |   |   |    |          |          |   |   |   |           |           |           |            |    |    |   |                                               |
|        | Т  |   |    | Π        | Г        | Г | Г | П | Т  | Τ       | Т  | Т   | Т       | П      |   | Г | Γ  | Τ  | Т        |     |    | H  | E: | X | Т | Г |   |    |          |          |   |   |   |           |           |           |            |    |    |   | П                                             |
| BI     | 1  | 1 |    |          |          |   |   |   |    |         |    | T   | Т       |        |   |   |    |    |          |     |    |    |    |   |   |   |   |    |          |          |   |   | Π |           |           |           |            |    |    |   |                                               |
|        |    |   |    |          |          |   |   |   |    | Ι       | Ι  | Ι   |         | $\Box$ |   |   | Г  | Ι  | Ι        |     |    |    |    |   |   | Γ |   |    |          |          |   |   |   |           |           |           |            |    |    |   |                                               |
| Al     | Į  | 2 | r  | n        |          |   |   |   | E  | ) 2     | ιt | . 6 | )I      | 1      | £ | e | h  | ī  | 6        | )]  | •  |    |    |   |   | Γ | F | ٠, | d        | ìľ       | £ | 0 | h | ı         | 0:        | Ľ         |            |    |    |   |                                               |
|        |    |   |    |          |          |   |   |   |    |         |    |     |         |        |   |   | 16 | 36 | ie       | n   |    |    |    |   |   |   |   | ak | ct       | i        | V |   |   |           |           |           |            | se | et |   |                                               |

Fig. 8-17 Machine data PIC763

Value input is password protected.

| FM 353 Anwender | 'n | ame de | er FM | Diagnose         |
|-----------------|----|--------|-------|------------------|
|                 |    |        |       | akt. Betriebsart |
| Fehlerklasse    |    | F€     | hler  |                  |
|                 |    |        |       |                  |
|                 | Ш  |        |       |                  |
|                 |    |        |       |                  |
|                 |    |        |       |                  |
| Meld Alarm      |    |        |       | Res Quit         |

Fig. 8-18 Diagnostic, error message PIC77

This screen displays the FM 353 errors. The fields are display fields.

| FM 353 Anwender | 'n                                                                                                    | ame der FM | Alarmmeldungen |
|-----------------|----------------------------------------------------------------------------------------------------|------------|----------------|
| Alarmklasse     | L                                                                                                    | Alarm      |                |
|                 |                                                                                                    |            |                |
|                 |                                                                                                    |            |                |
|                 | $oldsymbol{oldsymbol{ol}}}}}}}}}}}}}$ |            |                |
|                 |                                                                                                    |            |                |
|                 | $\perp$                                                                                                    |            |                |
| Meld Fehler     |                                                                                                    |            | Res            |

Fig. 8-19 Interrupt messages PIC772

This screen displays the FM 353 errors. The fields are display fields.

The screen "PICZ\_MESS\_EVENT" contains factory-supplied default "Pro-Tool/Lite" screens for the OP17.

# 8.2 Analysis of the user DB by the user program for operator control

#### Overview

The following table describes for you which functions must be executed by the user program. Execution of these functions is triggered by setting/deleting of certain memory bits of the operator panel or by certain events within the FM 353 (e.g. error messages).

Table 8-2 Analysis of the user DB by the user program

| OP 07/17          | The transport of the same of the same of t |                              | User program                                                              |                    | See I | PIC – |
|-------------------|----------------------------------------------------------------------------------------------------|------------------------------|---------------------------------------------------------------------------|--------------------|-------|-------|
| Byte.Bit<br>event | - Triggered by<br>-                                                                                                    | Set in user DB<br>(Byte.Bit) | Function                                                                  | Delete<br>Byte.Bit | OP 07 | OP 17 |
|                   | FM 353                                                                                                    | 390.13<br>390.14<br>390.15   | Diagnostic interrupt Data errors Operator/travel errors                   |                    | _     | 7     |
| 390.9 = 1         | SK "IWset"                                                                                                    |                              | Transfer data for "set actual value" from user DB to the FM               | 390.9              | 714   | 72    |
| 390.10 = 1        | SK "NPVset"                                                                                                    |                              | Transfer data for "Zero point offset" from user DB to the FM              | 390.10             | 7141  |       |
| 42.14 = 1         | SK "IWrü"                                                                                                    |                              | Transfer "Remove setting actual value" flag to the FM                     | 42.14              | 714   |       |
| 42.10 = 1         | SK "SAvor"                                                                                                    |                              | Transfer "Automatic block search, forward" memory bit to the FM           | 42.10              | 7132  | 734   |
| 42.11 = 1         | SK "SArü"                                                                                                    |                              | Transfer the "Automatic block search, backward" memory bit to the FM      | 42.11              |       |       |
| 390.3 = 1         | SK "set"                                                                                                    |                              | Transfer data for "Program selection" from user DB to the FM              | 390.3              |       |       |
| 390.4 = 1         | SK "set"                                                                                                    |                              | Transfer data for "Teach In" from the user DB to the FM                   | 390.4              | 711   | 735   |
| 390.2 = 1         | SK "set"                                                                                                    |                              | Transfer data for "MDI block<br>entry" from the user DB to the<br>FM      | 390.2              | 7124  | 74    |
| 390.8 = 1         | SK "set"                                                                                                    |                              | Transfer data for "MDI block<br>on the fly" from the user DB to<br>the FM | 390.8              | _     | 741   |
| 40.0              | TF "servo enable"                                                                                                    |                              | In case of modification, transfer "Servo enable" yes/no to the FM         |                    | 723   | 761   |
| 40.6              | TF "park.<br>axis"                                                                                                    |                              | In case of modification, transfer "parking axis" yes/no to the FM         |                    |       |       |

SK = Soft key, TF = Text field

Table 8-2 Analysis of the user DB by the user program, continued

| OP 07/17          | T.:                              |                              | User program                                                                              |                            | See I | PIC – |
|-------------------|----------------------------------|------------------------------|-------------------------------------------------------------------------------------------|----------------------------|-------|-------|
| Byte.Bit<br>event | - Triggered by<br>-              | Set in user DB<br>(Byte.Bit) | Function                                                                                  | Delete<br>Byte.Bit         | OP 07 | OP 17 |
| 406.6 = 1         | SK "Tipp"                        |                              | Transfer data for "Jogging" mode and the "Jogging" mode to the FM                         | 406.6                      | _     | 75    |
| 406.0 = 1         | SK "Steu"                        |                              | Transfer data for the "Control" mode and the "Control" mode to the FM                     | 406.0                      |       |       |
| 406.1 = 1         | SK "Refpk"                       |                              | Transfer the "Reference point approach" mode to the FM                                    | 406.1                      |       |       |
| 406.2 = 1         | SK "SMR"                         |                              | Transfer data for "Incremental relative" mode and the incremental relative mode to the FM | 406.2                      |       |       |
| 406.3 = 1         | SK "MDI"                         |                              | Transfer "MDI" mode to the FM                                                             | 406.3                      |       |       |
| 406.4 = 1         | SK "AutoE"                       |                              | Transfer "Automatic single block" mode to the FM                                          | 406.4                      |       |       |
| 406.5 = 1         | SK "Autom"                       |                              | Transfer "Automatic" mode to the FM                                                       | 406.5                      |       |       |
| 40.14             | TF "software limit switch off"   |                              | In case of modification, transfer "Software limit switch disable" yes/no to the FM        |                            | 723   | 761   |
| 42.13 = 1         | TF "Restart                      |                              | Transfer "Restart axis" memory bit to the FM                                              | 42.13                      | 723   |       |
| 42.9 = 1          | axis" TF "Delete distance to go" |                              | Transfer "Delete distance to go" memory bit to the FM                                     | 42.9                       | _     |       |
| 390.1 = 1         | SK "read"                        |                              | Read MD No. from the user DB, retrieve its value from the FM and enter into the user DB   | 390.1                      | 722   | 763   |
| 42.8 = 1          | SK "active"                      |                              | Transfer "activate MD" to the FM                                                          | 42.8                       |       |       |
| 390.0 = 1         | SK "set"                         |                              | Transfer MD No. and its value from the user DB to the FM                                  | 390.0                      |       |       |
| 406.15 = 1        | SK "Res"                         |                              | Error acknowledgment "Res" in FM 353 (diagnostic interrupt)                               | 406.15<br>390.13           | 73    | 77    |
| 406.14 = 1        | SN ACK                           |                              | Error acknowledgment "Quit" in the FM 353 (data errors, operator/travel errors)           | 406.14<br>390.14<br>390.15 |       |       |

SK = Soft key, TF = Text field

## Variables in the user DB

The following table contains the variables which are entered into the user DR

See Section 6.6 for the structure of the user DB.

Table 8-3 Variables for user DB

| Absolute address                             | Variable<br>type  | Significance                                                                                                    | Job<br>no. |
|----------------------------------------------|-------------------|----------------------------------------------------------------------------------------------------|------------|
| 23                                           | ВҮТЕ              | Velocity or voltage level 1, 2 [BP]                                                                                                    | -          |
| 40.0<br>40.6<br>41.6                         | 16 BOOL           | Single functions Servo enable Parking axis Deactivate software end position monitoring                                                                   | 10         |
| 43.0<br>43.1<br>43.2<br>43.3<br>43.5<br>43.6 | 16 BOOL           | Single commands Activate machine data Delete distance to go Automatic block search forward Automatic block search backward Restart Undo set actual value | 11         |
| 44                                           | DINT              | Zero offset                                                                                                    | 12         |
| 48                                           | DINT              | Set Actual value                                                                                                    | 13         |
| 86                                           | DWORD             | Setpoint for increment                                                                                                    | 3          |
| 90                                           | DWORD             | Speed level 1                                                                                                    | 1          |
| 94                                           | DWORD             | Speed level 2                                                                                                    |            |
| 98                                           | DWORD             | Frequency level 1                                                                                                    | 2          |
| 102                                          | DWORD             | Frequency level 2                                                                                                    |            |
| 106                                          | STRUCT<br>NC-Satz | MDI block                                                                                                    | 6          |
| 152                                          | STRUCT<br>NC-Satz | MD block on-the-fly                                                                                                    | 16         |
| 172                                          | ВҮТЕ              | Program selection – program number                                                                                                    | 17         |
| 173                                          | ВҮТЕ              | Program selection – block number                                                                                                    | 1          |
| 174                                          | ВҮТЕ              | Program selection – direction                                                                                                    | 1          |
| 180                                          | ВҮТЕ              | Teach In – program number                                                                                                    | 19         |
| 181                                          | ВҮТЕ              | Teach In – block number                                                                                                    |            |

Table 8-3 Variables for user DB, continued

| Absolute address | Variable<br>type | Significance                                      | Job<br>no. |
|------------------|------------------|---------------------------------------------------|------------|
|                  | 16 BOOL          | Function bits for the user program                | _          |
| 390.0            |                  | Write MD                                          |            |
| 390.1            |                  | Read MD                                           |            |
| 390.2            |                  | Transfer MDI block                                |            |
| 390.3            |                  | Transfer program selection                        |            |
| 390.4            |                  | Transfer Teach In                                 |            |
| 390.5            |                  | Transfer increment                                |            |
| 390.6            |                  | Transfer velocity levels                          |            |
| 390.7            |                  | Transfer frequency levels                         |            |
| 391.0            |                  | Transfer MDI block on-the-fly                     |            |
| 391.1            |                  | Transfer set actual value                         |            |
| 391.2            |                  | Transfer zero offset                              |            |
| 391.5            |                  | Diagnostic interrupt                              |            |
| 391.6            |                  | Data error                                        |            |
| 391.7            |                  | Operator/travel error                             |            |
| 392              | WORD             | No.                                               | _          |
| 394              | DINT             | MD value                                          | _          |
| 398              | BYTE             | SM no.                                            | _          |
|                  | 16 BOOL          | Mode selection/change input to corresponding mode | _          |
| 406.0            |                  | Open–loop control                                 |            |
| 406.1            |                  | Reference point approach                          |            |
| 406.2            |                  | Incremental relative                              |            |
| 406.3            |                  | MDI                                               |            |
| 406.4            |                  | Automatic single block                            |            |
| 406.5            |                  | Automatic                                         |            |
| 406.6            |                  | Jogging                                           |            |
| 407.6            |                  | Acknowledge error ("Quit" softkey)                |            |
| 407.7            |                  | Acknowledge diagnostic interrupt ("Res" soft-     |            |
|                  |                  | key)                                              |            |

### 8.3 Data block for status messages (DB-SS)

**Overview** The following table contains the parameters/data which are readable during

operation.

Table 8-4 Parameters/data of DB-SS

| Byte                 | Variable type | Value               | Significance of the variables  | Comment        |
|----------------------|---------------|---------------------|--------------------------------|----------------|
| 0 – 35               |               |                     | DB header                      |                |
| 36 – 59              |               |                     | Internal header information    |                |
| Offset <sup>1)</sup> | Variable type | Value               | Significance of the variables  | Comment        |
| 24                   | 8 x BOOL      |                     | Control signals                | Byte 0         |
| 25                   | 8 x BOOL      |                     | Control signals                | Byte 1         |
| 26                   | 2 x BYTE      |                     | Control signals                | Byte 2, 3      |
| 28                   | 2 x BYTE      |                     | Control signals                | Byte 4, 5      |
| 30                   | 8 x BOOL      |                     | Checkback signals              | Byte 0         |
| 31                   | 8 x BOOL      |                     | Checkback signals              | Byte 1         |
| 32                   | BYTE          |                     | Checkback signals              | Byte 2         |
| 33                   | 8 x BOOL      |                     | Checkback signals              | Byte 3         |
| 34                   | BYTE          |                     | Checkback signals              | Byte 4         |
| 35                   | 8 x BOOL      |                     | Checkback signals              | Byte 5         |
| 36                   | 12 x BYTE     |                     | Reserved                       |                |
| 48                   | DWORD         |                     | Velocity level 1               |                |
| 52                   | DWORD         |                     | Velocity level 2               |                |
| 56                   | DWORD         |                     | Frequency level 1              |                |
| 60                   | DWORD         |                     | Frequency level 2              |                |
| 64                   | DWORD         |                     | Setpoint for incremental value |                |
| 68                   | STRUCT        | MDI block structure | MDI block                      |                |
| 88                   | 16 x BOOL     |                     | Single functions               |                |
| 90                   | 16 x BOOL     |                     | Single commands                |                |
| 92                   | DINT          |                     | Zero offset                    |                |
| 96                   | DINT          |                     | Set actual value               |                |
| 100                  | DINT          |                     | Set actual value on the fly    |                |
| 104                  | 16 x BOOL     |                     | Digital inputs/outputs         |                |
| 106                  | STRUCT        | MDI block structure | MDI block on the fly           |                |
| 126                  | BYTE          |                     | Program selection              | Program number |

<sup>1)</sup> A variable in the S7 protocol is addressed by the DB No. and, depending on data format, by the DBB, DBW and DBD No. (offset in DB), as well.

Table 8-4 Parameters/data of DB-SS, continued

| Offset1) | Variable type | Value              | Significance of the variables                                    | Comment                                       |
|----------|---------------|--------------------|------------------------------------------------------------------|-----------------------------------------------|
| 127      | BYTE          |                    | Program selection                                                | Block number                                  |
| 128      | 2 x BYTE      |                    | Program selection                                                | Direction, free                               |
| 130      | 4 x BYTE      |                    | Request application data                                         | Application data 1-4                          |
| 134      | ВҮТЕ          |                    | Teach In                                                         | Prog. no.                                     |
| 135      | ВҮТЕ          |                    | Teach In                                                         | Block number                                  |
| 136      | DINT          |                    | Reference coordinate                                             |                                               |
| 140      | 4 x DINT      |                    | Free                                                             |                                               |
| 156      | DINT          |                    | Actual position                                                  | Basic operating data                          |
| 160      | DINT          |                    | Actual velocity                                                  | Basic operating data                          |
| 164      | DINT          |                    | Residual travel                                                  | Basic operating data                          |
| 168      | DINT          |                    | Target position                                                  | Basic operating data                          |
| 172      | DINT          |                    | Sum of current tool offset                                       | Basic operating data                          |
| 176      | DINT          |                    | Rotational speed, rotary axis                                    | Basic operating data                          |
| 180      | DINT          |                    | Free                                                             |                                               |
| 184      | DINT          |                    | Free                                                             |                                               |
| 188      | STRUCT        | NC block structure | Active NC block                                                  |                                               |
| 208      | STRUCT        | NC block structure | Next NC block                                                    |                                               |
| 228      | DINT          |                    | Code application 1                                               | Application data                              |
| 232      | DINT          |                    | Code application 2                                               | Application data                              |
| 236      | DINT          |                    | Code application 3                                               | Application data                              |
| 240      | DINT          |                    | Code application 4                                               | Application data                              |
| 244      | DINT          |                    | Actual position on leading edge                                  | Length measurement/in-<br>process measurement |
| 248      | DINT          |                    | Actual position on trailing edge                                 | Length measurement                            |
| 252      | DINT          |                    | Length measurement value                                         | Length measurement                            |
| 256      | DINT          |                    | Actual value at external block change                            |                                               |
| 260      | DINT          |                    | Frequency output value                                           | Servicing data                                |
| 264      | DINT          |                    | Pulse output counter (02 <sup>16</sup> -1)                       | Servicing data                                |
| 268      | DINT          |                    | Free                                                             |                                               |
| 272      | DINT          |                    | Free                                                             |                                               |
| 276      | DINT          |                    | Difference between setpoint and actual positions                 | Servicing data                                |
| 280      | DINT          |                    | Free                                                             |                                               |
| 284      | DINT          |                    | Switch readjustment in "Reference point approach" operating mode | Servicing data                                |

<sup>1)</sup> A variable in the S7 protocol is addressed by the DB No. and, depending on data format, by the DBB, DBW and DBD No. (offset in DB), as well.

Table 8-4 Parameters/data of DB-SS, continued

| Offset <sup>1)</sup>  | Variable type            | Value | Significance of the variables                                                       | Comment                   |
|-----------------------|--------------------------|-------|-------------------------------------------------------------------------------------|---------------------------|
| 288                   | DINT                     |       | Free                                                                                | Servicing data            |
| 292                   | 8 x DINT                 |       | Free                                                                                |                           |
| 324                   | ВҮТЕ                     |       | Override                                                                            | Additional operating data |
| 325                   | BYTE                     |       | Part program no.                                                                    |                           |
| 326                   | BYTE                     |       | NC block no.                                                                        | Additional operating data |
| 327                   | BYTE                     |       | No. of callup subroutine loops                                                      | Additional operating data |
| 328                   | BYTE                     |       | G90/91 Active                                                                       | Additional operating data |
| 329                   | BYTE                     |       | G60/64 Active                                                                       | Additional operating data |
| 330                   | BYTE                     |       | G43/44 Active                                                                       | Additional operating data |
| 331                   | BYTE                     |       | Active D No.                                                                        | Additional operating data |
| 332<br>332.1          | 8 x BOOL<br>BOOL         |       | Status messages 1  • Velocity limitation to limit value from MD                     | Additional operating data |
| 333<br>333.0<br>333.1 | 8 x BOOL<br>BOOL<br>BOOL |       | Status messages 2  Start/Stop frequency Frequency value for acceleration switchover |                           |
| 333.3                 | BOOL                     |       | Acceleration/delay value is limited                                                 |                           |
| 334                   | 2 x BYTE                 |       | Free                                                                                |                           |
| 336                   | 4 x 8 x BOOL             |       | Diagnostics, system-specific                                                        |                           |
| 340                   | 4 x BYTE                 |       | Diagnostics, channel-specific                                                       | Identifier                |
| 344                   | 2 x 8 x BOOL             |       | Diagnostics, channel-specific                                                       | Channel error             |
| 346                   | 4 x 8 x BOOL             |       | Free                                                                                |                           |
| 350                   | 2 x BYTE                 |       | Error number DS 162                                                                 | Operator/travel error     |
| 352                   | BYTE                     |       | Free                                                                                |                           |
| 353                   | BYTE                     |       | Free                                                                                |                           |
| 354                   | 2 x BYTE                 |       | Error number DS 163                                                                 | Data error                |
| 356                   | BYTE                     |       | Free                                                                                |                           |
| 357                   | BYTE                     |       | Free                                                                                |                           |
| 358                   | 2 x BYTE                 |       | Error number DS 164                                                                 | Operational error         |
| 360                   | ВҮТЕ                     |       | Free                                                                                |                           |
| 361                   | ВҮТЕ                     |       | Free                                                                                |                           |
| 362                   | 32 x BOOL                |       | Process interrupt                                                                   |                           |

<sup>1)</sup> A variable in the S7 protocol is addressed by the DB No. and, depending on data format, by the DBB, DBW and DBD No. (offset in DB), as well.

The control and checkback signals in Table 8-4 can be the following signals:

| Byte Bit    | 7       | 6   | 5    | 4   | 3       | 2   | 1    | 0   |
|-------------|---------|-----|------|-----|---------|-----|------|-----|
| Control sig | nals:   |     |      |     |         |     |      |     |
| 20          |         |     |      |     | BFQ/FSQ |     | TFB  |     |
| 21          | AF      | SA  | EFG  | QMF | R+      | R-  | STP  | ST  |
| 22          |         |     |      |     | BA      |     |      |     |
| 23          |         |     |      |     | BP      |     |      |     |
| 24          |         |     |      | O   | VERR    |     |      |     |
| 25          |         |     |      |     |         |     |      |     |
| Checkback   | signals |     |      |     |         |     |      |     |
| 28          | PARA    |     |      | DF  | BF/FS   |     | TFGS |     |
| 29          |         | PBR | T-L  |     |         | WFG | BL   | SFG |
| 30          | BAR     |     |      |     |         |     |      |     |
| 31          | PEH     |     | FIWS |     | FR+     | FR- | ME   | SYN |
| 32          | MNR     |     |      |     |         |     |      |     |
| 33          |         |     |      | AMF |         |     |      |     |

The following table describes the control and checkback signals in German and English.

Table 8-5 Control and checkback signals

| German      | English             | Significa                                                                                                    | ince                                     |
|-------------|---------------------|----------------------------------------------------------------------------------------------------|------------------------------------------|
| Control sig |                     |                                                                                                    |                                          |
| BP          | MODE PA-<br>RAMETER | 254                                                                                                    |                                          |
| ВА          | MODE                | Operating mode Jogging Open-loop control Reference point approach Incremental relative MDI Automatic Automatic single block | Code<br>01<br>02<br>03<br>04<br>06<br>08 |
| R+          | DIR_P               | Direction plus                                                                                                    |                                          |
| R-          | DIR_M               | Direction minus                                                                                                    |                                          |
| STP         | STOP                | Stop                                                                                                    |                                          |
| ST          | START               | Start                                                                                                    |                                          |
| OVERR       | OVERRIDE            | Override                                                                                                    |                                          |
| AF          | DRV_EN              | Drive enable                                                                                                    |                                          |

Table 8-5 Control and checkback signals, continued

| German    | English  | Significance                         |
|-----------|----------|--------------------------------------|
| SA        | SKIP_BLK | Enable bit for block skip            |
| EFG       | READ_EN  | Read enable                          |
| QMF       | ACK_MF   | Acknowledgment M function            |
| BFQ/FSQ   | OT_ERR_A | Acknowledgment operator/travel error |
| TFB       | TEST_EN  | Switchover, P-BUS port               |
| Checkback | signals  |                                      |
| MNR       | NUM_MF   | M function number                    |
| BL        | WORKING  | Program running                      |
| SFG       | START_EN | Start enable                         |
| BF/FS     | OT_ERR   | Operator/travel errors               |
| BAR       | MODE     | Active operating mode                |
| AMF       | STR_MF   | Modify M function                    |
| PBR       | PR_BACK  | Program scanning backward            |
| T-L       | DT_RUN   | Dwell time running                   |
| PEH       | POS_ROD  | Position reached and stopped         |
| FR+       | GO_P     | Go_plus                              |
| FR-       | GO_M     | Go_minus                             |
| ME        | MSR_DONE | Measurement done                     |
| SYN       | SYNC     | Synchronized                         |
| DF        | DATA_ERR | Data error                           |
| FIWS      | FAVEL    | Flying actual value done             |
| TFGS      | TST_STAT | Switchover, P-BUS port done          |
| WFG       | WAIT_EN  | Wait for external enable             |
| PARA      | PARA     | Parameterized                        |

**Description of Functions** 

#### **Summary**

This chapter describes the functions of the FM 353.

By calling up the appropriate functions (FCs) you can activate these functions by way of the user program.

#### Chapter overview

| In Section | you will find                 | on page |
|------------|-------------------------------|---------|
| 9.1        | Control and checkback signals | 9-2     |
| 9.2        | Operating modes               | 9-12    |
| 9.3        | System data                   | 9-36    |
| 9.4        | System of measurement         | 9-56    |
| 9.5        | Axis type                     | 9-57    |
| 9.6        | Determining position          | 9-59    |
| 9.7        | Stepper motor control         | 9-62    |
| 9.8        | Digital I/Os                  | 9-72    |
| 9.9        | Software limit switches       | 9-75    |
| 9.10       | Process interrupts            | 9-76    |

## 9.1 Control and checkback signals

#### Overview

FC MODE\_WR transfers the control signals from the user DB to the module and transfers the checkback signals from the module to the user DB.

| Byte Bit    | 7        | 6   | 5    | 4   | 3       | 2   | 1    | 0   |
|-------------|----------|-----|------|-----|---------|-----|------|-----|
| Control sig | gnals:   |     |      |     |         |     |      |     |
| 20          |          |     |      |     | BFQ/FSQ |     | TFB  |     |
| 21          | AF       | SA  | EFG  | QMF | R+      | R-  | STP  | ST  |
| 22          |          |     |      |     | BA      |     |      |     |
| 23          |          |     |      |     | BP      |     |      |     |
| 24          |          |     |      | O   | VERR    |     |      |     |
| 25          |          |     |      |     |         |     |      |     |
| Checkback   | signals: |     |      |     |         |     |      |     |
| 28          | PARA     |     |      | DF  | BF/FS   |     | TFGS |     |
| 29          |          | PBR | T-L  |     |         | WFG | BL   | SFG |
| 30          | BAR      |     |      |     |         |     |      |     |
| 31          | PEH      |     | FIWS |     | FR+     | FR- | ME   | SYN |
| 32          | MNR      |     |      |     |         |     |      |     |
| 33          |          |     |      | AMF |         |     |      |     |

### 9.1.1 Control signals

Overview

The axis is operated and controlled by means of control signals.

Table 9-1 describes the control signals and their functions.

Table 9-1 Control signals

| Symbol   |             | Name                                                    | Function                                                                                                    |  |  |  |
|----------|-------------|---------------------------------------------------------|----------------------------------------------------------------------------------------------------|--|--|--|
| English  | German      | Name                                                    | Function                                                                                                    |  |  |  |
| TEST_EN  | TFB         | Sw./over<br>P-bus in-<br>terface                        | Interrupts communication with the user program, and switches over the P bus interface for operation with the start—up user interface.                                                                                                    |  |  |  |
| OT_ERR_A | BFQ/<br>FSQ | Ac-<br>knowl-<br>edge op-<br>erator/<br>travel<br>error | resets an error message. Before acknowledging the error, correct its cause.                                                                                                    |  |  |  |
| START    | ST          | Start                                                   | starts movement in "Automatic", "MDI" and "Reference-point approach" modes.                                                                                                    |  |  |  |
| STOP     | STP         | Stop                                                    | interrupts movement or processing of the program cancels reference point approach.                                                                                                    |  |  |  |
| DIR_M    | R-          | Direction<br>minus                                      | <ul> <li> moves axis in negative direction.</li> <li>In Jogging and Control modes, moves axis in negative direction (level-dependent).</li> <li>Starts movement in negative direction in Incremental relative and Reference-point approach modes.</li> <li>Specifies direction of movement for rotary axes in MDI and Automatic modes.</li> </ul> |  |  |  |
| DIR_P    | R+          | Direction<br>plus                                       | <ul> <li> moves axis in positive direction.</li> <li>In Jogging and Control modes, moves axis in positive direction (level-dependent).</li> <li>Starts movement in positive direction in Incremental relative and Reference-point approach modes.</li> <li>Specifies direction of movement for rotary axes in MDI and Automatic modes.</li> </ul> |  |  |  |
| ACK_MF   | QMF         | Ac-<br>knowl-<br>edge M<br>function                     | only "acknowledge-driven" during M function output (see machine data list in Table 5-5, MD32).  acknowledges receipt of M function. Program sequence can be continued.                                                                                                    |  |  |  |
| READ_EN  | EFG         | Read-in<br>enable                                       | prevents read-in (processing) of the next block has effect only in Automatic mode. The read-in enable is required in order to read in the next traversing block during program execution.                                                                                                    |  |  |  |
| SKIP_BLK | SA          | Skip<br>block                                           | skips identified blocks in the program has effect only in Automatic mode.                                                                                                    |  |  |  |

Table 9-1 Control signals, continued

| Symbol              |        | N.             | T. (1                                                                                                    |
|---------------------|--------|----------------|----------------------------------------------------------------------------------------------------|
| English             | German | Name           | Function                                                                                                    |
| DRV_EN              | AF     | Drive enable   | <ul> <li> enables movement.</li> <li>When the signal is reset, a rapid deceleration of the movement takes place.</li> <li>On MD 37.15 = 0 program execution, or the movement, is canceled and the residual distance is deleted.</li> <li>On MD 37.15 = 1 machining resumes after emergency stop</li> <li>Rapid deceleration of the movement.</li> <li>On axis standstill FR+ or FR-= 0; BL = 1 <ul> <li>if the drive remains activated and the controller enable active, the axis is held in position control mode.</li> <li>if the drive is deactivated, the user must activate "follow-up". This deactivates zero speed control (the axis can be pushed away).</li> </ul> </li> <li>If an error occurs in this state (e.g. if the user starts a movement without a start enable, etc.), an error response is initiated, e.g. the residual distance is deleted, BL = 0, (a new path default must be defined).</li> </ul> |
| MODE                | BA     | Operating mode | Operating mode (see Section 9.2)  Jogging  Open-loop control  Reference point approach  Incremental relative  MDI  Automatic  Automatic single block  Code  01  02  Reference 901  03  Incremental relative  04  MDI  06  Automatic  08  Automatic single block                                                                                                    |
| MODE PA-<br>RAMETER | BP     | Mode parameter | selects speed levels in Jogging mode selects frequency levels in Control mode selects increment in Incremental relative mode (value 1 – 100 or 254).                                                                                                    |
| OVERRIDE            | OVERR  | Override       | affects response of traversing movement. Range: 0-255% override has no effect in Control mode  • Velocity override Range: 0-255% Speed adjusted by percentage  Example: Override doubled from 100% to 200%   • speed v is doubled - acceleration and deceleration values are not affected  • vact = \frac{v_{prog} \cdot \text{Override}}{100}  The positioning time is not cut in half.                                                                                                    |

Table 9-1 Control signals, continued

| Symbol         | - Name   | Function                                                                                       |
|----------------|----------|------------------------------------------------------------------------------------------------|
| English German |          |                                                                                                |
| OVERRIDE OVERR | Override | Time override  If you parameterize the "time override" function in MD37, there are two ranges: |
|                |          | Note:  Time override has effect only in the MDI and Automatic modes.                           |

#### Note

For further functions, **settings and commands** concerning open–loop control, see Section 9.3.2 and Section 9.3.3.

### 9.1.2 Checkback signals

Overview

The checkback signals indicate the processing status of the axis and report it to the user program.

Table 9-2 describes the checkback signals and their functions.

Table 9-2 Checkback signals

| Symbol   |        | G                                         | 7. 4                                                                                                    |  |
|----------|--------|-------------------------------------------|----------------------------------------------------------------------------------------------------|--|
| English  | German | Significance                              | Function                                                                                                    |  |
| TST_STAT | TFGS   | Sw./over P bus<br>interface com-<br>plete | Communication with the user program is not possible, since the P bus interface has been switched over for operation with the start-up tool.                                                                                                    |  |
| OT_ERR   | BF/FS  | Operator/travel errors                    | signaled to the user if an operator-control error or travel error is pending (e.g., unallowed control signal has been set, (R+) and (R-) set simultaneously) An error message causes the movement to be canceled. See Section 11                                                                                                    |  |
| DATA_ERR | DF     | Data error                                | is reported to the user when a data error occurs.<br>see Section 11                                                                                                    |  |
| PARA     | PARA   | Parameterize                              | module parameterized. All machine data applicable for control of an axis are present on the module.                                                                                                    |  |
| START_EN | SFG    | Start enable                              | <ul> <li> signals that the FM 353 is ready for positioning and output.</li> <li>"Start enable" is set: <ul> <li>if no static stop or error is pending and the drive enable is pending</li> <li>if the mode setting and mode checkback match (after mode change)</li> <li>if no axis functions (including M output, dwell time) are active, or after functions have been completed</li> <li>for further processing of a function interrupted with unprogrammed stop</li> <li>in Automatic mode, after program has been selected (one program active) and after M0, M2, M30, or at end of block with Automatic single-block</li> </ul> </li> <li>"Start enable" is deleted: <ul> <li>if a function has been started and is active, or</li> <li>if a start condition is active (stat.)</li> <li>if there is an error and an unprogrammed stop</li> </ul> </li> <li>Without Enable Start, none of the functions that can be operated with Travel Plus, Travel Minus and Start can be executed.</li> </ul> |  |

Table 9-2 Checkback signals, continued

| Symbol   |        |                               |                                                                                                    |  |
|----------|--------|-------------------------------|----------------------------------------------------------------------------------------------------|--|
| English  | German | Significance                  | Function                                                                                                    |  |
| WORKING  | BL     | Processing in progress        | indicates that a function has been started with Start or Travel Plus/Minus, and is active.                                                                                                    |  |
|          |        |                               | • "Processing in progress" is set with:                                                                                                    |  |
|          |        |                               | <ul> <li>"Jogging", "Control" mode during the movement up to stand-<br/>still after cancelation of R+, R-</li> </ul>                                                                                                    |  |
|          |        |                               | Reference-point approach mode, during approach until reference point is reached                                                                                                    |  |
|          |        |                               | <ul> <li>MDI, Incremental relative mode, during the positioning<br/>process or while functions of the MDI block are being<br/>processed</li> </ul>                                                                                                  |  |
|          |        |                               | <ul> <li>Automatic mode, during processing of a traversing program<br/>until the end of the program.</li> </ul>                                                                                                    |  |
|          |        |                               | "Processing in progress" is deleted:                                                                                                    |  |
|          |        |                               | by errors and restarts                                                                                                    |  |
|          |        |                               | <ul> <li>by mode changes.</li> </ul>                                                                                                    |  |
|          |        |                               | after axis standstill                                                                                                    |  |
| WAIT_EN  | WFG    | Wait for exter-<br>nal enable | takes effect only if a digital input has been parameterized by means of MD34 (see Section 9.8.1).                                                                                                    |  |
|          |        |                               | Set: if the enable input has not yet been set or has been reset when a movement has been activated.                                                                                                    |  |
| DT_RUN   | T-L    | Dwell time                    | only active in Automatic and MDI mode.                                                                                                    |  |
|          |        | in progress                   | As soon as a traversing block with a dwell time has been processed, (T-L) is output during the programmed time period.                                                                                                    |  |
| PR_BACK  | PBR    | Program processing in reverse | is set after a Start in Automatic mode if a program is being processed in reverse.                                                                                                    |  |
| MODE     | BAR    | Active mode                   | The selected mode is not fed back until it is internally active. For a mode change, for example, a movement must be stopped before another mode can become active (does not apply to switching between Automatic and Automatic single-block modes). |  |
| SYNC     | SYN    | Synchronism                   | module is synchronized (see Section 9.6.1)                                                                                                    |  |
|          |        |                               | Required for axis motion in modes:                                                                                                    |  |
|          |        |                               | Incremental Relative                                                                                                    |  |
|          |        |                               | • MDI                                                                                                    |  |
|          |        |                               | Automatic                                                                                                    |  |
| MSR_DONE | ME     | End measure-<br>ment          | signals an executed measurement (see Section 9.3.10)                                                                                                    |  |

Table 9-2 Checkback signals, continued

| Symbol  |        | Significance                  | Function                                                                                                    |  |  |
|---------|--------|-------------------------------|----------------------------------------------------------------------------------------------------|--|--|
| English | German | Significance                  | Function                                                                                                    |  |  |
| GO_P    | FR+    | Travel plus                   | means the axis is traveling in the direction of increasing actual values or in the direction of frequency output "+" in Control mode                                                      |  |  |
| GO_M    | FR-    | Go_minus                      | means the axis is traveling in the direction of decreasing actual values or in the direction of frequency output "—" in Control mode.                                                     |  |  |
|         |        |                               | • As soon as an active traversing movement is pending, the messages (FR+) or (FR-) are output depending on the traversing direction. They can only be pending as alternatives.            |  |  |
|         |        |                               | • "Travel Plus" or "Travel Minus" is actuated at the start of the acceleration phase and remains active until the axis comes to a standstill or the POS_ROD target area has been reached. |  |  |
| FAVEL   | FIWS   | Set actual                    | set Actual value on-the-fly is executed.                                                                                                    |  |  |
|         |        | value on-the-<br>fly complete | The signal is reset when "Set actual value on-the-fly" is activated (see Section 9.3.6).                                                                                                  |  |  |
| NUM_MF  | MNR    | M function number             | M command 0 – 99                                                                                                    |  |  |
| STR_MF  | AMF    | Change M                      | is indicated simultaneously with the M function number.                                                                                                    |  |  |
|         |        | function                      | • If M functions are programmed in a traversing block, their output is signaled by setting "Change M function."                                                                           |  |  |
|         |        |                               | "Change M function" remains pending until:                                                                                                    |  |  |
|         |        |                               | the specified time has expired, for time-controlled M functions                                                                                                    |  |  |
|         |        |                               | <ul> <li>the user has acknowledged, for acknowledgment-controlled M functions.</li> </ul>                                                                                                 |  |  |
| POS_ROD | PEH    | Position reached, Stop        | • When the preset target position is reached correctly, (PEH) is actuated, and remains in effect until the next axis movement.                                                            |  |  |
|         |        | ("PEH")                       | (PEH) is actuated only in the following modes and cases:                                                                                                    |  |  |
|         |        |                               | <ul> <li>Reference-point approach: If the reference point has been<br/>reached in full (including reference-point shift).</li> </ul>                                                      |  |  |
|         |        |                               | <ul> <li>MDI, Incremental relative: If the preset position has been reached.</li> </ul>                                                                                                   |  |  |
|         |        |                               | <ul> <li>Automatic: If a traversing block has been positioned in full<br/>and the axis remains motionless until the next traversing move-<br/>ment.</li> </ul>                            |  |  |
|         |        |                               | It is not set if no synchronization is available yet.                                                                                                    |  |  |

# 9.1.3 General handling information

### Overview

Before data/settings can be transferred to the FM 353, an operating mode must be active (e.g. "Jogging" mode = 1 and MODE = 1). That means that communication with the FM 353 has been initiated and the FM 353 has access to valid machine data.

| Operating modes (codes)                    | Relevant<br>control signals                                                    | Relevant<br>checkback signals                                              | Required data/<br>settings<br>job no.                                                                                 |
|--------------------------------------------|--------------------------------------------------------------------------------|----------------------------------------------------------------------------|----------------------------------------------------------------------------------------------------|
| Jogging (01)                               | [R+], [R-], [STP], [AF],<br>[OVERR], [BP] = 1 or 2                             | [BL], [SFG], [FR+], [FR-], [SYN], [WFG]                                    | 1, 10 (servo enable)                                                                                                  |
| Control (02)                               | [R+], [R-], [STP], [AF], [BP]<br>= 1 or 2                                      | [BL], [SFG], [FR+], [FR-], [WFG]                                           | 2                                                                                                    |
| Reference point approach (03)              | [R+], [R-], [ST], [STP], [AF], [OVERR]                                         | [BL], [SFG], [FR+], [FR-], [WFG], [SYN], [PEH]                             | 10 (servo enable)                                                                                                    |
| Incremental relative (04)                  | [R+], [R-], [STP], [AF],<br>[OVERR], [BP] = 1100 for<br>increment table or 254 | [BL], [SFG], [FR+], [FR-], [WFG], [SYN], [PEH]                             | 1, 10 (servo enable), 3<br>(only if BP = 254, if BP<br>= 1100 the appropriate<br>increments must be<br>parameterized) |
| MDI (06)                                   | [ST], [STP], [AF], [QMF], [OVERR]                                              | [BL], [SFG], [FR+], [FR-],<br>[WFG], [SYN], [PEH],<br>[AMF], [MNR], [T-L]  | 6, 10 (servo enable)                                                                                                  |
| Automatic (08) Automatic single block (09) | [ST], [SA], [EFG], [STP],<br>[AF], [QMF], [OVERR]                              | [BL], [SFG], [FR+], [FR-], [WFG], [SYN], [PEH], [AMF], [T-L], [PBR], [MNR] | 17 (assuming the corresponding traversing program was parameterized), 10 (servo enable)                               |

### **Error condition:**

- Message via BF/FS acknowledgement with BFQ/FSQ
- Message via DF acknowledgement on next correct data transfer
- Message via diagnostic interrupt acknowledgement on "Restart" (job no. 11)

# Hints to the user

Here are a few hints for starting a movement and about the response of the FM 353 to a change of the status of the S7-300 CPU:

It is assumed that the FM 353 has been parameterized correctly.

- First a mode must be set. The servo enable must subsequently be set in order to prevent the axis from "running away,".
- Before starting a movement in a mode, first transfer the appropriate reference data (e.g. speed levels); the override must be > 0.

• It is only possible to start the movement when the start enable is set and the enable input is set (if parameterized).

Enable Start is set if:

- No error occurred
- Mode is active
- No Stop is called
- Drive enable is set
- A static Stop signal prevents all movements or block processing.
- Response of the FM 353 to transition of the S7-300 CPU from RUN to STOP state:
  - As described for Restart (see Section 9.3.3)
  - The digital outputs are switched off
  - Interface to the user program is switched off
- Response of the FM 353 to transition of the S7-300 CPU from STOP to RUN state:

A cold restart of the module is executed.

### **Module control**

The following table lists the control signals used to start a movement.

**Prerequisite:** Drive enable [AF] = 1, Stop [STP] = 0, Start enable [SFG] = 1

| Mode (BA)                            | Parameters                                              | Command /<br>Signal state | Activation of movement                                                                                     |
|--------------------------------------|---------------------------------------------------------|---------------------------|----------------------------------------------------------------------------------------------------|
| Jogging (mode = 01)                  | Velocity level<br>BP = 1 = level 1<br>BP = 2 = level 2  | R+, R- / Level            | R+ or R− with "Level" = 1<br>(R+ and R− simultaneously → error)                                            |
| Control (mode = 02)                  | Frequency level<br>BP = 1 = level 1<br>BP = 2 = level 2 | R+, R- / Level            | R+ or R− with "Level" = 1<br>(R+ and R− simultaneously → error)                                            |
| Reference point approach (mode = 03) | _                                                       | Start, R+, R-/<br>Edge    | Direction as in MD<br>R+ or R- = 0/1 or Start = 0/1<br>(speed as in MD)                                    |
| Incremental relative (mode = 04)     | BP = 1100<br>BP = 254                                   | R+, R- / Edge             | R+=0/1 or $R=0/1$ (speed level 1)                                                                          |
| MDI (mode = 06)                      | -                                                       | Start / Edge              | Start = 0/1 (R+, R- relevant only for rotary axis with absolute measure specified for direction selection) |
| Automatic (mode = 08)                | _                                                       | Start / Edge              | Start = 0/1 (according to program presetting)                                                              |
| Automatic single block (mode = 09)   | _                                                       | Start / Edge              | Start = 0/1                                                                                                |

# Stat. pending start condition

"Processing in progress" remains active after the end of machining and there is no start enable as long as the start condition is not reset.

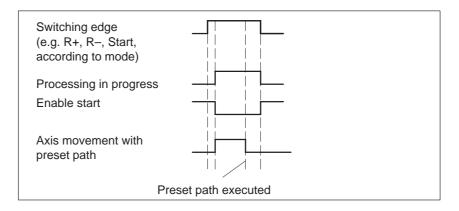

The following table lists the control signals used to interrupt/terminate a movement.

| Mode (BA)                                | Interrupt movement                                                                  | Continue movement                                                                                                    | Interrupt/<br>end movement, Stop                                                                           |
|------------------------------------------|-------------------------------------------------------------------------------------|----------------------------------------------------------------------------------------------------|----------------------------------------------------------------------------------------------------|
| Jogging (mode = 01)                      | Stop = 1  or Enable input <sup>1)</sup> = 0                                         | Stop = 0 or<br>Enable input $^{(1)} = 1$                                                                                | R+ or R- with "Level" = 0<br>or mode change<br>Drive enable = 0 <sup>2</sup> )                             |
| Control (mode = 02)                      | Stop = 1  or Enable input <sup>1)</sup> = 0                                         | Stop = 0 or<br>Enable input $^{(1)} = 1$                                                                                | R+ or R- with "Level" = 0<br>or mode change<br>Drive enable = 0 <sup>2</sup> )                             |
| Reference point approach (mode = 03)     | _                                                                                   | _                                                                                                    | Stop = $0/1$ or ref. received or mode change or enable input <sup>1)</sup> = $0$<br>Drive enable = $0^{2}$ |
| Incremental relative (mode = 04)         | Stop = 1  or Enable input <sup>1)</sup> = 0                                         | Stop = 0  or Enable input <sup>1)</sup> = 1, with R+ or R-                                                              | Position reached or mode change Drive enable = $0^{2}$                                                     |
| MDI (mode = 06)                          | Stop = 1  or Enable input <sup>1)</sup> = 0                                         | Stop = 0 or<br>Enable input <sup>1)</sup> = 1,<br>with Start = $0/1$                                                    | Position reached or "block" processed or mode change Drive enable = $0^2$                                  |
| Automatic (mode = 08)                    | Stop = 1  or Enable input <sup>1)</sup> = 0                                         | Stop = 0 or<br>Enable input <sup>1)</sup> = 1,<br>with Start = $0/1$                                                    | Program end or mode change<br>New program selected after stop<br>Drive enable = $0^2$                      |
| Automatic single<br>block<br>(mode = 09) | $\begin{array}{c} Stop = 1 \text{ or} \\ Enable \text{ input}^{1)} = 0 \end{array}$ | $\begin{aligned} & Stop = 0 \text{ or} \\ & Enable \text{ input}^{1)} = 1, \\ & with \text{ Start} = 0/1 \end{aligned}$ | Program end or mode change<br>New program selected after stop<br>Drive enable = $0^2$                      |

- 1) **Prerequisite:** Digital input defined in MD34; see Section 9.8.1
- 2) if MD37.15 not defined, see Table 9-1 Control signal [AF]

# 9.2 Operating modes

#### Overview

The following operating modes are implemented on the FM 353:

| • | Jogging (ER)                                     | Code 01 |
|---|--------------------------------------------------|---------|
| • | Open-loop control (STE)                          | Code 02 |
| • | Reference point approach (REF)                   | Code 03 |
| • | Incremental relative (SMR)                       | Code 04 |
| • | MDI ( <u>M</u> anual <u>D</u> ata <u>I</u> nput) | Code 06 |
| • | Automatic (A)                                    | Code 08 |
| • | Automatic single block (AE)                      | Code 09 |

# Selecting the mode

FC MODE\_WR is called up in order to transfer the operating mode (code), which the user program entered in the user data block, to the FM 353.

The axis is controlled by enabling and disabling appropriate control signals.

# Checkback signal for mode

When the specification is allowed, the FM 353 feeds back the specified mode to the user program. If this checkback mode matches the specified one, the mode is active.

# **Changing modes**

Changing modes triggers an internal stop.

If a mode change is attempted while a traversing movement is in progress, the modes are not switched until the axis comes to a stop. The mode checkback is performed after the movement in the old mode is completed.

This does not apply to changes between Automatic and Automatic Single-Block mode.

# 9.2.1 Jogging

#### Overview

In Jogging mode, axis traversing movements are specified by way of the direction keys (R+ or R-) and by speed.

### **Velocity**

Before the axis can be moved, the velocities must first be transferred to the FM 353 with **job no. 1**.

You can choose between two mutually independent velocities (level 1 and level 2) with the mode parameter (BP).

The velocity can also be controlled using the override, and can be changed during the movement.

| Name  | Lower input limit | Upper input limit | Unit    |
|-------|-------------------|-------------------|---------|
| Speed | 10                | 500 000 000       | MSR/min |

MSR stands for measurement system raster (see Section 5.3.1)

# Handling by the user

The table below gives you an overview of how to handle this mode.

| Triggering of movement, Direction (R) | Ievel selection | Speed                   |
|---------------------------------------|-----------------|-------------------------|
| R+ or R-                              | BP = 1          | Value for speed level 1 |
| "level-controlled"                    | BP = 2          | Value for speed level 2 |

### Note

Please see also Section 9.1.3!

# **Control actions**

#### Preconditions:

- The FM 353 has been parameterized.
- The mode has been selected and confirmed
- Drive enable [AF] = 1 (control signal, FC MODE\_WR)
- Stop [STP] = 0 (control signal, FC MODE\_WR)
- Servo enable (RF) = 1 (FC MODE\_WR, job no. 10)
- Velocity transferred (FC MODE\_WR, job no. 1)

Table 9-3 Control actions for "Jogging" mode (examples)

| Signal name                                            | Level                                         | Explanation                                                                                         |  |  |
|--------------------------------------------------------|-----------------------------------------------|----------------------------------------------------------------------------------------------------|--|--|
| Control action 1, enable "Jos                          | Control action 1, enable "Jogging" mode       |                                                                                                    |  |  |
| Control signal:                                        |                                               |                                                                                                    |  |  |
| Mode [BA]                                              |                                               | The user initiates a [BA] command.                                                                  |  |  |
| Checkback signals:                                     |                                               |                                                                                                    |  |  |
| Active mode [BAR]                                      |                                               | The module returns [BAR] and [SFG].                                                                 |  |  |
| Start enable [SFG]                                     |                                               |                                                                                                    |  |  |
| Control action 2, move axis -                          | - positive direction                          |                                                                                                    |  |  |
| Control signals:                                       |                                               |                                                                                                    |  |  |
| Direction plus [R+]                                    |                                               | When [SFG] and [AF] are active, [R+] is actuated.                                                   |  |  |
| Drive enable [AF]                                      |                                               |                                                                                                    |  |  |
| Checkback signals:                                     |                                               |                                                                                                    |  |  |
| Travel plus [FR+]                                      |                                               | The axis cancels the [SFG] and outputs messages [BL] and                                            |  |  |
| Start enable [SFG]                                     |                                               | [FR+]                                                                                               |  |  |
| Processing in progress [BL]                            |                                               |                                                                                                    |  |  |
| Control action 3, deactivate axis – positive direction |                                               |                                                                                                    |  |  |
| Control signal:                                        |                                               |                                                                                                    |  |  |
| Direction plus [R+]                                    |                                               | [R+] is canceled                                                                                    |  |  |
| Checkback signals:                                     |                                               |                                                                                                    |  |  |
| Travel plus [FR+]                                      |                                               | When the axis has come to a standstill by way of the decel-                                         |  |  |
| Start enable [SFG]                                     |                                               | eration ramp, the [BL] and [FR+] messages are canceled and                                          |  |  |
| Processing in progress [BL]                            |                                               | [SFG] is activated.                                                                                 |  |  |
|                                                        |                                               | Before the axis comes to a standstill, it is possible to define a new direction "through start".    |  |  |
| Control action 4, move axis -                          | - negative direction                          |                                                                                                    |  |  |
| Control signals:                                       |                                               |                                                                                                    |  |  |
| Direction minus [R-]                                   |                                               | [R-] is actuated in combination with velocity level 2.                                              |  |  |
| Velocity level [BP]                                    |                                               |                                                                                                    |  |  |
| Checkback signals:                                     |                                               | The axis travels at velocity level 2, and returns [BL] and                                          |  |  |
| Travel minus [FR-]                                     |                                               | [FR–]. The [SFG] signal is canceled.                                                                |  |  |
| Processing in progress [BL]                            |                                               |                                                                                                    |  |  |
| Control action 5, switch over                          | Control action 5, switch over set-up velocity |                                                                                                    |  |  |
| Control signal:                                        |                                               |                                                                                                    |  |  |
| Velocity level [BP]                                    |                                               | A switchover from [level 2 to level 1] causes a dynamic transition between velocity levels 1 and 2. |  |  |

Table 9-3 Control actions for "Jogging" mode (examples), continued

| Signal name                           | Level                   | Explanation                                                                                                    |  |
|---------------------------------------|-------------------------|----------------------------------------------------------------------------------------------------|--|
| Control action 6, ambiguous           | direction command (s    | special situation)                                                                                             |  |
| Control signals:                      |                         |                                                                                                    |  |
| Direction plus [R+]                   |                         | [R+] is actuated while the axis is traversing with [R-].                                                       |  |
| Direction minus [R-]                  |                         |                                                                                                    |  |
| Checkback signals:                    |                         | The ambiguous direction command causes the axis to stop                                                        |  |
| Travel minus [FR-]                    |                         | and [BF/FS] to be output. [FR–] and [BL] are reset.                                                            |  |
| Processing in progress [BL]           |                         |                                                                                                    |  |
| Start enable [SFG]                    |                         |                                                                                                    |  |
| Operator/travel error [BF/FS]         |                         | Only when [R+] is canceled and the error is acknowledged [BFQ/FSQ] is [SFG] actuated again and a new direction |  |
| Control signals:                      |                         | command can be initiated.                                                                                      |  |
| Direction minus [R+]                  |                         |                                                                                                    |  |
| Error acknowledgement [BFQ/FSQ]       |                         |                                                                                                    |  |
| Checkback signal:                     |                         |                                                                                                    |  |
| Start enable [SFG]                    |                         |                                                                                                    |  |
| Control action 7, cancel drive        | e enable (special situa | ition)                                                                                                    |  |
| Control signal:                       |                         |                                                                                                    |  |
| Drive enable [AF]                     |                         | [AF] is deactivated during the traversing movement.                                                            |  |
| Checkback signals:                    |                         |                                                                                                    |  |
| Travel minus [FR-]                    |                         | The axis is stopped abruptly. [FR-] and [BL] are canceled.                                                     |  |
| Processing in progress [BL]           |                         |                                                                                                    |  |
| Control action 8, reset during        | g axis motion (special  | situation)                                                                                                    |  |
| Single command "Restart ", job no. 11 |                         | Restart is defined during the traversing movement.                                                             |  |
| Checkback signals:                    |                         | The axis is stopped abruptly. [FR+] and [BL] are cleared.                                                      |  |
| Travel plus [FR+]                     |                         | If incremental encoders are used, resynchronization is neces-                                                  |  |
| Processing in progress [BL]           |                         | sary. (SYN is cleared)                                                                                         |  |
| Control action 9, change dire         | ection                  |                                                                                                    |  |
| Control signal:                       |                         |                                                                                                    |  |
| Direction plus [R+]                   |                         | Only when [R+] is canceled is [SFG] reactivated.                                                               |  |
| Checkback signal:                     |                         |                                                                                                    |  |
| Start enable [SFG]                    |                         |                                                                                                    |  |
| Control action 10, change mode        |                         |                                                                                                    |  |
| Control signal:                       | $\overline{}$           |                                                                                                    |  |
| Mode [BA]                             |                         | A new [BA] 1 is preselected during the traversing movement.                                                    |  |
| Checkback signal:                     | <u> </u>                | The axis is stopped by way of the deceleration ramp. [FR+]                                                     |  |
| Active mode [BAR]                     |                         | and [BL] are cleared.                                                                                          |  |
| Travel plus [FR+]                     |                         |                                                                                                    |  |
| Processing in progress [BL]           |                         |                                                                                                    |  |

# 9.2.2 Open-loop control

#### Overview

In the "Control" mode, a frequency with selectable magnitude is specified and then used to perform a controlled movement. The direction of movement is determined by way of direction keys (R+ or R-).

The actual value of the axis is updated at the same time.

### Note

A closed-loop controller, which may have been activated by a servo enable, is interrupted while the frequency is being output. After the Jogging signals R+ or R- have died off, servo control is referred to the new actual value, and reinstated after the axis comes to a stop, if the servo controller enable is still active when the axis stops.

# Frequency values

The frequency is defined with **job no. 2**.

You can choose between two mutually independent frequency levels (level 1 and level 2) with the mode parameter (BP).

| Name      | Lower input limit | Upper input limit | Unit |
|-----------|-------------------|-------------------|------|
| Frequency | 0                 | 200 000           | Hz   |

The values of the frequency levels can be altered during movement.

# Handling by the user

The table below gives you an overview of how to handle this mode.

| Triggering of movement, Direction (R) | Level selection | Speed                       |
|---------------------------------------|-----------------|-----------------------------|
| R+ or R-                              | BP = 1          | Value for frequency level 1 |
| "level-controlled"                    | BP = 2          | Value for frequency level 2 |

# Note

Please see also Section 9.1.3!

### **Control actions**

The control and checkback signals are handled in the same way as in "Jogging" mode.

# 9.2.3 Reference point approach

### Overview

In Reference-point approach mode, the direction keys  $(R+ \ or \ R-)$  or Start are used to position the axis to a point (reference-point coordinate MD16) specified in the machine data.

The axis is thus synchronized (see Section 9.6.1).

The override is set at 100% for the reducing speed.

An active zero offset or Set actual value is reset.

### Machine data

The following table lists the machine data that is of significance for reference-point approach:

| MD | Designation                         | Value/Meaning                                                                                                    | Comments/<br>Unit           |
|----|-------------------------------------|----------------------------------------------------------------------------------------------------|-----------------------------|
| 16 | Reference-<br>point coordi-<br>nate | -1,000,000,000 - +1,000,000,000                                                                                                    | (MSR)                       |
| 18 | Type of reference-point approach    | 0 = direction +, current-sourcing pattern zero/<br>zero pulse external, to right of reference<br>point switch                                                                                    |                             |
|    |                                     | 1 = direction +, current-sourcing pattern zero/<br>zero pulse external, to left of reference<br>point switch                                                                                     |                             |
|    |                                     | 2 = direction -, current-sourcing pattern zero/<br>zero pulse external, to right of reference<br>point switch                                                                                    |                             |
|    |                                     | 3 = direction -, current-sourcing pattern zero/<br>zero pulse external, to left of reference<br>point switch                                                                                     |                             |
|    |                                     | 4 = direction +, reference point switch center<br>5 = direction -, reference point switch center<br>8 = direction +, reference point switch edge<br>9 = direction -, reference point switch edge |                             |
| 27 | Reference-<br>point shift           | -1,000,000,000 - +1,000,000,000                                                                                                    | (MSR)                       |
| 28 | Referencing speed                   | 10 – v <sub>max</sub> (MD23)                                                                                                    | (MSR/min)                   |
| 29 | Reducing speed                      | 10 – x (see Machine data list, Table 5-5)                                                                                                    | (MSR/min)                   |
| 34 | Inputs                              | 5 = reference point switch for<br>reference point approach<br>6 = reversing switch for reference point<br>approach                                                                               | Assigned depending on input |

MSR stands for measurement system raster (see Section 5.3.1)

# Handling by the user

- with connected reference-point switch (RPS).
- without connected reference-point switch (RPS).

# With reference point switch (RPS)

It is necessary to connect the reference point switch (RPS) to a digital input and parameterize it in MD34.

| Triggering of movement, Direction for synchronization (R) | Type of reference-<br>point approach                                                           | $Sequence \ of \ motions \\ (reference \ point \ offset = 0) \\ V_A - referencing \ velocity \\ V_R - reducing \ velocity$ |
|-----------------------------------------------------------|------------------------------------------------------------------------------------------------|----------------------------------------------------------------------------------------------------|
|                                                           | 1st situation Current-sourcing pattern zero or zero pulse exter- nal, to right of RPS          | V <sub>A</sub> V <sub>R</sub> + + Ref. pt.                                                                                 |
|                                                           | 2nd situation<br>Current-sourcing<br>pattern zero or zero<br>pulse external, to<br>left of RPS | V <sub>A</sub> V RPS                                                                                                    |
| R+ ("edge-controlled") or Start                           | 3rd situation<br>RPS centered<br>(no zero pulse nec-<br>essary)                                | V <sub>A</sub> V R RPS                                                                                                    |
|                                                           | 4th situation<br>RPS edge<br>(no zero pulse nec-<br>essary)                                    | - + RPS                                                                                                    |
|                                                           | 1st situation<br>see above                                                                     | equals R+ 2nd situation mir-<br>rored                                                                                      |
|                                                           | 2nd situation<br>see above                                                                     | equals R+ 1st situation mir-<br>rored                                                                                      |
| R- ("edge-con-<br>trolled") or Start                      | 3rd situation<br>RPS centered<br>(no zero pulse nec-<br>essary)                                | equals R+ 3rd situation mir-<br>rored                                                                                      |
|                                                           | 4th situation<br>RPS centered<br>(no zero pulse nec-<br>essary)                                | equals R+ 4th situation mir-<br>rored                                                                                      |

When crossing the RPS, a signal length of  $\Delta t \ge 2 \cdot FM$  cycle must be assured!

The following table shows you the exact location of the synchronization point on the current-sourcing pattern zero or zero pulse external.

| Synchronization point encoder<br>Selection in MD37 | Applicable for type (0 – 3) of the reference point approach per MD18 |
|----------------------------------------------------|----------------------------------------------------------------------|
| Current-sourcing pattern zero                      | V <sub>R</sub>                                                       |
| Zero pulse external (NIX)                          | RPS NIX Center                                                       |

# Using a reversing switch

If it is possible for the axis to be "behind" the reference point switch when you start reference point approach, a reversing switch can be installed at the end of the axis in the approach direction, in order to reverse the axis in the direction of the reference point switch.

On axis movements with referencing feed, a signal length of  $\Delta t \ge 2 \cdot FM$  cycle must be assured for the reversing switch!

## Example

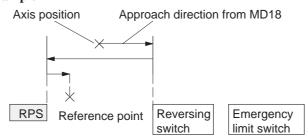

The value for the reference-point shift (MD27) is traveled after the synchronization point is reached.

# Without referencepoint switch (RPS)

The following table describes how a reference can be recorded without a reference-point switch.

| Recording of syn-<br>chronization | Sequence of movements                                                                 |
|-----------------------------------|---------------------------------------------------------------------------------------|
| R+, R-<br>or Start                | 1. Instantaneous position is defined as reference point (reference-point coordinate). |
|                                   | 2. Value for reference-point shift is traveled.                                       |

### Note

Please see also Section 9.1.3!

# Preconditions:

- The FM 353 has been parameterized.
- The mode has been selected and confirmed
- Drive enable [AF] = 1 (control signal, FC MODE\_WR)
- Stop [STP] = 0 (control signal, FC MODE\_WR)
- Servo enable (RF) = 1 (FC MODE\_WR, job no. 10)
- Velocity levels transferred (FC MODE\_WR, job no. 1)
- · Axis synchronized

Table 9-4 Control actions for "Reference point approach" mode (examples)

| Signal name                                                                                                    | Level                                                    | Explanation                                                                                                    |  |  |  |  |
|----------------------------------------------------------------------------------------------------|----------------------------------------------------------|----------------------------------------------------------------------------------------------------|--|--|--|--|
| Control action 1, enable "Re                                                                                                    | Control action 1, enable "Reference point approach" mode |                                                                                                    |  |  |  |  |
| Control signal: Mode [BA] Checkback signals: Active mode [BAR] Start enable [SFG]                                                             |                                                          | The user initiates a [BA] command.  The module returns [BAR] and [SFG].                                                                                                    |  |  |  |  |
| Control action 2, move axis -                                                                                                    | - positive direction                                     |                                                                                                    |  |  |  |  |
| Control signal: Direction plus [R+] Checkback signals: Travel plus [FR+] Start enable [SFG] Processing in progress [BL] Synchronization [SYN] |                                                          | When [SFG] is active, [R+] or [Start] are actuated, for example.  The axis cancels [SFG], outputs the [BL] and [FR+] messages and travels here in the positive direction (defined in MD).  An existing synchronization is reset.                         |  |  |  |  |
| Control action 3, reference p                                                                                                    | oint switch (RPS) read                                   | ched                                                                                                    |  |  |  |  |
| RPS Encoder zero marker Checkback signals: Travel plus [FR+] Travel minus [FR-] Synchronized [SYN]                                            |                                                          | When the RPS is reached, the velocity is reduced. The encoder is synchronized when the zero marker is detected. The axis is positioned by traversing through the reference point offset to the reference point (the direction is reversed if necessary). |  |  |  |  |

Table 9-4 Control actions for "Reference point approach" mode (examples), continued

| Signal name                                 | Level                   | Explanation                                                         |  |  |  |  |  |
|---------------------------------------------|-------------------------|---------------------------------------------------------------------|--|--|--|--|--|
| Control action 4, approach r                | eference point          |                                                                     |  |  |  |  |  |
| Checkback signals:                          |                         | When reference point is reached.                                    |  |  |  |  |  |
| Travel minus [FR-]                          |                         | [FR-] is canceled.                                                  |  |  |  |  |  |
| Position reached, stop [PEH]                |                         | [PEH] is enabled.                                                   |  |  |  |  |  |
| Processing in progress [BL]                 |                         | [BL] is also canceled.                                              |  |  |  |  |  |
| Start enable [SFG]                          |                         | [SFG] is enabled.                                                   |  |  |  |  |  |
| Control action 5, ambiguous                 | direction command (s    | special situation)                                                  |  |  |  |  |  |
| Control signals:                            |                         |                                                                     |  |  |  |  |  |
| Direction plus [R+]                         |                         | [R+] is defined although [R–] is active.                            |  |  |  |  |  |
| Direction minus [R–]                        |                         |                                                                     |  |  |  |  |  |
| Checkback signals:                          | i                       |                                                                     |  |  |  |  |  |
| Travel minus [FR–]                          |                         | The ambiguous direction command causes the axis to stop.            |  |  |  |  |  |
| Processing in progress [BL]                 |                         | [FR-] and [BL] are canceled, and an error is output.                |  |  |  |  |  |
| Control signals:                            |                         |                                                                     |  |  |  |  |  |
| Direction plus [R+]                         |                         | The [SFG] does not reappear until [R+] and [R-] have been canceled. |  |  |  |  |  |
| Direction minus [R-]                        |                         | canceredj.                                                          |  |  |  |  |  |
| Checkback signal:                           | i                       |                                                                     |  |  |  |  |  |
| Start enable [SFG]                          |                         |                                                                     |  |  |  |  |  |
| Control action 6, cancel serv               | o enable (special situa | tion)                                                               |  |  |  |  |  |
| Single function "servo en-                  |                         |                                                                     |  |  |  |  |  |
| able" (job no. 10)                          |                         | The "servo enable" is deactivated during the traversing             |  |  |  |  |  |
| Checkback signals:                          |                         | movement.                                                           |  |  |  |  |  |
| Operator/travel error [BF/FS]               |                         |                                                                     |  |  |  |  |  |
| Travel minus [FR–]                          |                         | The axis is stopped abruptly and outputs an error. [FR–] and        |  |  |  |  |  |
| Processing in progress [BL]                 |                         | [BL] are canceled.                                                  |  |  |  |  |  |
| Control signal:                             |                         |                                                                     |  |  |  |  |  |
| Acknowledge operator/travel error [BFQ/FSQ] |                         | When the error is acknowledged, the error message is can-           |  |  |  |  |  |
| Checkback signals:                          |                         | celed and the start enable is activated.                            |  |  |  |  |  |
| Start enable [SFG]                          |                         |                                                                     |  |  |  |  |  |

# 9.2.4 Incremental relative

#### Overview

In the Incremental Relative mode it is possible to execute single positionings over relative distances using user-definable increments.

The traversing movement is triggered with the direction keys (R+ and R-).

# Defining the position

The options available for defining the increment with the mode parameter are:

Via the user program,
 by defining the position for the increment job no. 3

• Using the increment table; see Section 5.3.2

Velocity level 1 **job no. 1** (see Section 9.2.1) is used as the velocity setpoint and can be modified during the movement.

It is **not** possible to change position on-the-fly (e.g. changing the position setpoint during a movement).

# Handling by the user

The table below gives you an overview of how to handle this mode.

| Triggering of movement, Direction (R) | Increment selection | Position, Distance to be traveled                     |  |  |
|---------------------------------------|---------------------|-------------------------------------------------------|--|--|
| R+ or R-                              | BP = 254            | in accordance with setpoint for increment (job no. 3) |  |  |
|                                       | BP = 1100           | as in SM table (DB-SM)                                |  |  |

#### Position setting

| Name      | Lower input limit | Upper input limit | Unit |  |  |
|-----------|-------------------|-------------------|------|--|--|
| Increment | 0                 | 1 000 000 000     | MSR  |  |  |

MSR stands for measurement system raster (see Section 5.3.1)

Note the following when interrupting a movement with "Stop":

- To continue movement in the same direction the residual distance is processed with the appropriate direction key.
- To continue movement with "delete residual distance" (job no. 11) the residual distance is deleted and the increment is traversed again (provided the increment was not changed).
- To position in the opposite direction the residual distance is deleted automatically.

### Note

Please see also Section 9.1.3!

# **Control actions**

# Preconditions:

- The FM 353 has been parameterized.
- The mode has been selected and confirmed
- Drive enable [AF] = 1 (control signal, FC MODE\_WR)
- Stop [STP] = 0 (control signal, FC MODE\_WR)
- Servo enable (RF) = 1 (FC MODE\_WR, job no. 10)
- Velocity levels have been transferred (FC MODE\_WR, job no. 1)
- Axis is synchronized

Table 9-5 Control actions for "Incremental relative" mode (examples)

| Signal name                                                                                                    | Level                                                | Explanation                                                                                                    |  |  |  |  |
|----------------------------------------------------------------------------------------------------|------------------------------------------------------|----------------------------------------------------------------------------------------------------|--|--|--|--|
| Control action 1, enable "Inc                                                                                                    | Control action 1, enable "Incremental relative" mode |                                                                                                    |  |  |  |  |
| Control signal: Mode [BA] Checkback signals: Active mode [BAR] Start enable [SFG]                                                   |                                                      | The user initiates a [BA] command.  The module returns [BAR] and [SFG].                                                                                                    |  |  |  |  |
| Control action 2, define posi                                                                                                    | tion                                                 |                                                                                                    |  |  |  |  |
| Transfer increment (job no. 3) Select increment (254) Control signal: Direction plus [R+] Checkback signals: e.g. Travel plus [FR+] |                                                      | When the increment has been transferred and selected, [R+] can be initiated.                                                                                                    |  |  |  |  |
| Start enable [SFG] Processing in progress [BL] e.g. Travel plus [FR+] Processing in progress [BL] Position reached, stop [PEH]      |                                                      | The axis cancels the [SFG] and outputs messages [BL] and [FR+]  When the defined position has been reached, the axis enables [PEH]; [SFG] and checkback signals [FR+] and [BL] are reset. |  |  |  |  |
| Control action 3, stop during positioning                                                                                           |                                                      |                                                                                                    |  |  |  |  |

Table 9-5 Control actions for "Incremental relative" mode (examples), continued

| Signal name                                                                                                    | Level                 | Explanation                                                                                                    |  |  |  |  |
|----------------------------------------------------------------------------------------------------|-----------------------|----------------------------------------------------------------------------------------------------|--|--|--|--|
| Control action 3, stop during                                                                                                    | g positioning         |                                                                                                    |  |  |  |  |
| Control signal: Stop [STP] Checkback signals: Travel minus [FR–] Start enable [SFG]                                                                                                    |                       | If Stop is enabled during positioning, the axis stops. [FR-] is reset, and [SFG] is activated. [PEH] is not output, since positioning is not complete.  Before the axis comes to a standstill, it is possible to define a new direction "through start".                                     |  |  |  |  |
| Control action 4, error during                                                                                                    | ng traversing movemen | nt                                                                                                    |  |  |  |  |
| Checkback signals: Travel plus [FR+] Processing in progress [BL] Control signal: Acknowledge operator/travel error [BFQ/FSQ] Checkback signals: Start enable [SFG] Control signal: Direction plus [R+] Checkback signals: Travel plus [FR+] Processing in progress [BL] |                       | The axis moves.  An error is output during the traversing movement. [FR+] and [BL] are canceled, and [BFQ/FSQ] is enabled.  When the error has been acknowledged, the start enable is activated. The movement can be restarted with [R+].  [FR+] and [BL] are activated.  [SFG] is canceled. |  |  |  |  |
| Control action 5, change mo                                                                                                    | de                    |                                                                                                    |  |  |  |  |
| Control signal: Mode [BA] Checkback signals: Active mode [BAR] Travel plus [FR+] Processing in progress [BL]                                                                                                    |                       | [BA] is deactivated during the traversing movement.  The axis is stopped by way of the deceleration ramp. [FR+] and [BL] are cleared.                                                                                                    |  |  |  |  |

# 9.2.5 MDI (Manual Data Input)

#### Overview

In the MDI mode it is possible to execute single positionings by way of traversing blocks. These traversing blocks are provided by the user program.

The MDI block and MD block on-the-fly have an identical block structure.

#### MDI block

The structure of the MDI block is identical to the traversing program block (see Chapter 10, however it does not have a program number or block number).

The user program passes the "MDI block" (**job no. 6**) to the FM 353, and the block can then be executed. The block can be executed repeatedly, since it is stored internally. The feedrate is override-dependent.

The MDI block remains in effect until it is overwritten with a new MDI block. A new block can be transmitted while another block is being processed.

Table 9-6 MDI block

| Name                         | Lower input<br>limit              | Upper input limit                                                 | Unit                  |
|------------------------------|-----------------------------------|-------------------------------------------------------------------|-----------------------|
| Position X /<br>Dwell time t | -1,000,000,000<br>2               | + 1,000,000,000                                                   | MSR from<br>MD7<br>ms |
| Speed F                      | 10                                | 500 000 000                                                       | MSR from<br>MD7/min   |
| G function group 1           | G04<br>G90<br>G91                 | Dwell time<br>Absolute<br>dimensions<br>Incremental<br>dimensions | -                     |
| G function group 2           | G31 10%                           | Override<br>Acceleration/<br>Deceleration                         | -                     |
| M function group 1, 2, 3     | M19 – 96<br>M99<br>M97, 98 Change | mmed as digital                                                   | -                     |

MSR stands for measurement system raster (see Section 5.3.1)

For rotary axes with absolute programming, the commands [R+], [R-] are defined as direction commands. They must be available before positioning starts.

# MDI block on-thefly

The MDI block currently being processed is canceled when the user program outputs an "MDI block on-the-fly" (job no. 16).

Transfer of "MDI block on—the—fly" interrupts the active "MDI block". The new block is executed immediately without "Start".

The MDI block on-the-fly is **not** saved in the FM 353.

### **Block structure**

The following table shows the block structure of the MDI block.

X/t Position/dwell time programmed (fills in value 1)

G1-G2 G function group 1-2 M1-M3 M function group 1-3

F Speed programmed (fills in value 2)

| Byte | Data format | Bit          |                |   |        |         |    |    |    |
|------|-------------|--------------|----------------|---|--------|---------|----|----|----|
|      |             | 7            | 6              | 5 | 4      | 3       | 2  | 1  | 0  |
| 0    | Byte        |              |                |   | (      | )       |    |    |    |
| 1    | Byte        |              |                |   | (      | )       |    |    |    |
| 2    | 8 x bits    | 0            | 0              | 0 | X/t    | 0       | 0  | G2 | G1 |
| 3    | 8 x bits    | 0            | 0              | 0 | 0      | М3      | M2 | M1 | F  |
| 4    | Byte        |              | G function 1   |   |        |         |    |    |    |
| 5    | Byte        |              |                | ( | G fund | ction 2 | 2  |    |    |
| 6    | Byte        |              | 0              |   |        |         |    |    |    |
| 7    | Byte        |              | 0              |   |        |         |    |    |    |
| 8    | DINT        |              |                | 3 | 2-bit  | value   | 1  |    |    |
| 12   | DINT        |              | 32-bit value 2 |   |        |         |    |    |    |
| 16   | Byte        | M function 1 |                |   |        |         |    |    |    |
| 17   | Byte        | M function 2 |                |   |        |         |    |    |    |
| 18   | Byte        | M function 3 |                |   |        |         |    |    |    |
| 19   | Byte        | 0            |                |   |        |         |    |    |    |

### Note:

When the assignment bit (byte 2 and byte 3) is not set, the associated values must be deleted.

# Handling by the user

The table below gives you an overview of how to handle this mode.

| Triggering of movement                              | Type of movement                                         |
|-----------------------------------------------------|----------------------------------------------------------|
| Start                                               | as defined by "MDI block"<br>(job no. 6)                 |
| "MDI block on-the-fly" transmitted<br>to the FM 353 | as defined by "MDI block on–the–<br>fly"<br>(job no. 16) |

### Note

Please see also Section 9.1.3!

## **Control actions**

### Preconditions:

- The FM 353 has been parameterized.
- The mode has been selected and confirmed
- Drive enable [AF] = 1 (control signal, FC MODE\_WR)
- Stop [STP] = 0 (control signal, FC MODE\_WR)
- Servo enable (RF) = 1 (FC MODE\_WR, job no. 10)
- Axis is synchronized

Table 9-7 Control actions for "MDI" mode (examples)

| Signal name                                                          | Level | Explanation                                                                                                    |  |  |
|----------------------------------------------------------------------|-------|----------------------------------------------------------------------------------------------------|--|--|
| Control action 1, define position                                    |       |                                                                                                    |  |  |
| Transfer MDI block (job no. 6)                                       |       | When the MDI block has been transferred, [ST] can be initiated.                                                                                                    |  |  |
| Control signal:                                                      |       |                                                                                                    |  |  |
| Start [ST]                                                           |       |                                                                                                    |  |  |
| Checkback signals:                                                   |       |                                                                                                    |  |  |
| e.g. Travel plus [FR+]                                               |       | The axis cancels the [SFG] and outputs messages [BL] and                                                                                                    |  |  |
| Start enable [SFG]                                                   |       | [FR+]                                                                                                    |  |  |
| Processing in progress [BL]                                          |       |                                                                                                    |  |  |
| e.g. Travel plus [FR+] Processing in progress [BL]                   |       | When the defined position has been reached, the axis enables [PEH]; [SFG] and checkback signals [FR+] and [BL] are reset.                                                              |  |  |
| Position reached, stop [PEH]                                         |       | reset.                                                                                                    |  |  |
| Control action 2, change position during positioning                 |       |                                                                                                    |  |  |
| Transfer MDI block on-the-<br>fly (job no. 16)<br>Checkback signals: |       | If a new "MDI block on–the–fly" is transferred during positioning, the current positioning operation is canceled immediately, and the new positioning operation is started on–the–fly. |  |  |
| Travel plus [FR+]                                                    |       | In this case, for example, this causes the direction to be                                                                                                    |  |  |
| Travel minus [FR–]                                                   |       | changed from [FR+] to [FR-].                                                                                                    |  |  |

Table 9-7 Control actions for "MDI" mode (examples), continued

| Signal name                                                                                                    | Level                | Explanation                                                                                                    |  |  |  |
|----------------------------------------------------------------------------------------------------|----------------------|----------------------------------------------------------------------------------------------------|--|--|--|
| Control action 3, stop during positioning with new start signal for resumed positioning                           |                      |                                                                                                    |  |  |  |
| Control signal: Stop [STP] Checkback signals: Travel minus [FR-]                                                  |                      | If Stop is enabled during positioning, the axis stops. [FR–] is reset, and [SFG] is activated. [BL] remains active and [PEH] is not output, since positioning is not complete.                                          |  |  |  |
| Start enable [SFG] Control signal: Start [ST] Checkback signals: Travel minus [FR–] Start enable [SFG]            |                      | If [ST] is initiated again, [FR–] and [SFG] are reset and positioning is completed.  Before the axis comes to a standstill, it is possible to define a new direction "through start".                                   |  |  |  |
| Control action 4, stop during                                                                                     | positioning with new | start signal and new MDI block                                                                                                    |  |  |  |
| Control signal: Stop [STP] Checkback signals: Travel plus [FR+] Start enable [SFG] Transfer MDI block (job no. 6) |                      | If Stop is enabled during positioning, the axis stops. [FR+] is reset, and [SFG] is activated.  When a new MDI block has been transferred, [ST] is enabled again. "Delete residual path" is also enabled.               |  |  |  |
| Transfer "delete residual path" (job no. 11)  Control signal: Start [ST]  Checkback signals: Travel minus [FR-]   |                      | The axis deletes the residual path of the old positioning operation, and starts executing the new traversing block.  [FR-] is enabled, and [SFG] is reset.  Note:                                                       |  |  |  |
| Travel minus [r K-]                                                                                               |                      | If no new "MDI block" is transferred, execution of the current "MDI block" is repeated from the start.  Without "delete residual path", the interrupted positioning operation would be continued (see control action 3) |  |  |  |

# 9.2.6 Automatic

### Overview

In the Automatic mode (following-block mode), the FM 353 processes traversing programs autonomously. These programs are created with "Parameterize FM 353" (see Chapter 5, 5.3.4) and stored as a data block. The traversing programs contain information about movement sequences and outputs (see Chapter 10).

### **Program selection**

Programs are selected (**job no. 17**) by way of the user program, by specifying a program number and an optional block number, as well as the direction of machining. A program can be selected only when other programs have been interrupted or terminated or at the start of a program.

A selected program remains active until it is inactivated by selecting program number = 0, or overwritten by selecting another program.

If modifications are made to a preselected program, including the subprogram, preselection of the program is canceled. You must then select the program again. A modification can be made to a program when BL=0 (start of program/end of program) and on Stop.

| Triggering                                             | Sele                           | ct program | Type of movement                                                                   |  |
|--------------------------------------------------------|--------------------------------|------------|------------------------------------------------------------------------------------|--|
| of move-<br>ment                                       | Block Processing No. direction |            | (according to programmed blocks)                                                   |  |
|                                                        | 0                              | forward    | Start at beginning of program, process by ascending block number                   |  |
| Start                                                  | 0                              | reverse    | Start at end of program, process by descending block number                        |  |
| Start                                                  | e.g. 30                        | forward    | Block search forward to block No. 30, by ascending block number                    |  |
|                                                        | e.g. 30                        | reverse    | Block search in reverse to block<br>No. 30, by descending block number             |  |
| G( , , ',1                                             |                                |            | Automatic block search forward to interruption point                               |  |
| Start with au-<br>tomatic block<br>search for-<br>ward |                                | forward    | 2. Positioning to interruption point (if a movement was performed in another mode) |  |
| waru                                                   |                                |            | Process the interrupted block and continue the program                             |  |
|                                                        |                                |            | Automatic block search in reverse to interruption point                            |  |
| Start with automatic block search in reverse           |                                | reverse    | 2. Positioning to interruption point (if a movement was performed in another mode) |  |
| VOISC                                                  |                                |            | Process the interrupted block and continue the program                             |  |

### User DB allocation

| Data format | Significance                                                          |  |  |
|-------------|-----------------------------------------------------------------------|--|--|
| Byte 0      | Program number                                                        |  |  |
| Byte 1      | Block number                                                          |  |  |
| Byte 2      | Direction of machining: 0 = process forward<br>1 = process in reverse |  |  |

# Forward processing

The program processes the block numbers in ascending order.

Processing begins at Start, with the first block (specified block number = 0).

If processing is to begin at some other point of the traversing program, specify the desired block number.

Processing will take place by searching forward to this block, then processing forward until the program end command is recognized.

# Backward processing

The program processes the block numbers in descending order.

Processing begins at Start, with the last block (specified block number = 0).

If processing is to begin at some other point of the traversing program, specify the desired block number. Processing will take place by searching back to this block, then processing in reverse until the program beginning is recognized.

### Note

If reverse processing is to execute the same sequence of movements as the forward movement, the effects of the corresponding commands must be taken into account in the programming. For example:

- M outputs should be written separately in a block; note M output (MD32) and G60/G64.
- Note change between G60/G64 and G90/G91.
- Note start and end of tool offsets.
- M18 is not executed.
- M02 and M30 at the end of the program are not processed.

# Block search forward

The program is prepared up to the end point of the target block; the tool offset, M commands and dwell times are output; and the traversing movements are suppressed.

When processing traversing programs with a forward block search, there are a number of special cases:

- The external forward block search (G50) is not executed.
- Continuous travel with functions to set (G88, 89) or delete (G87) an actual value on-the-fly is not executed.
- The blocks under G50, G87, G88, G89 (in the processing direction) should contain a path in absolute coordinates.

# Block search backward

Similar to block search forward

# Automatic block search forward/ backward

Automatic block search forward/backward means that, after the interruption of an active automatic program (by an operating mode change), you can continue execution from this point of interruption in the appropriate direction of processing.

With forward block search, the interrupted program must previously have been going in the forward direction.

With block search in reverse, the interrupted program must previously have been going in the reverse direction.

The command for automatic forward or reverse block search is evaluated in the FM 353 at Start, and a forward or reverse search to the interruption point is executed. Positioning to the interruption point takes place (if positioning has taken place previously in some other mode), and then the interrupted block is processed, including any required output.

# **Control actions**

### Preconditions:

- The FM 353 has been parameterized.
- The mode has been selected and confirmed
- Drive enable [AF] = 1 (control signal, FC MODE\_WR)
- Stop [STP] = 0 (control signal, FC MODE\_WR)
- Servo enable (RF) = 1 (FC MODE\_WR, job no. 10)
- Axis is synchronized

Table 9-8 Control actions for "Automatic" mode (examples)

| Signal name                                                                                                    | Level                                               | Explanation                                                                                                    |  |  |  |  |
|----------------------------------------------------------------------------------------------------|-----------------------------------------------------|----------------------------------------------------------------------------------------------------|--|--|--|--|
| Control action 1, Automatic/Automatic single block mode                                                                              |                                                     |                                                                                                    |  |  |  |  |
| Control signals:  Mode [BA]  Read–in enable [EFG]                                                                                    |                                                     | The user initiates [BA] and [EFG].                                                                                                    |  |  |  |  |
| Checkback signals: Active mode [BAR] Start enable [SFG]                                                                              |                                                     | The module returns [BAR] and [SFG].                                                                                                    |  |  |  |  |
| Control action 2, positioning                                                                                                    | by program selection                                |                                                                                                    |  |  |  |  |
| Program selection (job no. 17)  Control signal:                                                                                      | Л                                                   | When [SFG] appears, the program can be activated by [ST] when [EFG] is active.                                                                                                    |  |  |  |  |
| Start [ST] Checkback signals: Travel plus [FR+] or Travel minus [FR-] Start enable [SFG] Processing in progress [BL]                 |                                                     | Processing commences, e.g. with a positioning operation. [FR+] or [FR-] and [BL] are activated. [SFG] is reset.                                                                                                    |  |  |  |  |
| Control action 3, M function                                                                                                    | Control action 3, M function output                 |                                                                                                    |  |  |  |  |
| Checkback signals: Change M function [AMF] M function number [MNR] Control signal: Acknowledge M function [QMF]                      | 2nd M command                                       | If M function output is acknowledgement–driven, for example, the user program can continue to process the [MNR] when [AMF] appears.  M function output is complete. [QMF] acknowledges the M function, and [AMF] and [MNR] disappear. |  |  |  |  |
| Control action 4, M function                                                                                                    | Control action 4, M function output and positioning |                                                                                                    |  |  |  |  |
| Control signal: Acknowledge M function [QMF] Checkback signals: Position reached, stop [PEH] Travel plus [FR+] or Travel minus [FR-] |                                                     | Block with M output (same as control action 3) and position is started.  The program is resumed on completion of the M function output. [FR+] and [FR-] are activated and [PEH] is reset.                                             |  |  |  |  |

Table 9-8 Control actions for "Automatic" mode (examples), continued

| Signal name                                                                                                    | Level                 | Explanation                                                                                                    |  |  |  |
|----------------------------------------------------------------------------------------------------|-----------------------|----------------------------------------------------------------------------------------------------|--|--|--|
| Control action 5, traversing block with dwell                                                                                                    |                       |                                                                                                    |  |  |  |
| Checkback signals: Travel plus [FR+] or Travel minus [FR-] Dwell time running [T-L] Position reached, stop [PEH]                                                                      | t <sub>0</sub>        | During processing of a traversing block with dwell, the dwell time $t_0$ [T-L] and [PEH] are output.                                                                                                    |  |  |  |
| Control action 6, cancelation                                                                                                    | of the read–in enable | during program execution (special situationl)                                                                                                    |  |  |  |
| Control signal: Read–in enable [EFG] Checkback signals: Travel plus [FR+] or Travel minus [FR–] Position reached, stop [PEH]                                                          |                       | If [EFG] is canceled during program execution, the current block is processed up to the end, and program execution is then suspended.  [FR+] and [FR-] are reset.  [PEH] is actuated.                                                                                                    |  |  |  |
| Control action 7, resume pro                                                                                                    | gram execution after  | read—in enable (special situation)                                                                                                    |  |  |  |
| Control signal: Read-in enable [EFG] Checkback signals: Travel plus [FR+] or Travel minus [FR-] Position reached, stop [PEH] Control action 8, stop during (special situation)        | positioning with new  | The program resumes on [EFG].  [FR+] and [FR-] are reset.  [PEH] is reset.  start signal for resumed positioning                                                                                                    |  |  |  |
| Control signals: Stop [STP] Start [ST] Checkback signals: Position reached, stop [PEH] Travel plus [FR+] Start enable [SFG] Processing in progress [BL] Control action 9, end of prog | gram reached          | Interrupt with Stop  [FR+] is cleared when the axis comes to a standstill, and [SFG] is enabled (if Stop is not active). [PEH] remains cleared, since the defined position has not yet been reached. Start clears [SFG] and enables [FR+] again.  [BL] remains enabled.  Before the axis comes to a standstill, it is possible to define a new direction "through start". |  |  |  |
| Checkback signals: Travel plus [FR+] or Travel minus [FR-] Processing in progress [BL] Position reached, stop [PEH] M function number [MNR] Start enable [SFG]                        |                       | The end of the program is indicated by the enabling of [PEH], output of M2, M30 and resetting of [BL].                                                                                                    |  |  |  |

Table 9-8 Control actions for "Automatic" mode (examples), continued

| Signal name                                                                                                    | Level                                                                        | Explanation                                                                                                    |  |  |  |
|----------------------------------------------------------------------------------------------------|------------------------------------------------------------------------------|----------------------------------------------------------------------------------------------------|--|--|--|
| Control action 10, delete star                                                                                                    | Control action 10, delete start signal and residual path (special situation) |                                                                                                    |  |  |  |
| Control signal: Start [ST] Transfer "delete residual path" (job no. 11)                                                             |                                                                              | If "delete residual path" is also preselected on [ST], the block interrupted by Stop is not executed up to the end, but the next block is started immediately.                                                                     |  |  |  |
| Control action 11, positionin                                                                                                    | g for rotary axis (spec                                                      | ial situation)                                                                                                    |  |  |  |
| Control signals: Direction plus [R+] or direction minus [R-] Start [ST]                                                             |                                                                              | If the axis is operated as a rotary axis, the FM always attempts to select the shortest path during positioning. This direction preference can be suppressed by specifying [R+] or [R-].  In program execution (special situation) |  |  |  |
| Control signal:                                                                                                    | operating mode duri                                                          | If a new operating mode is selected during active program                                                                                                    |  |  |  |
| Mode [BA]  Checkback signals: Old mode [BAR]  Travel plus [FR+] or  Travel minus [FR-]  Processing in progress [BL]  New mode [BAR] |                                                                              | execution, the axis is stopped by way of the deceleration ramp.  [FR+] or [FR-] and [BL] are reset.                                                                                                    |  |  |  |

# 9.2.7 Automatic single block

## Overview

Functions, same as "Automatic" mode

Whereas in "Automatic" mode the FM 353 automatically starts processing the next block after completing a given block, in "Automatic single-block" mode the axis waits for a new Start signal after processing each block that contains a traversing path, dwell time or M command (except for blocks with G50, G88 or G89).

You can change between Automatic single-block and Automatic mode at any time, without stopping the movement or interrupting the output.

# 9.3 System data

### Overview

This chapter describes settings and functions that apply in multiple modes, and that are likewise necessary in order to control and operate the FM 353, and data of the FM available for checkback messages.

These settings/functions, which you can activate by calling FC 2 or FC 3 (see Section 6) with the appropriate job no., are listed in the table below.

Before you call FC 2 with the job no., the corresponding values must be entered in the user DB.

# Chapter overview

| In Sec-<br>tion | you will find                                                 | on page |
|-----------------|---------------------------------------------------------------|---------|
| 9.3.1           | Change parameters/data (job no. 8)                            | 9-37    |
| 9.3.2           | Single functions (job no. 10)                                 | 9-40    |
| 9.3.3           | Single commands (job no. 11)                                  | 9-42    |
| 9.3.4           | Zero offset (job no. 12)                                      | 9-44    |
| 9.3.5           | Set actual value (job no. 13)                                 | 9-46    |
| 9.3.6           | Set actual value on-the-fly (job no. 14)                      | 9-47    |
| 9.3.7           | Request application data (job no. 18)                         | 9-48    |
| 9.3.8           | Teach in (job no. 19)                                         | 9-49    |
| 9.3.9           | Set reference point (job no. 21)                              | 9-49    |
| 9.3.10          | Measured values                                               | 9-50    |
| 9.3.11          | Basic operating data (job no. 102)                            | 9-52    |
| 9.3.12          | Active NC block (job no. 103),<br>Next NC block (job no. 104) | 9-53    |
| 9.3.13          | Application data (job no. 105)                                | 9-54    |
| 9.3.14          | Actual value block change (job no. 107)                       | 9-54    |
| 9.3.15          | Servicing data (job no. 108)                                  | 9-54    |
| 9.3.16          | Additional operating data (job no. 110)                       | 9-55    |
| 9.3.17          | Parameters/data (job no. 114)                                 | 9-55    |

# 9.3.1 Change parameters/data (job no. 8)

### Overview

You can use this function to change parameters and data in the data function blocks of the FM 353, or to issue an order to read parameters or data from data function blocks. The parameters/data can then be read out with function call FC RD\_COM job no. 114 (see Section 9.3.17).

# Structure of data record

The following table shows which parameters or data can be changed or read by setting the indicated codes.

| Addr. in user DB | Data<br>format     | Symbol            | Description                                                                      |                                       |                                    |                                                                                                    |                                   |
|------------------|--------------------|-------------------|----------------------------------------------------------------------------------|---------------------------------------|------------------------------------|----------------------------------------------------------------------------------------------------|-----------------------------------|
| 126              | Byte               | DB type           | type                                                                             | 1 = MD                                | 2 = SM                             | 3 = TO                                                                                                    | 4 = NC (traversing program)       |
| 127              | Byte               | data<br>number    | Info 1                                                                           | MD No. (5 – 45)                       | SM No. (1 – 100)                   | TO No. (1 – 20)                                                                                                    | Progr. No. (1 – 199)              |
| 128              | Byte               | number<br>of data | Info 2                                                                           | Number of<br>MDs, consecutive (1 – 5) | Number of SMs, consecutive (1 – 5) | 0 = Tool offset<br>complete<br>1 = Tool length<br>only<br>2 = Wear value abs.<br>only<br>3 = Wear value add.<br>only | Block No. (1 – 200) <sup>1)</sup> |
| 129              | Byte               | job type          | 1 = Read job parameters<br>2 = Write parameters<br>4 = Write parameters and save |                                       |                                    |                                                                                                    |                                   |
| 130 –<br>149     | depends<br>on type | data<br>array     | Parameters/data (see data blocks, Section 5.3)                                   |                                       |                                    |                                                                                                    |                                   |

<sup>1)</sup> For block format see Section 9.3.12 "Active NC block"

# **Example**

The software limit switches (MD21, MD22) for the axis are to be set to the values 100 mm and 50,000 mm. These values are to remain in effect only until the unit is shut down.

DB type = 1data number = 21number of data = 2job type = 2data array

Byte 5 - 8 = 100,000 (MD21)Byte 9 - 12 = 50,000,000 (MD22)

Byte 13 - 24 = 0

For activation of the machine data, see Section 9.3.3

**Notes** 

Please note the following when changing the parameter data:

#### Machine data

Machine data can always be modified. Once you have modified the machine data, the machine data have to be reactivated (for single command, see Section 9.3.3).

#### Increments

Modifications can be made in all operating modes (even in "Incremental relative" mode) during movement. The modifications of the increments must always be complete before a new movement is started in "Incremental relative" mode. If this is not the case, the error message "incremental dimensions do not exist" is output Cl. 2/No. 13.

#### • Tool offset data

Modifications can be made in all operating modes and during movement. If modifications are made during starting or at block transitions when the tool compensation is active (internal access to offset values), the error message "tool offset value does not exist" is output Cl.3/No.35.

### • Traversing programs

- Programs which are not selected can always be modified.
- If modifications are made to a preselected program, including the sub-program, preselection of the program is canceled. You must then select the program again. A modification can be made to a program when BL = 0 (start of program/end of program) and on Stop.

**Delete block:** Specify the program no. and the block no. in the

"data field". The other data/bits must not be assigned.

**Insert block:** The block number does not exist in the selected

program. The contents should be entered in

accordance with the "block format".

**Modify block:** The block with the corresponding block number is

overwritten with the contents in accordance with

"block format".

# Retentive storage of parameter data

Please note the following when using the function "Write parameters with retentive storage" (byte 4, job type 4):

### Retentive writing must only occur on demand (not cyclically)!

Retentive data are stored on FEPROM (maintenance–free, no battery required). This memory has a physical limit for the possible number of delete/reprogram cycles: minimum 10<sup>5</sup>, typically 10<sup>6</sup>. The possible number of delete/reprogram cycles can be multiplied, from the user's viewpoint, by providing a larger retentive memory capacity (much larger than the parameter data memory) and organizing the memory accordingly.

| Number of delete/re | 64 000 · 10 <sup>6</sup> (typical)                          |
|---------------------|-------------------------------------------------------------|
| program cycles      | Block size (in bytes), in which parameter data are modified |

#### **Block sizes:**

DB Machine data approx. 270 bytes
DB Increments approx 460 bytes
DB Tool offset data approx. 310 bytes

DB Traversing programs 110 + (20 x no. of traversing blocks) bytes

#### **Example:**

Assuming a service life of 10 years and 24—hour operation, a typical limit =  $10^6$ .

| Parameterization data           | DB size   | Number of possible de-<br>lete/reprogram cycles | Number of possible de-<br>lete/reprogram cycles<br>per minute |
|---------------------------------|-----------|-------------------------------------------------|---------------------------------------------------------------|
| MD                              | 270 bytes | $237.04 \cdot 10^6$                             | 46                                                            |
| Traversing programs (20 blocks) | 510 bytes | $125.49 \cdot 10^6$                             | 24                                                            |

### Note

SDB  $\geq 1\,000$  (system data block, created for module replacement), contains parameter data which were valid at the time of start–up. If data/parameters are modified during operation and stored retentively on the FM, these data are not contained in SDB  $\geq 1\,000$ . These modifications are lost when the module is replaced, and should be traceable in the user program.

# 9.3.2 Single functions (job no. 10)

#### Overview

You can use this function to transfer single settings to the FM 353 and activate the corresponding functions. These settings are:

- Length measurement
- Inprocess measurement
- Retrigger reference point
- Switch off enable input
- Switch off software end position monitoring
- · Servo enable
- · Rotation monitoring
- · Parking axis
- Simulation

# Callup of single settings

The individual functions remain activated until they are reset.

# Length measurement, inprocess measurement

Since both functions use the same digital input on the FM 353, only one function can be executed at a time. In double activations, both functions are switched to inactive. An error message is issued.

For function description, see Section 9.3.10

# Retrigger reference point

A precondition for retrigger reference point is that the axis has been synchronized by reference point approach.

With this setting, the axis is synchronized at each positive edge of the zero mark, after leaving the reference-point switch (RPS) in the direction of the zero mark (direction as in Reference-Point Approach). Regardless of the instantaneous speed, at this moment the reference-point coordinate is associated with the current actual position, taking any active shift into account.

When crossing the RPS, a signal length of  $\Delta t \ge 2 \cdot \text{FM}$  cycle must be assured!

The resulting change in the actual value causes no internal changes in the target.

When a Set Actual Value On-the-Fly is pending, activation of Retrigger Reference Point is interlocked.

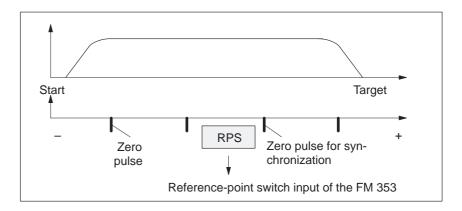

#### Hint to the user:

You can use Retrigger Reference Point, for example, to compensate for slippage of the trolley in a high-bay warehouse during operation, without having to resynchronize the axis with the Reference-Point Approach mode. When retriggering in reference point approach with a zero pulse, be careful that the total slippage between the reference point switch and the stepper motor does not become so great that the synchronizing zero pulse migrates to an "adjacent" zero pulse!

# Switch off enable input

With the "switch off enable input" function, you can switch off evaluation of the enable input (see Section 9.8.1).

# Deactivate end position monitoring

You can use this function to deactivate monitoring of the software limit switches (see Section 9.9).

It can be switched on or off only if "Processing in progress" = 0.

# Rotation monitoring

Rotation monitoring is performed in all operating modes. It is automatically interrupted as the synchronization mark is passed in "Reference point approach" mode and in "Retrigger reference point" function.

The "rotation monitoring" function is described in Section 9.7.3.

#### Servo enable

You can use this function to:

- Activate the control function "Positioning"
- Switch the signal through to the drive as indicated in MD37

# Parking axis

You can use this function to achieve the following:

- Pending error messages are deleted and no new ones are triggered (including diagnostic interrupts)
- Digital outputs are inactive

The setting can be switched on or off if "Processing in progress" = 0.

### **Simulation**

You can use this function to:

- Test function sequences without the drive and measuring system.
- Evaluate all digital inputs (**Caution**, if you are going to simulate sequences that use such signals, they should be connected to the inputs of the FM 353 e.g. for Reference-Point Approach).
- The servo simulates a controlled system; "Controller Ready" is not necessary.
- The setting can be switched on or off if "Processing in progress" = 0.
- All internal function sequences behave as in normal operation.

When the function is deactivated, the axis is reset internally (see Restart, Section 9.3.3).

# 9.3.3 Single commands (job no. 11)

#### Overview

You can use this function to transfer single commands to the FM 353. These commands are:

- Activate machine data
- Delete residual distance
- Automatic block search in reverse
- Automatic block search forward
- Restart
- Remove setting actual value

# Callup of single commands

The single commands are activated when the corresponding data record is transmitted to the FM 353.

The commands are deleted in the FM 353 after execution.

# Activate machine data

Once you have downloaded the machine data (MD) or the MD block (from the programming device), the machine data have to be activated. At the first parameterization, the machine data is transferred automatically. In terms of effects, the FM 353 distinguishes between "K" and "E" machine data.

| MD category | Effect in FM 353 after activation                                              |  |
|-------------|--------------------------------------------------------------------------------|--|
| "K"         | "Reset" of the FM                                                              |  |
|             | • As long as "Reset" is in progress, it is not possible to transfer other data |  |
|             | For internal response, see Restart                                             |  |
| "E"         | FM operating condition is maintained                                           |  |

For machine data, see Section 5.3.1.

This command is possible only when the axis is not in motion ("Processing in progress" = 0).

An MD block is likewise activated by switching on or off.

# Delete residual path

You can use this command to delete a residual distance that remains after a job has been canceled.

- It is effective only in the Incremental Relative, MDI and Automatic modes after a stop. If processing is not interrupted with a stop, the Delete Residual Distance requirement is suspended in the FM 353.
- On starting after a Delete Residual Distance in MDI mode, the active MDI block is processed from the start.
- On starting after a Delete Residual Distance in Incremental Relative and Automatic modes, processing continues with the following block.

# Automatic block search forward

This command is described in Section 9.2.6.

# Automatic block search backward

This command is described in Section 9.2.6.

#### Restart

You can use this command to reset the axis.

- Pulse output is interrupted.
- The instantaneous processing status is canceled, and synchronization in incremental encoders is deleted.
- Active compensation values are deleted.
- An acknowledge signal is issued for all errors.

# Undo set actual value

You can use this command to reset coordinates modified with the functions "Set actual value" and "Set actual value on—the—fly" to their original value (if the axis is not in motion).

# 9.3.4 Zero offset (job no. 12)

Overview

You can use this function to shift the current zero point.

# Function of zero shift

A selection, change or cancellation of a zero offset takes effect with the next positioning action. With a zero offset, the instantaneous shift of a coordinate system is canceled, provided that a zero offset was already active and the specified shift was executed (relatively). All coordinates and software limit switches, the reference point and the actual value are updated accordingly.

### Example of a zero shift:

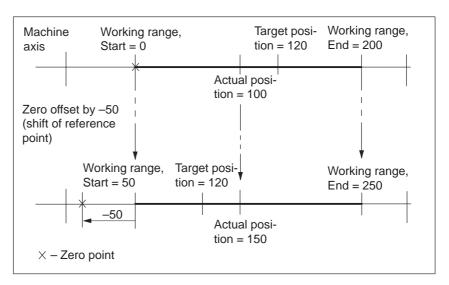

Fig. 9-1 Zero offset

The zero offset can be deleted by:

- Transmitting shift value = 0
- Starting Reference-Point Approach mode
- Set reference point
- Eliminating axis synchronization (e.g. by a restart).

# **Rotary axis**

The following restriction applies to a rotary axis:

Zero offset < Rotary-axis range. The actual value is normalized.

# **Example:**

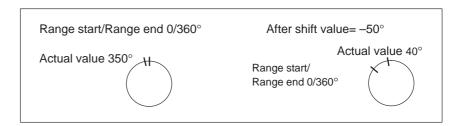

The start and end of the range are shifted  $-50^{\circ}$ .

# **Exceptions:**

In the Incremental Relative, MDI and Automatic modes, a zero offset is not possible until the block has been processed (position reached, programmed stop set), i.e. it is not possible when the axis is stationary after execution is interrupted with an abnormal stop.

# 9.3.5 Set actual value (job no. 13)

#### Overview

You can use this function to assign a new value to the current actual value.

# Function of set actual value

By transmitting the coordinates, the actual value is set to this value when the axis is not in motion (after selecting "Processing in progress" = 0). The coordinates of the software limit switches remain unchanged.

### **Example of setting actual value:**

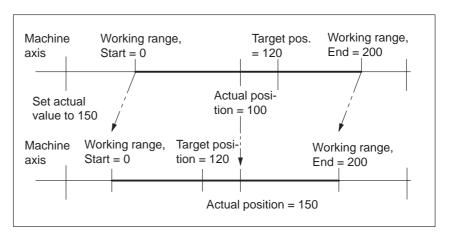

Fig. 9-2 Set Actual value

The coordinates can be reset to their original value by:

- Including synchronization in Reference Point Approach mode
- Set reference point
- Remove setting actual value
- Restart

# 9.3.6 Set actual value on-the-fly (job no. 14)

### Overview

You can use this function to assign a new value to the actual value by means of an external event.

# Function of set actual value on-the-fly

By transmitting the coordinates (new actual value), set actual value on-thefly is activated.

However, the Set Actual Value function is not triggered via the appropriate digital input until "Processing in progress" = 1.

Set actual value on-the-fly can be activated again by transmitting Set actual value on-the-fly again.

The coordinates can be reset to their original value by:

- Including synchronization in Reference Point Approach mode
- Set reference point
- Remove setting actual value
- Restart

#### Note:

For "set actual value on-the-fly" in "Automatic" mode, see Section 9.2.6

# 9.3.7 Request application data (job no. 18)

### Overview

A selection of up to four display data items whose values can be read out with "read application data" (see Section 9.3.13).

Code table:

| Code | Significance                                         |
|------|------------------------------------------------------|
| 0    | No parameter request                                 |
| 1    | Actual position                                      |
| 2    | Actual speed                                         |
| 3    | Residual distance                                    |
| 4    | Set position                                         |
| 5    | Total current coordinate shift                       |
| 6    | Rotational speed                                     |
| 16   | Frequency output value                               |
| 17   | Pulse output counter (02 <sup>16</sup> -1) [pulse]   |
| 20   | Difference between target and actual position [MSR]  |
| 22   | Switch adjustment in "Reference point approach" mode |

The code should be entered in CODE\_AP1 – AP4.

These values are always updated in the module cycle.

The selection is stored on the FM, i.e. you only need to make the selection once and read the correponding values cyclically (job no. 105).

# 9.3.8 Teach in (job no. 19)

### Overview

In a program block selected with the program number and block number, the current actual position is entered as a position setpoint (**Caution:** This is an absolute position).

The Teach-in facility is possible only in the following modes:

- Jogging
- Incremental Relative
- MDI

and while the axis is not in motion, when "Processing in progress" = 0.

The program and the appropriate program block must be present on the FM 353 (see Parameterization, Chapter 5).

# 9.3.9 Set reference point (job no. 21)

Overview

You can use this function to synchronize the axis without reference point approach.

**Function** 

With Set Reference Point, a position value at the instantaneous position of the axis, indicated as a parameter, is accepted as an actual value.

### 9.3.10 Measured values

# Activating the measurement function

A "length measurement" or "inprocess measurement" can be activated by calling FC 2 and job no. 10 "single functions".

Since both functions use the same digital input of the FM 353, only one function can be executed at a time. In double activations, both functions are switched to inactive. An error message is issued.

# Reading out the measured values

You can read out measured values from the FM 353, in the results from the execution of the "length measurement" and "inprocess measurement" functions, by calling FC 5.

# **Prerequisites**

The following prerequisites must be fulfilled in order to execute the function "measurement":

- Connect a bounce-free switching-signal encoder (touch probe) to a digital output of the FM 353.
- 2. Parameterize "Measurement" for this input in MD34.

# Function description

Measurement functions can be executed in all modes. An executed measurement is signaled by the checkback signal "ME" and optionally also by a process interrupt.

### Inprocess measurement

The present actual position is captured at each rising edge of the touch probe. At the same time, the axis movement is interrupted (servo-controlled braking).

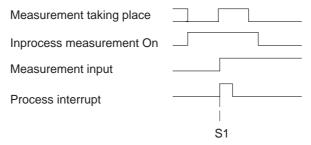

S1 - execution of measurement

### Length measurement

The present actual position is captured at both the rising and the subsequent falling edge of the touch probe. In addition, the actually traveled distance (amount) is calculated.

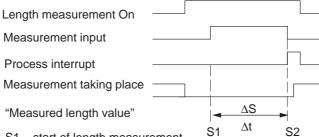

S1 – start of length measurement

S2 - end of length measurement

ΔS - Measured length value

 $\Delta t$  – minimum signal length at the digital input:  $\geq 2 \cdot FM$  cycle

The following response takes place with functions that change the current actual value:

- Resynchronization in Reference-Point Approach mode:measured length contains measurement-error message
- Set Reference Point:measured length contains measurement-error message
- Retrigger Reference Point:measured length is difference between edge positions
- Set Actual Value:measured length is actual Traveld distance

#### Note

The zero offset function does not change the actual position of the axis, and is thus not relevant for the above observations regarding the Length Measurement function.

## **Error messages**

The following table lists the errors that can occur in the execution of the Measurement function.

| Error                   | Significance                                                                                                    |  |  |  |
|-------------------------|----------------------------------------------------------------------------------------------------|--|--|--|
| Travel errors           | The "Digital input not parameterized" error is signaled when a measurement function is selected without a digital input having been parameterized (see Troubleshooting, Table 11-7, Class 3 No. 30) |  |  |  |
| Operator control errors | The "Measurement function undefined" error is signaled when both measuring functions are selected (see Troubleshooting, Table 11-6, Class 2 No. 16).                                                |  |  |  |
| Measuring error         | An erroneous length measurement is indicated by signaling back the length "-1." Possible causes include:                                                                                            |  |  |  |
|                         | • Resynchronization in the Reference-Point Approach mode while a measurement is in progress                                                                                                    |  |  |  |
|                         | Execution of the Set Reference Point function while a measurement is in progress                                                                                                    |  |  |  |
|                         | • Direction of travel at the falling edge is opposite to the direction of travel of the previous rising edge                                                                                        |  |  |  |

# Measurement checkback signals

The checkback signal ME (see Section 9.1) signals the status of function execution, as follows:

| "ME" | Inprocess measurement                                                                                                    | Length measurement                                                                                                    |
|------|----------------------------------------------------------------------------------------------------|----------------------------------------------------------------------------------------------------|
| 0    | <ul> <li>the Length Measurement and Inprocess<br/>Measurement functions are inactive</li> <li>with Start after a prior measurement</li> </ul> | <ul> <li>the Length Measurement and Inprocess<br/>Measurement functions are inactive</li> <li>with front edge of the touch probe signal<br/>after a prior measurement</li> </ul> |
| 1    | With the front edge of the touch probe signal (= Inprocess Measurement is in progress)                                                        | With the back edge of the touch probe signal (= Length Measurement is in progress)                                                                                               |

In association with the ME checkback signal, the read-out measured values are valid for the executed measurement process.

| No. | Value 0                                                                                                    | Value "–1"                                                                                               | All other posi-<br>tive values | All other nega-<br>tive values |
|-----|----------------------------------------------------------------------------------------------------|----------------------------------------------------------------------------------------------------|--------------------------------|--------------------------------|
| 1   | the Length Measurement and Inprocess Measurement functions are inactive                                                                                                    | Actual position for rising touch-probe edge in Inprocess<br>Measurement and Length Measurement functions |                                |                                |
| 2   | the Length Measurement and Inprocess Measurement functions are inactive     always with the Inprocess Measurement function                                                                                                    | Measurement function                                                                                     |                                |                                |
| 3   | <ul> <li>the Length Measurement and Inprocess Measurement functions are inactive</li> <li>always with the Inprocess Measurement function</li> <li>measured length 0 is actually possible, because touch probe has been connected while axis is stationary</li> </ul> | Erroneous length measurement                                                                             | Measured length                | Nonexistent                    |

# 9.3.11 Basic operating data (job no. 102)

# Overview

The following display data are basic operating data:

- Actual position (MSR)
- Actual speed (MSR/min)
- Residual distance (MSR)
- Set position (MSR)
- Total of active coordinate shifts for tool offset, zero offset (MSR)
- Rotational speed (rotary axis only) (rpm)

# 9.3.12 Active NC block (job no. 103), next NC block (job no. 104)

Active NC block ... are display data in "Automatic" mode

/ Skipped block

L Subprogram callup (fills in UP number)

P Number of callups for subprogram (fills in UP callup

number)

X/t Position/dwell time programmed (fills in value 1)

G1-G3 G function group 1-3
D Tool offset value number
M1-M3 M function group 1-3

F Speed programmed (fills in value 2)

| Byte | Data format | Bit                               |                                          |    |          |         |     |    |    |
|------|-------------|-----------------------------------|------------------------------------------|----|----------|---------|-----|----|----|
| Бусс | Data format | 7                                 | 6                                        | 5  | 4        | 3       | 2   | 1  | 0  |
| 0    | Byte        |                                   |                                          | NC | c progra | ım num  | ber |    |    |
| 1    | Byte        |                                   |                                          | N  | IC bloc  | k numbe | er  |    |    |
| 2    | 8-bit       | /                                 | L                                        | P  | X/t      | 0       | G3  | G2 | G1 |
| 3    | 8-bit       | 0                                 | 0                                        | 0  | D        | М3      | M2  | M1 | F  |
| 4    | Byte        |                                   | G function 1                             |    |          |         |     |    |    |
| 5    | Byte        |                                   | G function 2                             |    |          |         |     |    |    |
| 6    | Byte        |                                   | G function 3                             |    |          |         |     |    |    |
| 7    | Byte        |                                   | 0                                        |    |          |         |     |    |    |
| 8    | DINT        | 32-bit value 1 (UP number, bytes) |                                          |    |          |         |     |    |    |
| 12   | DINT        | 32-bit                            | 32-bit value 2 (UP callup number, bytes) |    |          |         |     |    |    |
| 16   | Byte        | M function 1                      |                                          |    |          |         |     |    |    |
| 17   | Byte        | M function 2                      |                                          |    |          |         |     |    |    |
| 18   | Byte        | M function 2                      |                                          |    |          |         |     |    |    |
| 19   | Byte        |                                   |                                          |    | D fur    | ction   |     |    |    |

**Next NC block** as described in "active NC block"

# 9.3.13 Application data (job no. 105)

Overview

The values passed with "request application data" **job no. 18** (see Section 9.3.7) are returned from the FM 353.

# 9.3.14 Actual value block change (job no. 107)

Overview

The "actual value block change" function is described in Section 10.1, G50, G88, G89.

# 9.3.15 Servicing data (job no. 108)

Overview

The following display data of the measuring circuit are servicing data:

- Frequency output value [Hz]
- Pulse output counter (0...2<sup>16</sup>-1) [pulse]
- Difference between target and actual position [MSR]
- Switch alignment in BA "Reference point approach" [MSR]

# 9.3.16 Additional operating data (job no. 110)

#### Overview

The following display data are additional operating data:

- Override (%)
- NC traversing program No.
- · NC block No.
- UP callup counter
- G90/91 active, see Section 10.1
- G60/64 active, see Section 10.1
- G43/44 active, see Section 10.1
- D No. active, see Section 10.1
- Status messages 1 (data type: BOOL):

Velocity limitation to maximum frequency MD41

• Status messages 2 (data type: BOOL):

When the acceleration or time override is programmed, a displayed limitation of the active limitation occurs in the event that the working range of the frequency generator of the FM 353 is violated (compare the diagram "Working range, frequency generator" Figure 5-5):

- Start/Stop frequency is limited (MD39)
- Frequency value for acceleration switchover limited (MD40)
- Acceleration/delay value is limited (MD42 MD45)

# 9.3.17 Parameters/data (job no. 114)

### Overview

The parameters and data requested for reading with the "modify parameters/data" function **job no. 8** (see Section 9.3.1) can be read.

# 9.4 System of measurement

#### Overview

At the start of parameterization, you must fill in the basic machine data item **system of measurement** (MD7). This item governs the input of values.

# Variants of the system of measurement

You can set the system of measurement for the following three units:

- mm
- inches
- degrees

# Input of machine data

All value inputs and all value ranges refer to the setting in the system of measurement.

# Internal processing of values

In "Parameterize FM 353" and in the FM 353 itself, values are processed in the following base units:

- 0.001 mm
- 0.0001 inch
- 0.0001 degree

### **Examples**

The sample values in the table below illustrate the relation between the system of measurement and internal values:

| System of mea-<br>surement | Internal values                                    | Input at interface                                                      |                                  |
|----------------------------|----------------------------------------------------|-------------------------------------------------------------------------|----------------------------------|
| mm                         | 10 <sup>-3</sup> mm                                | 10 995 · 10 <sup>-3</sup> mm                                            | 10.995 mm                        |
| inches                     | 10 <sup>-4</sup> inch                              | 10 995 · 10 <sup>-4</sup> in(ch)                                        | 1.0995 inch                      |
| degrees                    | 10 <sup>-4</sup> degree<br>10 <sup>-2</sup> degree | 3,600,000 · 10 <sup>-4</sup> degree<br>36,000 · 10 <sup>-2</sup> degree | 360.0000 degree<br>360.00 degree |

### Note

The measurement system (MD7) must match the measurement system specified in the other DBs.

The measurement system raster (MSR) is the smallest distance unit in the active system of measurement.

If at some point you have failed to take this precaution:

- 1. Delete all data blocks (which do not match the measurement system) or clear the memory of the FM 353 completely.
- 2. Modify the other data blocks on the PG.
- 3. Reload the data blocks to the FM 353.

# 9.5 Axis type

#### Overview

You can select the axis type with machine data item MD8. Choose either of the following types:

- · Linear axis
- Rotary axis

### Linear axis

A linear axis moves between two range limits (traversing range min  $-10^9$ , max  $10^9$ ). The range limits may be bounded by software limit switches (MD21, MD22) to form the "working range."

Linear axes have a limited traversing range. The limits are imposed by the:

- Resolution of the numerical scale
- The range covered by an absolute encoder.

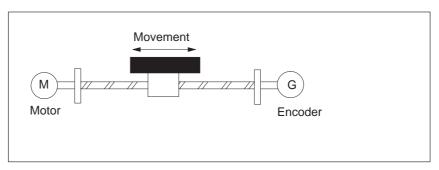

Fig. 9-3 Linear axis

### Rotary axis

With rotary axes, the actual value is reset to "0" after one revolution. Rotary axes thus have an infinite traversing range.

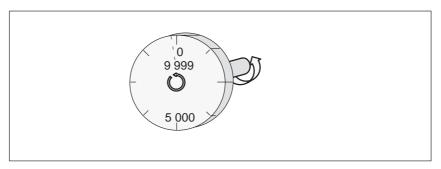

Fig. 9-4 Rotary axis

Before you start a movement in "MDI" and "Automatic" modes, you can define a fixed direction of rotation with R+ or R-.

### Rotary axis end

Machine data item MD9 defines the value by which the FM 353 recognizes the end of the rotary axis.

This value is the theoretical maximum that the actual value can reach. At this value, display of the actual value switches back to 0.

The theoretical maximum, however, is never displayed, because it is physically located in the same position as the start of the rotary axis (i.e. 0).

### **Example:**

The following example in Figure 9-4 illustrates the behavior of the axis.

Assume you specify a value of 10,000 for the end of the rotary axis.

The value 10,000 will never be displayed. The display always rolls over from 9,999 to 0.

If the direction of rotation is negative, the display rolls over from 0 to 9,999.

Rotary axes are subject to certain restrictions in the choice of gear ratio, as shown in Figure 9-5. These restrictions arise from the need to reproduce the actual position accurately over several revolutions when referencing with one periodic zero pulse per motor revolution (type of reference point approach < 4). See also "Dependencies", Section 5.3.1).

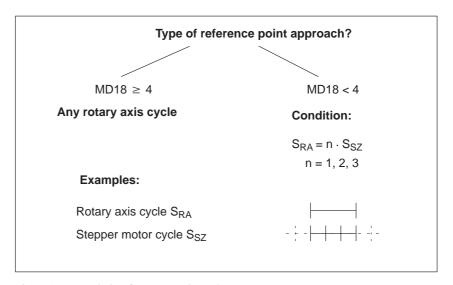

Fig. 9-5 Restriction for rotary axis cycle

# 9.6 Determining the position

### Overview

The FM 353 operates without encoders.

The position resolution of the axis is determined by the traversing distance of one motor increment.

The control frequency pulses emitted by the FM 353 are added internally to form a position value.

# Function parameters

The following table shows you how to adapt a stepper motor to the FM 353.

| MD | Designation                                               | Value/Meaning                  | Comments/Unit                                    |
|----|-----------------------------------------------------------|--------------------------------|--------------------------------------------------|
| 11 | Distance/motor revolution (division period)               | 11 000 000 000                 | [MSR]<br>(integer component)                     |
| 12 | Residual distance/motor rev-<br>olution (division period) | 02 <sup>32</sup> -1            | [2 <sup>-32</sup> MSR]<br>(fractional component) |
| 13 | Increments/motor revolution (division period)             | 2 <sup>1</sup> 2 <sup>25</sup> | Entry per stepper motor data plate               |

<sup>1)</sup> see Section 5.3.1, Dependencies

MSR stands for measurement system raster (see Section 5.3.1)

# 9.6.1 Synchronizing the stepper motor axis

#### Overview

When stepper motors are used, there is an unknown offset between the internal position value and the mechanical position of the axis after the FM is switched on. To establish the position reference, the value internal to the FM must be synchronized with the real position value of the axis. Synchronization is performed by taking over a position value at a known point of the axis.

# Reference point approach

is an operating mode used to position the axis at the reference point.

#### Reference point

is a fixed point on the axis. It is:

- The target coordinate in the Reference-Point Approach mode
- Removed from the synchronization point by the amount of the referencepoint shift, in axes with incremental encoders.

# Reference point offset

Difference in distance between the synchronization point and the reference point.

The reference-point shift serves:

- for numeric adjustment of stepper motor.
- as a displacement reserve to brake the drive if the synchronization point is overshot.

# Reference point switch (RPS)

The reference point switch selects the synchronizing zero marker on the traversing path of the axis.

- It is also the signal encoder for a speed reduction before the synchronization point is reached.
- It is connected to a digital input of the FM 353.

# Synchronization point

is a defined point on the traversing path of the axis. It is defined by the mechanical position of a reference-point switch or in association with a cyclic zero mark of an incremental encoder.

### **Synchronization**

Creating the position reference between the internal FM position value and mechanical position of the axis.

# Measured value synchronization

Irrespective of the approach direction, the synchronization point can be located on the side of the lower or the higher actual position values in relation to the reference point switch position. It is demarcated by the rising edge of a zero pulse or by the reference point switch. This selection is made by the MD18 (together with the approach direction).

### **Example**

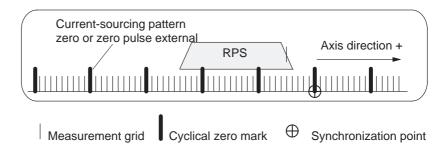

With reference to the synchronization point, the reference point can be located on the side of the lower or the higher position actual values. In the "reference point approach" operating mode the machine axis additionally traverses this distance, during its last phase of motion, once the synchronization point has been found. Consequently, the axis halts the motion, in each instance, exactly on the reference point.

### **Example**

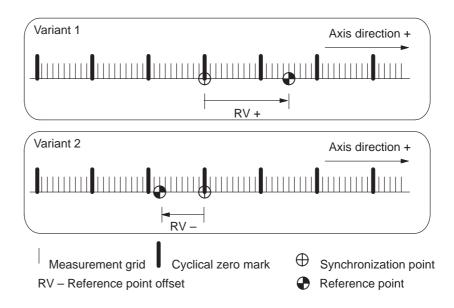

# 9.7 Stepper motor control system

#### Overview

Actuation of the step drive for controlling the movement sequence takes place by way of the signals "Pulse" (frequency) and "Direction". These signals are generated by a frequency generator in each operating mode of the FM 353. The pulse width is a constant 50% of the period of the maximum frequency parameterized.

The diagram 9-6 gives you an overview of the function units and the machine data acting upon them.

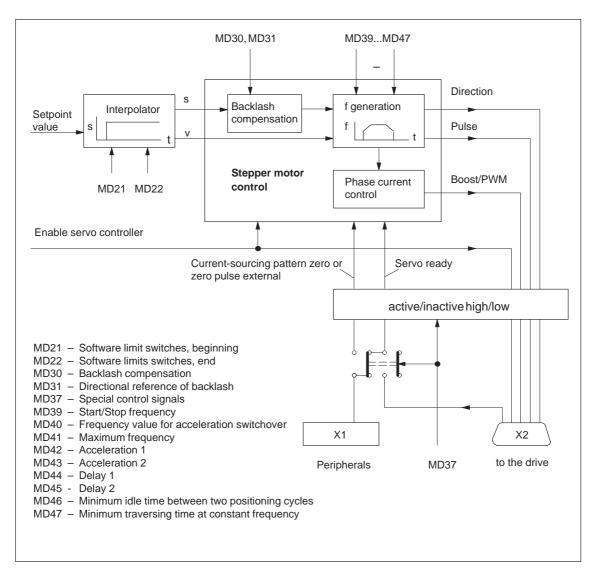

Fig. 9-6 Overview of stepper motor control system

# Software limit switches

Software limit switches MD21 and MD22 are used to limit the working area (see Section 9.9). The value of MD21 must be less than the value of MD22 at all times.

| MD | Designation                      | Value/Meaning                       | Unit  |
|----|----------------------------------|-------------------------------------|-------|
| 21 | Software limit switch, beginning | -1 000 000 000<+1 000 000 000<br>1) | [MSR] |
| 22 | Software limit switch, end       |                                     |       |

1) see Section 5.3.1, Dependencies

MSR stands for measurement system raster (see Section 5.3.1)

# Backlash compensation

Mechanical drive elements generally have a certain amount of backlash (play).

MD30 provides compensation of mechanical reversal backlash. With each reversal of direction, the mechanical backlash runs through before any axis movement takes place. This results in positioning errors.

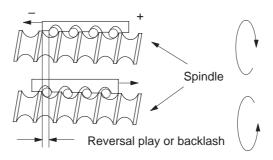

A backlash figure entered in the MD30 is calculated, with correction, by the stepper motor control as a factor of the current traversing direction of the axis. The result is an approximate compensation of backlash during positioning.

In MD31, the "backlash-free" traversing direction of the axis is identified. When MD31 = 0, that direction is considered to be "backlash-free" which corresponds to the direction of the axis movement at the time synchronization is begun. This corresponds to the following correspondence, as a factor of MD18:

MD18 = 0,2,4,8: Plus direction is backlash-free MD18 = 1, 3, 5, 9: minus-direction backlash-free

| MD | Designation                    | Value/Meaning                        | Unit  |
|----|--------------------------------|--------------------------------------|-------|
| 30 | Backlash compensation          | -10,000 - +10,000                    | (MSR) |
| 31 | Directional reference backlash | 0 = as with reference point approach | _     |

# 9.7.1 Frequency generation

# Function parameter

The following table shows you which parameters to use in matching frequency generation to the selected step drive.

| MD | Designation                                                         | Value/Meaning                                              | Unit     |
|----|---------------------------------------------------------------------|------------------------------------------------------------|----------|
| 39 | Start/Stop frequency (f <sub>ss</sub> )                             | 10 – 10,000                                                | [Hz]     |
| 40 | Frequency value for acceleration switchover $(f_{eg})^{1)}$         | 500 – 75,000<br>Minimum value: MD39<br>Maximum value: MD41 | [Hz]     |
| 41 | Maximum frequency (f <sub>max</sub> )                               | 500 – 200,000                                              | [Hz]     |
| 42 | Acceleration 1 (a <sub>b1</sub> ) <sup>1)</sup>                     | 10 – 10,000,000                                            | [Hz/sec] |
| 43 | Acceleration 2 (a <sub>b2</sub> ) <sup>1)</sup>                     | 10 – MD42, 0 as with MD42                                  | [Hz/sec] |
| 44 | Deceleration 1 (a <sub>v1</sub> ) <sup>1)</sup>                     | 10 – 10,000,000, 0 = as with<br>MD42                       | [Hz/sec] |
| 45 | Deceleration 2 (a <sub>v2</sub> ) <sup>1)</sup>                     | 10 - MD44, $0 = as with MD43$                              | [Hz/sec] |
| 46 | Minimum idle time between two positioning cycles (t <sub>st</sub> ) | 1 – 10,000                                                 | [ms]     |
| 47 | Minimum traversing time at constant frequency (t <sub>vk</sub> )    | 1 – 10,000                                                 | [ms]     |

<sup>1)</sup> see Section 5.3.1, Dependencies

### Frequency profile

In controlling speed, special importance is attached to the drive-specific requirements regarding the shape of the frequency/time function. Based on this, a discontinuous traversing movement is initiated or stopped below the Start/Stop frequency. For higher traversing velocities, a ramp-shaped control cycle, which builds on the Start/Stop frequency, takes place within two velocity ranges with acceleration values of different parameterization capability .

The following illustrations provide you with examples of frequency profiles for selected traversing movements.

## Maximum speed frequency profile

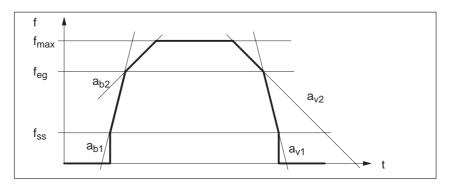

Fig. 9-7 Maximum speed frequency profile

# Frequency profile with G64 or speed override

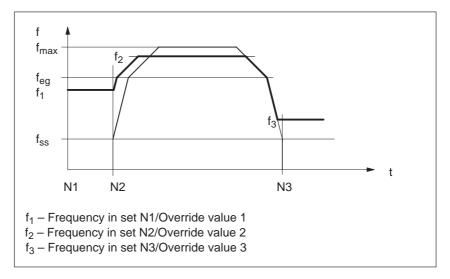

Fig. 9-8 Frequency profile with G64 or speed override

# Frequency profile with Stop or G60

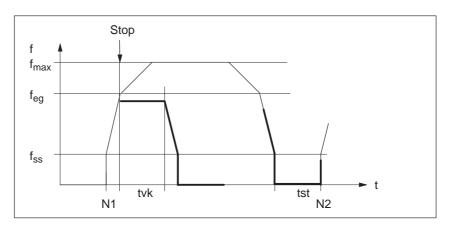

Fig. 9-9 Frequency profile for Stop or G60

# 9.7.2 Drive interface

#### Overview

As a minimum, actuation of the step drive for controlling the movement sequence takes place by way of the signals "Pulse" and "Direction". By way of these signals for specifying distance beyond the step drive, the FM 353 optionally processes additional signals from different drive ports.

Standard signals "pulse", "direction" Through the FM 353, pulse length is automatically set to  $T = 0.5 \cdot MD41$ .

Direction of rotation for the step drive is controlled with the direction signal.

The level of both signals can be parameterized.

| MD   | Designation               | Value/Meaning                                              |               |
|------|---------------------------|------------------------------------------------------------|---------------|
| 37   | Special control signals   |                                                            |               |
| 37.8 | Pulse output inverted     | 0: Pulse high active<br>1: Pulse low active                | Output signal |
| 37.9 | Direction output inverted | 0: low signal = direction +<br>1: low signal = direction - | Output signal |

Optional signals "servo enable", "servo ready" These signals are used to activate the drive. The "Servo ready" signal can be connected to the FM 353 either via the X1 connector at TTL level, or X2, with the 24 V level (see Section 4).

The active level for both signals can be parameterized.

| MD   | Designation                            |                                                                         |               |
|------|----------------------------------------|-------------------------------------------------------------------------|---------------|
| 37   | Special control s                      | ignals                                                                  |               |
| 37.0 | Controller enable active               | 0: Signal not used<br>1: Signal used                                    | Output signal |
| 37.2 | Controller ready active                | 0: Signal not connected 1: Signal is connected                          | Input signal  |
| 37.3 | Controller ready inverted              | 0: Controller ready high active<br>1: Controller ready low active       |               |
| 37.4 | Controller<br>ready input<br>selection | 0: at Front panel connector X1 (RM) 1: at D Sub connector X2 (Ready1_N) |               |

In all operating modes except Control mode, the "servo enable" signal is required for the duration of every traversing movement, irrespective of the parameter definitions. If the servo enable is not detected or is deactivated during the movement, the "servo enable missing" message is triggered (see Table 11-5, Class 3/No. 61).

In all operating modes except Control mode, the "servo ready" signal is required for the duration of every traversing movement when the parameter is active (MD37.2). If the servo ready is not detected or is deactivated during the movement, the "servo not ready" message is triggered (see Table 11-5, Class 3/No. 62).

## Optional signal "Boost" / "PWM"

The interface signal "Boost" or "PWM" (pulse width modulation) permits optimized operation of the step drive using phase current control . The FM 353 implements these two functions via an output. This is done by alternate machine data selection.

The active level of the signal can be parameterized.

Signal response:

| Movement status    | Output signal "Boost" | Output signal "PWM"            |
|--------------------|-----------------------|--------------------------------|
| Idle               | inactive              | pulse duty factor per<br>MD 51 |
| Acceleration/delay | active                | static active                  |
| Constant travel    | inactive              | pulse duty factor per<br>MD 50 |

The following table shows you the available machine data for parameterizing the function.

| MD    | Designation             | Value/Meaning                                             |  |
|-------|-------------------------|-----------------------------------------------------------|--|
| 37    | Special control signals |                                                           |  |
| 37.16 | Boost active            | Output signal                                             |  |
| 37.17 | Boost inverted          | 0: Boost signal high active<br>1: Boost signal low active |  |
| 37.18 | PWM active              | 0: PWM function not used<br>1: PWM function used          |  |
| 37.19 | PWM inverted            | 0: PWM pulse high active<br>1: PWM pulse low active       |  |
| 48    | Boost duration absolute | 1 – 1,000,000 ms                                          |  |
| 49    | Boost duration relative | 1 – 100%                                                  |  |
| 50    | Phase current travel    | Pulse duty factor [%]                                     |  |
| 51    | Phase current idle      |                                                           |  |

Function, PWM

The signal is generated as a 20 kHz frequency.

Boost function

The signal is monitored with reference to the maximum absolute and relative active phase .

### **Effect: PWM**

The motor phase current can be changed between 0% and 100%. Current modification is possible at zero speed and during continuous travel. On acceleration/deceleration, the current is always 100% (max).

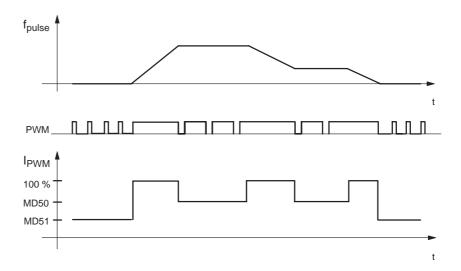

#### **Effect: Boost**

During acceleration/deceleration, the activated boost signal triggers a current increase on the drive unit. The amount of the increase is set on the drive unit. At zero speed and during continuous travel, the current is always 100 %.

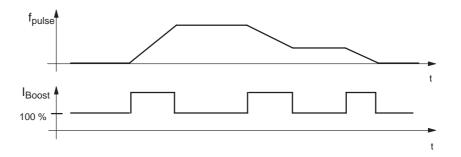

Optional signal "Current-sourcing zero" or "Zero pulse external" To support stepper motor axis synchronization, the FM 353 processes a cyclic input signal (which is dependent on the axis movement) as a zero marker (see Section 4.4). This signal can be either the "Current-sourcing pattern zero" signal from the step drive, or a "Zero pulse external" signal (e.g. initiator) generated once per stepper motor revolution. The active level of the signal can be parameterized.

### Note

When using this signal, the signal "Controller ready" can be processed only by way of the **D Sub connector X2** (**Signal Ready1\_N**)!

# The following cases must be distinguished:

| Technical implementation                                                                                                    | Signal shape                                                                                                    | Parameter definition                            |
|----------------------------------------------------------------------------------------------------|----------------------------------------------------------------------------------------------------|-------------------------------------------------|
| Signal encoder on the motor axis (e.g. initiator)                                                                                                | Active phase over several motor increments, one time per revolution                                                           | "Zero pulse external"                           |
| Cyclical signal generated by the step drive<br>one time per motor revolution (e.g. zero<br>trace of a motor-integrated incremental en-<br>coder) | Active phase over one motor increment, one time per revolution                                                                | "Current-sourcing pattern external" and MD38=0  |
| Cyclical one-time signal in current-sourcing pattern from step drive                                                                             | Active phase in current-sourcing pattern zero of the step drive, n-times per revolution (n = current-sourcing pattern number) | "Current-sourcing pattern external" and MD38= n |

The following table shows you the available machine data for parameterizing the function.

| MD    | Designation                                                    |                                                                                     |              |  |  |  |
|-------|----------------------------------------------------------------|-------------------------------------------------------------------------------------|--------------|--|--|--|
| 37    | Special control signals                                        |                                                                                     |              |  |  |  |
| 37.24 | Current-sourcing pattern zero active                           | O: Current-sourcing pattern zero not used     1: Current-sourcing pattern zero used | Input signal |  |  |  |
| 37.25 | Current-sourcing pattern zero inverted                         | 0.1                                                                                 |              |  |  |  |
| 37.26 | Zero pulse external active                                     |                                                                                     |              |  |  |  |
| 37.27 | Zero pulse external inverted                                   | Zero pulse external high active     Zero pulse external low active                  |              |  |  |  |
| 38    | No. of increments/current–sourcing pattern cycle <sup>2)</sup> | 04001)                                                                              |              |  |  |  |

- 1) Compare documentation from step drive manufacturer.
- 2) See Section 5.3.1, Dependencies

# 9.7.3 Rotation monitoring

### **Prerequisites**

The following prerequisites must be met for the "Rotation monitoring" function:

1. External zero pulse (NIX) which is generated cyclically, precisely once per motor revolution

### **Condition:**

At the maximum speed of the stepper motor, a signal length of  $\Delta t \ge 2 \cdot \text{FM}$  cycle must be assured for the external zero pulse!

- 2. Connection to the "Servo message" input of the FM 353's front panel connector.
- 3. Parameterization of the type of reference point approach in modes  $0-3 \, (MD18)$
- 4. Parameterization of the external zero pulse (MD37.26)
- 5. Use of the current-sourcing pattern zero signal is not allowed!

# Activation of rotation monitoring

For "rotation monitoring" single function, see Section 9.3.2

#### **Error message**

The following errors are reported:

 Error "Digital input not parameterized" (see Troubleshooting, Table 11-5, Kl. 3/Nr. 30)

Selecting function without parameterization for NIX

- "Rotation monitoring" error (see Troubleshooting, Table 11-5, Cl. 3/No. 66)
  - Motor turns too slowly (during acceleration/travel)
  - Motor turns too fast (during acceleration/travel)
  - External zero pulse failed
  - Incorrect number of increments per motor revolution parameterized (MD13)

# Function description

The external zero pulse is used as described below to monitor the motor rotation as specified in controlled operation (see Figure 9-10)

- The first NIX received synchronizes rotation monitoring.
- With every further NIX received, the system verifies whether the current pulse output of the stepper motor is within a window n · 360° ± 45°. The error "Rotation monitoring" is triggered by the occurrence of NIX edges which are outside the allowed window.
- With every FM cycle the system verifies whether the pulse output is outside a window ± (360° + 45°) since receipt of the last NIX. Positioning outside this allowable window also triggers the "Rotation monitoring" error.

- Stepper motor rotation without a specified setpoint value likewise triggers a "Rotation monitoring" error in response to the NIX edges caused by the unwanted rotation. This occurs whenever the preceding target position falls within the range outside the allowable window for the NIX edges. If an unwanted rotation occurs outside the allowable window, there is no way of identifying whether oscillation on a NIX edge position caused by malfunction generated the error, or whether complete motor revolutions are involved.
- Rotation monitoring is automatically discontinued whenever the synchronization mark is passed over in the "Reference point approach" operating mode, and the function "Retrigger reference point approach" is executed.

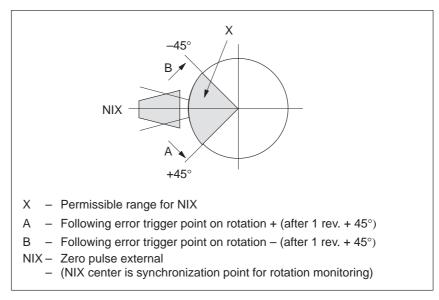

Fig. 9-10 Allowable range relative position for the external pulse

# 9.8 Digital inputs/outputs

### Overview

Four digital inputs and four digital outputs of the FM 353 can be used specifically to a given application.

The conventions and parameterization for this purpose are defined in the machine data MD34 to MD36.

The signals are processed in the FM cycle.

The signal status of the digital inputs and outputs can be recognized by read-back (**job no. 101**).

# Function parameters

Table 9-9 shows you the functions assigned to each input/output.

Table 9-9 Function parameters for digital I/Os

| MD | Designation                   |    |    | Data      | type, bit array/meaning                                                           |
|----|-------------------------------|----|----|-----------|-----------------------------------------------------------------------------------|
| 34 | Digital inputs <sup>1)</sup>  | 10 | I1 | <b>I2</b> | I3                                                                                |
|    |                               | 0  | 8  | 16        | 24 = External start <sup>2)</sup>                                                 |
|    |                               | 1  | 9  | 17        | 25 = Enable input                                                                 |
|    |                               | 2  | 10 | 18        | 26 = External block change                                                        |
|    |                               | 3  | 11 | 19        | 27 = Set actual value on-the-fly                                                  |
|    |                               | 4  | 12 | 20        | 28 = Measurement (inprocess<br>measurement, length<br>measurement <sup>2)</sup> ) |
|    |                               | 5  | 13 | 21        | 29 = Reference point switch for reference point approach <sup>2)</sup>            |
|    |                               | 6  | 14 | 22        | 30 = Reversing switch for reference point approach <sup>2)</sup>                  |
| 35 | Digital outputs <sup>1)</sup> | Q0 | Q1 | Q2        | Q3                                                                                |
|    |                               | 0  | 8  | 16        | 24 = Position reached, stop                                                       |
|    |                               | 1  | 9  | 17        | 25 = Axis movement forwards                                                       |
|    |                               | 2  | 10 | 18        | 26 = Axis movement backwards                                                      |
|    |                               | 3  | 11 | 19        | 27 = Change M97                                                                   |
|    |                               | 4  | 12 | 20        | 28 = Change M98                                                                   |
|    |                               | 5  | 13 | 21        | 29 = Start enable                                                                 |
|    |                               | 7  | 15 | 23        | 31 = Direct output                                                                |

- 1) see Section 5.3.1, Dependencies
- 2) Signal length ≥ 2 · FM cycle

## Level adjustment

| MD | Designation      | Value/Meaning                                                              | Comments                                         |
|----|------------------|----------------------------------------------------------------------------|--------------------------------------------------|
| 36 | Input adjustment | 8 = I0 inverted<br>9 = I1 inverted<br>10 = I2 inverted<br>11 = I3 inverted | Front edge al-<br>ways activates<br>the function |

# 9.8.1 Function description for digital inputs

#### **External start**

The control signals of the axis include the start signal which triggers a positioning operation in "Reference point approach", "MDI" and "Automatic" modes. A logical OR is established with the "External Start" digital input and the control signal (ST).

External start is connected to digital input I1.

# Example

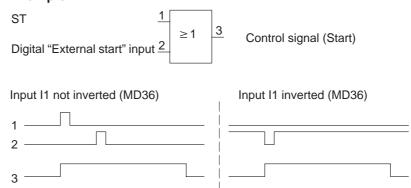

Minimum signal length at the digital input: ≥ 2 · FM cycle

### **Enable input**

Setting the enable input is a prerequisite for positioning, movement or output of an axis, if this is parameterized with MD34. A reset stops the movement (external movement enable).

• In the Jogging and Control modes, the movement of the axis proceeds as long as the AND link continues between the control signal (R+/R-) and the enable input.

### **Example**

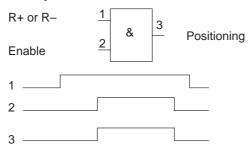

• In the other modes, note the following:

If the enable input is not yet set after a Start edge, this Start edge is stored internally and "Waiting for enable" is additionally displayed in the checkback signals. When the input is set, movement begins and the stored Start edge is deleted (a Stop likewise deletes the stored Start edge).

**External block** 

change

See Chapter 10

Set actual value

on-the-fly

See Chapter 10 and Section 9.3.6

Measurement

See Section 9.3.10

Reference point switch for reference point approach

See Section 9.2.3

Reversing switch for reference point

approach

See Section 9.2.3

# 9.8.2 Function description for digital outputs

Output of PEH, FR+, FR-, SFG

The following checkback signals: position reached, stop (PEH), axis movement forward (FR+), axis movement in reverse (FR-), and enable Start (SFG), are additionally output via digital outputs. The output assignment is parameterized by way of MD35.

Change output M97 and M98

The change M function checkback signal (AMF) for M functions M97 and M98 can be output as a digital output (parameterization MD35). It allows these M functions (switching signals) to be applied without being delayed by the user cycle time.

**Direct output** 

Outputs Q0...Q3 (D\_OUT1...D\_OUT4), which are defined in MD35 as "direct output", can be used directly by the user program ( $job\ no.\ 15$ ) and can also be controlled by the FM 353.

Since the same memory is used in the user DB for job 15 and job 101, the jobs cannot be used simultaneously in the cycle.

### Note

The outputs are subject to deactivation on module errors of error classes with the response "Everything Off".

# 9.9 Software limit switches

#### Overview

To limit the working range, entries in the machine data (MD21 and MD22) specify the start and stop limit switches. These limit switches are active at synchronization of the axis.

If the limit switches are not needed, values lying outside the possible working range should be entered in the machine data (MD21 and M22), or monitoring should be switched off via the user program.

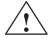

#### Warning

The software limit switches do not replace the hardware limit switches for EMERGENCY STOP responses.

# Effect of software limit switches in modes

### Jogging mode

At the limit switch the traveling movement is stopped in the limit-switch position, and an error is signaled.

#### Control mode

If the actual value is beyond the end position, the traveling movement is stopped and an error is signaled. The limit-switch position is overshot by the amount of the necessary deceleration distance.

### Reference-point approach mode

No effect.

### Incremental relative, MDI, Automatic mode

Movement is stopped, or not even started, as soon as read-in of the set position reveals that the position lies outside the working range. An error is signaled.

#### The following special cases exist:

- Continuous travel (–) for Set Actual Value On-the-Fly (G88, see Chapter 10).
- Continuous travel (+) for Set Actual Value On-the-Fly (G88, see Chapter 10).

# Effect of software limit switches in tracking mode

If the actual value is beyond the end position, an error is signaled.

# Response after error

### Leaving end position or traveling into working range after error

- 1. Acknowledge the error message!
- 2. Travel to the working range with the Jogging, Control, Incremental Relative or MDI mode.

Rotary axis

The end position of MD<sub>start</sub> may be greater than MD<sub>stop.</sub>

When traveling into the working range (e.g. end position was previously switched off), the shortest path is always chosen.

If both default values are parameterized the software limit switches are inactive.

# 9.10 Process interrupts

Overview

Process interrupts are interrupts that quickly signal states in the current process to the user program.

The appropriate setting in the machine data (MD5) specifies which signals are to be quickly communicated to the user program.

# Process-interrupt generation

The process interrupt is generated by way of machine data item MD5:

| MD | Designation                                          | Significance                                                                                                    |  |  |  |  |  |
|----|------------------------------------------------------|----------------------------------------------------------------------------------------------------|--|--|--|--|--|
| 5  | Process-interrupt generation (data type - bit field) | 0 = Position reached<br>1 = Length measurement completed<br>3 = Change block on-the-fly<br>4 = Inprocess measurement |  |  |  |  |  |

Hint to the user

You must program the interrupt processing routine in OB40.

The prerequisite is that process-interrupt signaling must have been activated as part of the environment definition (see Chapter 5).

Writing Traversing Programs

10

**Overview** To execute the desired operations of the machine axis (sequence, position,

etc.) in "Automatic" mode, the FM 353 needs certain information. This information is programmed with "Parameterize FM 353" (traversing program creation) in the form of a traversing program, based in principle on DIN

66025.

Traversing Each trave

Each traversing program is stored under a program number.

A traversing program consists of not more than 100 traversing blocks.

The program number and traversing blocks are converted to an internal format (see Section 9.3.12), are stored in the appropriate data block, and are

transferred to the module. where they are administered.

The possible number of programs depends on the amount of memory avail-

able (max. 16 Kbytes) and on the length of the individual programs.

Program length in bytes: 110 + (20 x no. of traversing blocks)

**Program name** Any program can be assigned a name (optional).

The program name may have up to 18 characters, and is saved with the pro-

gram.

**Program number** Programs may be numbered from % 1 to % 199.

**Traversing block** A traversing block contains all the data required to perform a machining step.

**Program structure** A program consists of several blocks. Each block number occurs only once,

and numbers are arranged in ascending order.

A sample program structure follows:

| - |   |          |    |    |    |         |         |    |    |    |   |   |   |                     |
|---|---|----------|----|----|----|---------|---------|----|----|----|---|---|---|---------------------|
|   | / | N        | G1 | G2 | G3 | X/t     | F       | M1 | M2 | МЗ | D | L | Р |                     |
|   |   | 5        | 90 |    |    | 500 000 | 100 000 | 10 |    |    |   |   |   | Start of program =  |
|   |   | 6        | 91 |    |    | _       | _       |    |    |    |   |   |   | lowest              |
|   |   | 7        | -  |    |    |         |         |    |    |    |   |   |   | block<br>number     |
|   |   | 45<br>46 |    |    |    |         |         |    |    |    |   | _ |   | End of pro-         |
|   |   | . •      |    |    |    |         |         | _  |    |    |   |   |   | gram =<br>M2 or M30 |

## Chapter overview

| In Section | you will find                                | on page |
|------------|----------------------------------------------|---------|
| 10.1       | Traversing blocks                            | 10-2    |
| 10.2       | Program execution and direction of machining | 10-15   |
| 10.3       | Block transitions                            | 10-15   |

# 10.1 Traversing blocks

### **Block structure**

The following Figure gives you an overview of the structure of traversing blocks.

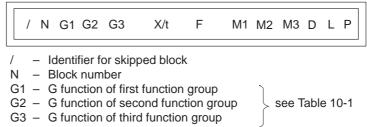

X/t - Position/dwell time

F - Speed

M1 - M function of first function group
M2 - M function of second function group

see Table 10-2

M3 - M function of third function group

D - Tool offset number

L – Call a program as a subprogramP – Number of subprogram calls

#### Skip block /

Program blocks which are not to be executed every time the program runs can be identified as skippable blocks by an oblique "/". When the program is being processed, the "Skip block" control signal can be used to decide whether skippable blocks are to be skipped. The last block cannot be skippable.

#### **Block number N**

The program is executed in ascending order of block numbers or in descending order if executed in reverse.

## G function group 1 – 3

In each traversing block only one G function may be entered from each G function group.

The following figure shows an example.

| / | N  | G1 | G2 | G3 | X/t     | F      | M1 | M2 | МЗ | D  |
|---|----|----|----|----|---------|--------|----|----|----|----|
|   | 10 | 90 | 34 | 43 | 100 000 | 400 00 |    |    |    | 10 |

#### **G** functions

Table 10-1 lists the possible G functions and the individual G function groups.

Table 10-1 G functions

| GNo.           | G Function                                                                                                    | G Function group |
|----------------|----------------------------------------------------------------------------------------------------|------------------|
| 041)           | Dwell time                                                                                                    |                  |
| 87             | Turn off measuring system shift for Set Actual Value On-<br>the-Fly                                                                                                    |                  |
| 881)           | Continuous travel for (–) for Set Actual Value On-the-Fly                                                                                                    | 1                |
| 891)           | Continuous travel for (+) for Set Actual Value On-the-Fly                                                                                                    |                  |
| 90             | Absolute dimensions                                                                                                    |                  |
| 91             | Incremental dimensions                                                                                                    |                  |
| 30<br>31<br>32 | 100% override on acceleration/deceleration 10% override on acceleration/deceleration 20% override on acceleration/deceleration 90% override on acceleration/deceleration | 2                |
| 43             | Tool offset (+)                                                                                                    |                  |
| 44             | Tool offset (–)                                                                                                    |                  |
| 501)           | External block change                                                                                                    | 3                |
| 60             | Exact stop block change                                                                                                    |                  |
| 64             | Set actual value on-the-fly, continuous-path mode                                                                                                    |                  |

<sup>1)</sup> These G functions take effect only on a block-by-block basis. The other G functions remain active until canceled explicitly.

G30, G90 and G64 are the **initial settings** after the start of the program.

#### **Dwell G04**

A traversing block with dwell can only contain M functions and the time parameter apart from this G function.

The following applies for dwell time:

| Name       | Lower input<br>limit | Upper input<br>limit | Unit |  |
|------------|----------------------|----------------------|------|--|
| Dwell time | 2                    | 100,000              | ms   |  |

Odd input values are rounded upward. Dwell times take effect only on a block-by-block basis.

If no value is input for G04 in the block, the lower input limit applies.

#### Block change G60, G64 (approach conditions)

With G60, the exact programmed position is approached and the feed movement is stopped (exact stop block change).

G64 causes the next block to be processed immediately as soon as the point of deceleration is reached (change block on-the-fly).

G60 and G64 are mutually exclusive and modal.

M commands have no effect on G64 operation. (For a detailed description, see Section 10.3).

#### External block change (G50) with delete residual path

The "external block change" function causes a block change on—the—fly triggered by a digital input. The fast input must be parameterized with the "External block change" function by way of machine data item MD34.

The function takes effect only on a block-by-block basis (no effect on G60 and G64).

#### Example of external block change

The following figures show the program structure and program flow of an example of "External block change."

| / | N        | G1 | G2 | G3 | X/t    | F | M1 | M2 | M3 | D |
|---|----------|----|----|----|--------|---|----|----|----|---|
|   | 10<br>20 |    |    | 50 | 10 000 |   |    |    |    |   |

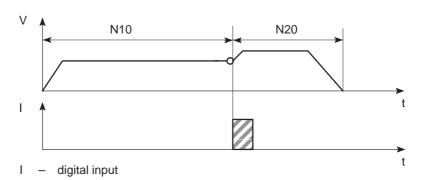

# Notes to the example of external block change

The axis travels until a signal change from 0 to 1 takes place at the digital input. This triggers two reactions:

- A block change on-the-fly, and thus immediate processing of block N20.
- Storage of the actual position at the time of this signal change to "Actual value block change." This position is also the starting position for any subsequent incremental programming.

Depending on the situation, N20 is processed as follows:

- If the block position in N20 is less than the actual position at the time when the digital input is received (reversal of direction), the equipment is stopped so that the position can then be approached in the opposite direction
- If no position is programmed in block N20, movement is braked, the functions programmed in N20 are executed, and processing then moves on to the next block (except if the block contains M0, M2 or M30).
- If the programmed path in block N20 is less than the deceleration distance, the programmed position is overshot and then positioned by a reversal of direction.

If no signal change occurs at the digital input, the target position of N10 is approached, with the following additional response:

When the target position is reached, the error message "Digital input not actuated" is output (see Table 11-5, Class 2 No. 15).

Set actual value on-the-fly G87, G88, G89 The "Set actual value on-the-fly" function is programmed and triggered by a digital input; the block change occurs on the fly and the actual value is set to a new dimension (programmed coordinate) at the same time. The digital input must be parameterized with the "Set actual value on-the-fly" function by way of machine data item MD34.

## Example of set actual value on-the-fly

The following figures show the program structure, program flow and actual-value curve for an example of "Set actual value on-the-fly."

| / N | G1     | G2 | G3 | X/t | F      | M1 | M2 | M3 | D |
|-----|--------|----|----|-----|--------|----|----|----|---|
| 10  | 90     |    |    | 100 | 400 00 | 0  |    |    |   |
| 15  | 89 (88 | 3) |    | 50  | 200 00 | 0  |    |    |   |
| 20  | 90     |    |    | 300 | 400 00 | 0  |    |    |   |
| 25  | 87     |    |    | 400 | 400 00 | 0  |    |    |   |

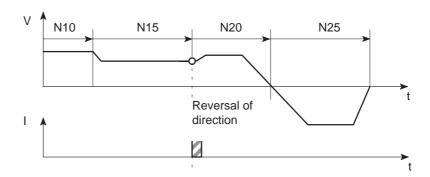

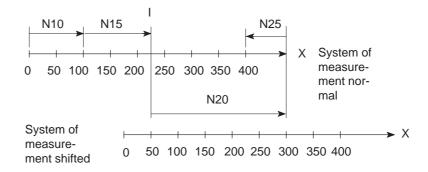

I - digital input

Notes to the example of set actual value on-the-fly

This changes blocks on-the-fly from N10 to N15, with G89 causing movement in a positive direction and G88 causing movement in a negative direction at the speed programmed in N15.

The axis now travels in the specified direction until a positive edge change occurs at the digital input. This triggers the following responses:

- Block change on-the-fly and immediate processing of block N20
- Set actual value on-the-fly to the block position from N15 (50 in the example), and resulting shift of the coordinate system
- Save current actual value.

The programmed position in block N20 refers to the shifted coordinate system.

At the block change from N20 to N25, G87 cancels the shift of the coordinate system and causes reference-measure programming to the block position of N25.

The saved actual value can be read out with "Actual value block change."

The shift of the coordinate system is maintained until it is canceled by G87 or by a mode change. It is possible to use the existing shift of the coordinate system in different programs. The coordinate system can be shifted again without previously canceling an existing coordinate system shift.

G88, G89 can be programmed multiple times. The shift in each case refers to the original state. The software limit switches are always shifted concurrently.

If the signal change of the digital input does not occur, the axis runs until it reaches the limit switch.

#### Note

The G functions G87, G88 and G89 take effect only on a block-by-block basis and must be reselected if necessary.

## Dimensions G90, G91

The traversing movement at a specific point can be described by

- Absolute measure input G90 or
- Relative measure input G91

You can switch back and forth at will between absolute and incremental input.

The status at startup is reference-measure programming, G90.

G90 and G91 are modal.

## Absolute dimensioning G90

Absolute dimensioning is the method used to specify dimensions that generally refer to the coordinate system.

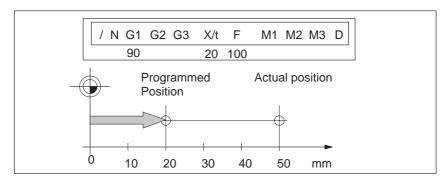

Fig. 10-1 Reference-measure input G90

#### Note

To ensure precise reproduction of the program, the first block should contain reference-measure programming.

## Incremental dimensioning G91

Incremental dimensioning is the method used to specify incremental dimensions that refer to the last actual position.

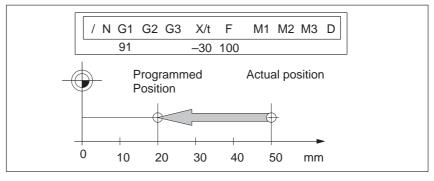

Fig. 10-2 Incremental input G91

#### Axis as rotary axis

If the axis is operated as a rotary axis, the measuring system must be adjusted in such a way that the measurement scale refers to the full circle (e.g.  $0^{\circ}$  and  $360^{\circ}$ ).

#### • Reference-measure input G90

In a full circle with 360°, reference-measure programming (G90) has the peculiarity that there are always two options for reaching the set position.

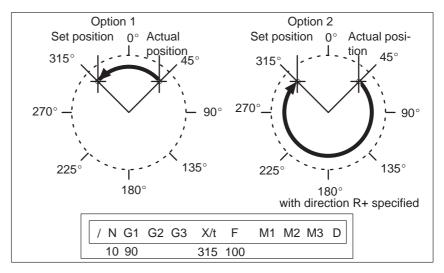

Fig. 10-3 Rotary axis

#### Option 1:

With G90, the axis autonomously always takes the shortest path to reach the set position of  $45^{\circ}$ , going via  $0^{\circ}$  to  $315^{\circ}$ .

#### Option 2:

The control signals (R+) or (R-) force the respective direction of the axis - in this example  $45^{\circ}$  via  $180^{\circ}$  to  $315^{\circ}$ . (R+) or (R-) must already be pending when positioning is activated (START).

#### Note

The direction (R+) or (R-) must be specified sufficiently in advance. A traversing direction **cannot** be forced on a traversing block that is already active, or on the traversing blocks (up to 4) that have already been calculated in advance in G64 operation.

Operation with option 1 or option 2 is at the user's discretion.

#### Incremental input G91

With incremental programming G91, the direction of rotation of the rotary axis is defined by the sign of the position setpoint. Multiple rotations can be programmed by setting a value  $> 360^{\circ}$  as the position setpoint.

#### Acceleration override G30...G39

The acceleration override is used to control acceleration and deceleration during positioning movements. The acceleration and deceleration values are set by machine data. G30 through G39 in the traversing block can be used to achieve a percentage reduction in both values. These functions are modal.

#### **G** Function

| 30 | 100% override for acceleration/deceleration |
|----|---------------------------------------------|
| 31 | 10% override for acceleration/deceleration  |
| to |                                             |
| 39 | 90% override for acceleration/deceleration  |

Changing the acceleration override in the program prevents block change on-the-fly. Consequently G60 response is forced in the preceding block.

The acceleration override is turned off by:

- Mode changes
- Resetting the axis with a Restart (single command)
- Changing or ending the program.

### Tool compensation G43, G44

Tool compensation allows you to continue using an existing machining program, even when the tool dimensions have changed.

Tool offset is selected with G43 or G44, as applicable, and the tool offset number D1-D20. Tool offset is turned off with G43 or G44, as applicable, and the tool offset number D0.

A total of 20 tool offset storage areas and tool wear storage areas are available. The values are loaded to the module with the "Tool offset data" data block and are saved permanently. When selected, changed or turned off, the tool offset is not taken into account until the next positioning action.

A selected tool offset is maintained in effect until it is either turned off or replaced with a new one. Likewise a mode or program change, or the end of a program, will turn tool offset off.

## Variants in tool offset

Tool offset is made up of two correction-value components:

· Tool length offset

The tool length offset is the actual tool length from tool zero to the tool tip.

• Tool length wear value

The tool length wear value allows the change in tool length due to wear to be compensated in two ways:

Absolutely:

by specifying a fixed wear value

Additively:

by adding an "offset value" to the current tool length wear value contents.

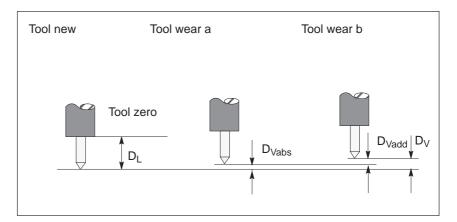

Fig. 10-4 Tool offset

Notes to the figure:

The tool offset thus consists of the tool length compensation and the tool length wear value:

 $D = D_L - D_V \\$ 

 $D_{V} = D_{Vabs} + D_{Vadd}$ 

D – Tool compensation

 $D_L$  \_ Tool length compensation (positive or negative)  $D_V$  \_ Tool length wear value (positive or negative)

D<sub>Vabs</sub> \_ Wear, absolute (positive or negative)

D<sub>Vadd</sub> – Wear, additive (positive or negative)

## Direction of tool offset

The functions G44 (–) and G43 (+) correct the position value in such a way that the tool tip reaches the programmed set position.

#### Negative tool offset G44

As a rule, the tool points to the workpiece in a negative direction. With the infeed adjustment, the positioning value (traversing path) becomes smaller.

Referred to the measuring system, the following position is thus approached:

$$X_{ms} = X_{set} + (D)$$

X<sub>ms</sub> – Position of measuring system

 $X_{set}$  - Programmed set position

D - Tool offset

#### Positive tool offset G43

The positioning value (traversing path) becomes greater with the infeed adjustment. The position value is corrected by:

$$X_{ms} = X_{set} - (D)$$

To program a tool offset in the traversing block, at least the tool length offset must be input. If no correction is to be applied even when the function has been selected, the tool length offset and tool length wear value must be preset to 0.

A tool length wear value can be deleted by an absolute input of 0.

#### **Position X**

Positions may be input with a negative or positive sign. The plus sign on positive values may be omitted.

| Name     | limit           |                 | Unit         |  |
|----------|-----------------|-----------------|--------------|--|
| Position | - 1,000,000,000 | + 1,000,000,000 | MSR from MD7 |  |

#### Speed F

The input speed is calculated against the override. If the speed value is numerically greater than the maximum allowed speed, it is limited to the magnitude of the machine data item. Speeds are modal and need to be re-input only when changed.

| Name  | Lower input<br>limit | Upper input<br>limit | Unit                |  |  |
|-------|----------------------|----------------------|---------------------|--|--|
| Speed | 10                   | 500 000 000          | MSR from<br>MD7/min |  |  |

#### M functions

Up to three M functions can be programmed in one traversing block, with any assignment of M1, M2 and M3. The output sequence of the M functions is always  $M1\rightarrow M2\rightarrow M3$  (for information about output see Section 9.1).

The following figure shows an example.

| / | N  | G1 | G2 | G3 | X/t     | F      | M1 | M2 | M3 | D |
|---|----|----|----|----|---------|--------|----|----|----|---|
|   | 10 | 90 | 34 | 43 | 100 000 | 400 00 | 10 | 11 | 12 | 1 |

Table 10-2 M Functions

| M No.         | M Function                                   | M Function<br>group |
|---------------|----------------------------------------------|---------------------|
| 0             | Stop at end of block                         |                     |
| 2, 30         | End of program                               |                     |
| 1, 317        | User functions                               |                     |
| 18            | Endless loop (skip back to start of program) | 1, 2, 3             |
| 1929,<br>3196 | User functions                               | -, -, -             |
| 97, 98        | Change signal programmable as digital output |                     |
| 99            | User functions                               |                     |

M0, M2, M18 and M30 are always output at the end of the traversing movement.

M0, M2, M18 and M30 are mutually exclusive within a single block.

## Stop at end of block M0

If M no. 0 is programmed in a traversing block, the program stops at the end of the traversing block and M0 is output. Only a new START edge causes the traversing program to be continued.

## End of program M2, M30

If M2 or M30 is programmed in a block, then after positioning is complete the M function is output with a subsequent programmed stop and a jump back to the start of the program. The Start edge can restart the program. M2 or M30 is always the last output in the block.

If the program is called up as a subprogram, the action skips to the main program. In this case M2 or M30 is not output.

#### Infinite loop M18

M18 is always output as the last M function in the block.

Two cases are distinguished:

- M function M18 is output like any other M function. Only after the block has been processed all the way to the end (including M18) does the axis skip back to the start of the program.
- If M function M18 is programmed alone in the last block of a traversing program, the M function is not output, and the axis immediately skips back to the start of the program.

## Change signal programmable as digital output M97, M98

If M97 or M98 is programmed in a block, the M function output proceeds via the digital outputs as defined in machine data item MD35, in the same way as the checkback signals.

### Tool offset number D

Twenty tool offset numbers (D1 - D20) are available. D0 in conjunction with G43 or G44 causes the tool offset to be switched off. The offset values must previously have been loaded to the module. Nonstandard offset values have a value 0.

## Subprogram call P, L

A block with a subprogram call (P is the "number of calls", L is the "program number") cannot contain any further information.

A maximum of 20 different subroutines can be called up in one program.

| Name                            | Lower input limit | Upper input limit |
|---------------------------------|-------------------|-------------------|
| P = Number of subprogram callup | 1                 | 250               |

#### 10.2 Program execution and direction of processing

## Forward processing

As a rule, programs are processed by ascending block number.

## Reverse processing

If programs are processed in reverse, the effects of commands must be taken into account in the programming:

- Commands are modal (G90, G91, G60, G64, G30 G39)
- Active tool offset (G43, G44, D0 D20)
- Change of coordinate systems via G87, G88, G89.

For these reasons, a distinction can be made between forward processing and reverse processing, in terms of both geometry and block transition response.

#### 10.3 Block transitions

#### Overview

This chapter describes the influence of certain commands on block transitions.

## Exact positioning - G60

G60 mode is overlaid with G50 and G88 to G89 (force block change on-the-fly).

The program advances to the next block when the target range is reached. The influence of M functions is as indicated in machine data item MD32.

## Output of M function before positioning

Case 1

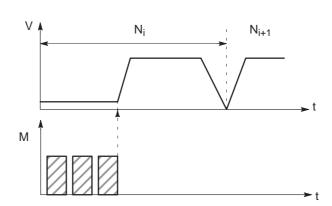

## Output of M function during positioning

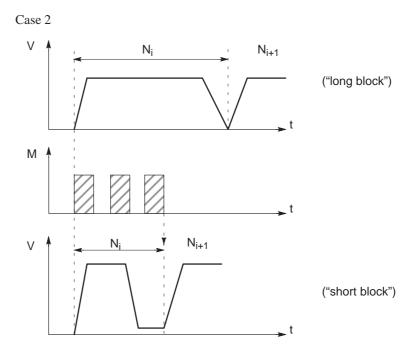

## Output of M function after positioning

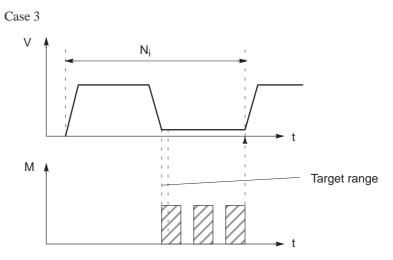

Change block on-the-fly - G64 (standard case)

Changing from one traversing block to the next proceeds without stopping the axis.

The acceleration and braking function is calculated for multiple blocks when the G64 function is programmed. The number of blocks processed in advance is three.

When the block changes, the feed rate is changed in such a way that a higher speed from a preceding block is never carried over into the next block, and a higher speed from a following block never goes into effect while a given block is still traversing its own path. This means that acceleration does not begin until the starting point of the block, and deceleration to a lower speed for a following block is initiated as with G60. When the speed of the following block is reached, the residual distance in the current block is processed at the feed rate of the following block.

## Sample programming (standard case)

The following figure shows a sample program with the programming flow.

| / | N  | G1 | G2 | G3 | X/t    | F      | M1 | M2 | МЗ | D |
|---|----|----|----|----|--------|--------|----|----|----|---|
|   | 5  | 90 |    | 64 | 10 000 | 100 00 |    |    |    |   |
|   | 10 |    |    |    | 20 000 |        |    |    |    |   |
|   | 15 |    |    |    | 30 000 | 200 00 |    |    |    |   |
|   | 20 |    |    |    | 40 000 | 150 00 |    |    |    |   |
|   | 25 |    |    | 64 | 30 000 | 100 00 |    |    |    |   |

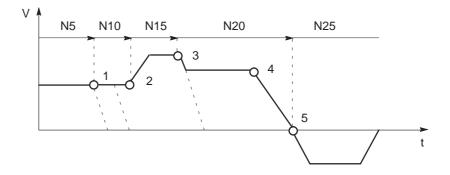

- 1 Block N10 is started at the point of deceleration of N5.
- 2 N15 is started at the point of deceleration of N10. Acceleration to the higher traversing speed begins when the set position of N10 is reached.
- 3-N20 is started at a lower traversing speed at the braking point of N15.
- 4 When the traversing direction is changed, the axis decelerates to a standstill.
- 5 When the target range is reached, the axis accelerates in the opposite direction up to the traversing speed of the new block.

To be able to approach a position correctly, the axis must calculate the point of deceleration. The relevant parameters for this calculation are the residual traversing distance, the deceleration value and the current traversing speed.

The point of deceleration is also the earliest possible time for a block change.

#### Change block on-the-fly - G64 (deceleration)

There are a number of conditions that may delay or prevent a block change on-the-fly. Here a distinction is necessary between the case in which this type of block change is suppressed intentionally, and the case in which the selected function does not permit a block change on-the-fly.

- Block change on-the-fly is suppressed:
  - By removing the Enable read-in control signal this stops program
    processing at the end of the current block. To continue the program,
    the enable must be re-input.
  - By output of the M function before or after positioning.
  - By M function M0 (stop at end of block). To continue the program, the START control signal must be reset.
  - By a block with a dwell time.
  - By processing a program in the Automatic/Single Block mode. Each block must be activated individually.
  - By a change in the acceleration override.
- Functions that themselves prevent block change on-the-fly:
  - M functions (during positioning).

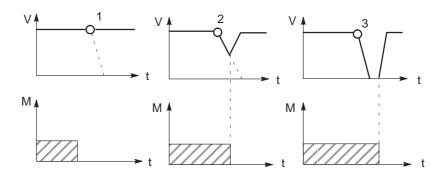

- 1 Since the M output is completed at the point of deceleration, a block change takes place on-the-fly.
- 2 The M output is not yet complete at the point of deceleration. The axis begins to brake. At the end of the M output, the axis returns to speed (transition on-the-fly from deceleration ramp to acceleration ramp).
- 3 Axis comes to a complete standstill and waits for the end of M output.

Influence of M function on block change onthe-fly

Machine data can specify the output time for M functions:

- M function is output before or after positioning with a block change M-function output and positioning proceed in alternation.
  - M function output before positioning causes exact-positioning response in the preceding block.
  - M function output after positioning causes exact-positioning response within the block.
- M function is output during positioning

M-function output and positioning proceed simultaneously.

The following figure shows a sample program with M function output "during positioning".

| / | N  | G1 | G2 | G3 | X/t    | F      | M1 | M2 | M3 | D |
|---|----|----|----|----|--------|--------|----|----|----|---|
|   | 5  | 90 |    |    | 10 000 | 100 00 | 10 |    |    |   |
|   | 10 |    |    |    | 20 000 |        | 20 |    |    |   |
|   | 15 |    |    |    | 30 000 | 200 00 | 30 | 40 |    |   |
|   | 20 |    |    | 60 | 40 000 | 150 00 |    |    | 97 |   |

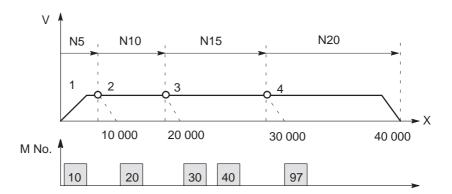

- 1 Output of M10 is **not** position-dependent, since no relevant position for a position-dependent M function is present.
- 2 At the block change from N5 to N10, output is prepared. The axis the M function does not proceed until the actual position has reached the programmed position of N5.
- 3 If two M functions are programmed in a traversing block, the first M function is output depending on position, followed by the second M function.
- 4 The change signal for M97 or M98 is output with the G64 block transition (digital output) if the actual position has reached the programmed position of the block. The actual position runs behind the set position (difference = overtravel).

FM 353 Stepper Drive Positioning Module

Troubleshooting 11

Overview

The FM 353 provides diagnostics for the following:

- I/Os
- Module processes

This chapter "Troubleshooting" describes the different types of errors, their cause, effect and elimination.

**Error localization** 

The FM 353 distinguishes according to the following criteria:

- Errors which trigger a diagnostic interrupt in the CPU, and
- Errors which the module reports by way of checkback messages.

In the event of diagnostic interrupt, STATUS LEDs light up in addition.

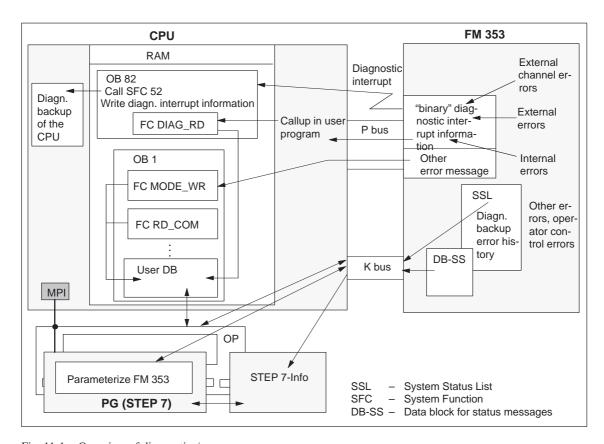

Fig. 11-1 Overview of diagnostics/errors

## Error evaluation by software

The following manuals describe how to include diagnostics—capable modules in your user program, and how to evaluate the diagnostic messages:

- Programming manual System Software for S7-300/400; Program Design (OB Types, Diagnostic Interrupt OB 82)
- Reference manual System Software for S7-300/400; System and Standard Functions

A basic description of the diagnostic system of the S7-300 can be found in the user manual *Standard Software for S7 and M7*, *STEP 7*.

#### Chapter overview

| In Section | you will find                      | on page |
|------------|------------------------------------|---------|
| 11.1       | Error classes and module responses | 11-3    |
| 11.2       | Error signals                      | 11-4    |
| 11.3       | Error lists                        | 11-10   |

### 11.1 Error classes and module responses

#### Overview

The FM 353 contains monitoring circuits which are active during startup or during continuous operation. Errors occurring during those times are reported to the system and to the user program.

The table below lists the error classes and their meaning.

Table 11-1 Error classes, overview

| Message              | Error class                                                          | Response          | Significance                                                                                                    |
|----------------------|----------------------------------------------------------------------|-------------------|----------------------------------------------------------------------------------------------------|
|                      | Internal errors                                                      |                   | - are hardware faults in the module which are discovered by diagnostics routines (e.g. memory errors).  (see Section 6.4 for diagnostic interrupt data and error list, Table 11-4)                                                                                                    |
| Diagnostic interrupt | External errors                                                      | Everything<br>OFF | are errors which can occur due to faulty module connection (e.g. parameters for initialization of module MPI station numbers are missing or are incorrect).  (see Section 6.4 for diagnostic interrupt data and error list, Table 11-4)                                                     |
|                      | External channel errors                                              |                   | - are measurement system errors or errors which can occur by connecting the digital outputs or during operation (operator control errors) of the FM 353 (e.g. cable break, incremental value encoder).  (see Section 6.4 for diagnostic interrupt data and error list, Table 11-4 and 11-5) |
| Checkback<br>signals | Operator control and travel errors  Peed STOP  Data errors  Warning! |                   | are errors (operator/travel errors) which can occur during "operation" of the FM 353 (e.g. direction signals R+ and R- set at the same time, see Error List, Tables 11-6 and 11-7).                                                                                                    |
|                      |                                                                      |                   | are errors (data, machine data and traversing program errors) which are detected on interpretation of invalid data (see Error List, Table 11-8).                                                                                                    |

#### **Error response**

Each error message triggers an appropriate response.

Table 11-2 Overview of internal error responses

| Error response | Significance                                       |
|----------------|----------------------------------------------------|
| Everything OFF | • Stop movement by way of voltage ramp (MD44/MD45) |
|                | Disable digital outputs                            |
|                | Deactivate controller enable                       |
|                | • SYN is cleared                                   |
|                | No new travel jobs possible                        |
| Feed STOP      | Stop movement                                      |
|                | Travel job is canceled and terminated.             |
|                | No new travel jobs possible                        |
| Warning        | Message only                                       |
|                | Movement and control of axes not affected          |

### 11.2 Error messages

#### Introduction

The following approaches to error localization are available for the FM 353:

- Error display by LEDs
- Error messages to the system and to the user program

#### 11.2.1 Fault indication by LED

## Status and error displays

The FM 353 features the following status and error displays:

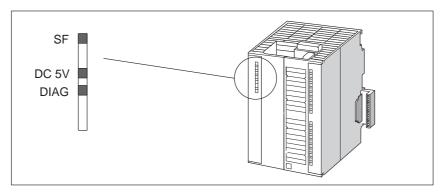

Fig. 11-2 Status and error displays of the FM 353

## Significance of the status and error displays

The status and error displays are explained in the order in which they are arranged on the FM 353.

Table 11-3 Status and error displays

| Display        | Significance | Explanations                                                                                                    |
|----------------|--------------|----------------------------------------------------------------------------------------------------|
| SF (red)       | Group errors | This LED indicates an error condition in the FM 353.                                                                                                    |
| LED-ON         |              | Diagnostic interrupt (internal error, external error or external channel error)                                                                                                    |
|                |              | To eliminate the error see Error List, Table 11-4.                                                                                                    |
| 5 V DC (green) | Power supply | This LED indicates that the hardware is ready for operation.                                                                                                    |
|                | switched on  | If not illuminated, this may indicate one of the following conditions:                                                                                                    |
|                |              | Your line voltage is not OK.                                                                                                    |
|                |              | Load current supply is faulty.                                                                                                    |
|                |              | Module is incorrectly connected.                                                                                                    |
|                |              | Your control circuit is configured incorrectly (sum of rated and starting currents is too great), or                                                                                                    |
|                |              | The module is faulty.                                                                                                    |
| DIAG (yellow)  | Diagnostics  | This LED indicates the various diagnostic conditions.                                                                                                    |
| LED-ON         |              | Diagnostic interrupt (external error or external channel error).                                                                                                    |
|                |              | To eliminate the error see Error List, Table 11-4.                                                                                                    |
| LED-blinking   |              | If this LED blinks when the LED "SF" is simultaneously activated, this indicates a system error. If this occurs, then please consult the appropriate sales department. The exact circumstances which resulted in the error are of major importance in this case. |

#### 11.2.2 Diagnostic interrupts

#### Overview

Internal errors, external errors and external channel errors are indicated to an interrupt—capable system by means of diagnostic interrupts (see diagnostic interrupt data in Tables 11-4, 11-5). This presupposes that the diagnostic interrupt message was activated at the time of configuration (see Chapter 5). If the system is not interrupt—capable, the diagnostic interrupt information must be read out cyclically with FC 6.

The diagnostic interrupts are identified by setting the corresponding byte.bit no. in the data set (see diagnostic interrupt data, Section 6.4).

| Error class             | Coding                                     | Message             |
|-------------------------|--------------------------------------------|---------------------|
| Internal errors         | ByteBit-No. 0.1<br>Group error byte 2, 3   | LED "SF"            |
| External errors         | ByteBit-No. 0.2                            | LED "SF" and "DIAG" |
| External channel errors | ByteBit-No. 0.2, 0.3<br>Group error byte 8 | LED "SF" and "DIAG" |

The operator control errors in the "external channel error" class are specified again, and are stored in data set 164 or in the diagnostic buffer.

The FM 353 signals a diagnostic interrupt "incoming" or "outgoing."

|                                    | Diagnostic interrupt                                                       |                                                                                        |                                 |                            |  |  |  |
|------------------------------------|----------------------------------------------------------------------------|----------------------------------------------------------------------------------------|---------------------------------|----------------------------|--|--|--|
| Message to the C (see Section 5.2) | PU (precondition: i                                                        | Message in the "troubleshooting" display                                               | Entry in diag-<br>nostic buffer |                            |  |  |  |
| No OB 82 exists                    | OB 82                                                                      | 1 OB 1                                                                                 |                                 | of "Parameterize<br>FM353" |  |  |  |
| → CPU<br>switches to<br>STOP       | nostic information in the diagnostic buffer of the CPU (4 bytes) and calls | Enters the diagnostic information in the user DB starting at address 72 and calls FC 4 | Calls FC 6                      | Menu: Test ►<br>Alarms     |  |  |  |
|                                    |                                                                            | On operator control (addr. in user DB for further error s DS 164 in OB 1               | 80.7)                           |                            |  |  |  |

## Alarm acknowledgement

If processing is to continue after a diagnostic interrupt, then Restart after the error has been remedied (see write job no. 11 Sections 6.2.1 and 9.3.3).

Internal errors cannot be acknowledged. External errors are self–acknowledging.

#### 11.2.3 Error messages in checkback signals

#### Overview

Operator/travel errors [BF/FS] and data errors/machine data errors/traversing program errors [DF], are communicated to the user by way of checkback signals (FC 2 call). The error-specification is stored in the form of an error number (see error list in Table 11-6...11-8) in the corresponding data block (DS162 and DS163).

| Checkback signals [BF/FS] and [DF] (group error messages)      |                                                                                       |                      |  |  |  |  |  |
|----------------------------------------------------------------|---------------------------------------------------------------------------------------|----------------------|--|--|--|--|--|
|                                                                | Error specification                                                                   |                      |  |  |  |  |  |
| in user program (if necessary)                                 | programming device/PC                                                                 |                      |  |  |  |  |  |
| Read out DS 162<br>(on BF/FS) or<br>read out DS 163<br>(on DF) | Message in the "troubleshooting" display of "Parameterize FM 353" Menu: Test ► Alarms | in diagnostic buffer |  |  |  |  |  |

#### Error acknowledgement

Set/clear control signal [BFQ/FSQ] or

on message  $[DF] \rightarrow$  write a new write job

#### Note

Invalid data are not accepted. The original data are retained.

## Error number read-out

If a specific error analysis is called for in the user program, then the error numbers can be read out by calling up the corresponding system function (SFC 59, see Reference Manual *Standard and System Functions*)), see also Section 6.7, user example 2).

#### Data records:

- DS162 (operator and travel errors)
- DS 163 (general data errors, machine data errors and traversing program errors)
- DS164 (operator control errors)

| DS         | Data block, structure | Signifi | icance |
|------------|-----------------------|---------|--------|
| 1          | 2-byte error number   | DEKL    | DENR   |
| 163<br>164 | 2 x 1 byte free       | Free    | Free   |

The errors are identified in DS 162 through 164 by the detail event class (DEKL) and by the detail event number (DENR).

In the case of operating errors within the error class "external channel errors" the message is displayed using the bit combination **0.0**, **0.2**, **0.3**, **8.7** as a diagnostic interrupt (see Section 6.4) and additionally as DEKL and DENR.

| Error technology class    | DEKL | DENR  | Message              |
|---------------------------|------|-------|----------------------|
| Operator control error    | 1    | 1 – n | Diagnostic interrupt |
| Operator control errors   | 2    | 1 – n | Checkback signals    |
| Travel errors             | 3    | 1 – n | Checkback signals    |
| Data error                | 4    | 1 – n | Checkback signals    |
| Machine data errors       | 5    | 1 – n | or                   |
| Traversing program errors | 8    | 1 – n | Data block           |

#### 11.2.4 Message in data block

#### Overview

Please note the following for direct access to DBs (e.g. using an OP).

If data errors/machine data errors/traversing program errors are detected when the parameters are written to the data block (e.g. in the parameterization tool), an error message is stored in the data block. The error-specification is stored in the form of an error number in the corresponding data block (see error list in Table 11-8). The error message occurs each time the data block is written to until the cause has been eliminated.

It is recommended to scan the error message after every write operation.

#### 11.2.5 Viewing the diagnostic buffer (PG/PC)

#### Overview

The last five error messages are stored in the diagnostic buffer.

There are two ways of proceeding:

- In the S7 SIMATIC Manager select the menu File ➤ Open ➤ Accessible Nodes.
- 2. In the Accessible Nodes window, select the MPI address of your module.
- 3. You can view the diagnostic buffer in the menu Target system ➤ Module status

or

- 1. Open your project in the S7 SIMATIC Manager.
- 2. Select the menu View ▶ Online.
- 3. In the dialog box, select the FM 353 and the associated program.
- You can view the diagnostic buffer in the menu Target system ➤ Module status

#### 11.3 Error lists

Note

In the following tables, please note:

The module response described under "Effect" refers to the error–specific module response. The error response described in Table 11-2 occurs in addition.

#### 11.3.1 Diagnostic interrupts

Overview

The diagnostic interrupts are listed according to error class in Tables 11-4, 11-5

Table 11-4 Diagnostic interrupt

| Byte.<br>Bit |                                                             | Message/<br>Display                                                                                                    |        |  |  |
|--------------|-------------------------------------------------------------|----------------------------------------------------------------------------------------------------|--------|--|--|
| 0.1          | Internal er                                                 |                                                                                                    |        |  |  |
| 2.1          | Communi                                                     | ication disturbance                                                                                                    | SF     |  |  |
| (8031)       | Cause MPI/K-bus communication fault caused by unknown event |                                                                                                    |        |  |  |
|              | Effect                                                      | MPI interface inactive                                                                                                    | DIAG 🗌 |  |  |
|              | Elimina-<br>tion                                            | Check connection     Check programming device/CPU                                                                                                    |        |  |  |
|              |                                                             | <ul> <li>Switch module on/off</li> <li>Replace module</li> </ul>                                                                                                    |        |  |  |
| 2.3          | Internal t                                                  |                                                                                                    |        |  |  |
| (8033)       | Cause                                                       | <ul> <li>Pronounced noise conditions on the FM 353</li> <li>Errors in the FM 353</li> </ul>                                                                                                    |        |  |  |
|              | Effect                                                      | <ul> <li>Deactivate entire FM 353</li> <li>LED indicators: SF: ON</li> <li>DIAG: Flashing cycle</li> </ul>                                                                                                    |        |  |  |
|              | Elimina-<br>tion                                            | <ul> <li>If this manual is observed, the errors should not occur         However, should this still be the case, please consult the responsible sales department. When doing so, it is vitally important to also report the exact circumstances leading to the error.     </li> <li>Replace the FM 353</li> </ul> |        |  |  |

**Note:** (xxxx) value = Hexadecimal notation in diagnostic buffer

Table 11-4 Diagnostic interrupt, continued

| Byte.<br>Bit |                                      | Error message,<br>Error analysis and remedy                                                                                                    | Message/<br>Display |  |  |  |
|--------------|--------------------------------------|----------------------------------------------------------------------------------------------------|---------------------|--|--|--|
| 0.1          | Internal erro                        | rs Error response: "Everything Off", as in Table 11-2                                                                                                    |                     |  |  |  |
| 2.4          | Internal module power supply failure |                                                                                                    |                     |  |  |  |
| (8034)       | Cause                                | <ul><li>Drastic voltage dip</li><li>FM 353 power supply faulty</li></ul>                                                                                                    | DC5V DIAG           |  |  |  |
|              | Effect                               | Deactivate entire FM 353                                                                                                    |                     |  |  |  |
|              | Elimina-<br>tion                     | <ul> <li>Check FM 353 power connection</li> <li>If FM 353 power supply defective, replace FM 353</li> </ul>                                                                                                    |                     |  |  |  |
| 3.2          | FEPROM e                             | errors                                                                                                    |                     |  |  |  |
| (8042)       | Cause                                | Memory for firmware code faulty                                                                                                    |                     |  |  |  |
|              | Effect                               |                                                                                                    | 1                   |  |  |  |
|              | Elimina-<br>tion                     | Replace the FM 353                                                                                                    |                     |  |  |  |
| 3.3          | RAM error                            | s                                                                                                    |                     |  |  |  |
| (8043)       | Cause                                | <ul><li>Faulty RAM data memory</li><li>Faulty flash-EPROM data memory</li></ul>                                                                                                    |                     |  |  |  |
|              | Effect                               |                                                                                                    |                     |  |  |  |
|              | Elimina-<br>tion                     | Replace the FM 353                                                                                                    |                     |  |  |  |
| 3.6          | Process interrupt lost               |                                                                                                    |                     |  |  |  |
| (8046)       | Cause                                | <ul> <li>A process interrupt event was detected by the FM 353 and cannot be reported, because the same event has not yet been acknowledged by the user program/CPU.</li> <li>Faults on backplane bus</li> </ul> |                     |  |  |  |
|              | Effect                               | •                                                                                                    | -                   |  |  |  |
|              | Elimina-<br>tion                     | <ul> <li>Incorporate OB40 into user program</li> <li>Check bus connection of the module</li> <li>Deactivate using MD5 process interrupt</li> </ul>                                                              |                     |  |  |  |
| 0.2          | External erro                        | ors Error response: "Everything Off", as in Table 11-2                                                                                                    |                     |  |  |  |
| 0.6          | Module not parameterized             |                                                                                                    | SF                  |  |  |  |
| (8006)       | Cause                                | No MPI parameterization data received from the CPU                                                                                                    | DC5V<br>DIAG        |  |  |  |
|              | Effect                               | MPI interface is initialized with default values. MPI address = 12                                                                                                    |                     |  |  |  |
|              | Elimina-<br>tion                     | Check parameterization, see S7-300 description                                                                                                    |                     |  |  |  |

**Note:** (xxxx) value = Hexadecimal notation in diagnostic buffer

Table 11-4 Diagnostic interrupt, continued

| Byte.<br>Bit  |             | Message/<br>Display                                                                                                    |              |
|---------------|-------------|----------------------------------------------------------------------------------------------------|--------------|
| 0.2, 0.3      | External ch | nannel errors Error response : "Everything Off", as in Table 11-2                                                                                  |              |
| 8.2           | Zero mar    | ker missing                                                                                                    | SF           |
| (8092)        | Cause       | In "reference point approach" operating mode, no zero marker was detected within one motor revolution after the reference point switch was passed. | DC5V<br>DIAG |
|               | Effect      |                                                                                                    |              |
|               | Elimina-    | Enter MD13 correctly                                                                                                    |              |
|               | tion        | Check the cyclical zero pulse of the encoder                                                                                                    |              |
|               |             | • Monitoring can be deactivated temporarily with MD20 at the responsibility of the plant operator.                                                 |              |
| 8.7<br>(8097) | For opera   | tor control errors, see Table 11-5                                                                                                    |              |

**Note:** (xxxx) value = Hexadecimal notation in diagnostic buffer

Table 11-5 Operator control errors

| Cl.    | No.         | Error message,<br>Error analysis and remedy |                                                                                                    |                    |  |
|--------|-------------|---------------------------------------------|----------------------------------------------------------------------------------------------------|--------------------|--|
| Operat | tor control | errors                                      | Error response: "Everything Off", as in Table 11-2                                                                                                    |                    |  |
| 1 (01) | 1 (01)      | Software l                                  | imit switch, beginning is passed                                                                                                    | Diagnos-           |  |
|        |             | Cause                                       | Limit switch passed: in "Control" operating mode                                                                                                    | tic inter-<br>rupt |  |
|        |             | Effect                                      | The limit switch position is passed by the necessary stopping distance.                                                                                                    |                    |  |
|        |             | Elimina-                                    | <ul> <li>Set actual value is not executed.</li> <li>Following acknowledgment of the error, it is possible to traverse to</li> </ul>                                                                                                    |                    |  |
|        |             | tion                                        | the working range.                                                                                                    |                    |  |
|        |             |                                             | <ul> <li>Alter value of software limit switch (MD21)</li> <li>Disable limit switch monitoring!         (With the limit switches (MD21/22) disabled, the travel range limits are established by the maximum allowable values for the limit switches).     </li> </ul> |                    |  |

Cl. = Detail event class, No. = Detail event number

Table 11-5 Operator control errors, continued

| Cl.                                                                        | No.          |                                        | Error message,<br>Error analysis and remedy                                                                                                    | Message/<br>Display |  |  |
|----------------------------------------------------------------------------|--------------|----------------------------------------|----------------------------------------------------------------------------------------------------|---------------------|--|--|
| Operator control errors Error response: "Everything Off", as in Table 11-2 |              |                                        |                                                                                                    |                     |  |  |
| 1 (01)                                                                     | 2 (02)       | Software limit switches, end is passed |                                                                                                    |                     |  |  |
|                                                                            |              | Cause                                  | Limit switch passed: in "Control" operating mode                                                                                                    | tic inter-<br>rupt  |  |  |
|                                                                            |              | Effect                                 | The limit switch position is passed by the necessary stopping distance.                                                                                                    |                     |  |  |
|                                                                            |              |                                        | Set actual value is not executed.                                                                                                    | ]                   |  |  |
|                                                                            |              | Elimina-<br>tion                       | • Following acknowledgment of the error, it is possible to traverse to the working range.                                                                                                    |                     |  |  |
|                                                                            |              |                                        | Alter value of software limit switch (MD22)                                                                                                    |                     |  |  |
|                                                                            |              |                                        | <ul> <li>Disable limit switch monitoring!         (With the limit switches (MD21/22) disabled, the travel range limits are established by the maximum allowable values for the limit switches).     </li> </ul> |                     |  |  |
| 1 (01)                                                                     | 3 (03)       | Beginning                              | of traversing range passed                                                                                                    | Diagnos-            |  |  |
|                                                                            |              | Cause                                  | When operating in "Control" operating mode with soft limits disabled, the traversing range beginning was passed.                                                                                                | tic inter-<br>rupt  |  |  |
|                                                                            |              | Effect                                 | The limit switch position is passed by the necessary stopping distance.                                                                                                    | ]                   |  |  |
|                                                                            |              | Elimina-<br>tion                       | Following acknowledgment of the error, it is possible to traverse to the working range.                                                                                                    |                     |  |  |
| 1 (01)                                                                     | 4 (04)       | Traversing range end passed            |                                                                                                    |                     |  |  |
|                                                                            |              | Cause                                  | When operating in "Control" operating mode with soft limits disabled, the traversing range beginning was passed.                                                                                                | tic inter-<br>rupt  |  |  |
|                                                                            |              | Effect                                 | The limit switch position is passed by the necessary stopping distance.                                                                                                    | ]                   |  |  |
|                                                                            |              | Elimina-<br>tion                       | Following acknowledgment of the error, it is possible to traverse to the working range.                                                                                                    |                     |  |  |
| 1 (01)                                                                     | 90 – 99      | System er                              | rors                                                                                                    | Diagnos-            |  |  |
|                                                                            | (5A –<br>63) | Cause                                  | Internal errors in the module                                                                                                    | tic inter-<br>rupt  |  |  |
|                                                                            |              | Effect                                 | Undefined effects possible                                                                                                    | LED                 |  |  |
|                                                                            |              | Elimina-                               | If this manual is observed, the errors should not occur                                                                                                    | "DIAG"              |  |  |
|                                                                            |              | tion                                   | However, should this still be the case, please consult the responsible sales department. When doing so, it is vitally important to also report the exact circumstances leading to the error.                    | blinking            |  |  |

Cl. = Detail event class, No. = Detail event number

#### 11.3.2 Error messages

Overview

The errors are listed in Tables 11-6...11-8 according to error class.

Table 11-6 Operator control errors

| Cl.    | No.                     | Error message,<br>Error analysis and remedy |                                                                                                    |     |
|--------|-------------------------|---------------------------------------------|----------------------------------------------------------------------------------------------------|-----|
| Operat | Operator control errors |                                             | Error response : "Feed STOP" see Table 11-2                                                                                                    |     |
| 2 (02) | 1 (01)                  | Operating                                   | mode not allowed                                                                                                    | CBS |
|        |                         | Cause                                       | The operating mode selected is not allowed.                                                                                                    |     |
|        |                         | Effect                                      |                                                                                                    |     |
|        |                         | Elimina-<br>tion                            | Select an allowed operating mode                                                                                                    |     |
| 2 (02) | 4 (04)                  | Incorrect of                                | operating mode parameters                                                                                                    | CBS |
|        |                         | Cause                                       | In the "Jogging" and "Control" operating modes, the speed or frequency level selected is not 1 or 2. The setpoint number in incremental operating mode is not allowed (1100 and 254 allowed). |     |
|        |                         | Effect                                      |                                                                                                    |     |
|        |                         | Elimina-<br>tion                            | Set operating mode parameters to an allowable value.                                                                                                    |     |
| 2 (02) | 5 (05)                  | Start enab                                  | le missing                                                                                                    | CBS |
|        |                         | Cause                                       | A travel command was given in the absence of a start enable (start, external start, $R+/R-$ )                                                                                                 |     |
|        |                         | Effect                                      |                                                                                                    |     |
|        |                         | Elimina-<br>tion                            | Restore travel command and wait for start enable                                                                                                    |     |
| 2 (02) | 9 (09)                  | Axis is not                                 | synchronized                                                                                                    | CBS |
|        |                         | Cause                                       | Synchronization of the axes is necessary in the "Incremental relative", "MDI" and "Automatic" operating modes.                                                                                |     |
|        |                         | Effect                                      |                                                                                                    |     |
|        |                         | Elimina-<br>tion                            | Execute reference point approach                                                                                                    |     |

Cl. = Detail event class, No. = Detail event number, CBS = checkback signals, DB = data block

Table 11-6 Operator control errors, continued

| Cl.    | No.        |                                     | Error message,<br>Error analysis and remedy                                                                                                    | Message/<br>Display |  |
|--------|------------|-------------------------------------|----------------------------------------------------------------------------------------------------|---------------------|--|
| Operat | or control | errors                              | Error response : "Feed STOP" see Table 11-2                                                                                                    |                     |  |
| 2 (02) | 11 (0B)    | Direction specification not allowed |                                                                                                    |                     |  |
|        |            | Cause                               | In operating modes "Jog", "Control" or "Incremental relative" the direction settings $R+/R-$ are active at the same time. With "Reference point operation" the direction setting no longer agrees with the startup direction specified in the MD. |                     |  |
|        |            | Effect                              |                                                                                                    | ]                   |  |
|        |            | Elimina-<br>tion                    | Per cause                                                                                                    |                     |  |
| 2 (02) | 12 (0C)    | Axis move                           | ement not possible                                                                                                    | CBS                 |  |
|        |            | Cause                               | With an unacknowledged error, no drive enable or stop, a traverse command was triggered.                                                                                                    |                     |  |
|        |            | Effect                              |                                                                                                    |                     |  |
|        |            | Elimina-<br>tion                    | Restore traverse command and switch acknowledge error or Stop to inactive, or give drive enable.                                                                                                    |                     |  |
| 2 (02) | 13 (0D)    | Incremen                            | tal value not in place                                                                                                    | CBS                 |  |
|        |            | Cause                               | The setpoints defined by the operating mode parameters are missing or a change in incremental dimensions occurred when the operating mode started.                                                                                                |                     |  |
|        |            | Effect                              |                                                                                                    | 1                   |  |
|        |            | Elimina-<br>tion                    | Parameterize and read in setpoint parameters                                                                                                    |                     |  |
| 2 (02) | 14 (0E)    | No program preselected              |                                                                                                    |                     |  |
|        |            | Cause                               | No program preselected at "Start."                                                                                                    | 1                   |  |
|        |            | Effect                              |                                                                                                    | ]                   |  |
|        |            | Elimina-<br>tion                    | First preselect program then start.                                                                                                    |                     |  |
| 2 (02) | 15 (0F)    | Digital in                          | out not activated                                                                                                    | CBS                 |  |
|        |            | Cause                               | The programmed target was reached in a block with external block change (G50).                                                                                                    |                     |  |
|        |            | Effect                              |                                                                                                    | 1                   |  |
|        |            | Elimina-<br>tion                    | Check programming (MD34) and connection of digital input.                                                                                                    |                     |  |
| 2 (02) | 16 (10)    | Measuren                            | nent function undefined                                                                                                    | CBS                 |  |
|        |            | Cause                               | Length measurement and inprocess measurement selected simultaneously                                                                                                    |                     |  |
|        |            | Effect                              | No measurement function effective.                                                                                                    | 1                   |  |
|        |            | Elimina-<br>tion                    | Reselect one of the two measurement functions.                                                                                                    |                     |  |

Table 11-6 Operator control errors, continued

| Cl.    | No.                     |                  | Error message,<br>Error analysis and remedy | Message/<br>Display |
|--------|-------------------------|------------------|---------------------------------------------|---------------------|
| Operat | Operator control errors |                  | Error response : "Feed STOP" see Table 11-2 |                     |
| 2 (02) | 21 (15)                 | Activate m       | nachine data not allowed                    | CBS                 |
|        |                         | Cause            | Processing running is still active          | ]                   |
|        |                         | Effect           | Activate machine data not executed          | ]                   |
|        |                         | Elimina-<br>tion | Terminate processing, repeat activate       |                     |

**Note:** Value (xx) = Hexadecimal notation of the error number

Table 11-7 Travel errors

| Cl.    | No.    | Error message,<br>Error analysis and remedy |                                                                                                    | Message/<br>Display |
|--------|--------|---------------------------------------------|----------------------------------------------------------------------------------------------------|---------------------|
| Travel | errors |                                             | Error response : "Feed STOP" see Table 11-2                                                                                                    |                     |
| 3 (03) | 1 (01) | Software l                                  | imit switch, beginning                                                                                                    | CBS                 |
|        |        | Cause                                       | Limit switch approached: in "Jogging" mode, in "Automatic" operating mode if G88/89, without switching signal from the corresponding digital input.                             |                     |
|        |        |                                             | The axis is located to the left of the software limit switch because of actual value set.                                                                                       |                     |
|        |        | Effect                                      | <ul><li>Axis movement is stopped at the limit switch position.</li><li>Set actual value is not executed.</li></ul>                                                              |                     |
|        |        | Elimina-<br>tion                            | • Following acknowledgment of the error, it is possible to traverse to the working range.                                                                                       |                     |
|        |        |                                             | Alter value of software limit switch (MD21)                                                                                                    |                     |
|        |        |                                             | Disable limit switch monitoring!  (With the limit switches (MD21/22) disabled, the travel range limits are established by the maximum allowable values for the limit switches). |                     |

Cl. = Detail event class, No. = Detail event number, CBS = checkback signals, DB = data block

Table 11-7 Travel errors, continued

| Cl.           | No.    |                            | Error message,<br>Error analysis and remedy                                                                                                    | Message/<br>Display |  |
|---------------|--------|----------------------------|----------------------------------------------------------------------------------------------------|---------------------|--|
| Travel errors |        |                            | Error response : "Feed STOP" see Table 11-2                                                                                                    |                     |  |
| 3 (03)        | 2 (02) | Software limit switch, end |                                                                                                    |                     |  |
|               |        | Cause                      | Limit switch approached: in "Jogging" mode, in "Automatic" operating mode if G88/89, without switching signal from the corresponding digital input.  The axis is located to the right of the software limit switch because of                                         |                     |  |
|               |        |                            | actual value set.                                                                                                    |                     |  |
|               |        | Effect                     | <ul> <li>Axis movement is stopped at the limit switch position.</li> <li>Set actual value is not executed.</li> </ul>                                                                                                    |                     |  |
|               |        | Elimina-<br>tion           | Following acknowledgment of the error, it is possible to traverse to the working range.                                                                                                    |                     |  |
|               |        |                            | <ul> <li>Alter value of software limit switch (MD22)</li> <li>Disable limit switch monitoring! (With the limit switches (MD21/22) disabled, the travel range limits are established by the maximum allowable values for the limit switches).</li> </ul>               |                     |  |
| 3 (03)        | 3 (03) | Traversing                 | g range beginning approached                                                                                                    | CBS                 |  |
|               |        | Cause                      | <ul> <li>During traversing with soft limit switches disabled, the traversing range beginning was approached.</li> <li>The axis is located to the left of the traversing range beginning because of actual value set.         (Traversing range: ±109)     </li> </ul> |                     |  |
|               |        | Effect                     | <ul> <li>Axis movement is stopped at the traversing range limit.</li> <li>Set actual value is not executed.</li> </ul>                                                                                                    | -                   |  |
|               |        | Elimina-<br>tion           | Travel in the opposite direction                                                                                                    | -                   |  |
| 3 (03)        | 4 (04) | Traversing                 | g range end approached                                                                                                    | CBS                 |  |
|               |        | Cause                      | • During traversing with soft limit switches disabled, the traversing range end was approached.                                                                                                    |                     |  |
|               |        |                            | • The axis is located to the left/right of the traversing range end because of actual value set. (Traversing range: $\pm10^9$ )                                                                                                    |                     |  |
|               |        | Effect                     | <ul><li>Axis movement is stopped at the traversing range limit.</li><li>Set actual value is not executed.</li></ul>                                                                                                    |                     |  |
|               |        | Elimina-<br>tion           | Travel in the opposite direction                                                                                                    |                     |  |

Table 11-7 Travel errors, continued

| Cl.    | No.     |                                             | Error message,<br>Error analysis and remedy                                                                                                    | Message/<br>Display |  |  |
|--------|---------|---------------------------------------------|----------------------------------------------------------------------------------------------------|---------------------|--|--|
| Travel | errors  |                                             | Error response : "Feed STOP" see Table 11-2                                                                                                    |                     |  |  |
| 3 (03) | 5 (05)  | Target position not within traversing range |                                                                                                    |                     |  |  |
|        |         | Cause                                       | <ul> <li>The position to be approached is outside the working range limited by the software limit switches.</li> <li>The rotary axis programming is specified as a reference value</li> </ul> |                     |  |  |
|        |         |                                             | which does not fall within the positive complete circle.                                                                                                    |                     |  |  |
|        |         | Effect                                      |                                                                                                    |                     |  |  |
|        |         | Elimina-<br>tion                            | <ul> <li>Correct position to be approached.</li> <li>Alter value of software limit switch (MD)</li> </ul>                                                                                     |                     |  |  |
|        |         |                                             | Disable limit switch monitoring! (With the limit switches (MD21/22) disabled, the travel range limits are established by the maximum allowable values for the limit switches).                |                     |  |  |
| 3 (03) | 23 (17) | Target vel                                  | ocity zero                                                                                                    | CBS                 |  |  |
|        |         | Cause                                       | Zero was entered as programmed velocity.                                                                                                    | 1                   |  |  |
|        |         |                                             | No feed was programmed for positioning.                                                                                                    |                     |  |  |
|        |         | Effect                                      |                                                                                                    | ]                   |  |  |
|        |         | Elimina-<br>tion                            | Input an allowable velocity value                                                                                                    |                     |  |  |
| 3 (03) | 28 (1C) | M2/M30 n                                    | nissing                                                                                                    | CBS                 |  |  |
|        |         | Cause                                       | • In the last program set, block, no M2, M30 or M18 is programmed.                                                                                                    |                     |  |  |
|        |         |                                             | The last program set, block is a skip block.                                                                                                    |                     |  |  |
|        |         | Effect                                      | Axis movement is prevented.                                                                                                    |                     |  |  |
|        |         | Elimina-<br>tion                            | Per causes                                                                                                    |                     |  |  |
| 3 (03) | 30 (1E) | Digital inp                                 | ut not parameterized                                                                                                    | CBS                 |  |  |
|        |         | Cause                                       | For the following functions, no necessary digital input is parameterized:  Set travel with actual value on the fly (G88, G89)  External block change (G50)  Measurement  Rotation monitoring  |                     |  |  |
|        |         | Effect                                      | Functions are not started.                                                                                                    |                     |  |  |
|        |         | Elimina-<br>tion                            | Parameterization of the digital inputs by way of MD34 or MD37                                                                                                    |                     |  |  |

Table 11-7 Travel errors, continued

| Cl.    | No.     |                                | Error message,<br>Error analysis and remedy                                                                             | Message/<br>Display |  |
|--------|---------|--------------------------------|----------------------------------------------------------------------------------------------------|---------------------|--|
| Travel | errors  | •                              | Error response : "Feed STOP" see Table 11-2                                                                             |                     |  |
| 3 (03) | 35 (23) | Tool offset value not in place |                                                                                                    |                     |  |
|        |         | Cause                          | No tool offset values are available on the FM 353 or tool offsets are accessed and modified when an override is active. |                     |  |
|        |         | Effect                         |                                                                                                    | ]                   |  |
|        |         | Elimina-<br>tion               | Parameterize and read in tool offset values                                                                             |                     |  |
| 3 (03) | 36 (24) | Set actual                     | value on the fly, incorrect value                                                                                       | CBS                 |  |
|        |         | Cause                          | Value is no longer within the range $\pm 10^9$                                                                          | ]                   |  |
|        |         | Effect                         |                                                                                                    | 1                   |  |
|        |         | Elimina-<br>tion               | Input a correct value                                                                                                   |                     |  |
| 3 (03) | 37 (25) | MDI-bloc                       | k on the fly, incorrect syntax                                                                                          | CBS                 |  |
|        |         | Cause                          | Incorrect M or G commands or incorrect block structure                                                                  | ]                   |  |
|        |         | Effect                         |                                                                                                    | ]                   |  |
|        |         | Elimina-<br>tion               | Input a correct MDI block                                                                                               |                     |  |
| 3 (03) | 38 (26) | MDI block                      | k on the fly, incorrect velocity                                                                                        | CBS                 |  |
|        |         | Cause                          | Velocity not within the range between > 0 and max. allowable traverse velocity (500 000 000 MSR/min)                    |                     |  |
|        |         | Effect                         |                                                                                                    | ]                   |  |
|        |         | Elimina-<br>tion               | Input a correct MDI block                                                                                               |                     |  |
| 3 (03) | 39 (27) | MDI-bloc                       | k on the fly, incorrect position or dwell time                                                                          | CBS                 |  |
|        |         | Cause                          | Position or dwell time is outside allowable values. Position: $\pm 10^9$ MSR Dwell time: $> 100,000$ ms                 |                     |  |
|        |         | Effect                         |                                                                                                    | 1                   |  |
|        |         | Elimina-<br>tion               | Input a correct MDI block                                                                                               |                     |  |
| 3 (03) | 40 (28) | MDI-bloc                       | k on the fly erroneous                                                                                                  | CBS                 |  |
|        |         | Cause                          | Incorrect block syntax                                                                                                  | 1                   |  |
|        |         | Effect                         |                                                                                                    | 1                   |  |
|        |         | Elimina-<br>tion               | Input a correct MDI block                                                                                               | 1                   |  |

Table 11-7 Travel errors, continued

| Cl.                                                                                                    | No.     |                  | Error message,<br>Error analysis and remedy                                                                                    | Message/<br>Display |
|----------------------------------------------------------------------------------------------------|---------|------------------|----------------------------------------------------------------------------------------------------|---------------------|
| Travel errors Error response : "Feed STOP" see Table 11-2  3 (03)   61 (3D)   Servo enable missing   C |         |                  |                                                                                                    |                     |
| 3 (03)                                                                                                 | 61 (3D) | Servo ena        | ble missing                                                                                                    | CBS                 |
|                                                                                                    |         | Cause            | Traverse command of the axis without servo enable (except for "Control" operating mode)                                        |                     |
|                                                                                                    |         | Effect           | No axis movement                                                                                                    | ]                   |
|                                                                                                    |         | Elimina-<br>tion | Set servo enable by way of user program                                                                                        |                     |
| 3 (03)                                                                                                 | 62 (3E) | Servo not        | ready for operation                                                                                                    | CBS                 |
|                                                                                                    |         | Cause            | Axis started without Servo ready message                                                                                       | ]                   |
|                                                                                                    |         | Effect           | No axis movement                                                                                                    | ]                   |
|                                                                                                    |         | Elimina-<br>tion | <ul> <li>Check drive/connecting cables</li> <li>Analysis of the "Controller ready" message can be disabled by MD37!</li> </ul> |                     |
| 3 (03)                                                                                                 | 66 (42) | Rotation 1       | nonitoring                                                                                                    | CBS                 |
|                                                                                                    |         | Cause            | Increment loss, see Section 9.7.3                                                                                              | 1                   |
|                                                                                                    |         | Effect           |                                                                                                    | 1                   |
|                                                                                                    |         | Elimina-<br>tion | Check drive     Check MD39, MD51                                                                                               |                     |
| 3 (03)                                                                                                 | 67 (43) | Boost dur        | ation absolute exceeded                                                                                                    | CBS                 |
|                                                                                                    |         | Cause            | Acceleration phase too long                                                                                                    | 1                   |
|                                                                                                    |         | Effect           |                                                                                                    | 1                   |
|                                                                                                    |         | Elimina-<br>tion | <ul> <li>Check MD48</li> <li>Change drive configuration</li> <li>Change technology (axis traversing cycle)</li> </ul>          |                     |
| 3 (03)                                                                                                 | 68 (44) | Boost dur        | ation relative exceeded                                                                                                    | CBS                 |
|                                                                                                    |         | Cause            | Acceleration phases too high in component compared with idle/constant travel                                                   |                     |
|                                                                                                    |         | Effect           |                                                                                                    |                     |
|                                                                                                    |         | Elimina-<br>tion | <ul> <li>Check MD49</li> <li>Change drive configuration</li> <li>Change technology (axis traversing cycle)</li> </ul>          |                     |

Table 11-8 General data errors, machine data errors, traversing program errors

| Cl.    | No.          |                                           | Error message,<br>Error analysis and remedy                                                          | Message/<br>Display |  |
|--------|--------------|-------------------------------------------|----------------------------------------------------------------------------------------------------|---------------------|--|
| Genera | al data erro | ors                                       | Error response: "Warning" see Table 11-2                                                             |                     |  |
| 4 (04) | 1 (01)       | Data at time of transmission unacceptable |                                                                                                    |                     |  |
|        |              | Cause                                     | Data not transmitted in appropriate operating mode                                                   | or                  |  |
|        |              | Effect                                    | Data not accepted                                                                                    | DB                  |  |
|        |              | Elimina-<br>tion                          | Transmit data in appropriate operating mode                                                          |                     |  |
| 4 (04) | 2 (02)       | Velocity le                               | evel 1 incorrect                                                                                     | CBS                 |  |
|        |              | Cause                                     | Velocity not within the range between > 0 and max. allowable traverse velocity (500 000 000 MSR/min) | or<br>DB            |  |
|        |              | Effect                                    | Velocity does not become effective                                                                   |                     |  |
|        |              | Elimina-<br>tion                          | Input an allowed velocity value                                                                      |                     |  |
| 4 (04) | 3 (03)       | Velocity le                               | evel 2 incorrect                                                                                     | CBS                 |  |
|        |              | Cause                                     | Velocity not within the range between > 0 and max. allowable traverse velocity (500 000 000 MSR/min) | or<br>DB            |  |
|        |              | Effect                                    | Velocity does not become effective                                                                   | ]                   |  |
|        |              | Elimina-<br>tion                          | Input an allowed velocity value                                                                      |                     |  |
| 4 (04) | 4 (04)       | Frequency                                 | level 1 incorrect                                                                                    | CBS                 |  |
|        |              | Cause                                     | Specified frequency does fall not within range of 200 kHz or less                                    | or                  |  |
|        |              | Effect                                    | Frequency level does not become effective                                                            | DB                  |  |
|        |              | Elimina-<br>tion                          | Input an allowed frequency value                                                                     |                     |  |
| 4 (04) | 5 (05)       | Frequency                                 | level 2 incorrect                                                                                    | CBS                 |  |
|        |              | Cause                                     | Specified frequency does fall not within range of 200 kHz or less                                    | or                  |  |
|        |              | Effect                                    | Frequency level does not become effective                                                            | DB                  |  |
|        |              | Elimina-<br>tion                          | Input an allowed frequency value                                                                     |                     |  |
| 4 (04) | 6 (06)       | Preset inc                                | remental value too high                                                                              | CBS                 |  |
|        |              | Cause                                     | Incremental value is greater than 10 <sup>9</sup> MSR                                                | or                  |  |
|        |              | Effect                                    | Original incremental value is retained                                                               | DB                  |  |
|        |              | Elimina-<br>tion                          | Input an allowable incremental value                                                                 |                     |  |

Table 11-8 General data errors, machine data errors, traversing program errors, continued

| Cl.    | No.          |                  | Error message,<br>Error analysis and remedy                                                                   | Message/<br>Display |
|--------|--------------|------------------|----------------------------------------------------------------------------------------------------|---------------------|
| Genera | al data erro | ors              | Error response: "Warning" see Table 11-2                                                                      |                     |
| 4 (04) | 7 (07)       | MDI bloc         | k, incorrect syntax                                                                                           | CBS                 |
|        |              | Cause            | Incorrect M or G commands or incorrect block structure                                                        | or                  |
|        |              | Effect           | Original MDI block is retained                                                                                | DB                  |
|        |              | Elimina-<br>tion | Input a correct MDI block                                                                                     |                     |
| 4 (04) | 8 (08)       | MDI block        | k, incorrect velocity                                                                                         | CBS                 |
|        |              | Cause            | Velocity not within the range between > 0 and max. allowable traverse velocity (500 000 000 MSR/min)          | or<br>DB            |
|        |              | Effect           | Original MDI block is retained                                                                                | ]                   |
|        |              | Elimina-<br>tion | Input a correct MDI block                                                                                     |                     |
| 4 (04) | 9 (09)       | MDI block        | k, position or dwell time incorrect                                                                           | CBS                 |
|        |              | Cause            | Position or dwell time falls outside the allowable values Position: $\pm 10^9$ MSR Dwell time: $> 100,000$ ms | or<br>DB            |
|        |              | Effect           | Original MDI block is retained                                                                                | 1                   |
|        |              | Elimina-<br>tion | Input a correct MDI block                                                                                     |                     |
| 4 (04) | 10 (0A)      | Zero offse       | t value, offset value incorrect                                                                               | CBS                 |
|        |              | Cause            | Value falls outside the range $\pm 10^9$ MSR                                                                  | or                  |
|        |              | Effect           | Does not become effective                                                                                     | DB                  |
|        |              | Elimina-<br>tion | Input a correct value                                                                                         |                     |
| 4 (04) | 11 (0B)      | Set actua        | l value, actual value incorrect                                                                               | CBS                 |
|        |              | Cause            | Actual value falls outside the software limit switches or outside the range $\pm 10^9  \text{MSR}$            | or<br>DB            |
|        |              | Effect           | Set actual value does not become effective                                                                    | 1                   |
|        |              | Elimina-<br>tion | Input a correct value                                                                                         |                     |
| 4 (04) | 12 (0C)      | Set refere       | nce point value, reference point incorrect                                                                    | CBS                 |
|        |              | Cause            | Value falls outside the range $\pm 10^9$ MSR                                                                  | or                  |
|        |              | Effect           | Set reference point does not become effective                                                                 | DB                  |
|        |              | Elimina-<br>tion | Input a correct value                                                                                         |                     |

Table 11-8 General data errors, machine data errors, traversing program errors, continued

| Cl.   | No.          |                  | Error message,<br>Error analysis and remedy                                                      | Message/<br>Display |  |  |
|-------|--------------|------------------|--------------------------------------------------------------------------------------------------|---------------------|--|--|
| Gener | al data erro | ors              | Error response: "Warning" see Table 11-2                                                         |                     |  |  |
| 4(04) | 13 (0D)      | Digital out      | Digital output not possible                                                                      |                     |  |  |
|       |              | Cause            | Output not available for direct output of the user program                                       | or                  |  |  |
|       |              | Effect           | Output is not executed                                                                           | DB                  |  |  |
|       |              | Elimina-         | Correct user program                                                                             | ]                   |  |  |
|       |              | tion             | Correct parameterization of the output assignment within the MD35 to the desired assignment      |                     |  |  |
| 4(04) | 14 (0E)      | Request a        | pplication data incorrect                                                                        | CBS                 |  |  |
|       |              | Cause            | Incorrect request code                                                                           | or                  |  |  |
|       |              | Effect           | Old application data are retained                                                                | DB                  |  |  |
|       |              | Elimina-<br>tion | Request code 0-6, 16-23 and 25 possible                                                          |                     |  |  |
| 4(04) | 15 (0F)      | Teach In,        | program number incorrect                                                                         | CBS                 |  |  |
|       |              | Cause            | The program was not parameterized or read in.                                                    | or                  |  |  |
|       |              | Effect           | Teach In is not executed                                                                         | DB                  |  |  |
|       |              | Elimina-<br>tion | Parameterize and read in program or correct program number                                       |                     |  |  |
| 4(04) | 16 (10)      | Teach In,        | block number incorrect                                                                           | CBS                 |  |  |
|       |              | Cause            | The block number in the program selected is not in place.                                        | or                  |  |  |
|       |              | Effect           | Teach In is not executed                                                                         | DB                  |  |  |
|       |              | Elimina-<br>tion | Specify correct block number                                                                     |                     |  |  |
| 4(04) | 17 (11)      | Teach In,        | dwell time or subprogram request in block                                                        | CBS                 |  |  |
|       |              | Cause            | The block number in the program selected is not in place or incorrect block number was selected. | or<br>DB            |  |  |
|       |              | Effect           | Teach In is not executed                                                                         | 1                   |  |  |
|       |              | Elimina-<br>tion | Specify correct block number                                                                     |                     |  |  |
| 4(04) | 18 (12)      | Teach In,        | no axis stoppage                                                                                 | CBS                 |  |  |
|       |              | Cause            | Axis is still in motion                                                                          | or                  |  |  |
|       |              | Effect           | Teach In is not executed                                                                         | DB                  |  |  |
|       |              | Elimina-<br>tion | Stop axis and repeat task                                                                        |                     |  |  |

Table 11-8 General data errors, machine data errors, traversing program errors, continued

| Cl.    | No.                                                 |                                  | Error message,<br>Error analysis and remedy                                                                                                    | Message/<br>Display |  |
|--------|-----------------------------------------------------|----------------------------------|----------------------------------------------------------------------------------------------------|---------------------|--|
| Genera | al data erro                                        | rs                               | Error response: "Warning" see Table 11-2                                                                                                    |                     |  |
| 4(04)  | 40 (28)                                             | Transmit non-relevant data       |                                                                                                    |                     |  |
|        |                                                     | Cause                            | The data (data blocks) transmitted are unknown to the FM 353                                                                                                    | or                  |  |
|        |                                                     | Effect                           | Data not accepted                                                                                                    | DB                  |  |
|        |                                                     | Elimina-<br>tion                 | Correct user program                                                                                                    |                     |  |
| 4(04)  | 81 (51)<br>82 (52)<br>83 (53)<br>84 (54)<br>85 (55) | Programn<br>Programn<br>Programn | nable modules communication: unauthorized DB type nable modules communication: Info 1 incorrect nable modules communication: Info 2 incorrect nable modules communication: unauthorized task nable modules communication: data errors | CBS<br>or<br>DB     |  |
|        |                                                     | Cause                            | Incorrect data                                                                                                    | 1                   |  |
|        |                                                     | Effect                           | Task is not executed                                                                                                    | 1                   |  |
|        |                                                     | Elimina-<br>tion                 | Correct and retransmit                                                                                                    |                     |  |
| 4(04)  | 120 (78)                                            | Measurem                         | nent system grid deviates                                                                                                    | CBS                 |  |
|        |                                                     | Cause                            | The measurement system in the DBs "NC, SM, TO" does not agree with MD7.                                                                                                    | or<br>DB            |  |
|        |                                                     | Effect                           | DB does not become effective and is non-retentively stored                                                                                                    |                     |  |
|        |                                                     | Elimina-<br>tion                 | Correct and retransmit                                                                                                    |                     |  |
| 4 (04) | 121 (79)                                            | Incorrect                        | DB type in the module                                                                                                    | CBS                 |  |
|        |                                                     | Cause                            | A incorrect typeis of DB has been transmitted into the FM 353                                                                                                    | or                  |  |
|        |                                                     | Effect                           | DB does not become effective and is stored non-retentively                                                                                                    | DB                  |  |
|        |                                                     | Elimina-<br>tion                 | Delete DB, correct and retransmit                                                                                                    |                     |  |
| 4 (04) | 122 (7A)                                            | DB type or                       | r DB no. already exists                                                                                                    | CBS                 |  |
|        |                                                     | Cause                            | DB type already in place                                                                                                    | or                  |  |
|        |                                                     | Effect                           | DB does not become effective and is stored non-retentively                                                                                                    | DB                  |  |
|        |                                                     | Elimina-<br>tion                 | Delete corresponding DB prior to transmission                                                                                                    |                     |  |
| 4 (04) | 123 (7B)                                            | NC progra                        | am number already exists                                                                                                    | CBS                 |  |
|        |                                                     | Cause                            | NC program number already exists                                                                                                    | or                  |  |
|        |                                                     | Effect                           | DB does not become effective and is stored non-retentively                                                                                                    | DB                  |  |
|        |                                                     | Elimina-<br>tion                 | Prior to transmission, delete corresponding DB with the program number                                                                                                    |                     |  |

Table 11-8 General data errors, machine data errors, traversing program errors, continued

| Cl.    | No.          |                  | Error message,<br>Error analysis and remedy                                               | Message/<br>Display |
|--------|--------------|------------------|-------------------------------------------------------------------------------------------|---------------------|
| Genera | al data erro | rs               | Error response: "Warning" see Table 11-2                                                  |                     |
| 4 (04) | 124 (7C)     | Parameter        | "Protect" incorrect                                                                       | CBS                 |
|        |              | Cause            | Coding not 0 or 1                                                                         | or                  |
|        |              | Effect           | DB does not become effective and is stored non-retentively                                | DB                  |
|        |              | Elimina-<br>tion | Coding not 0 or 1                                                                         |                     |
| 4 (04) | 125 (7D)     | DB memor         | ry filed                                                                                  | CBS                 |
|        |              | Cause            | The available memory is assigned                                                          | or                  |
|        |              | Effect           | DB does not become effective and is stored non-retentively                                | DB                  |
|        |              | Elimina-<br>tion | Delete unnecessary programs (DBs) or compress memory by way of parameterization interface |                     |
| 4 (04) | 126 (7E)     | Allowable        | program length exceeded                                                                   | CBS                 |
|        |              | Cause            | Number of blocks too high                                                                 | or                  |
|        |              | Effect           | DB does not become effective and is stored non-retentively                                | DB                  |
|        |              | Elimina-<br>tion | Correct program and retransmit                                                            |                     |
| 4 (04) | 127 (7F)     | Writing pa       | arameters/data is not possible                                                            | CBS                 |
|        |              | Cause            | Axis does not come to a stop                                                              | or                  |
|        |              | Effect           | Parameters/data do not become effective                                                   | DB                  |
|        |              | Elimina-<br>tion | Stop axis                                                                                 |                     |
| 4 (04) | 128 (80)     | Incorrect        | module identification                                                                     | CBS                 |
|        |              | Cause            | DBs which do not belong to the module were transmitted (no identification 353)            | or<br>DB            |
|        |              | Effect           | DB does not become effective and is not stored modally                                    | 1                   |
|        |              | Elimina-<br>tion | Transmit the DBs belonging to the FM 353                                                  |                     |
| 4 (04) | 129 (81)     | Increment        | al value, incorrect value                                                                 | CBS                 |
|        |              | Cause            | Value range outside $\pm 10^9$                                                            | or                  |
|        |              | Effect           | Incremental value not effective                                                           | DB                  |
|        |              | Elimina-<br>tion | Transmit correct value                                                                    |                     |
| 4 (04) | 130 (82)     | Tool offset      | , incorrect value                                                                         | CBS                 |
|        |              | Cause            | Value range outside $\pm 10^9$                                                            | or                  |
|        |              | Effect           | Tool offset not effective                                                                 | DB                  |
|        |              | Elimina-<br>tion | Transmit correct value                                                                    |                     |

Table 11-8 General data errors, machine data errors, traversing program errors, continued

| Cl.    | No.                                               |                              | Error message,<br>Error analysis and remedy                                                                                                    | Message/<br>Display |
|--------|---------------------------------------------------|------------------------------|----------------------------------------------------------------------------------------------------|---------------------|
| Genera | al data erro                                      | ors                          | Error response: "Warning" see Table 11-2                                                                                                    | •                   |
| 4 (04) | 131 (83)                                          | Not possible to insert block |                                                                                                    |                     |
|        |                                                   | Cause                        | Memory full                                                                                                    | or                  |
|        |                                                   | Effect                       | Function is not executed                                                                                                    | DB                  |
|        |                                                   | Elimina-<br>tion             | Delete unnecessary DBs and repeat function                                                                                                    |                     |
| 4 (04) | 132 (84)                                          | Not possib                   | le to delete block                                                                                                    | CBS                 |
|        |                                                   | Cause                        | Block does not exist, no "assignment bits (bytes 2 and 3) enabled in block (when data available).                                                    | or<br>DB            |
|        |                                                   | Effect                       | Function is not executed                                                                                                    |                     |
|        |                                                   | Elimina-<br>tion             | Check program and repeat function with correct block number                                                                                          |                     |
| Machi  | ne data err                                       | ore                          | Error response: "Warning" see Table 11-2                                                                                                    |                     |
| 5 (05) | 7 (07)                                            |                              | nent system                                                                                                    | CBS                 |
| 3 (03) | 7 (07)                                            | Cause                        | The measurement system grid (MSR) entered does not agree with the MSR in the other DBs of the module.                                                | or<br>DB            |
|        |                                                   | Effect                       | DB does not become effective and is stored non-retentively                                                                                           | _                   |
|        |                                                   | Elimina-<br>tion             | <ul> <li>Check MSR and correct as necessary</li> <li>When making correct input, delete the other DBs on the module before retransmitting.</li> </ul> |                     |
| 5 (05) | 8 (08)                                            | Type of ax                   | is                                                                                                    | CBS                 |
|        |                                                   | Cause                        | No linear or rotary axis parameterized                                                                                                    | or                  |
|        |                                                   | Effect                       | DB does not become effective and is stored non-retentively                                                                                           | DB                  |
|        |                                                   | Elimina-<br>tion             | Correct and retransmit                                                                                                    |                     |
| 5 (05) | 9 (09)<br>11 (0B)<br>12 (0C)<br>13(0D)<br>16 (10) | Residual d<br>Increment      | is motor revolution listance per motor revolution s per motor revolution point approach coordinates                                                  | CBS<br>or<br>DB     |
|        |                                                   | Cause                        | Impermissible value range or dependency violation on no. 9, 11, 12, 13 (see Section 5.3.1)                                                           | 1                   |
|        |                                                   | Effect                       | DB does not become effective and is stored non-retentively                                                                                           |                     |
|        |                                                   | Elimina-<br>tion             | Correct and retransmit                                                                                                    | ]                   |

Table 11-8 General data errors, machine data errors, traversing program errors, continued

| Cl.    | No.                                                                       |                                                              | Error message,<br>Error analysis and remedy                                                 | Message/<br>Display |
|--------|---------------------------------------------------------------------------|--------------------------------------------------------------|---------------------------------------------------------------------------------------------|---------------------|
| Machi  | ne data err                                                               | ors                                                          | Error response: "Warning" see Table 11-2                                                    |                     |
| 5 (05) | 18 (12)                                                                   | Type of re                                                   | ference point travel                                                                        | CBS                 |
|        |                                                                           | Cause                                                        | Unacceptable type of reference point travel                                                 | or                  |
|        |                                                                           | Effect                                                       | DB does not become effective and is stored non-retentively                                  | DB                  |
|        |                                                                           | Elimina-<br>tion                                             | Correct and retransmit                                                                      |                     |
| 5 (05) | 21 (15)<br>22 (16)<br>23 (17)<br>27 (1B)<br>28 (1C)<br>29 (1D)<br>30 (1E) | Software I<br>Maximum<br>Reference<br>Referencin<br>Reducing | point offset<br>ng velocity                                                                 | CBS<br>or<br>DB     |
|        |                                                                           | Cause                                                        | Impermissible value range or dependency violation on no. 21, 22, 28, 29 (see Section 5.3.1) |                     |
|        |                                                                           | Effect                                                       | DB does not become effective and is stored non-retentively                                  |                     |
|        |                                                                           | Elimina-<br>tion                                             | Correct and retransmit                                                                      |                     |
| 5 (05) | 31 (1F)                                                                   | Backlash                                                     | vector reference                                                                            | CBS                 |
|        |                                                                           | Cause                                                        | Backlash vector reference undefined                                                         | or                  |
|        |                                                                           | Effect                                                       | DB does not become effective and is stored non-retentively                                  | DB                  |
|        |                                                                           | Elimina-<br>tion                                             | Correct and retransmit                                                                      |                     |
| 5 (05) | 32 (20)                                                                   | Type of ou                                                   | ttput, M-function                                                                           | CBS                 |
|        |                                                                           | Cause                                                        | Type of output, M-function not defined                                                      | or                  |
|        |                                                                           | Effect                                                       | DB does not become effective and is stored non-retentively                                  | DB                  |
|        |                                                                           | Elimina-<br>tion                                             | Correct and retransmit                                                                      |                     |
| 5 (05) | 33 (21)                                                                   | Output tin                                                   | ne, M-function                                                                              | CBS                 |
|        |                                                                           | Cause                                                        | Unacceptable value range                                                                    | or                  |
|        |                                                                           | Effect                                                       | DB does not become effective and is stored non-retentively                                  | DB                  |
|        |                                                                           | Elimina-<br>tion                                             | Correct and retransmit                                                                      |                     |
| 5 (05) | 34 (22)                                                                   | Digital inp                                                  | outs                                                                                        | CBS                 |
|        |                                                                           | Cause                                                        | Inputs undefined or defined more than once                                                  | or                  |
|        |                                                                           | Effect                                                       | DB does not become effective and is stored non-retentively                                  | DB                  |
|        |                                                                           | Elimina-<br>tion                                             | Correct and retransmit                                                                      |                     |

Table 11-8 General data errors, machine data errors, traversing program errors, continued

| Cl.    | No.                                                      |                                                   | Error message,<br>Error analysis and remedy                                                                                                    | Message/<br>Display |
|--------|----------------------------------------------------------|---------------------------------------------------|----------------------------------------------------------------------------------------------------|---------------------|
| Machi  | ne data err                                              | rors                                              | Error response: "Warning" see Table 11-2                                                                                                    |                     |
| 5 (05) | 35 (23)                                                  | Digital out                                       | puts                                                                                                    | CBS                 |
|        |                                                          | Cause                                             | Outputs undefined or defined more than once                                                                                                    | or                  |
|        |                                                          | Effect                                            | DB does not become effective and is stored non-retentively                                                                                           | DB                  |
|        |                                                          | Elimina-<br>tion                                  | Correct and retransmit                                                                                                    |                     |
| 5 (05) | 36 (24)                                                  | Input ada                                         | pter                                                                                                    | CBS                 |
|        |                                                          | Cause                                             | Input adapter undefined                                                                                                    | or                  |
|        |                                                          | Effect                                            | DB does not become effective and is stored non-retentively                                                                                           | DB                  |
|        |                                                          | Elimina-<br>tion                                  | Correct and retransmit                                                                                                    |                     |
| 5 (05) | 67(43)<br>68 (44)                                        |                                                   | ntrol signals<br>f increments per current-sourcing cycle                                                                                             | CBS<br>or           |
|        |                                                          | Cause                                             | Impermissible value range or dependency violation on no. 68 (see Section 5.3.1)                                                                      | DB                  |
|        |                                                          | Effect                                            | DB does not become effective and is stored non-retentively                                                                                           |                     |
|        |                                                          | Elimina-<br>tion                                  | Correct and retransmit                                                                                                    |                     |
| 5 (05) | 70 (46)   Frequence                                      |                                                   |                                                                                                    | CBS<br>or<br>DB     |
|        |                                                          | Cause                                             | Impermissible value range, see "Working range, frequency generator" or dependency violation on no. 70, 72, 73, 74, 75 (see Section 5.3.1)            |                     |
|        |                                                          | Effect                                            | DB does not become effective and is stored non-retentively                                                                                           |                     |
|        |                                                          | Elimina-<br>tion                                  | Correct and retransmit                                                                                                    |                     |
| 5 (05) | 76(4C)<br>77(4D)<br>78(4E)<br>79(4F)<br>80(50)<br>81(51) | minimum<br>Boost dura<br>Boost dura<br>Phase curr | stoppage time between two positioning operations traversing time at constant frequency ation absolute ation relative rent traversing rent zero speed | CBS<br>or<br>DB     |
|        |                                                          | Cause                                             | Unacceptable value range                                                                                                    |                     |
|        |                                                          | Effect                                            | DB does not become effective and is stored non-retentively                                                                                           | 1                   |
|        |                                                          | Elimina-<br>tion                                  | Correct and retransmit                                                                                                    |                     |

Table 11-8 General data errors, machine data errors, traversing program errors, continued

| Cl.    | No.         |                             | Error message,<br>Error analysis and remedy                                                                                                    | Message/<br>Display |
|--------|-------------|-----------------------------|----------------------------------------------------------------------------------------------------|---------------------|
| Machi  | ne data err | ors                         | Error response: "Warning" see Table 11-2                                                                                                    | •                   |
| 5 (05) | 96 (60)     | Software limit unacceptable |                                                                                                    | CBS                 |
|        |             | Cause                       | With linear axes: Software begin limit switch greater than software limit switch end with rotary axes: Software begin/end limit switches not within rotary axis cycle and not at maximum input value. | or<br>DB            |
|        |             | Effect                      | DB does not become effective and is stored non-retentively                                                                                                    |                     |
|        |             | Elimina-<br>tion            | Correct and retransmit                                                                                                    |                     |
| Traver | sing progr  | am errors                   | Error response: "Warning" see Table 11-2                                                                                                    |                     |
| 8 (08) | 1 (01)      |                             | selection, subroutine error                                                                                                    | CBS                 |
| 0 (00) | 2 (02)      | Cause                       | The subroutine requested in the program is not in place on the FM 353.                                                                                                    | or<br>DB            |
|        |             | Effect                      | Program selection is not executed                                                                                                    |                     |
|        |             | Elimina-<br>tion            | <ul> <li>Parameterize and read in program, correct as necessary</li> <li>Select another program</li> </ul>                                                                                            |                     |
| 8 (08) | 8 (08)      | Program s                   | selection, program number not in place                                                                                                    | CBS                 |
|        |             | Cause                       | The program was not parameterized, not in place on the FM 353.                                                                                                    | or                  |
|        |             | Effect                      | Program selection is not executed                                                                                                    | DB                  |
|        |             | Elimina-<br>tion            | <ul> <li>Parameterize and read in program, correct as necessary</li> <li>Select another program</li> </ul>                                                                                            |                     |
| 8 (08) | 9 (09)      | Program s                   | selection, block number not in place                                                                                                    | CBS                 |
|        |             | Cause                       | The block number is missing in the program selected                                                                                                    | or                  |
|        |             | Effect                      | Program selection is not executed                                                                                                    | DB                  |
|        |             | Elimina-<br>tion            | <ul><li>Correct program</li><li>Select different block number</li></ul>                                                                                                    |                     |
| 8 (08) | 10 (0A)     | Program,                    | block number unacceptable                                                                                                    | CBS                 |
|        |             | Cause                       | Block number missing or outside of the number range                                                                                                    | or                  |
|        |             | Effect                      | Program is not stored                                                                                                    | DB                  |
|        |             | Elimina-<br>tion            | Correct program                                                                                                    |                     |

Table 11-8 General data errors, machine data errors, traversing program errors, continued

| Cl.    | No.        |                  | Error message,<br>Error analysis and remedy                                          | Message/<br>Display |
|--------|------------|------------------|--------------------------------------------------------------------------------------|---------------------|
| Traver | sing progr | am errors        | Error response: "Warning" see Table 11-2                                             |                     |
| 8 (08) | 11 (0B)    | Program s        | selection, direction specification incorrect                                         | CBS                 |
|        |            | Cause            | Direction specification incorrect                                                    | or                  |
|        |            | Effect           | Program selection is not executed                                                    | DB                  |
|        |            | Elimina-<br>tion | Correct program selection and repeat.                                                |                     |
| 8 (08) | 12 (0C)    | Program s        | selection unacceptable                                                               | CBS                 |
|        |            | Cause            | Another program was preselected during a movement                                    | or                  |
|        |            | Effect           | Program selection is not executed                                                    | DB                  |
|        |            | Elimina-<br>tion | Use STOP to stop program in progress, or repeat program selection at end of program. |                     |
| 8 (08) | 20 (14)    | Error, pro       | gram number                                                                          | CBS                 |
|        |            | Cause            | Program numbers in the blocks incorrect                                              | or                  |
|        |            | Effect           | Program is not stored                                                                | DB                  |
|        |            | Elimina-<br>tion | Correct program, per cause                                                           |                     |
| 8 (08) | 21 (15)    | No block i       | n program                                                                            | CBS                 |
|        |            | Cause            | No block in program                                                                  | or                  |
|        |            | Effect           | Program is not stored                                                                | DB                  |
|        |            | Elimina-<br>tion | Correct program, per cause                                                           |                     |
| 8 (08) | 22 (16)    | Error, blo       | ck number                                                                            | CBS                 |
|        |            | Cause            | Block number value range incorrect                                                   | or                  |
|        |            | Effect           | Program is not stored                                                                | DB                  |
|        |            | Elimina-<br>tion | Correct program                                                                      |                     |
| 8 (08) | 23 (17)    | Block nun        | nber sequence incorrect                                                              | CBS                 |
|        |            | Cause            | Block number not in ascending order                                                  | or                  |
|        |            | Effect           | Program is not stored                                                                | DB                  |
|        |            | Elimina-<br>tion | Correct program                                                                      |                     |

Table 11-8 General data errors, machine data errors, traversing program errors, continued

| Cl.                                                                | No.     |                             | Error message,<br>Error analysis and remedy                                                                                                    | Message/<br>Display |
|--------------------------------------------------------------------|---------|-----------------------------|----------------------------------------------------------------------------------------------------|---------------------|
| Traversing program errors Error response: "Warning" see Table 11-2 |         |                             |                                                                                                    |                     |
| 8 (08)                                                             | 24 (18) | G function Cause  Effect    | The number programmed as G function 1 is not allowed.     In block, other data besides M functions were programmed with dwell time (G04).  Program/block not stored                                                                                                    | CBS<br>or<br>DB     |
|                                                                    |         | Elimina-<br>tion            | Correct program, per cause                                                                                                    |                     |
| 8 (08)                                                             | 25 (19) | G function                  | 2 unacceptable                                                                                                    | CBS                 |
|                                                                    |         | Cause                       | The number programmed as G function 2 is not allowed.                                                                                                    | or                  |
|                                                                    |         | Effect                      | Program/block not stored                                                                                                    | DB                  |
|                                                                    |         | Elimina-<br>tion            | Correct program, per cause                                                                                                    |                     |
| 8 (08)                                                             | 26 (1A) | G function                  | 3 unacceptable                                                                                                    | CBS                 |
|                                                                    |         | Cause                       | <ul> <li>The number programmed as G function 3 is not allowed.</li> <li>External block change (G50) was programmed in a block together with continuous operation for setting actual value on the fly (G88/89).</li> <li>A tool offset (G43, G44) was called up without D number.</li> <li>In selecting a D number, the direction specification is missing for the tool offset (G43, G44).</li> </ul> | or<br>DB            |
|                                                                    |         | Effect                      | Program/block not stored                                                                                                    | ]                   |
|                                                                    |         | Elimina-<br>tion            | Correct program, per cause                                                                                                    |                     |
| 8 (08)                                                             | 27 (1B) | M-function unacceptable     |                                                                                                    | CBS                 |
|                                                                    |         | Cause                       | <ul> <li>The number programmed as M-function is not allowed.</li> <li>At least two of the M functions M0, M2, M18, M30, which cancel each other out, are found in one block.</li> </ul>                                                                                                    | or<br>DB            |
|                                                                    |         | Effect                      | Program/block not stored                                                                                                    | ]                   |
|                                                                    |         | Elimina-<br>tion            | Correct program, per cause                                                                                                    |                     |
| 8 (08)                                                             | 28 (1C) | Position/dwell time missing |                                                                                                    | CBS                 |
|                                                                    |         | Cause                       | <ul> <li>No dwell time specified in block with G04.</li> <li>Target position missing with external block change (G50).</li> <li>No new actual value programmed for the function continuous operation with setting actual value on the fly (G88/89).</li> </ul>                                                                                                    | or<br>DB            |
|                                                                    |         | Effect                      | Program/block not stored                                                                                                    | 1                   |
|                                                                    |         | Elimina-<br>tion            | Correct program, per cause                                                                                                    |                     |

Table 11-8 General data errors, machine data errors, traversing program errors, continued

| Cl.    | No.         |                          | Error message,<br>Error analysis and remedy         | Message/<br>Display |
|--------|-------------|--------------------------|-----------------------------------------------------|---------------------|
| Traver | rsing progr | am errors                | Error response: "Warning" see Table 11-2            |                     |
| 8 (08) | 29 (1D)     | Incorrect                | ncorrect D-NO (>20)                                 |                     |
|        |             | Cause                    | The number for tool offset is greater than 20       | or                  |
|        |             | Effect                   | Program/block not stored                            | DB                  |
|        |             | Elimina-<br>tion         | Correct program, per cause                          |                     |
| 8 (08) | 30 (1E)     | Error, sub               | proutine                                            | CBS                 |
|        |             | Cause                    | Subroutine without callup number                    | or                  |
|        |             | Effect                   | Program is not stored                               | DB                  |
|        |             | Elimina-<br>tion         | Correct program, per cause                          |                     |
| 8 (08) | 31 (1F)     | Velocity n               | nissing                                             | CBS                 |
|        |             | Cause                    | No velocity was programmed                          | or                  |
|        |             | Effect                   | Program/block not stored                            | DB                  |
|        |             | Elimina-<br>tion         | Correct program, per cause                          |                     |
| 8 (08) | 32 (20)     | Error, cal               | lup subroutine                                      | CBS                 |
|        |             | Cause                    | Block syntax for callup subroutine is incorrect     | or                  |
|        |             | Effect                   | Program is not stored                               | DB                  |
|        |             | Elimina-<br>tion         | Correct program, per cause                          |                     |
| 8 (08) | 33 (21)     | D function               | ı unacceptable                                      | CBS                 |
|        |             | Cause                    | Block syntax for invoking a D function is incorrect | or                  |
|        |             | Effect                   | Program is not stored                               | DB                  |
|        |             | Elimina-<br>tion         | Correct program, per cause                          |                     |
| 8 (08) | 34 (22)     | Incorrect program length |                                                     | CBS                 |
|        |             | Cause                    | Maximum block number exceeded                       | or                  |
|        |             | Effect                   | Program is not stored                               | DB                  |
|        |             | Elimina-<br>tion         | Correct program, per cause                          |                     |

## **Technical Specifications**

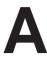

#### Overview

This chapter describes the technical data for the FM 353 positioning module.

- · General technical data
- · Dimensions and weight
- · Load memory
- Drive port
- Digital inputs
- · Digital outputs

## General technical data

General technical data include:

- Electromagnetic compatibility
- Shipping and storage conditions
- Ambient mechanical and climate conditions
- Data on insulation testing, protection class and degree of protection

This information contains standards and test values incorporated into the S7-300 with which it is also in compliance with, or according to whose criteria the S7-300 was tested.

The general technical data are described in the manual "Installing an S7-300."

## **UL/CSA** certifications

The following certifications are on record for the S7-300:

**UL Recognition Mark** 

Underwriters Laboratories (UL) in compliance with

UL Standard 508, File E 116536

CSA Certification Mark

Canadian Standard Association (CSA) in compliance with

Standard C 22.2 No. 142, File LR 48323

### FM approval

The FM approval is on record for the S7-300:

FM certification in accordance with Factory Mutual Approval Standard Class Number 3611, Class I, Division 2, Group A, B, C, D.

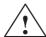

#### Warning

Potential for personal injury and property damage.

In areas where there is a risk of explosion, personal injury and property damage may occur if you disconnect plugs while the S7-300 is in operation.

In areas where there is a risk of explosion, always cut off power to the S7-300 before disconnecting plugs.

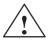

#### Warning

WARNING - NEVER DISCONNECT WHILE CIRCUIT IS LIVE UNLESS LOCATION IS KNOWN TO BE NONHAZARDOUS

## **CE** marking

Our products are in compliance with the EU Guideline 89/336/EEC "Electromagnetic Compatibility" and the harmonized European standards (EN) which it embodies.

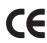

The EC Declaration of Conformity in accordance with Article 10 of the EU Guideline referenced above is contained in this manual (see Chapter B).

### **Application**

SIMATIC products are designed for application in an industrial environment.

| Application | Requirement concerning |                   |
|-------------|------------------------|-------------------|
|             | Noise emission         | Noise immunity    |
| Industry    | EN 50081-2 : 1993      | EN 50082-2 : 1995 |
| Residential | Individual license     | EN 50082-1 : 1992 |

# Observe installation guidelines

SIMATIC products meet the requirements, provided you observe the installation guidelines set forth in the manuals during installation and operation.

## Power ratings Techn

Technical data: Power ratings

Table A-1 Power ratings

| Supply voltage                           | 20.4 – 28.8 V |
|------------------------------------------|---------------|
| Power consumption from 24 V              | 0.3 A         |
| Power loss                               | 7 W           |
| Startup current                          | 2.1 A         |
| Power consumption from 5 V backplane bus | 100 mA        |

# Dimensions and weights

Technical data for dimensions and weights:

Table A-2 Technical data: Dimensions and weight

| Dimensions W $\times$ H $\times$ D (mm/in) | 80 × 125 × 118             |
|--------------------------------------------|----------------------------|
| Weight (g/lb)                              | approx. 550 / 1 lb, 3.3 oz |

Memory for parameter data

RAM memory 16 Kbytes

FEPROM for retentive storage of parameter data

FM cycle 2 ms

**Drive port** 

Technical data on drive port:

Table A-3 Technical data: on drive port

| Signal voltage       | 5 V, RS422-compliant |
|----------------------|----------------------|
| Max. pulse frequency | 200 kHz              |

## **Digital inputs**

Technical data for digital inputs:

Table A-4 Technical data: digital inputs

| Number of inputs                | 5 (including controller ready)                                                              |  |
|---------------------------------|---------------------------------------------------------------------------------------------|--|
| Supply voltage                  | 24 V DC (allowable range: 20.4 – 28.8 V)                                                    |  |
| Electrical isolation            | No                                                                                          |  |
| Input voltage                   | <ul> <li>0 signal: -3 - 5 V</li> <li>1 signal: 11 - 30 V</li> </ul>                         |  |
| Input current                   | <ul> <li>0 signal: ≤ 2 mA</li> <li>1 signal: 6 – 15 mA</li> </ul>                           |  |
| Input delay (DE1 – 4)           | • $0 \rightarrow 1$ signal: type 15 $\mu$ s<br>• $1 \rightarrow 0$ signal: type 150 $\mu$ s |  |
| Connecting a 2-conductor sensor | Possible                                                                                    |  |

## **Digital outputs**

Technical data for digital outputs:

Table A-5 Technical data: Digital outputs

| Number of outputs                                                                                                    | 4                                                                                                    |  |
|----------------------------------------------------------------------------------------------------|----------------------------------------------------------------------------------------------------|--|
| Supply voltage                                                                                                    | 24 V DC<br>(allowable range: 20.4 – 28.8 V)                                                                                        |  |
| Electrical isolation                                                                                                    | No                                                                                                    |  |
| Output voltage                                                                                                    | <ul> <li>0 signal: Residual current max. 2 mA</li> <li>1 signal: (Power supply –3 V)</li> </ul>                                    |  |
| Output current on signal "1"  at ambient temperature of 40°C  Rated value  Permissible value range  Lamp load  at ambient temperature of 60°C  Rated value  Permissible value range | 0.5 A (total current 2 A) 5 mA0.6 A (over power supply range) max. 5 W  0.1 A (total current 0.4 A) 5 mA0.12 A (over power supply) |  |
| Output delay                                                                                                    | <ul> <li>0 → 1 signal: type 300 μs</li> <li>1 → 0 signal: type 300 μs</li> </ul>                                                   |  |
| Short circuit                                                                                                    | Yes                                                                                                    |  |
| Switching rate                                                                                                    | <ul><li>Resistive load: max. 100 Hz</li><li>Inductive load: max. 0.25 Hz</li></ul>                                                 |  |

**EC Declaration of Conformity** 

## SIEMENS

## EG-Konformitätserklärung

Nr. E002 V 21/03/97

Hersteller:

SIEMENS AG

Anschrift:

SIEMENS AG AUT 2 Frauenauracherstraße 80

91056 Erlangen

Produktbezeichnung:

SINUMERIK 805, 805SM-P, 805SM-TW, 810, 810D,

820, 840C, 840CE, 840D, 840DE, FM NC

SIMATIC

FM 353, FM 354, FM 357

SIROTEC RCM1D, RCM1P

SIMODRIVE 610, 611A, 611D, MCU, FM STEPDRIVE

Die bezeichneten Produkte stimmen mit den Vorschriften folgender Europäischer Richtlinie überein:

89/336/EWG-Richtlinie des Rates zur Angleichung der Rechtsvorschriften der Mitgliedsstaaten über die elektromagnetische Verträglichkeit (geändert durch 91/263/EWG, 92/31/EWG und 93/68/EWG)

Die Einhaltung dieser Richtlinie setzt einen EMV-gerechten Einbau der Produkte in die Gesamtanlage voraus.

Anlagenkonfigurationen, bei der die Einhaltung dieser Richtlinie nachgewiesen wurde, sowie angewandte Normen, siehe:

- Anhang A1 - A14 (Anlagenkonfigurationen)

- Anhang B1 - B7 (Komponenten)

- Anhang C (Normen)

SIEMENS

Erlangen, den 21 103.1997

Entwicklungsleitung

Name, Funktion

Unterschrift

Name, Funktion

Der Anhang ist Bestandteil dieser Erklärung. Diese Erklärung bescheinigt die Übereinstimmung mit der genannten Richtlinie, ist jedoch keine Zusicherung von Eigenschaften im Sinne der Produkthaftung. Die Sicherheitshimweise der mitgelieferten Produktdokumentation sind zu beachten.

## Appendix A to EC Declaration of Conformity No. E002 V 21/03/97

### SIMATIC FM 353 for step drive / FM STEPDRIVE

#### Metal cabinet

A13: Typical plant configuration

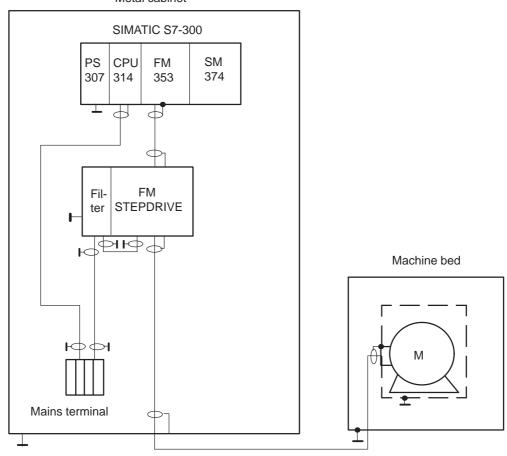

- All components which are approved in accordance with the ordering document for a combined FM 353 / FM STEPDRIVE meet the 89/336/EEC directive when operated together.
- For conformity to standards, please see Appendix C

### Note

The plant configuration sketch shows only the basic measures required for conformity of a typical plant configuration with the 89/336/EEC directive. Installation instructions for EMC–oriented plant configurations are provided in the product documentation and the EMC guideline for SINUMERIK, SIROTEC, SIMODRIVE (Order No.: 6FC5 297-0AD30-0AP0). These instructions must be followed, especially where the plant configuration differs from the description above.

## Appendix C to EC Declaration of Conformity No. E002 V 21/03/97

**C:** Compliance of the products with the 89/336/EEC directive has been verified by tests performed in accordance with the following basic technical specifications and the basic specifications listed therein:

## Basic technical specification: EN 50081-2 Status 8/93

Basic specifications:

EN 55011 1)

### Basic technical specification: EN 50082-2 Status 3/95

| Basic specifications: | Test s | subject:                       |
|-----------------------|--------|--------------------------------|
| ENV 50140             | 2)     | High-frequency irradiation     |
| ENV 50141             | 3)     | HF flow on conductors          |
|                       |        | (amplitude-modulated)          |
| ENV 50204             |        | HF flow on conductors          |
|                       |        | (pulse-modulated)              |
| EN 61000-4-8          | 4)     | Magnetic fields                |
| EN 61000-4-2          | 5)     | Static discharge               |
| EN 61000-4-4          | 6)     | High–speed transients (bursts) |

## Specifications also fulfilled:

| cf 1):  | VDE 0875 Part 11   |
|---------|--------------------|
| cf. 2): | VDE 0847 Part 3    |
| cf 3):  | IEC 801-6          |
| cf. 4): | VDE 0847 Part 4-8  |
|         | IEC 1000-4-8       |
| cf 5):  | VDE 0847 Parts 4-2 |
|         | EN 60801 Part 2    |
|         | IEC 801-2          |
|         | VDE 0843 Part 2    |
| cf. 6): | VDE 0843 Part 4    |
|         | VDE 0847 Part 4-4  |
|         | IEC 801-4          |

List of Abbreviations

C

**AS** Automation system

**BA** Mode

**BA "A/AE"** "Automatic/Automatic single block" mode

**BA "REF"** "Reference point approach" mode

BA "STE" "Open-loop control" mode

BA "SM" "Incremental approach" mode

BA "T" "Jogging" mode

BIE Binary result

**BP** Mode parameter

**CPU** Central Processing Unit of the SIMATIC S7

**DB** Data block

DBB Data block byteDBX Data block bit

**DB-MD** Data block for machine data

**DB-SM** Data block for increments

**DB-WK** Data block for tool offset data

**DB-NC** Data block for traversing programs

**DB-SS** Data block for status messages

**DEKL** Detail event class

**DENR** Detail event number

**DP** Distributed I/O

**ESD** ESD

**EMC** Electromagnetic compatibility

**Enable** (input parameter in LAD representation)

**ENO** Enable Output (output parameter in LAD representation)

**EPROM** Erasable programmable read-only memory

**EXE** External pulse shaper

FB Function block

**FC** Function

**FEPROM** Flash EPROM: Read/Write memory

FM Function module

HEX Hexadecimal

**HMI** Device for operating and monitoring of a process

I Input parameter

Interface module (SIMATIC S7)

In/out parameter (initialization parameter)

**LAD** Ladder program

**LED** Light Emitting Diode

**MLFB** Machine-readable order designation

MPI Multi Point Interface

MSR Measurement system raster

MDI <u>Manual Data Input</u>
OB Organization block
OP Operator panel

**PG** Programming device

PLC Porgrammable controller
PS Power Supply (SIMATIC S7)

**PWM** Pulse width modulation

Q Output parameter
RFG Controller enable

RPS Reference point switch

SDB System data block

SFC System Function Call (integrated fucntions)
STEP 7 Programming device software for SIMATIC S7

**\$7-300** PLC of medium performance range

SM Signal module (SIMATIC S7, e.g. input/output module)

**SSI** Synchronous Serial Interface

STL Statement listSZL System status listTF Technology function

**UP** User program

## Index

| A                                            | control signals, 6-6, 6-12, 8-23, 9-2, 9-3     |
|----------------------------------------------|------------------------------------------------|
| absolute dimensioning, 10-8                  | COROS equipment (operator panels), 8-3         |
| acceleration, 9-64, 9-68                     | CSA certification, A-1                         |
| acceleration-override, 10-10                 |                                                |
| active NC-block, 9-53                        |                                                |
| actual value-block change, 9-54              | D                                              |
| additional operating data, 9-55              | data blocks, 5-6                               |
| alarms, 7-9                                  | increments, 5-7, 5-20                          |
| application, A-2                             | machine data, 5-6, 5-9                         |
| application area, 1-1                        | status messages, 8-3, 8-20                     |
| application data, 9-54                       | system data block, 5-7                         |
| request, 9-48                                | tool offset data, 5-7, 5-21                    |
| automatic, 9-9, 9-29                         | traversing programs, 5-7, 5-23                 |
| backward processing, 9-30                    | user data, 5-8                                 |
| block search backward, 9-32                  | data errors, 11-3                              |
| block search forward, 9-32                   | data management, 9-39                          |
| forward processing, 9-30                     | deactivate software end position monitoring,   |
| program selection, 9-29                      | 9-41                                           |
| automatic single block, 9-9, 9-35            | delete residual path, 9-43                     |
| axis type, 9-57                              | diagnostic buffer, 11-9                        |
| linear axis, 9-57                            | diagnostic interrupt data, 6-19                |
| rotary axis, 9-57                            | diagnostic interrupts, 6-17, 6-21, 11-6, 11-10 |
| rotary axis end, 9-58                        | external channel errors, 11-6                  |
| Total y axis cha, > 30                       | external errors, 11-6                          |
|                                              | internal errors, 11-6                          |
| В                                            | operator control errors, 11-12                 |
| _                                            | diagnostics/errors (overview), 11-1            |
| backlash compensation, 9-63                  | digital inputs, 4-12, 9-72, 9-73, A-4          |
| basic operating data, 9-52                   | enable input, 9-73                             |
| block change, 10-4                           | external block change, 10-4                    |
|                                              | external start, 9-73                           |
|                                              | measurement, 9-50                              |
| C                                            | reference point switch for REF, 9-18           |
| CE-marking, A-2                              | reversing switch for REF, 9-19                 |
| change parameters/data, 9-37                 | set actual value on–the–fly, 9-47              |
| changing direction, 9-66                     | set actual value on-the-fly, 10-5              |
| checkback signals, 6-6, 6-12, 8-23, 9-2, 9-6 | digital outputs, 4-15, 9-72, 9-74, A-4         |
| configuration, 5-3                           | direct output, 9-74                            |
| configuring the interrupts, 5-4              | dimensions, 10-8                               |
| connecting cable, setpoint cable, 4-10       | dimensions of the FM 353, A-3                  |
| connecting cables, 4-3                       | direction of machining, 9-30                   |
| MPI- connecting cable, 4-3                   | drive enable, 9-4                              |
| setpoint cable, 4-3                          | drive interface, 4-4                           |
| control loop, 7-19                           | standard signals, 4-5, 9-66                    |
| 1 /                                          | <i>U</i>                                       |

| drive unit, 4-10                           |                                    |
|--------------------------------------------|------------------------------------|
| drive-interface, 9-66                      | I/O interface, 4-11                |
| optional signals, 4-6, 4-8, 4-13, 9-66     | incremental dimensioning, 10-8     |
| standard signals, 4-5                      | Incremental relative, 9-9          |
| dwell, 10-4                                | incremental relative, 9-9          |
|                                            |                                    |
|                                            | increments, 5-20                   |
| E                                          | inprocess measurement, 9-50        |
| EMC '11' 41                                | installing the FM 353, 3-2         |
| EMC guidelines, 4-1                        | interfaces, 1-8, 4-4, 4-11         |
| error acknowledgment, 6-12                 | drive interface, 4-4               |
| error class, 11-3                          | drive-interface, 9-66              |
| external channel errors, 11-3              | I/O interface, 4-11                |
| external errors, 11-3                      | interpolator, 9-62                 |
| internal errors, 11-3                      | interrupts, 9-76, 11-6             |
| error list, 11-10, 11-14                   |                                    |
| data errors, 11-21                         |                                    |
| external channel errors, 11-12             | J                                  |
| external errors, 11-11                     | Jogging, 9-9, 9-13                 |
| internal errors, 11-10                     | 30ggmg, 7 7, 7 13                  |
| machine data errors, 11-26                 |                                    |
| operator control errors, 11-12, 11-14      | L                                  |
| travel errors, 11-16                       | <b>L</b>                           |
| traversing program errors, 11-29           | length measurement, 9-51           |
| error messages, 11-4                       | linear axis, 9-57                  |
| LED indicators, 11-4                       |                                    |
| error response, 11-3                       |                                    |
| external block change, 10-4                | M                                  |
|                                            | M.f. ations 10.12                  |
|                                            | M functions, 10-13                 |
| F                                          | machine data, 5-9                  |
| The 1 A 2                                  | activation, 7-11, 9-43             |
| FM approval, A-2                           | dependencies, 5-16                 |
| FM cycle, 9-51, 9-70, 9-72, 9-73, A-3      | input limits, 7-3                  |
| frequency generation, 9-64                 | interdependencies, 7-3             |
| frequency profile, 9-64                    | machine data list, 5-11            |
| working range of frequency generator, 5-19 | MDI (Manual Data Input), 9-9, 9-25 |
| frequency levels, 9-16                     | measured values, 6-22, 9-50        |
| front connector, 1-8, 4-11                 | inprocess measurement, 9-50        |
| connecting cables, 4-16                    | length measurement, 9-51           |
| wiring up the front connector, 4-16        | measurement, 9-50                  |
| front connectors, 4-3                      | mode parameter, 9-16               |
| front–panel elements, 1-9                  | mode parameter, 9-13, 9-22         |
| LED indicators, 1-9                        | module replacement, 3-4, 5-7       |
| front-panel elements, 1-8                  |                                    |
|                                            |                                    |
|                                            | N                                  |
| G                                          | next NC-block, 9-53                |
| G functions, 10-3                          | ,                                  |
| ·                                          |                                    |

| 0                                         | R                                              |
|-------------------------------------------|------------------------------------------------|
| OP 07 menu tree, 8-4, 8-9                 | read data                                      |
| Open–loop control, 9-9                    | active NC-block, 9-53                          |
| open–loop control, 2-2, 9-16              | actual value-block change, 9-54                |
| operating modes, 6-6, 9-12                | additional operating data, 9-55                |
| automatic, 9-29                           | application data, 9-54                         |
| automatic single block, 9-35              | basic operating data, 9-52                     |
| incremental relative, 9-22                | next NC-block, 9-53                            |
| Jogging, 9-13                             | parameters/data, 9-55                          |
| MDI, 9-25                                 | servicing data, 9-54                           |
| open–loop control, 9-16                   | read jobs, 6-13                                |
| reference point approach, 9-17            | read–in enable, 9-3                            |
| operator control and monitoring, 8-1, 8-3 | reference point, 9-60                          |
| data blocks, 8-1                          | Reference point approach, 9-9                  |
| user data, 8-1                            | reference point approach, 9-17                 |
| operator/travel errors, 11-3              | reducing velocity, 7-21                        |
| optimization (machine axis), 7-19         | referencing velocity, 7-21                     |
| dynamic response, 7-19                    | reference point coordinates, 7-21, 7-23        |
| Override, 9-4                             | reference point offset, 9-60                   |
| override                                  | reference point switch, 9-18, 9-60             |
| acceleration-override, 10-10              | switch alignment, 9-54                         |
| time-override, 9-5                        | reference point switch, switch alignment, 7-21 |
| velocity-override, 9-4                    | reference-point switch, 7-21                   |
| overview of system components, 1-5        | removing the FM 353, 3-3                       |
| overview or system components, i c        | restart, 9-43                                  |
|                                           | retrigger reference point, 9-40                |
| P                                         | reversing switch, 9-19                         |
|                                           | rotary axis, 9-25, 9-45, 9-57                  |
| parameterization, 5-1, 5-25               | rotary axis end, 9-58                          |
| menus, 5-25                               | rotation monitoring, 9-41, 9-70                |
| parameters/data, 9-55                     |                                                |
| parking axis, 9-41                        |                                                |
| ports, 1-9                                | S                                              |
| drive -port, 1-9                          |                                                |
| drive-port, 1-8                           | safety rules, 4-1                              |
| I/O port, 1-8, 1-9                        | EMERGENCY- STOP devices, 4-1                   |
| SIMATIC bus connector-port, 1-8, 1-9      | service data, 7-9, 9-54                        |
| position resolution, 9-59                 | servo enable, 9-41, 9-66                       |
| positioning, 2-1, 7-18                    | servo ready, 9-66                              |
| assessment criteria, 7-19                 | set actual value, 9-17, 9-43, 9-46             |
| open-loop control, 2-2                    | set actual value on-the-fly, 10-5              |
| status messages, 9-55                     | set actual value on-the-fly, 9-8, 9-47, 10-5   |
| power ratings, A-3                        | set reference point, 9-49                      |
| process interrupts, 9-76                  | SIMATIC Manager, 5-3                           |
| processing in progress, 9-7               | simulation, 9-42                               |
| program selection, 9-29                   |                                                |
| block search backward, 9-32               |                                                |
| block search forward, 9-32                |                                                |
| programming, 6-1                          |                                                |

| single commands, 9-42                            | system data, 9-36                                   |
|--------------------------------------------------|-----------------------------------------------------|
| activate machine data, 9-43                      | change parameters/data, 9-37                        |
| automatic block search forward/backward,         | diagnostic interrupt data, 6-19                     |
| 9-32                                             | measured values, 9-50                               |
| delete residual path, 9-43                       | set actual value, 9-46                              |
| restart, 9-43                                    | set actual value on-the-fly, 9-47                   |
| undo set actual value, 9-43                      | set reference point, 9-49                           |
| single functions, 9-40                           | single commands, 9-42                               |
| inprocess measurement, 9-40                      | single functions, 9-40                              |
| length measurement, 9-40                         | zero offset, 9-44                                   |
| parking axis, 9-41                               | system data block, 5-7, 5-28                        |
| retrigger reference point, 9-40                  | system of measurement, 9-56                         |
| rotation monitoring, 9-41                        | system of measurement, <i>y</i> -30 system overview |
| servo enable, 9-41                               | components, 1-5                                     |
| simulation, 9-42                                 |                                                     |
|                                                  | data handling, 1-7                                  |
| software end position monitoring, 9-41           |                                                     |
| switch off enable input, 9-41                    | _                                                   |
| slots for the FM 353, 3-1                        | Т                                                   |
| software limit switches, 7-23, 9-75              | Teach in, 9-49                                      |
| start enable, 9-6                                | testing (machine axis), 7-6                         |
| startup, 7-7                                     | time-override, 9-5                                  |
| step drive, 9-62                                 | tool compensation, 10-10                            |
| Boost, 9-67                                      | tool offset data, 5-21                              |
| direction, 9-66                                  | traversing block, 9-25                              |
| pulse, 9-66                                      | traversing blocks, 10-2                             |
| PWM, 9-67                                        | axis as rotary axis, 10-9                           |
| stepper motor control, current-sourcing pattern, | block change, 10-4                                  |
| 9-61                                             | block structure, 10-2                               |
| stepper motor control system, 9-62               | G functions, 10-3                                   |
| backlash compensation, 9-63                      | M functions, 10-13                                  |
| current-sourcing pattern, 9-68                   | traversing programs, 5-23, 9-29                     |
| current-sourcing pattern, 9-70                   |                                                     |
| drive interface, 9-66                            | direction of processing, 10-15                      |
| frequency generation, 9-64                       | input, 5-24                                         |
| phase current control, 9-67                      | program name, 10-1                                  |
| rotation monitoring, 9-70                        | program number, 10-1                                |
| stepper motor diagnostics, 9-67, 9-70            | program structure, 10-1                             |
| zero pulse external, 9-68, 9-70                  | traversing block, 10-1                              |
| switch off enable input, 9-41                    | traversing blocks, 10-2                             |
| synchronization, 9-17, 9-60                      |                                                     |
| synchronizing the stepper motor axis, 9-60       |                                                     |
| measured value-synchronization, 9-61             | U                                                   |
| reference point, 9-60                            | UL certification, A-1                               |
| reference point approach, 9-60                   | undo set actual value, 9-43                         |
| reference point approach, 9-60                   | user data, 5-8, 8-1                                 |
| reference point switch, 9-60                     | user unu, 5 0, 0-1                                  |
|                                                  |                                                     |
| synchronization point, 9-60                      |                                                     |